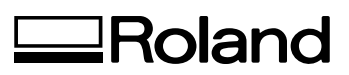

# *LEJ-640*

# **Manual do Usuário**

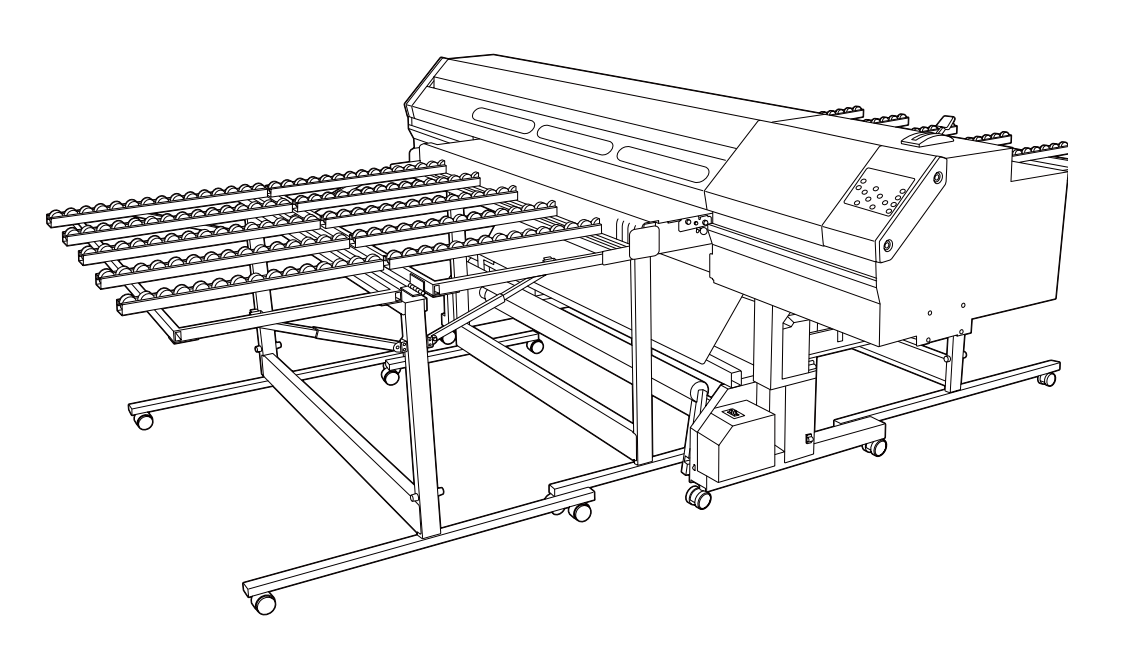

Muito obrigado por adquirir este produto.

- Ø Para garantir a utilização correta, com completo entendimento do funcionamento deste produto, leia todo o manual e guarde-o em um local seguro.
- Ø São proibidas transcrições ou cópias (totais ou parciais) não-autorizadas deste manual.
- $\geq 0$  conteúdo deste documento e as especil $\hat{M}$ cações deste produto estão sujeitos a mudanças sem aviso prévio.
- Ø A documentação e o produto foram preparados e testados da melhor forma possível. Caso você encontre qualquer erro na impressão ou falha técnica, por favor, avise-nos.
- Ø A Roland DG Corp. não se responsabiliza por quaisquer perdas ou danos, diretos ou indiretos, que possam ocorrer com o uso deste produto, independentemente de quaisquer falhas de operação por parte do mesmo.
- Ø A Roland DG Corp. não assume qualquer responsabilidade por perdas ou danos, diretos ou indiretos, que possam ocorrer com qualquer artigo criado com este equipamento.

#### **Para os EUA**

#### **DECLARAÇÃO DE INTERFERÊNCIA NA FREQUÊNCIA DE RÁDIO DA COMISSÃO DE COMUNICAÇÃO FEDERAL**

NOTA: Este equipamento fora testado e segue os limites padrão para um aparelho digital Classe A, de acordo com a Seção 15 da Legislação FCC.

Esses limites foram criados para garantir uma proteção razoável contra interferências prejudiciais quando o equipamento estiver em operação em um ambiente comercial.Este equipamento gera, utiliza e pode irradiar energia de radiofrequência; se não for instalado de acordo com o manual de instruções, pode causar interferência prejudicial às radio-comunicações. O funcionamento deste equipamento em uma área residencial pode causar interferência prejudicial que, neste caso, o usuário deverá arcar com a correção da mesma.

Alterações ou modificações não-autorizadas a este sistema poderão invalidar a autoridade do usuário no que diz respeito à operação do equipamento.

#### **Para o Canadá**

#### **CLASSE A AVISO**

Este aparelho digital Classe A é compatível com todos os requisitos dos Regulamentos Canadenses de Equipamentos que Causam Interferências.

#### **CLASSE A AVIS**

Cet appareil numérique de la classe A respecte toutes les exigences du Règlement sur le matériel brouilleur du Canada.

#### **AVISO Para a Califórnia**

Este produto contém produtos químicos, incluindo chumbo, classificados como capazes de causar câncer, defeitos congênitos e outros danos reprodutivos, incluindo falhas.

**AVISO Para Países da União Européia**

Este é um produto da Classe A. Em um ambiente doméstico, este produto poderá causar rádiointerferência e, em tais casos, pode ser solicitado que o usuário tome as medidas adequadas.

**431-2103 JAPAN**

#### **Para Países da União Européia Fabricante:**

C E

**ROLAND DG CORPORATION1-6-4 Shinmiyakoda, Kita-ku, Hamamatsu-shi, Shizuoka-ken,** 

#### **AVISO**

#### **Instruções de Aterramento**

No caso de mau funcionamento ou diminuição de energia, o aterramento proporciona um caminho de menos resistência para a corrente elétrica reduzir o risco de choque elétrico. Este equipamento é equipado com um fio elétrico tendo um dispositivo condutor de aterramento e um plugue de aterramento. O plugue deve estar ligado dentro de uma saída adequada, corretamente instalada e aterrada de acordo com todos os códigos locais e leis.

Não modifique o plugue fornecido – se não for compatível com a tomada, providencie a instalação da entrada correta com um eletricista qualificado.

Conexões impróprias do dispositivo condutor de aterramento podem resultar em um risco de choque elétrico. O condutor com isolante que conta com uma saída verde, com ou sem faixas amarelas, é o dispositivo condutor de aterramento. Se o conserto ou substituição do fio elétrico ou plugue for necessário, não conecte o dispositivo condutor de aterramento a um terminal com corrente.

Peça auxílio a um eletricista qualificado ou equipe de serviços se não compreender totalmente as instruções de aterramento, ou se estiver em dúvida quanto ao devido aterramento do aparelho.

Use somente cabos de extensão com três fios que possuam plugue de aterramento de 3 pontas e receptáculos de 3 pólos compatíveis com o plugue do equipamento.

Fios danificados ou gastos devem ser reparados ou substituídos imediatamente.

#### **Instruções de Operação**

MANTENHA A AREA DE TRABALHO LIMPA. Áreas e bancadas desarrumadas podem acarretar acidentes.

NÃO USE EM AMBIENTE PERIGOSO. Não use equipamentos elétricos em locais úmidos, ou expostos à chuva. Mantenha a área de trabalho bem iluminada.

DESCONECTE AS FERRAMENTAS antes de realizar manutenção, ao trocar acessórios, como lâminas, peças menores, cortadores e similares.

REDUZA O RISCO DE INICIALIZAÇÃO ACIDENTAL. Certique-se de que o interruptor esteja na posição "off" (Desligado) antes de conectá-lo à tomada.

USE ACESSÓRIOS RECOMENDADOS. Consulte o manual do proprietário para ver os acessórios recomendados. O uso de acessórios inadequados pode causar risco de lesões às pessoas.

NUNCA DEIXE O EQUIPAMENTO FUNCIONANDO DESA-COMPANHADO. DESLIGUE A ENERGIA. Não abandone o equipamento até que este pare por completo.

**Representante autorizado nos Países da União Europeia: Roland DG Corporation, German Office Halskestrasse 7, 47877 Willich, Germany** 

Este produto usa Licença Pública Geral GNU (GPL)/ Licença Pública Geral Restrita GNU (LGPL). Você tem o direito de adquirir, modificar e distribuir o código fonte para este software GPL/LGPL. Você pode obter o código fonte GPL/LGPL usado neste produto fazendo o download no seguinte site. URL : http://www.rolanddg.com/gpl/

A Roland DG Corp. licenciou a tecnologia MMP através do TPL Group.

## Índice

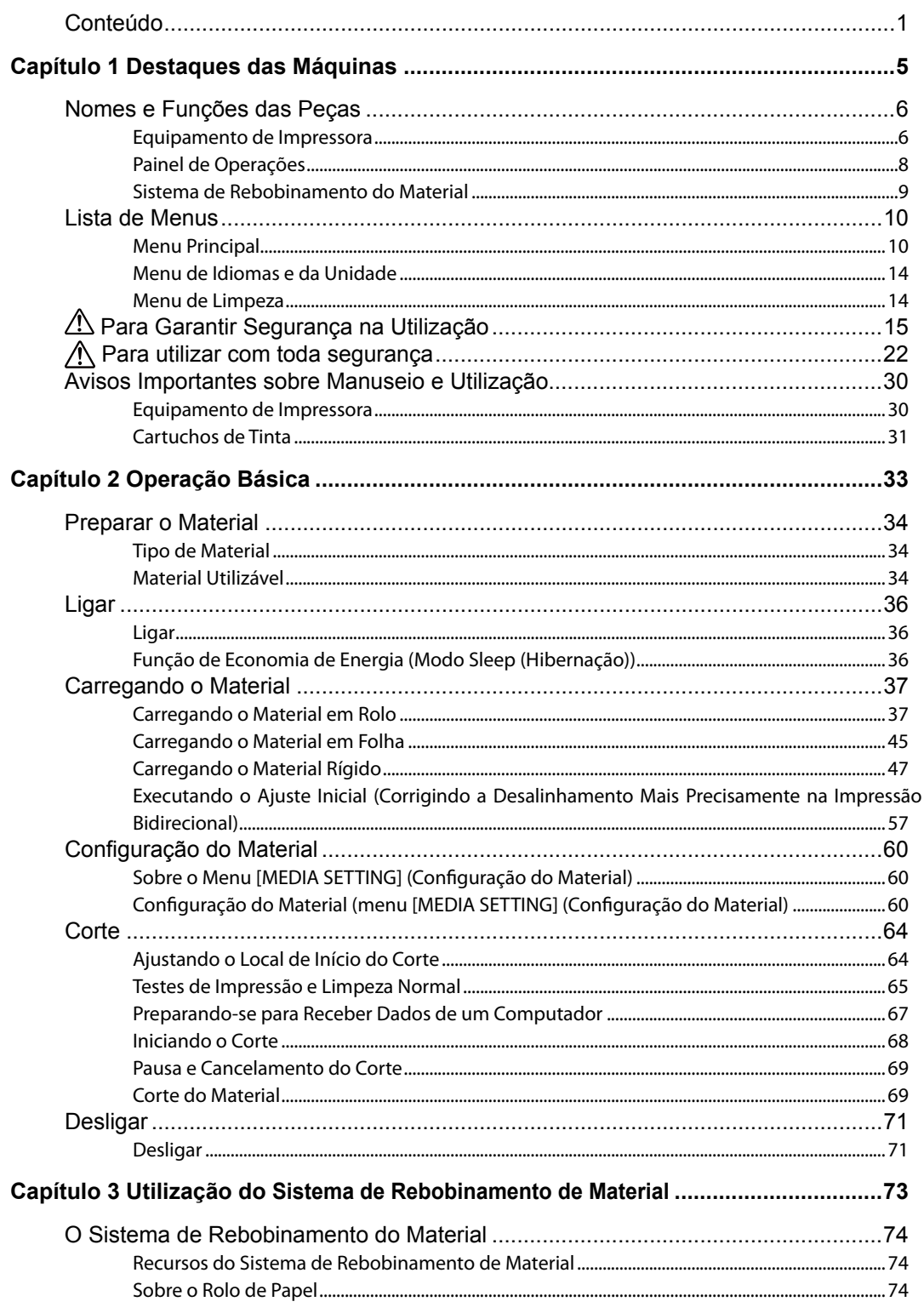

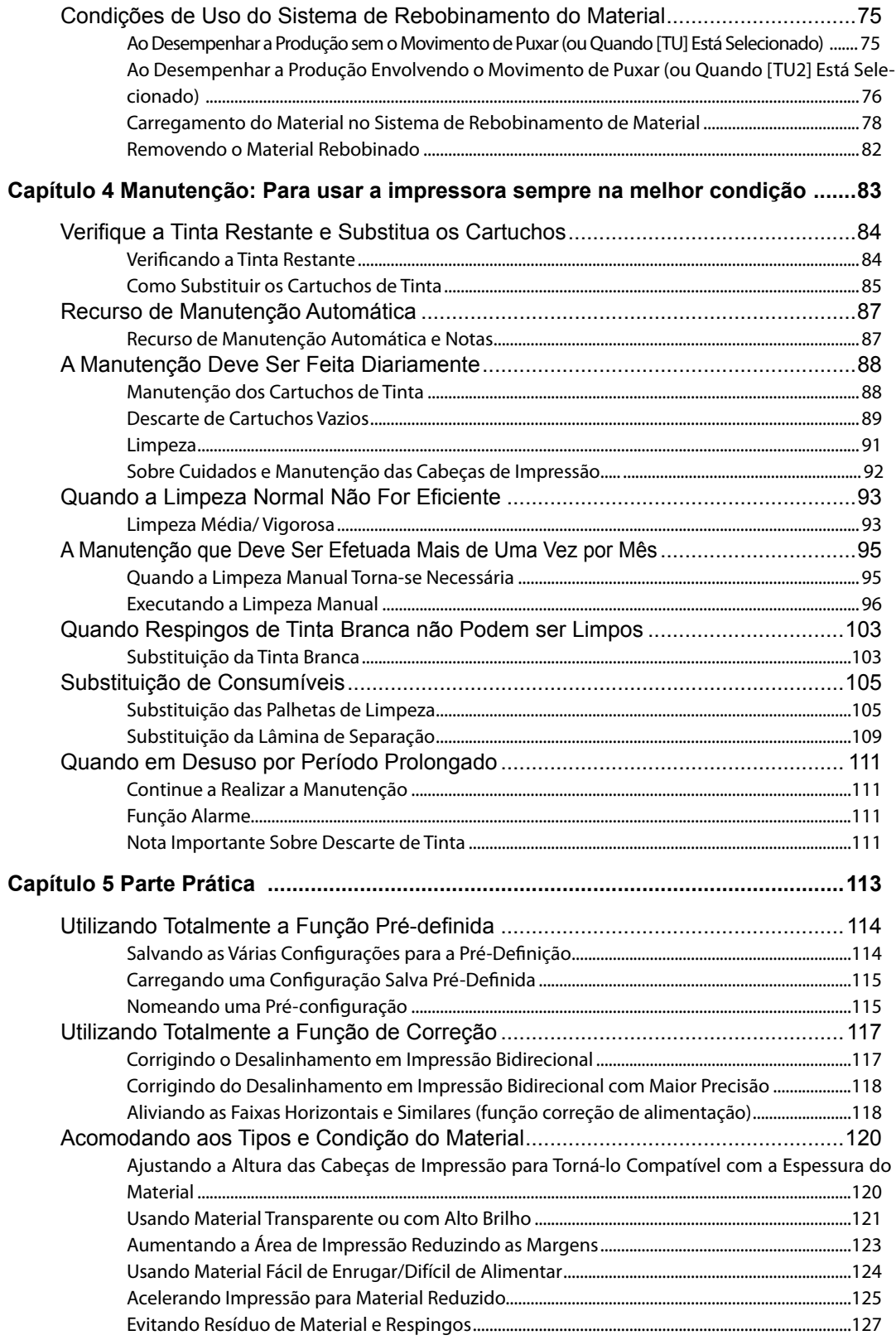

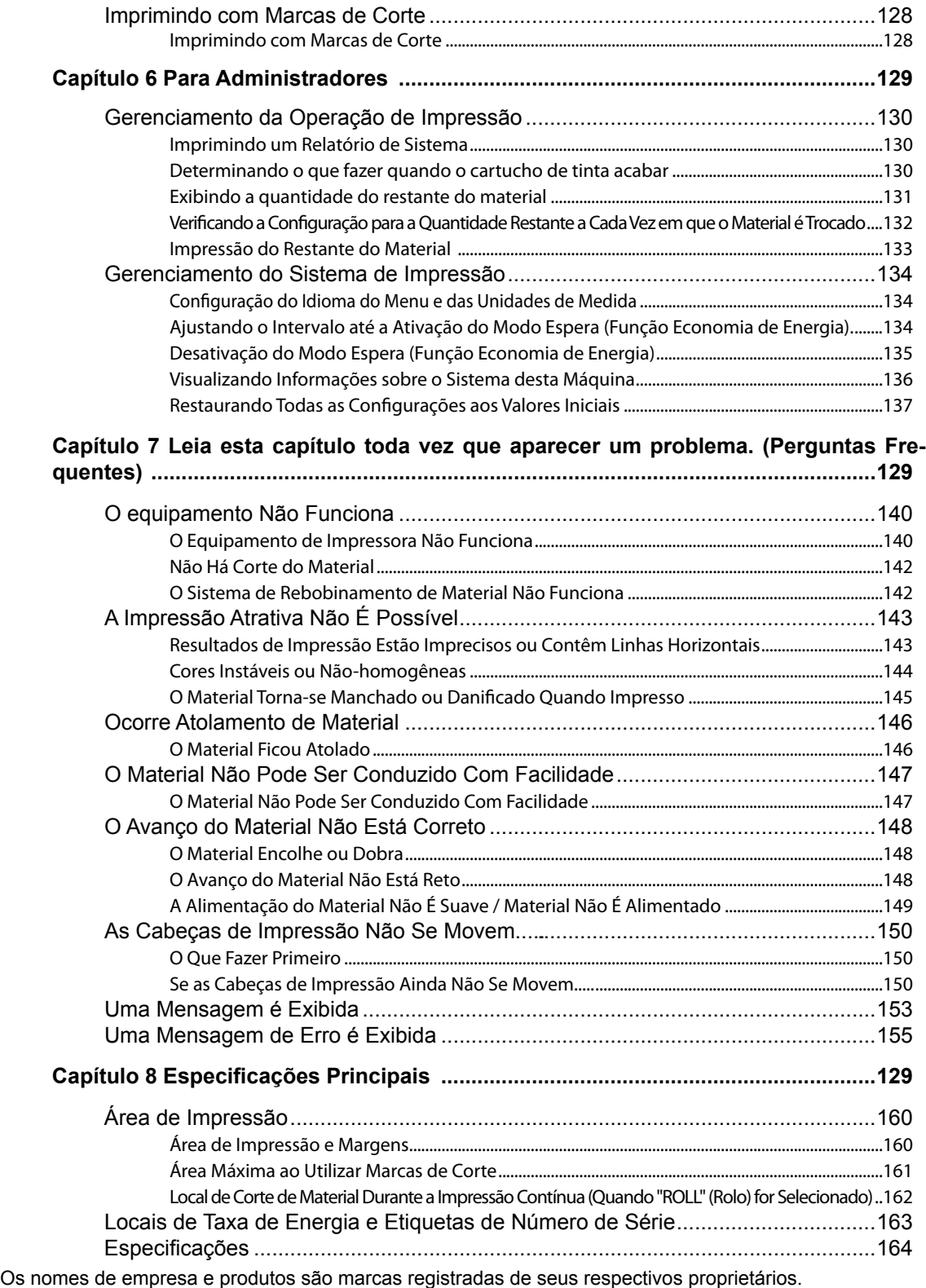

Copyright © 2011 Roland DG Corporation http://www.rolanddg.com/

# *Capítulo 1 Destaques da Máquina*

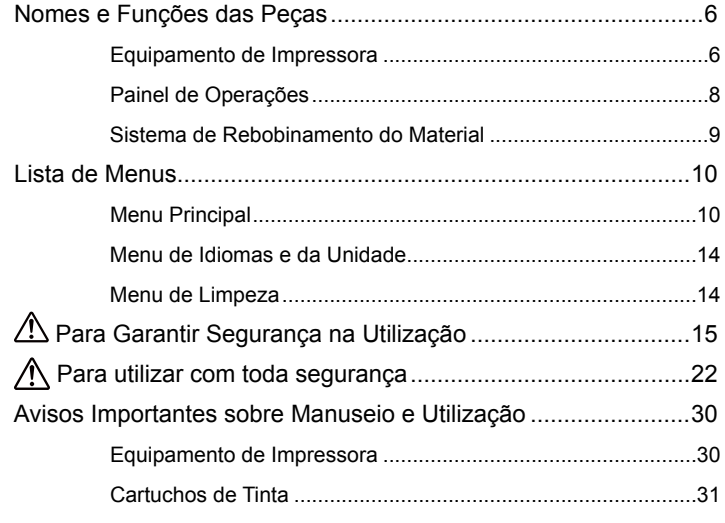

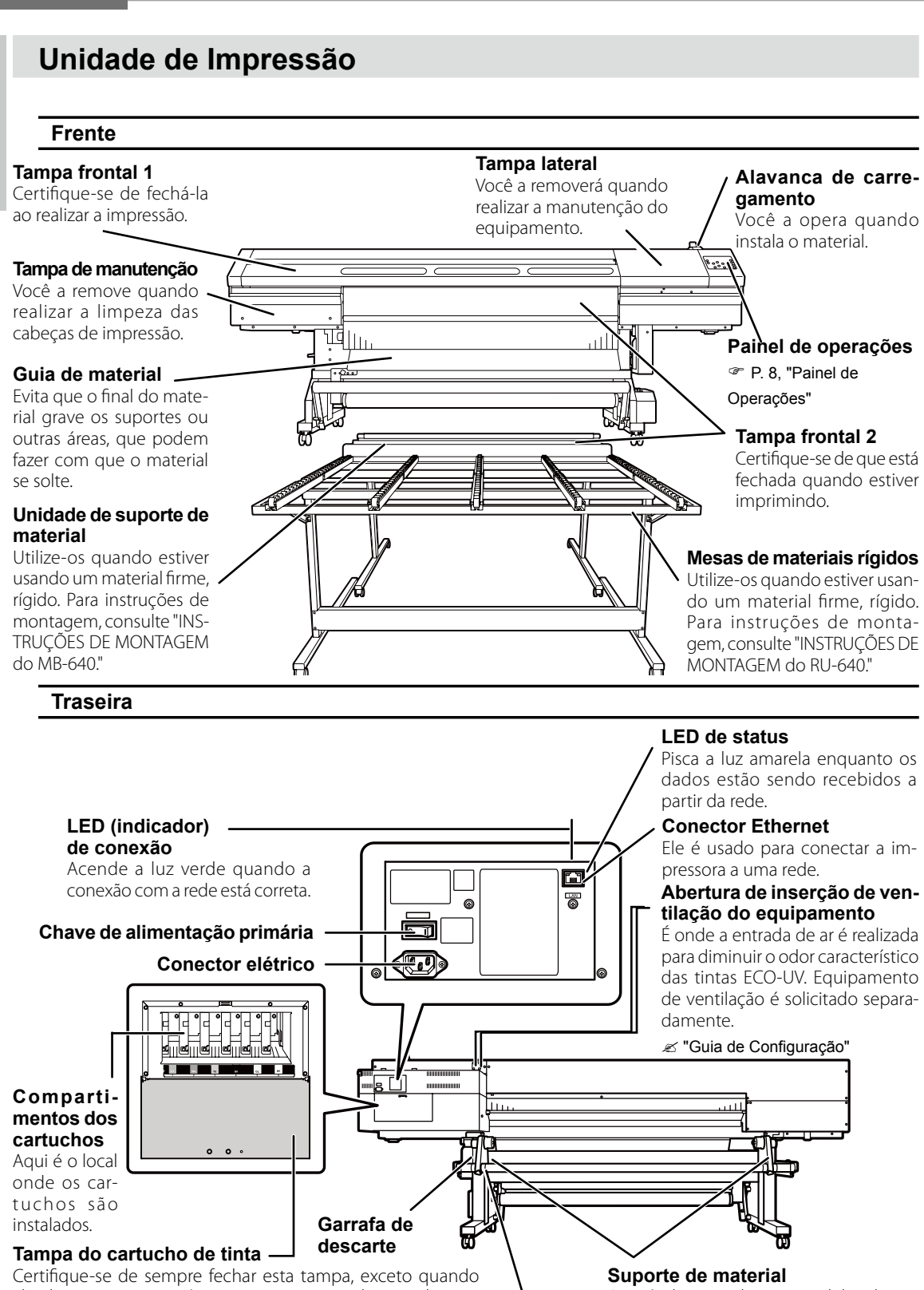

**Eixo**

absolutamente necessário, como, por exemplo, ao substituir os cartuchos de tinta.

Aqui é o lugar onde o material do rolo é carregado e fixado.

**1**

**1**

**das máquinas Destaques** 

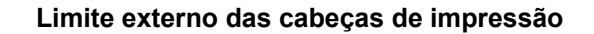

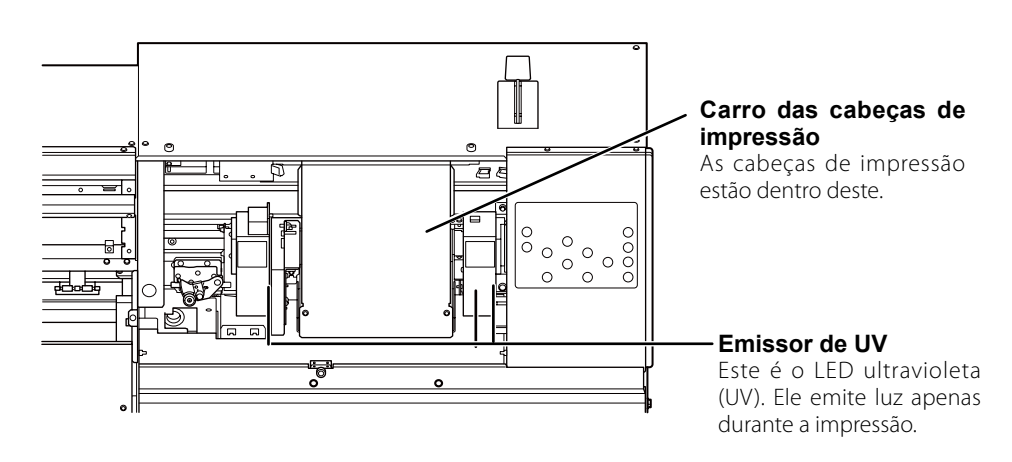

#### **Tampa frontal 1 interior**

#### **Mesa**

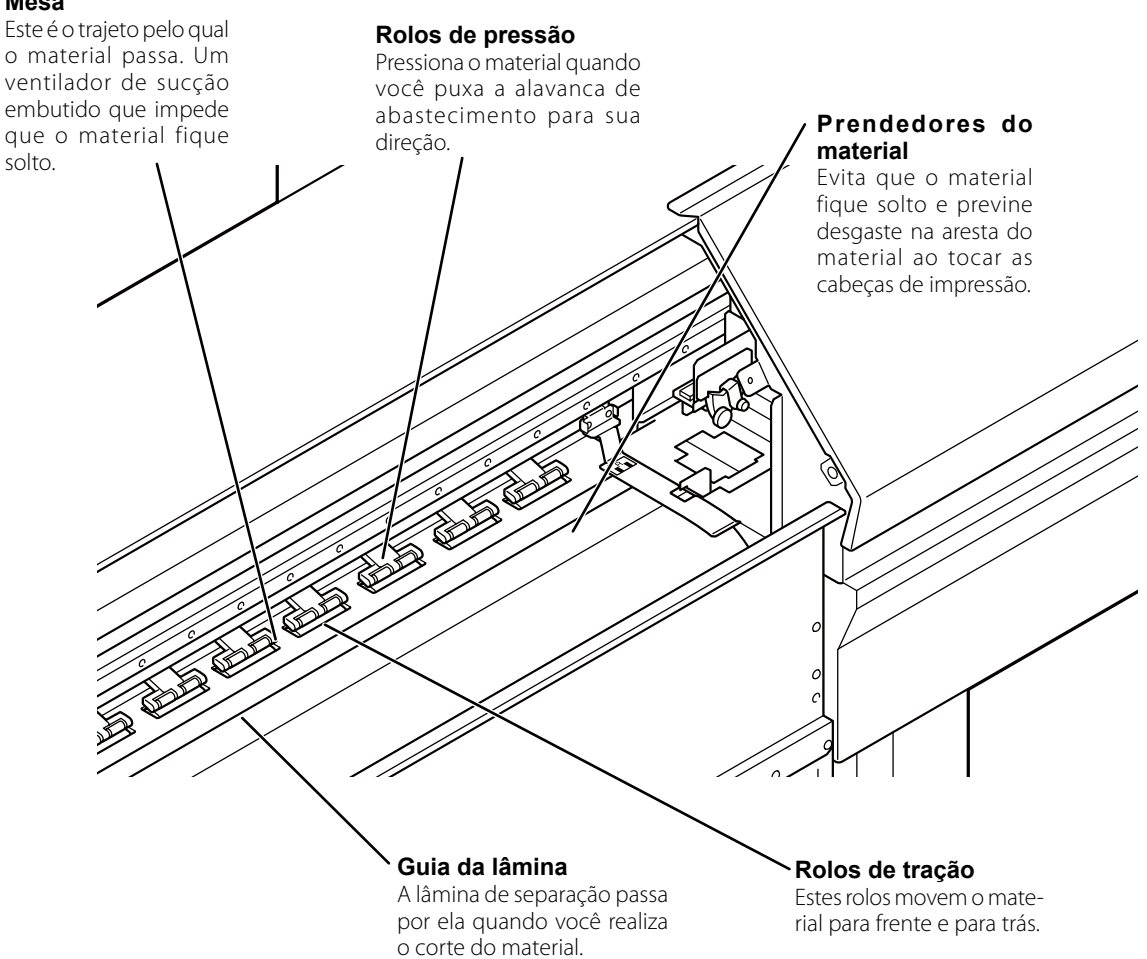

**1**

**das máquinas Destaques** 

#### **Painel de Operações**

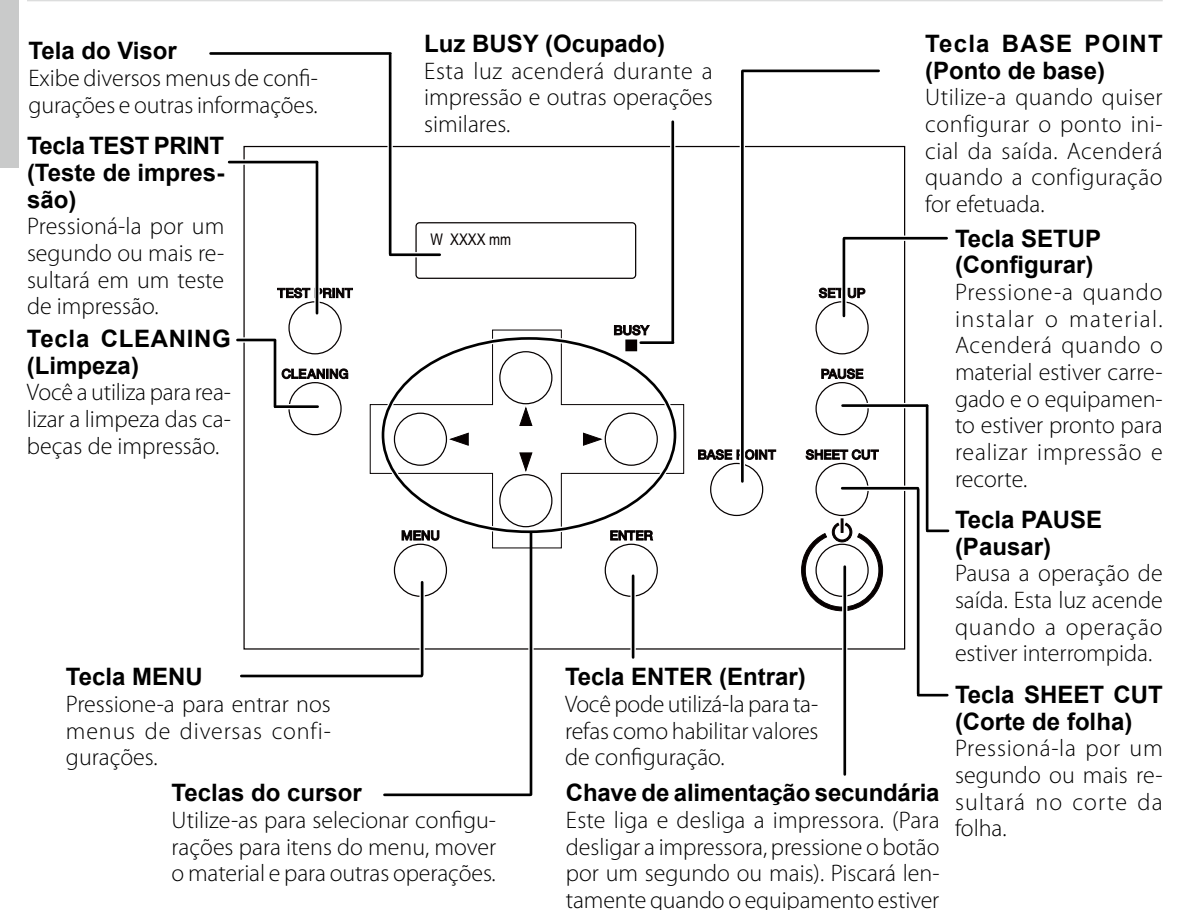

#### **Notas do Painel**

Neste documento, as teclas e luzes no painel de operações são indicadas pelas imagens a seguir:

em modo espera.

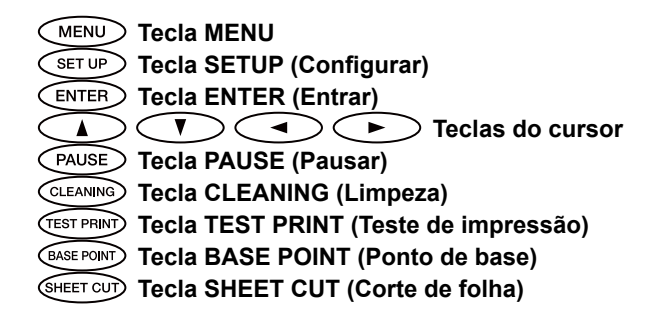

### **Sistema de Rebobinamento do Material**

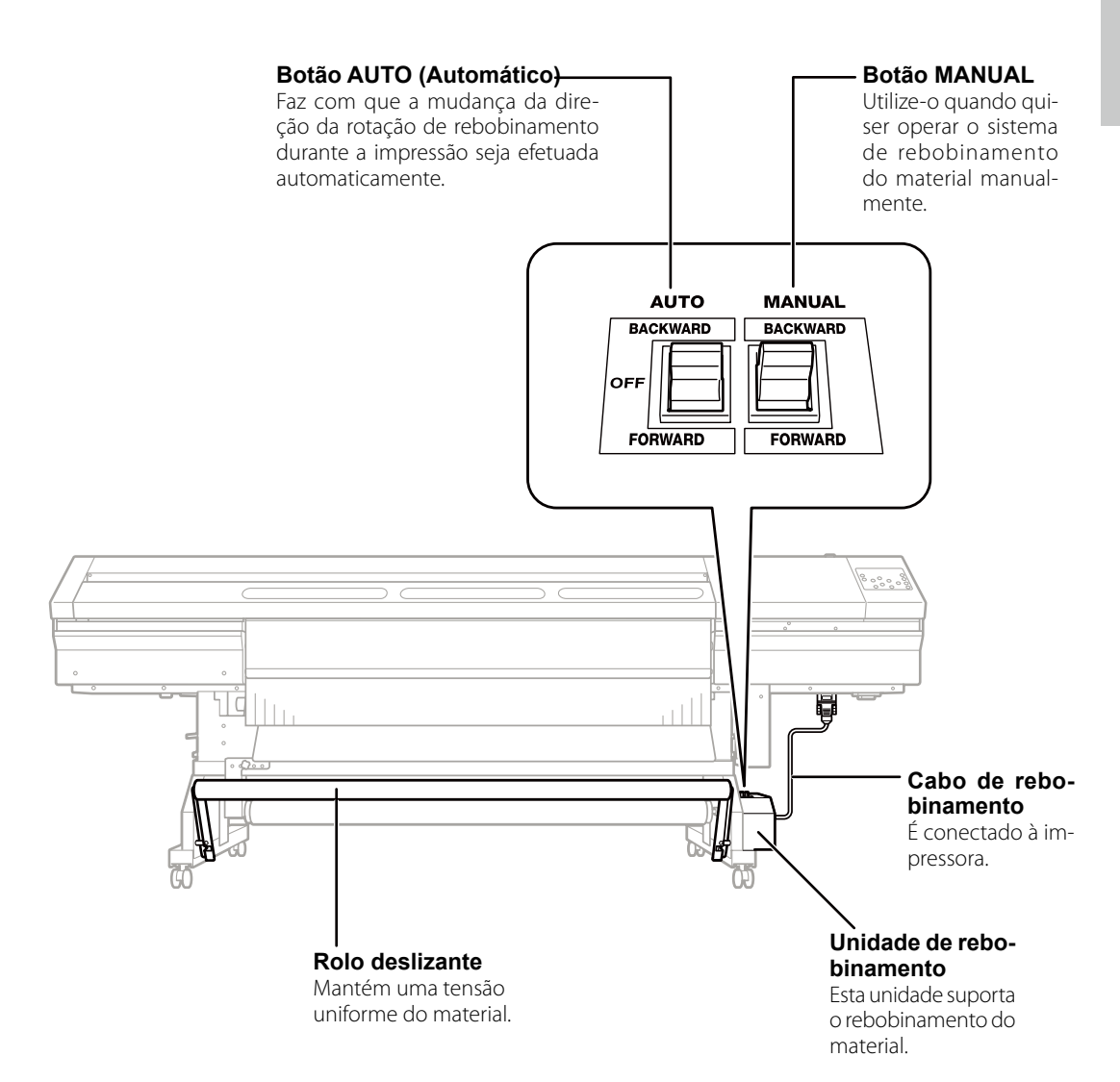

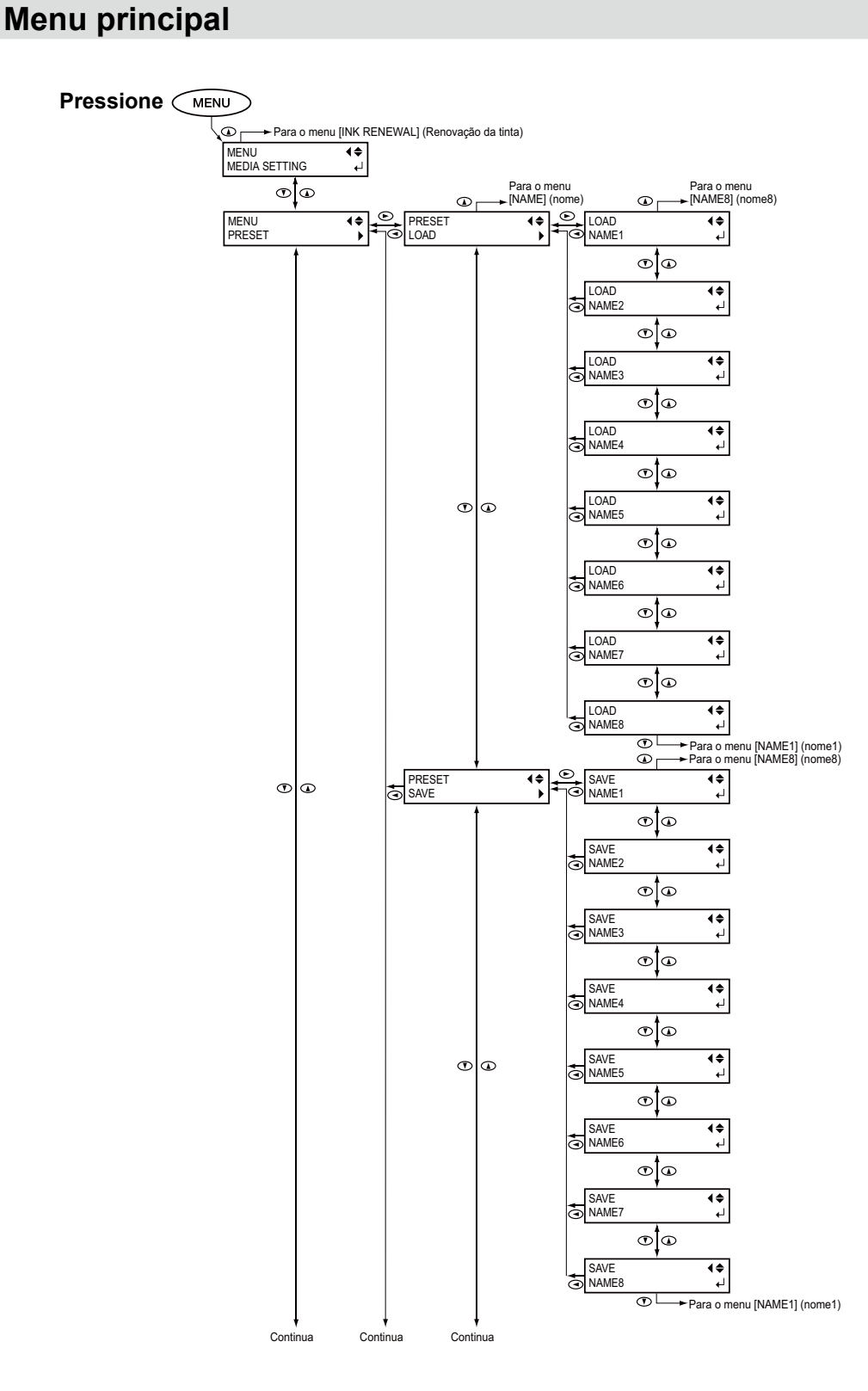

**Destaques das** 

**1**

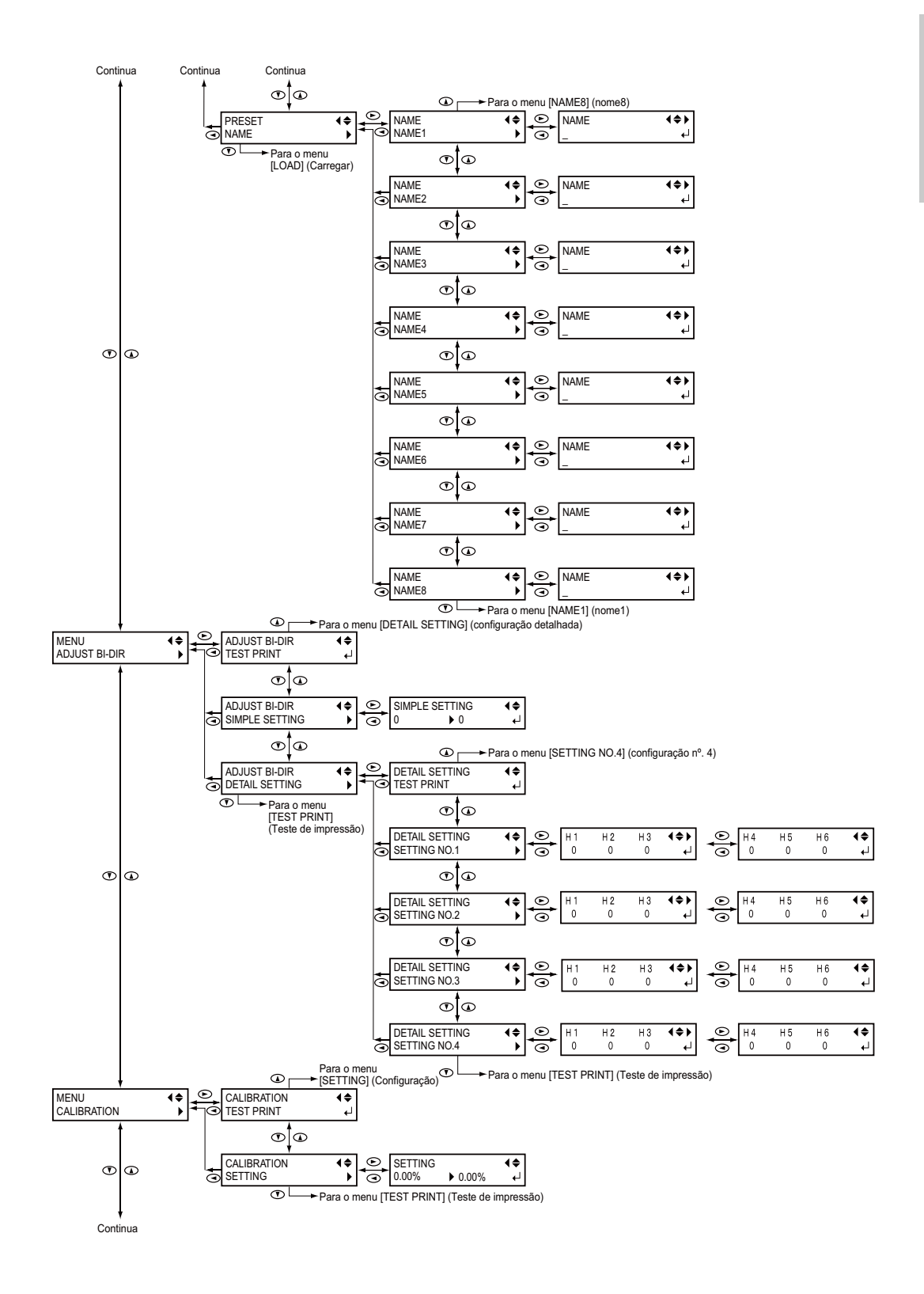

**1 máquinas Destaques das** 

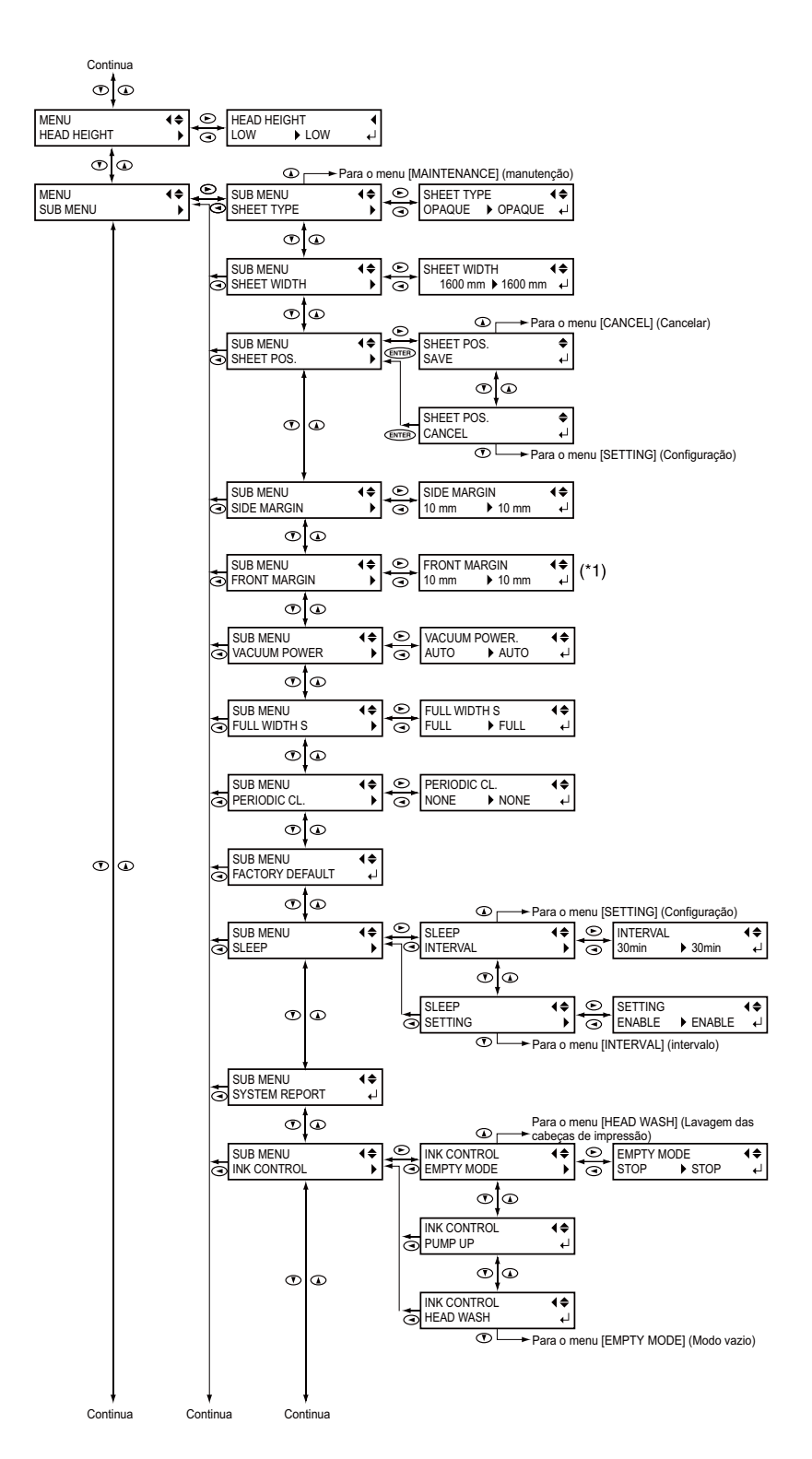

(\*1) Disponível apenas quando "SETUP SHEET" (Folha de ajuste) estiver congurado para "RIGID" (Rígido).

**Destaques das** 

**1**

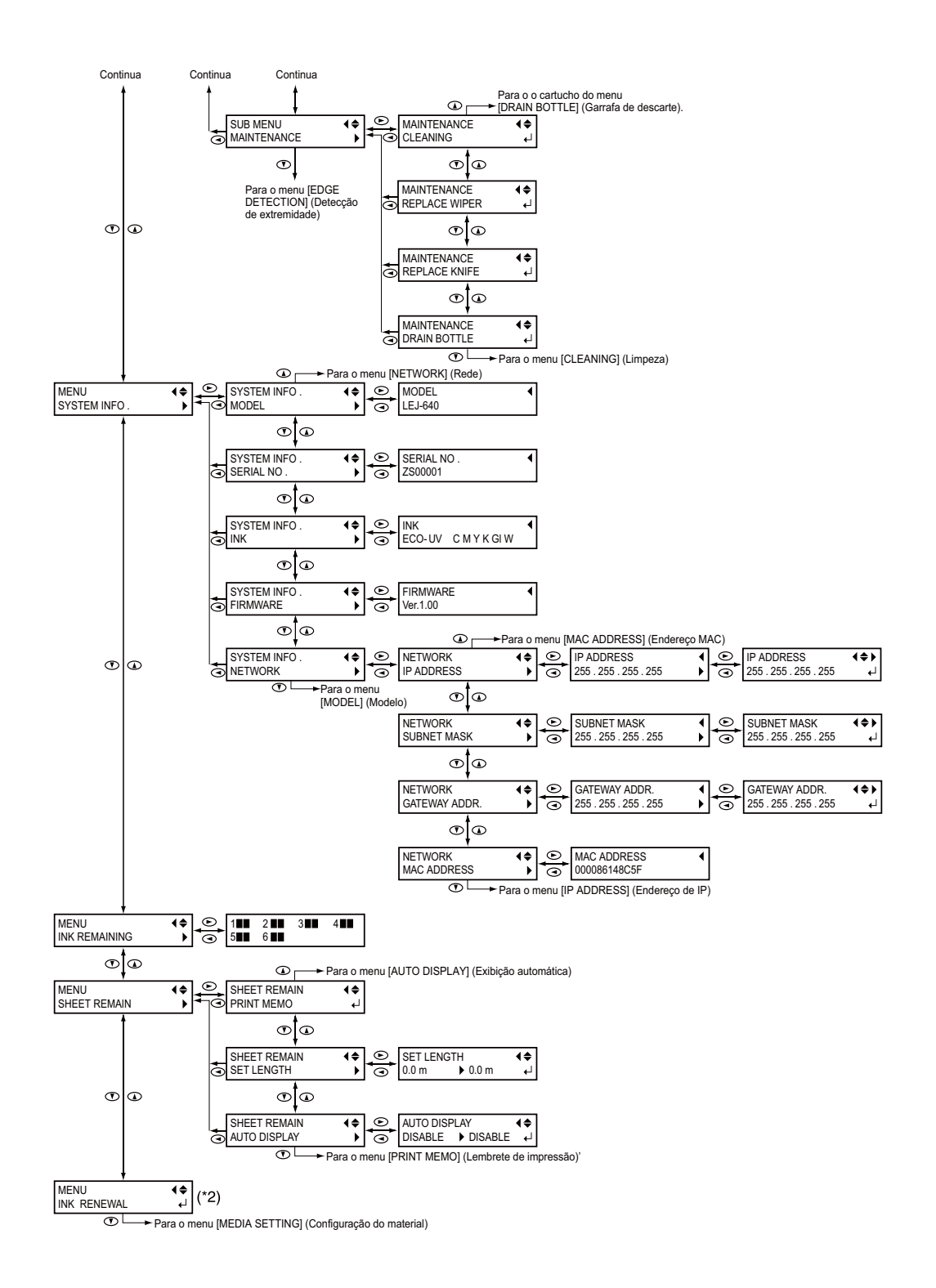

(\*2) Este item do menu não é exibido quando se usa as quarto cores de tinta "CMYKGIGI" (ciano, magenta, amarelo e preto, gloss, gloss).

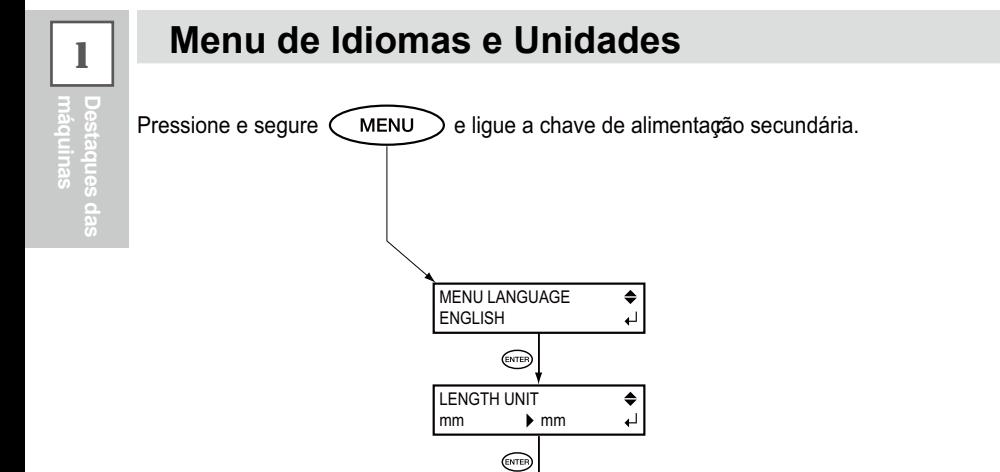

TEMP. UNIT<br>
°C

 $\blacktriangleright$   $^{\circ} \text{C}$ 

 $\overline{\mathbf{t}}$ 

#### **Menu de Limpeza**

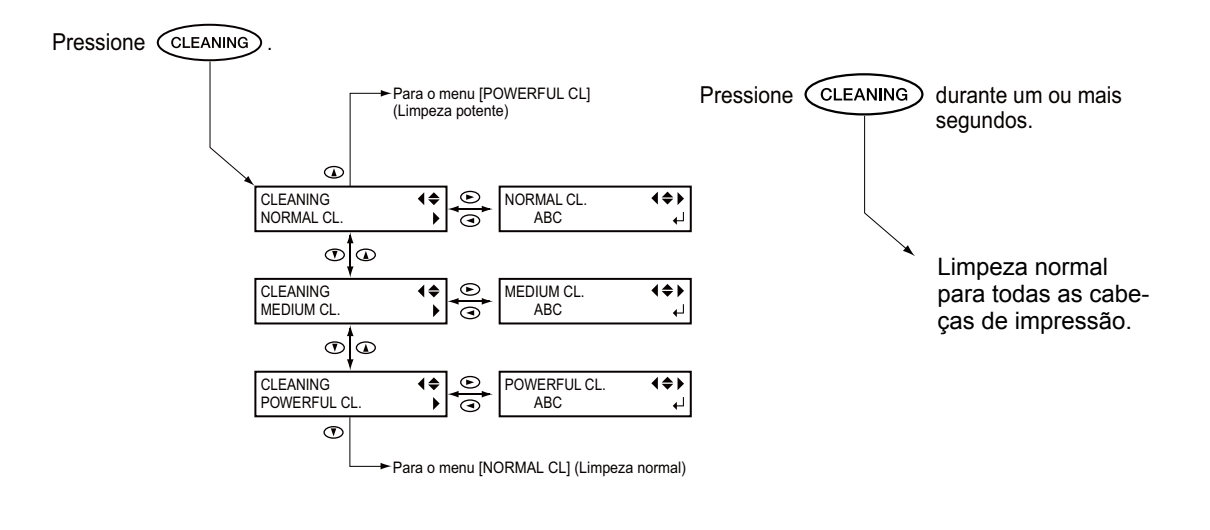

O manuseio ou operação impróprio deste equipamento pode resultar em lesões ou danos ao local. Pontos importantes que devem ser lembrados para prevenir tais lesões ou danos são **descritos a seguir:**

## Sobre *A* Notas de AVISO e *A* CUIDADO

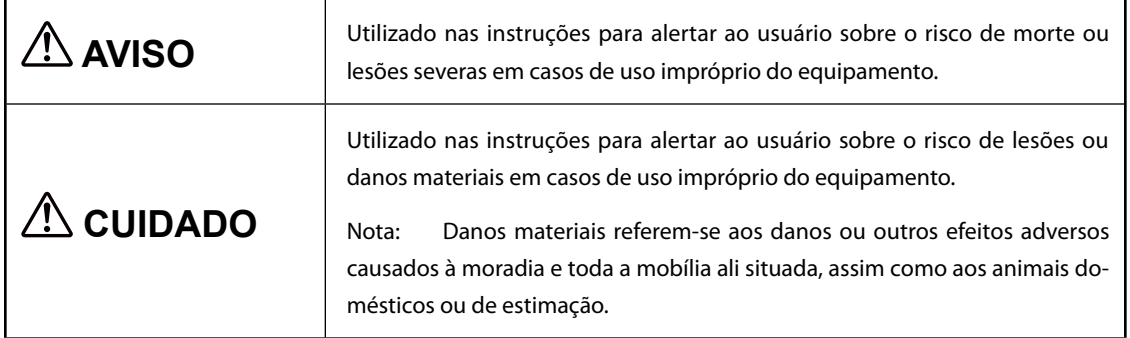

#### **Sobre os SÌmbolos**

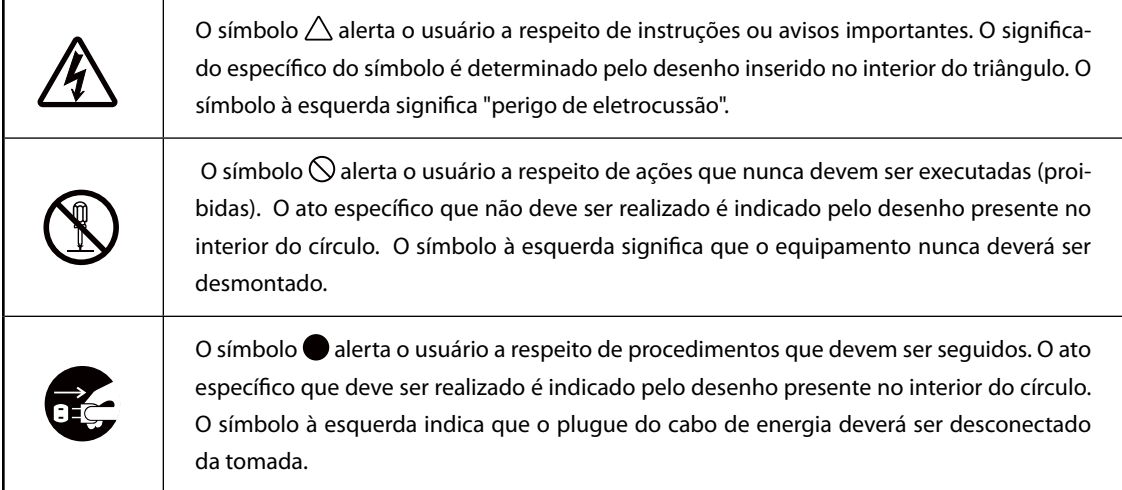

#### **O uso incorreto pode causar lesões**

### $\mathop{?}\nolimits$  AVISO

**1**

**Destaques das** 

**Certique-se de seguir os procedimentos operacionais descritos neste documen**to. Nunca permita que alguém não familiarizado com o manuseio ou utilização **toque no equipamento.**

O uso ou manuseio incorreto pode causar acidentes.

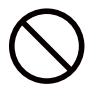

**Mantenha esta máquina longe de crian-Áas.**

Esta m' quina inclui setores e componentes que podem causar risco para as crianças, e podem resultar em lesões, cegueira, choque ou outros acidentes sérios.

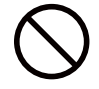

#### **Nunca opere o equipamento quando es**tiver cansado ou após ingestão de álcool **ou qualquer medicamento.**

Operação requer lucidez e reflexos em boas condições. A capacidade de julgamento estando prejudicada pode resultar em acidente.

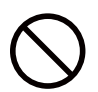

**Nunca utilize o equipamento para qual**quer propósito que não seja o original, **ou faça uso indevido do equipamento que exceda sua capacidade.**

Fazê-lo poder' resultar em lesões ou incêndio.

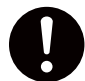

Para acessórios (itens opcionais e de **consumo, cabo de energia e similares), use apenas artigos autorizados compatÌveis com este equipamento.**

Itens incompatíveis poderão causar acidentes.

### $\Lambda$  AVISO

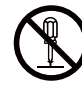

Antes da limpeza, manutenção ou inserção e rebobinamento de cartuchos **opcionais, desconecte o cabo de energia.** Realizar tais operações enquanto o equipamento estiver conectado a uma fonte de energia poder' causar lesões ou choque elétrico.

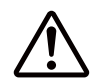

#### **Nunca tente desmontar, consertar ou modicar a máquina.**

Fazer isso poder causar incêndio, choque elétrico ou lesões. Deixe que um técnico de serviços habilitado realize os devidos reparos.

### $\hat{\mathbb{Z}}$  CUIDADO

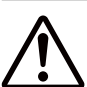

#### **Tome cuidado para evitar compressão de partes do corpo ou cortes.**

O contato inadvertido com certas 'reas pode fazer com que a mão ou dedos sejam comprimidos ou figuem presos. Seja cauteloso ao realizar tais operações.

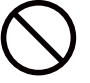

#### **Nunca tente operar o equipamento utilizando gravata, colar ou qualquer peça** da roupa folgada. Prenda firmemente **cabelos longos.**

Esses itens podem ficar presos no equipamento, resultando em lesões.

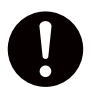

#### Conduza as operações em local claro, com boa iluminação.

Trabalhar em um local escuro pode levar a acidentes, como ficar preso ao equipamento devido a um tropeço descuidado.

#### Não suba ou se apóie no equipamento.

O equipamento não foi feito para suportar o peso de uma pessoa. Subir ou se apoiar no equipamento poder' desalojar componentes e causar um escorregão ou queda, resultando em lesões.

#### **Perigo de curto-circuito, choque, eletrocussão ou incêndio**

### $\mathop{\wedge}\limits^{\wedge}$  AVISO

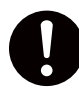

Conecte a uma tomada elétrica que seja **compatível com as classicações (de**  voltagem, frequência e corrente) deste **equipamento.**

Voltagem incorreta ou insuficiente poderá resultar em incêndio ou choque.

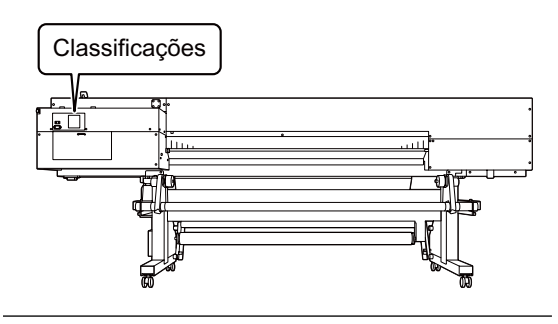

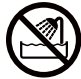

**Nunca o utilize em exteriores de qualquer**  local onde a exposição à áqua ou alta **umidade possa ocorrer. Nunca toque o**  equipamento com as mãos molhadas. Fazer isso poder' resultar em choque elétrico ou incêndio.

**Nunca permita que algum objeto estranho entre no equipamento. Nunca exponha o equipamento a respingos de lÌquidos.** 

Inserir objetos, tais como moedas ou fósforos, ou permitir que respingos de bebidas atinjam as aberturas de ventilação pode acarretar incêndio ou choque elétrico. Se qualquer objeto ou substância entrar no equipamento, desconecte o cabo de energia imediatamente e entre em contato com seu representante autorizado Roland DG Corp.

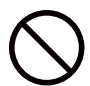

Nunca coloque qualquer objeto inflamável próximo ao equipamento. Nunca **utilize um spray aerossol nas proximidades. Nunca utilize o equipamento em qualquer local onde possa haver ac˙mulo de gases.**

Combustão ou explosão podem ser perigosos.

### $\Lambda$  AVISO

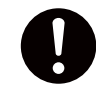

**Manuseie o cabo de energia, o plugue e a tomada elÈtrica corretamente e com cuidado. Nunca utilize qualquer objeto que esteja danicado.**

O uso de um objeto danificado pode acarretar incêndio ou choque elétrico.

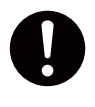

**Quando utilizar um cabo de extensão ou o elétrico, escolha aquele que seja adequado às classicações do equipamento**  (para voltagem, frequência e corrente).

O uso de uma longa extensão ou de múltiplas cargas elétricas em uma única tomada pode causar incêndio.

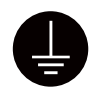

#### **Aterramento.**

Isto pode prevenir incêndio ou choque elétrico, em caso de mau funcionamento, através da dispersão da corrente.

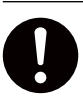

#### **Posicione o equipamento para que o plugue elÈtrico esteja ao alcance imediato a qualquer momento.**

lsso permite a r' pida desconexão do plugue elétrico em caso de emergência. Instale a m' quina ao lado de uma tomada elétrica. Também estabeleça espaço vazio suficiente para permitir acesso imediato à tomada elétrica.

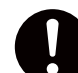

Se houver faíscas, fumaça, cheiro de queimado, sons incomuns ou operações **anormais, desconecte imediatamente o cabo de energia. Nunca utilize o equipamento se qualquer componente estiver**  danificado.

Continuar a utilizar o equipamento poder' resultar em incêndio, choque elétrico ou lesões. Contate seu representante autorizado Roland DG Corp.

#### **Avisos importantes sobre o cabo de energia, plugue e tomada elÈtrica**

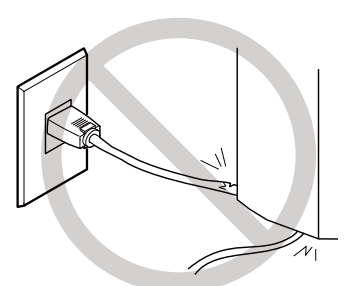

**Nunca coloque qualquer objeto em cima ou danique o cabo de energia.**

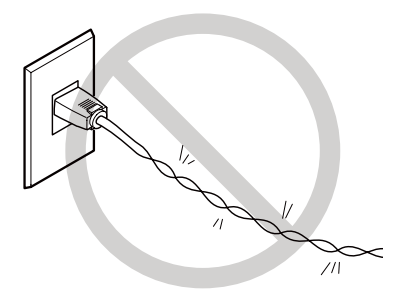

Nunca dobre ou torça utilizando força indevida.

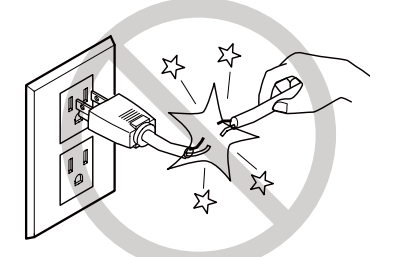

Nunca puxe utilizando força excessiva.

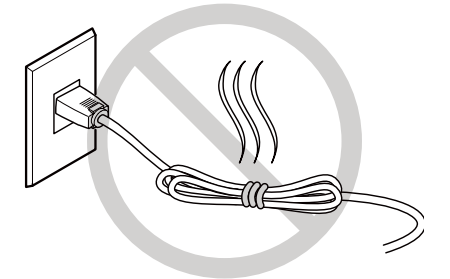

**Nunca embrulhe, amarre ou enrole.**

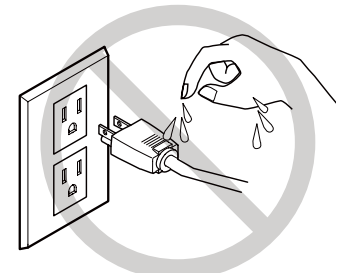

 **Nunca permita que o cabo de energia fique molhado.** 

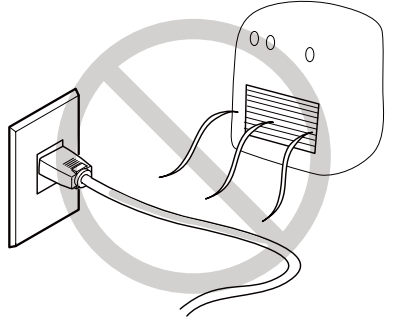

**Nunca deixe aquecer.**

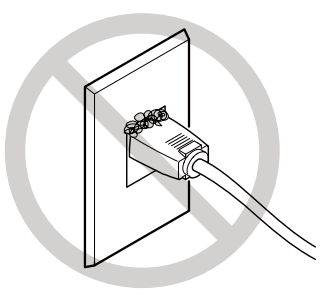

Poeira pode causar incêndio.

#### A tinta, a solução de limpeza e fluido liberado são inflamáveis e tóxicos.

### **AVISO**

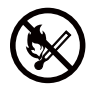

**Mantenha chamas longe da área de trabalho.**

A tinta e o líquido liberado são inflamáveis.

Nunca armazene a tinta, solução de lim**peza ou o lÌquido drenado nos seguintes locais.**

○ Qualquer local exposto à chamas

 **Qualquer local onde possa ocorrer alta temperatura**

O Próximo de água sanitária ou de qual**quer outro agente oxidante ou material explosivo**

 **Qualquer local dentro do alcance de crianÁas**

Fogo pode ser perigoso. A ingestão acidental pelas crianças pode representar perigo à saúde.

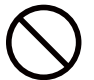

#### **Nunca coloque um cartucho de tinta no fogo.**

A tinta pode vazar, pegar fogo e espalhar o fogo para outros objetos próximos.

#### **Em caso de ingestão ou mal-estar**

- **Em caso de contato com os olhos, lave-os imediatamente com água por pelo menos 15**  minutos. Se a irritação nos olhos persistir, procure atendimento médico.
- $\circ$  Em caso de contato com a pele, lave o local com sabão imediatamente. Se ocorrer inflamação ou irritação, procure atendimento médico.
- O Em caso de ingestão, não induza o vômito e procure atendimento médico imediatamente. Forçar o vômito pode causar risco de engasgamento.
- **Se o odor causar mal-estar físico, vá até um local bem-ventilado e permaneça em repouso.**  Se a náusea ou tontura persistir, procure atendimento médico.

### **AVISO**

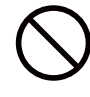

Nunca ingira ou inale a tinta, a solução de limpeza ou o líquido liberado - ou per**mita que os mesmos entrem em contato com sua pele e olhos.**

Fazê-lo pode ser prejudicial à saúde.

### **CUIDADO**

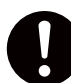

#### Assegure ventilação adequada na área **de trabalho.**

A falta de ventilação pode resultar em risco à saúde ou perigo de combustão devido aos vapores da tinta.

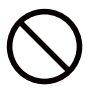

**Nunca permita que um cartucho de tinta sofra impacto e nunca tente desmontá-lo.** Pode haver vazamento de tinta.

### $\Lambda$  AVISO

**1**

**Destaques das** 

**Instale o equipamento em um local nive**lado, estável e que tenha condições de **suportar o peso do equipamento.**

O peso total da m' quina pode chegar a 400 Kg (882 lb.) ou mais. A instalação em local impróprio pode causar um acidente grave, incluindo rolamento, queda ou desmoronamento.

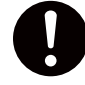

#### Descarga e posicionamento são operações que devem ser realizadas por 6 **pessoas ou mais.**

Tarefas que exijam esforços indevidos quando executadas por uma quantidade pequena de pessoas podem resultar em lesão física. Se derrubados, esses itens também podem causar ferimentos.

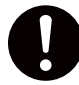

#### **Certique-se de travar os pés de sus**tentação.

Se o equipamento começar a balançar, h' o risco de um grave acidente, incluindo esmagamento de partes do corpo ou do equipamento.

### $\Lambda$  AVISO

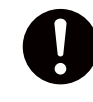

**Ao armazenar o material em rolo, imple**mente as medidas de segurança adequa**das para assegurar-se de que o material**  não rolará, cairá ou tombará.

H' o risco de enroscamento embaixo do material e sofrimento de sérias lesões.

**O manuseio de material em rolo È uma**  operação que deve ser realizada por duas pessoas ou mais, com precauções **que devem ser tomadas para prevenir quedas.**

A tentativa de levantar um material pesado, que exija esforço demasiado, poder causar danos físicos.

### **Este equipamento utiliza luz ultravioleta**

### **CUIDADO**

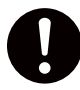

**Nunca olhe para a luz azul-branca (ul**travioleta) emitida pela área da cabeça de impressão por um período de tempo **prolongado.**

Olhar diretamente para a luz ultravioleta de perto por um período de tempo prolongado pode causar danos aos olhos.

#### **Cuidado: Luz Ultravioleta**

Este equipamento está equipado com tampas para manter a emissão externa de luz ultravioleta em níveis baixos, porém o manuseio ou operação incorreto pode provocar danos físicos ocasionados pela luz ultravioleta. A severidade dos danos depende da intensidade e do comprimento de onda da luz ultravioleta, e da duração do tempo de exposição. A exposição prolongada à luz ultravioleta forte com comprimentos de onda prejudiciais poderá causar danos aos olhos ou à pele. Manuseie com cuidado.

**Destaques das** 

**1**

### **Etiquetas de Aviso**

Etiquetas de aviso são afixadas para identificar claramente quais são as áreas de perigo. O significado dessas etiquetas está descrito a seguir: Certifique-se de dar a devida importância **aos avisos.**

Além disso, nunca remova as etiquetas ou permita que seu conteúdo fique ininteligível.

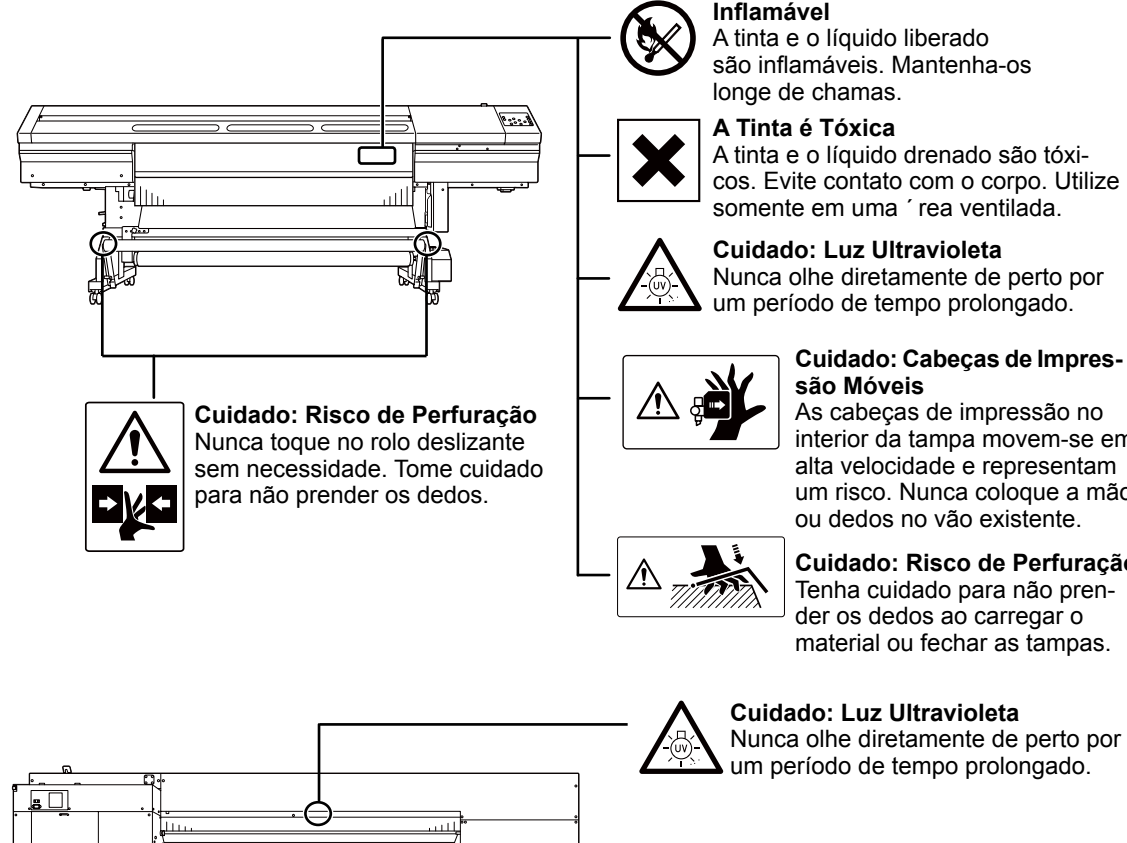

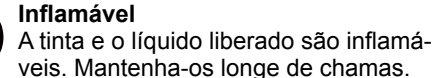

**A Tinta È TÛxica**

A tinta e o líquido drenado são tóxicos. Evite contato com o corpo. Utilize somente em uma 'rea ventilada.

#### **Inflamável**

cos. Evite contato com o corpo. Utilize

### **Cuidado: Cabecas de Impres-**

As cabeças de impressão no interior da tampa movem-se em alta velocidade e representam um risco. Nunca coloque a mão ou dedos no vão existente.

#### **Cuidado: Risco de Perfuração**

Tenha cuidado para não prender os dedos ao carregar o material ou fechar as tampas.

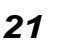

**La manipulation ou l'utilisation inadéquates de cet appareil peuvent causer des blessures ou des dommages matériels. Les précautions à prendre pour prévenir les blessures ou les dommages sont décrites ci-dessous.**

### **Avis sur les avertissements**

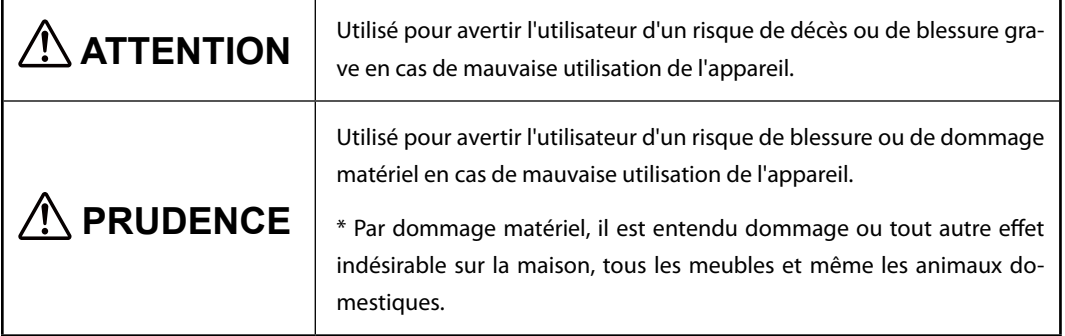

### **À propos des symboles**

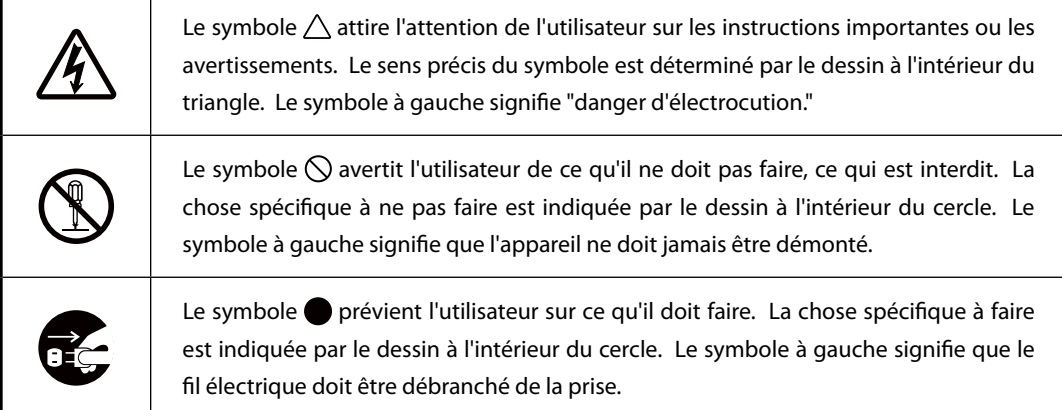

### **L'utilisation incorrecte peut causer des blessures**

### **ATTENTION**

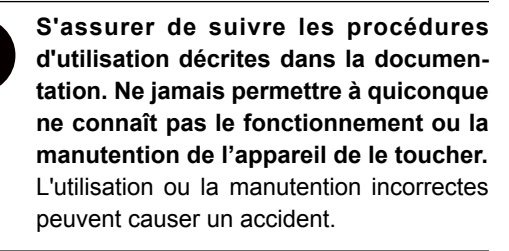

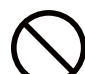

**Garder les enfants loin de l'appareil.**  L'appareil comporte des zones et des composants qui présentent un danger pour les enfants et qui pourraient causer des blessures, la cécité, la suffocation ou d'autres accidents graves.

**Ne jamais faire fonctionner l'appareil**  après avoir consommé de l'alcool ou des médicaments, ou dans un état de fatigue. L'utilisation de l'appareil exige un jugement sans faille. L'utilisation avec les facultés affaiblies pourrait entraîner un accident.

Ne jamais utiliser l'appareil à des fins **autres que celles pour lesquelles il est**  conçu. Ne jamais l'utiliser de manière abusive ou d'une manière qui dépasse **sa capacitÈ.**

> Le non-respect de cette consigne peut causer des blessures ou un incendie.

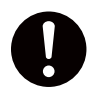

**Utiliser uniquement des accessoires d'origine (accessoires en option, articles consommables, câble d'alimentation et autres articles semblables), compatibles avec l'appareil.**

Les articles incompatibles risquent de cau ser des accidents.

### **ATTENTION**

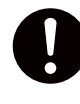

**Débrancher le câble d'alimentation avant**  de procéder au nettoyage ou à l'entretien de l'appareil, et avant d'y fixer ou d'en **retirer des accessoires en option.**

Tenter ces opérations pendant que l'appareil est branché à une source d'alimentation peut causer des blessures ou un choc électrique.

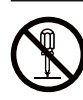

#### **Ne jamais tenter de dÈmonter, de rÈparer**  ou de modifier l'appareil.

Le non-respect de cette consigne risque de provoquer un incendie, un choc électrique ou des blessures. Confier les réparations à un technicien ayant la formation requise.

### **PRUDENCE**

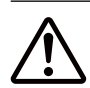

#### Faire preuve de prudence pour éviter **l'Ècrasement ou le coincement.**

La main ou les doigts peuvent être écrasés ou coincés s'ils entrent en contact avec certaines surfaces par inadvertance. Faire preuve de prudence pendant l'utilisation de l'appareil.

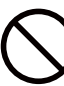

#### **Ne jamais faire fonctionner l'appareil si on porte une cravate, un collier ou des**  vêtements amples. Bien attacher les **cheveux longs.**

Ces vêtements ou ces objets peuvent être coincés dans l'appareil, ce qui causerait des blessures.

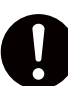

#### **Utiliser l'appareil dans un endroit propre**  et bien éclairé.

Travailler dans un endroit sombre ou encombré peut causer un accident; l'utilisateur risque, par exemple, de trébucher malencontreusement et d'être coincé par une partie de l'appareil.

### **PRUDENCE**

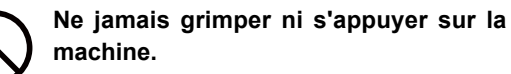

La machine n'est pas conçue pour supporter le poids d'une personne. Grimper ou s'appuyer sur la machine peut déplacer des éléments et causer un faux pas ou une chute, ce qui causerait des blessures.

**Risque de décharge ou de choc électrique, d'électrocution ou d'incendie**

### $\mathop{\textcircled{h}}$  ATTENTION

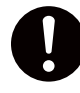

#### **Brancher à une prise électrique confor**me aux caractéristiques de cet appareil **(tension, frÈquence et courant).**

Une tension incorrecte ou un courant insu ffisant peuvent causer un incendie ou un choc électrique.

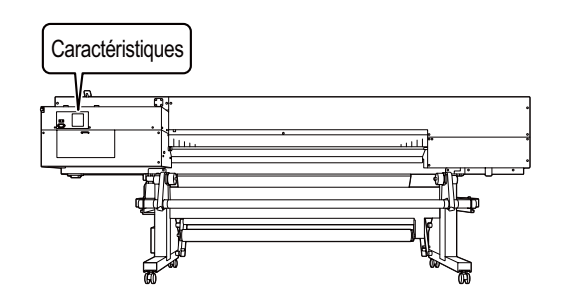

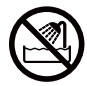

Ne jamais utiliser à l'extérieur ni à un **endroit où l'appareil risque d'être exposé à de l'eau ou à une humidité élevée. Ne jamais toucher l'appareil avec des mains mouillées.**

Le non-respect de cette consigne risque de provoquer un incendie ou un choc électrique.

### **ATTENTION**

**Ne jamais insérer d'objet étranger dans l'appareil. Ne jamais exposer l'appareil aux déversements de liquides.**

L'insertion d'objets comme des pièces de monnaie ou des allumettes, ou le déverse<sup>o</sup> ment de liquides dans les orifices de ventila<sup>o</sup> tion peuvent causer un incendie ou un choc électrique. Si un objet ou du liquide s'infiltre dans l'appareil, débrancher immédiatement le câble d'alimentation et communiquer avec le représentant Roland DG Corp. autorisé.

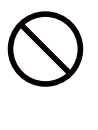

Ne jamais placer d'objet inflammable à **proximité de l'appareil. Ne jamais utili**ser de produit inflammable en aérosol à **proximité de l'appareil. Ne jamais utiliser l'appareil dans un endroit où des gaz peuvent s'accumuler.**

Une combustion ou une explosion pour<sup>^</sup> raient se produire.

#### **Risque de décharge ou de choc électrique, d'électrocution ou d'incendie**

### **ATTENTION**

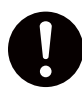

#### **Manipuler le câble d'alimentation, la che et la prise électrique correctement et avec soin.**

Ne jamais utiliser un article endommagé, car cela pourrait causer un incendie ou un choc électrique.

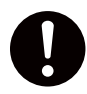

**Si une rallonge ou une bande d'alimentation électrique sont utilisées, s'assurer qu'elles correspondent aux caractéristiques de l'appareil (tension, fréquence et courant).**

L'utilisation de plusieurs charges électriques sur une prise unique ou une lonque rallonge peut causer un incendie.

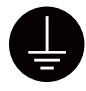

#### **Mise à la terre.**

La mise à la terre peut prévenir un incendie ou un choc électrique dus à une fuite de courant en cas de défaillance.

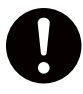

**Placer l'appareil de façon à ce que la che soit facile d'accès en tout temps.** Ainsi, l'appareil pourra être débranché rapi<sup>o</sup> dement en cas d'urgence. Installer l'appareil près d'une prise électrique. En outre, prévoir suffisamment d'espace pour que la prise électrique soit facile d'accès.

### **ATTENTION**

**S'il se produit des étincelles, de la fumée, une odeur de br˚lÈ, un bruit inhabituel ou un fonctionnement anormal, dÈbrancher immédiatement le câble d'alimentation. Ne jamais utiliser si un composant est endommagÈ.**

Continuer à utiliser l'appareil peut causer un incendie, un choc électrique ou des bles<sup>^</sup> sures. Communiquer avec le représentant Roland DG Corp. Autorisé.

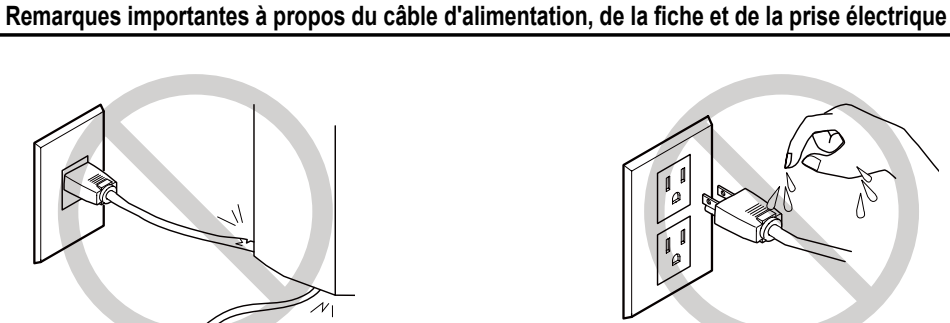

**Ne jamais déposer aucun objet sur le câble, sur**  la fiche ou sur la prise car cela risque de les **endommager.**

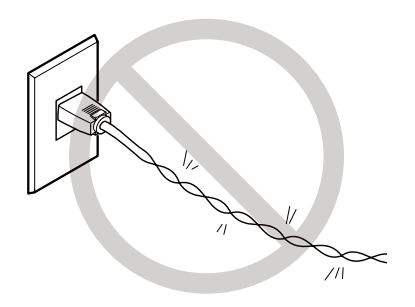

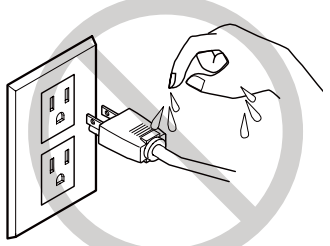

Ne jamais laisser l'eau toucher le câble, la fiche **ou la prise.**

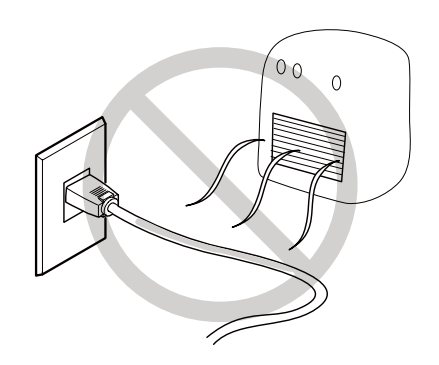

**Ne jamais plier ni tordre le câble avec une force excessive.**

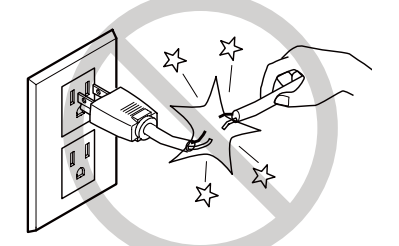

Ne jamais tirer sur le câble ou la fiche avec une **force excessive.**

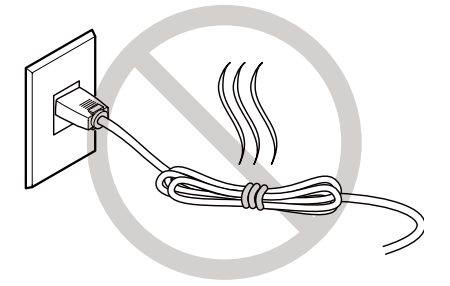

**Ne jamais plier ni enrouler le câble.**

Ne jamais chauffer le câble, la fiche ou la prise.

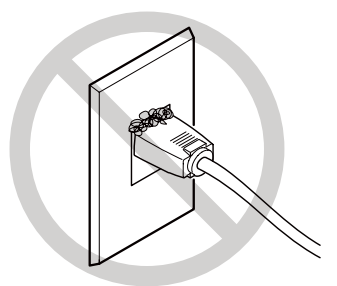

La poussière peut causer un incendie.

#### AL'encre, les liquides nettoyants et les liquides usées sont inflam**mables et toxiques**

### **ATTENTION**

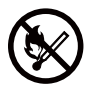

#### Ne pas approcher une flamme nue de **l'espace de travail.**

L'encre et les liquides usés sont inflam<sup>^</sup> mables.

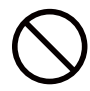

**Ne jamais entreposer d'encre, de liquide**  de nettoyage ou des liquides usés dans **les endroits suivants :**

O un endroit exposé à une flamme nue; O un endroit où il y a risque de tempé**rature élevée;**

O près d'eau de Javel, d'un autre agent **d'oxydation ou de matériel explosif;** ○ tout endroit à la portée d'enfants.

Il y a risque d'incendie. L'ingestion acciden<sup>^</sup> telle par un enfant peut présenter un risque pour la santé.

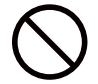

#### **Ne jamais incinÈrer une cartouche d'encre.**

De l'encre pourrait couler, s'enflammer et le feu se répandre à des objets proches.

### $\Lambda$  ATTENTION

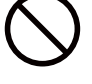

**Ne jamais boire l'encre, le liquide de**  nettoyage ni les liquides usés, ne pas **en respirer les vapeurs et ne pas laisser les produits entrer en contact avec les yeux ou la peau.**

Cela est dangereux pour la santé.

### **PRUDENCE**

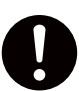

**S'assurer que le lieu de travail est bien aÈrÈ.**

L'absence d'aération adéquate peut créer une situation dangereuse pour la santé ou un risque de combustion à cause des vapeurs qui émanent de l'encre.

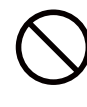

**Ne jamais soumettre une cartouche d'encre ‡ des chocs. Ne jamais tenter d'ouvrir une cartouche d'encre.** De l'encre pourrait s'échapper.

#### **En cas d'ingestion ou de trouble physique**

- En cas de contact avec les yeux : rincer immédiatement et abondamment à l'eau courante **pendant au moins 15 minutes. Si les yeux sont toujours irrités, consulter un médecin.**
- En cas de contact avec la peau : laver immédiatement à l'eau et au savon. En cas d'irritation ou d'inflammation de la peau : consulter un médecin.
- **En cas d'ingestion : ne pas provoquer le vomissement et demander immÈdiatement l'aide**  d'un médecin. Provoquer le vomissement peut créer un risque de suffocation.
- O Si l'odeur cause un trouble physique, amener la personne dans un endroit bien aéré et la faire se reposer. Si l'étourdissement ou la nausée persistent, consulter un médecin.

#### **Le poids de cet appareil est de 400 kg (400,07 kg.) Le poids du support est de 40 kg (88 lb.)**

### **ATTENTION**

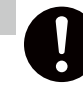

**1**

**Destaques das** 

Installer l'appareil à un endroit stable et **plat et capable de supporter son poids.** Le poids total de l'appareil peut être d'au moins 400 kg (400,07 kg.). Installer l'appareil à un endroit inapproprié peut provoquer un accident grave comme le renversement, la chute ou l'écrasement.

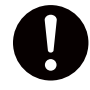

Le déchargement et la mise en place doivent être faits par au moins six per**sonnes.**

Les tâches qui exigent un effort trop grand si elles sont exécutées par un petit nombre de personnes peuvent être cause de blessures. La chute d'articles très lourds peut aussi causer des blessures.

### **ATTENTION**

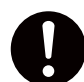

**S'assurer de verrouiller les roulettes de la base.**

Si l'appareil devait commencer à basculer, il s'ensuivrait un accident grave, par exemple l'écrasement de membres ou du corps.

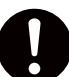

Prendre les mesures de sécurité adé**quates pour l'entreposage des rouleaux de support pour s'assurer qu'ils ne rouleront pas, ne tomberont pas et ne se renverseront pas.**

Il y a risque d'être écrasé par le support et de subir des blessures graves.

**La manutention du support en rouleau doit Ítre faite par deux personnes ou plus et il faut prendre des prÈcautions pour Èviter les chutes.**

Tenter de soulever des objets trop lourds peut causer des blessures.

#### **Cet appareil utilise des rayons ultraviolets.**

### **PRUDENCE**

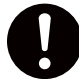

**Ne jamais regarder pendant de longues pÈriodes le rayonnement blanc bleutÈ**  (ultraviolet) émis par la tête d'impression. Le fait de regarder directement et de près le rayonnement ultraviolet pendant une période prolongée peut causer des lésions oculaires.

#### **Attention : Rayonnement ultraviolet**

Cet appareil est muni de couvercles destinés à empêcher les fuites de rayonnement ultraviolet à faible niveau, mais sa manipulation ou son utilisation incorrectes peuvent causer des lésions dues au rayonnement ultraviolet. La gravité des lésions est fonction de l'intensité et de la longueur d'onde du rayonnement ultraviolet et de la durée de l'exposition. L'exposition prolongée à un fort rayonnement ultraviolet de longueur d'onde dangereuse peut causer des lésions oculaires ou cutanées. La prudence est de rigueur.

**1**

#### **Vignettes d'avertissement**

Des vignettes d'avertissement sont apposées pour qu'il soit facile de repérer les zones dange**reuses. La signication des vignettes est donnée ci-dessous. Respecter les avertissements. Ne jamais retirer les vignettes et ne pas les laisser s'encrasser.**

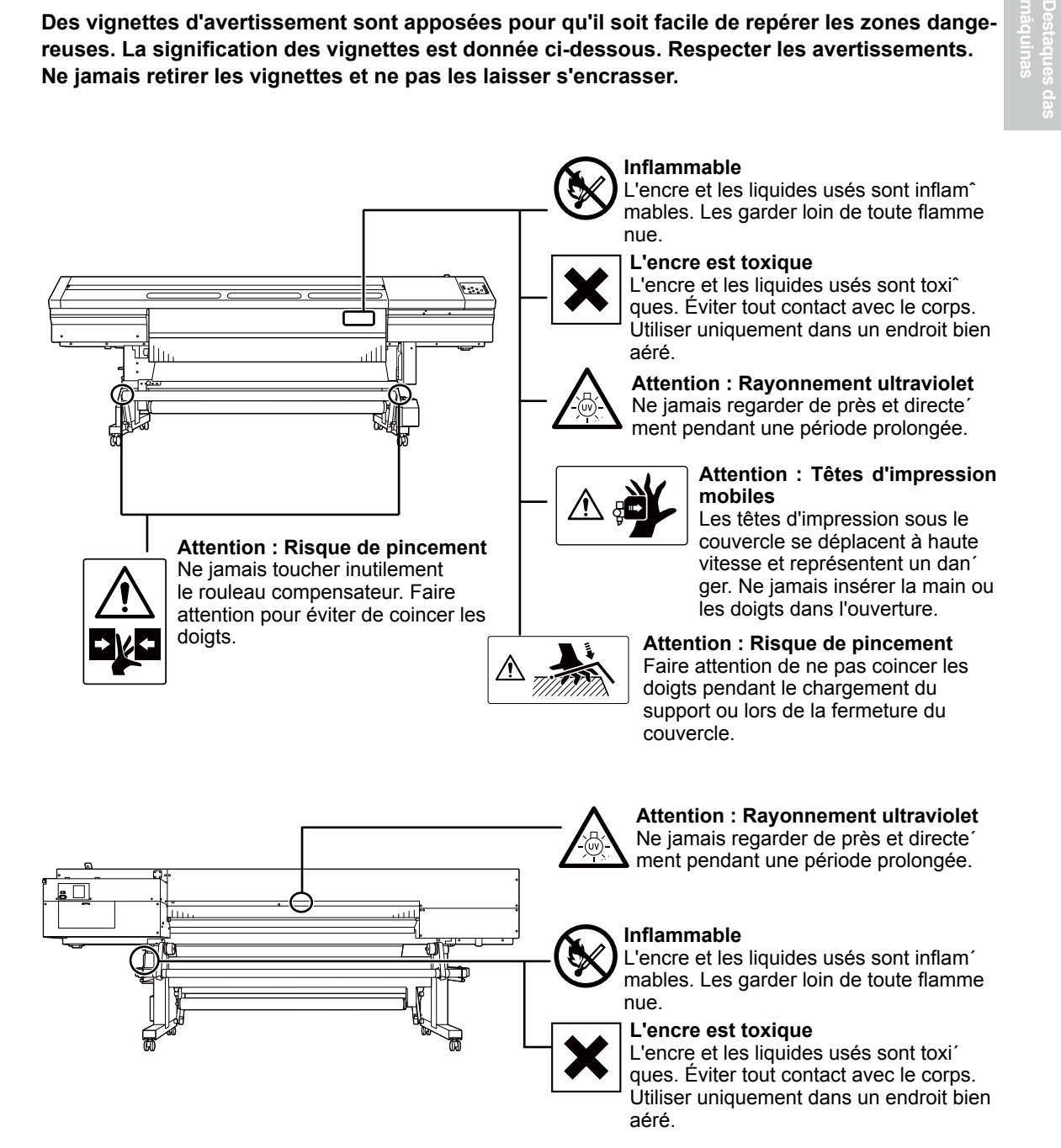

*29*

Este equipamento é um aparelho de precisão. Para garantir o melhor desempenho desta máquina, atente para os pontos importantes a seguir. Deixar de observar tais pontos pode resultar não somente em perda de desempenho, mas também em falha ou pane.

#### **Unidade de Impressão**

*Esta máquina é um aparelho de precisão.*

- **Manuseie-o com cuidado, e nunca sujeite o equipamento a impacto ou força excessiva.**
- **Example 3** Nunca coloque sem necessidade suas mãos ou dedos no interior da tampa, nos compartimentos de cartuchos de tinta ou em outras áreas internas do equipamento.

#### *Instale em um local adequado.*

- **Instale em um local que possua a temperatura e umidade relativa adequadas.**
- **E** Instale o equipamento em um local tranquilo, estável, que forneça boas condições de operação.

#### *As cabeças de impressão e o emissor de UV são dispositivos sensíveis*

- **Nunca os toque sem necessidade ou permita que o material os arranhem. Não manuseá-los com cuidado pode causar danos.**
- **≻ Os carros de impressão podem tornar-se danificados se aquecerem. O equipamento previ**ne automaticamente o ressecamento, porém operação imprópria pode tornar essa função **inoperante. Opere-o corretamente, de acordo com este manual.**
- **Nunca deixe o equipamento com um cartucho de tinta removido. A tinta restante na impres**sora pode endurecer e obstruir as cabeças de impressão.
- **Os carros de impressão são componentes que se desgastam.. É necessário efetuar reposição periódica dos mesmos, de acordo com a sua utilização.**

#### **Cartuchos de Tinta**

*Há vários tipos de cartuchos de tinta.*

 **Use um tipo que seja compatível com a impressora. Além disso, utilize somente itens originais da Roland DG Corp.**

#### *Nunca sujeite o equipamento a impacto ou tente desmontá-lo*

- **Nunca derrube-o ou agite-o com força. O impacto poderá romper o compartimento interno e causar vazamento de tinta.**
- **Nunca tente desmonta-lo.**
- **Nunca tente recarregar a tinta.**
- **Se cair tinta em suas mãos ou roupas, lave-as o quanto antes. A remoção pode tornar-se difícil se houver demora.**

#### *Armazenamento*

- **Use a tinta antes da data de vencimento impressa no cartucho de tinta.**
- **Armazene o cartucho de tinta em um local longe da luz solar ou de iluminação intensa.**
- **Armazene o cartucho de tinta fechado em um local bem ventilado e a uma temperatura acima de 5˚C (41˚F) e abaixo de 35˚C (95˚F) e a uma umidade relativa de 20 a 80%.**
- **Uma vez aberto, armazene o cartucho de tinta na embalagem lacrada original (escura)**

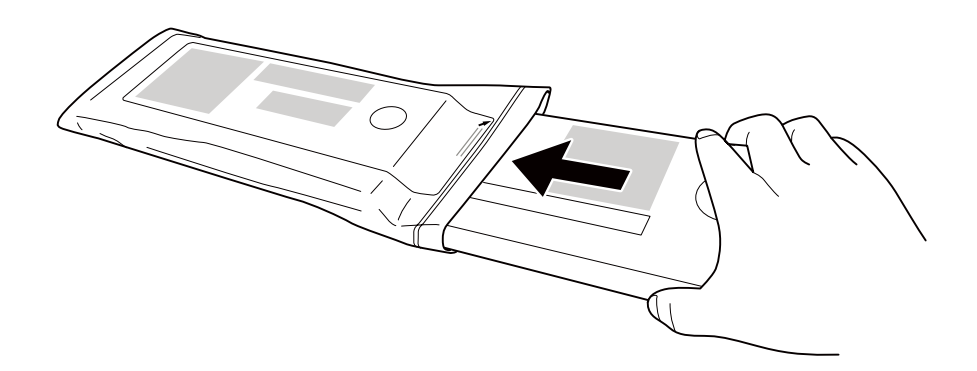

# *Capítulo 2 Operação Básica*

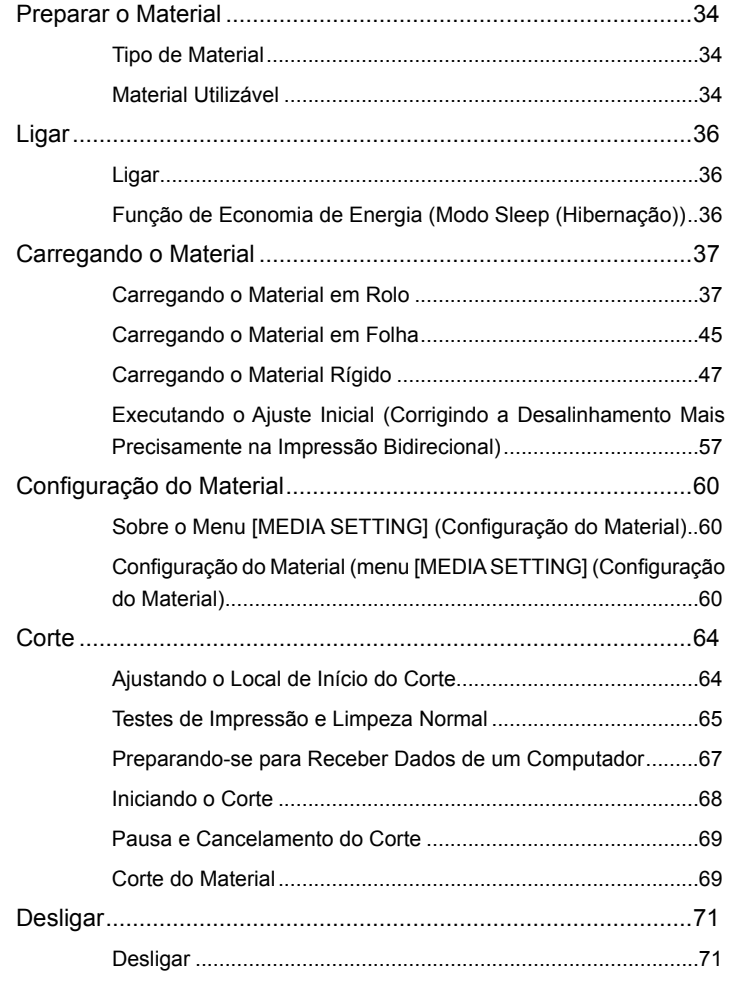

#### **Tipo de Material**

Neste manual, o papel utilizado para a produção é chamado de "material." Esta máquina utiliza três tipos principais de materiais.

- **Material em rolo: Material enrolado em um tubo de papel**
- **Material em folha: Material não enrolado em um tubo de papel como o material de tamanho padrão**
- **Materiais rígidos: Material em folha que é rígido**

Material em rolo, material em folha, material rígido de diversas qualidades podem ser selecionados de acordo com a aplicação.

**Para informações detalhadas sobre cada material, entre em contato com o seu fornecedor.**

#### **Material Utilizável**

**Este equipamento não imprime necessariamente todos os tipos de material. Quando selecionar o material, efetue um teste antecipadamente para garantir a obtenção da qualidade satisfatória de impressão.**

**Material em rolo**

#### **Tamanho**

**Largura** 210 a 1625 mm (8,3 a 64 polegadas)

**Espessura máxima do material**

1,0 mm (39 mil)

#### **Diâmetro externo do rolo**

210 mm (8,3 polegadas)

#### **Diâmetro interno (central) do tubo do material**

76,2 mm (3 polegadas) ou 50,8 mm (2 polegadas)

Nota: Para utilizar o material de 2 polegadas, as flanges dos materiais opcionais são necessárias. Para informações sobre itens opcionais, entre em contato conosco ou com o seu revendedor autorizado.

#### **Peso Máximo**

40 kg (88 lb.)

#### **Outras condições**

Materiais como os citados a seguir não podem ser utilizados.

- Material cuja extremidade esteja presa ao tubo de papel (centro)
- Material que esteja severamente torcido ou tenha uma forte tendência de embaraço
- Materiais que não resistem à tensão do sistema de recolhimento e alimentação de material
- Material cujo tubo de papel (centro) esteja dobrado ou amassado
- Material que ceda sob seu próprio peso quando carregado
- $\triangleright$  Material com perda de firmeza do rolo
- Material que é irregularmente enrolado
- Material que possua uma carga eletroestática
#### **Material em folha / Material rígido**

#### **Tamanho**

#### **Largura**

250 a 1.625 mm (9,8 a 64 polegadas)

**Espessura máxima do material**

13 mm (0,5 polegadas)

#### **Peso Máximo**

12 kg (26 lb.)

#### **Outras condições**

- ≻ Certos materiais metálicos e de vidro não podem ser usados, mesmo se satisfizerem as confições relacionadas acima.
- Quando estiver usando material que estiver torcido, a qualidade de impressão será afetada se as ondulações no material forem de 0,5 mm (0,02 polegadas) ou maiores, mesmo se o material for pressionado pela barra de suporte de material.\*
- \* As configurações de ajuste podem melhorar a qualidade de impressão.
	- P.56 "Conguração de Impressão Unidirecional"

# **Ligar**

### **Procedimento**

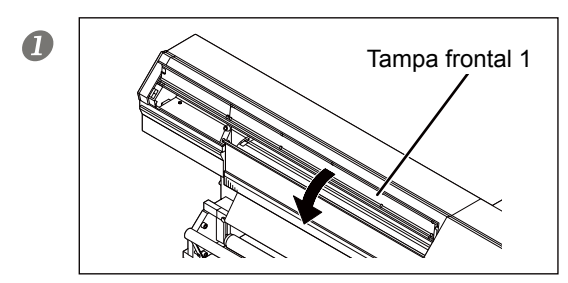

**Feche a tampa frontal 1.**

2 **mmmmm** ummumu

**Ligue a chave de energia principal.**

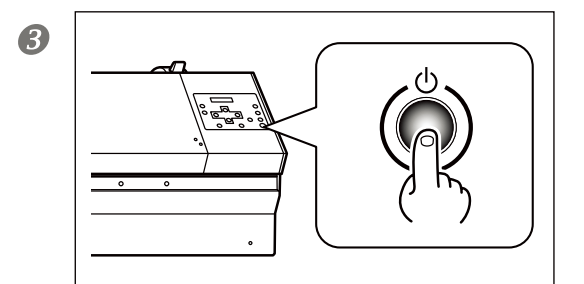

### **Pressione o interruptor de energia secundária.**

Nota: Para instalação do cartucho de tinta e seleção do idioma exibido na tela do visor, consulte o Guia de Configuração.

# **Recurso de Economia de Energia (Modo Hibernação)**

Este equipamento dispõe de uma função de economia de energia que entra em um modo "sleep" (espera) de baixo consumo em intervalos inoperantes predeterminados. O padrão de fábrica para o tempo após o qual o equipamento entra em modo de hibernação é de 30 minutos. Quando o equipamento estiver em modo de hibernação, a chave de energia secundária piscará lentamente. Utilizar o painel de operações ou realizar operações como enviar dados de impressão de um computador (quando o material for carregado) irá restaurar o modo normal do equipamento.

Esta configuração de modo de hibernação pode ser alterada. Entretanto, recomendamos deixar o recurso de economia de energia ativado e configurar o tempo de ativação para o modo de hibernação para 30 minutos ou menos para reduzir o consumo de energia e assim por diante.

 P. 134, "Conguração do Intervalo até a Ativação do Modo de Espera (Função Economia de Energia)," p. 135, "Desativando o Modo de Espera (Função Economia de Energia)"

# **Instalação do Material em Rolo**

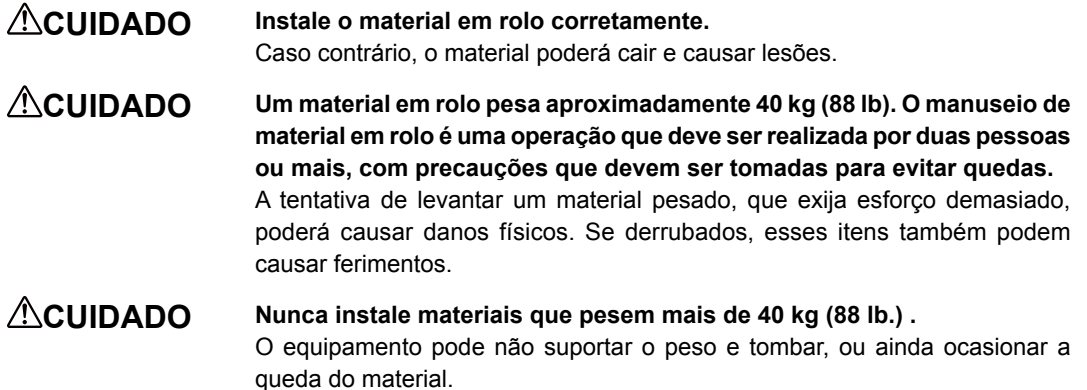

**Nota: Antes de instalar o material em rolo, remova a unidade de suporte de material nas mesas de mídia rígida.**

# *1.* **Instale o material no suporte de material.**

Nota: O suporte de material deste equipamento é de uso exclusivo para o material de tubo de papel (núcleo) com diâmetro interno de 3 polegadas. Para utilizar o material de 2 polegadas, as flanges dos materiais opcionais são necessárias. Para informações sobre itens opcionais, entre em contato conosco ou com o seu revendedor autorizado.

#### **Abra a tampa frontal 1.**

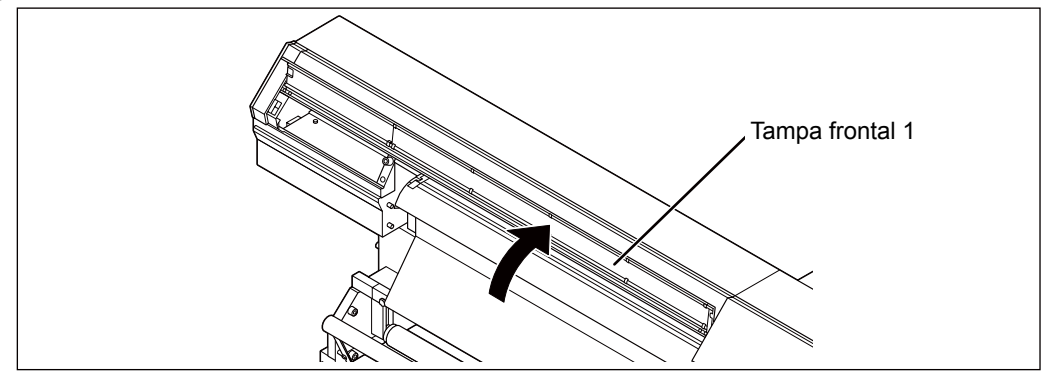

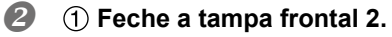

Se a tampa frontal 2 já estiver fechada, vá para a etapa $\langle 3 \rangle$ .

 **Aperte os parafusos de retenção.**

Certifique-se de prender a tampa frontal 2 com os parafusos de retenção.

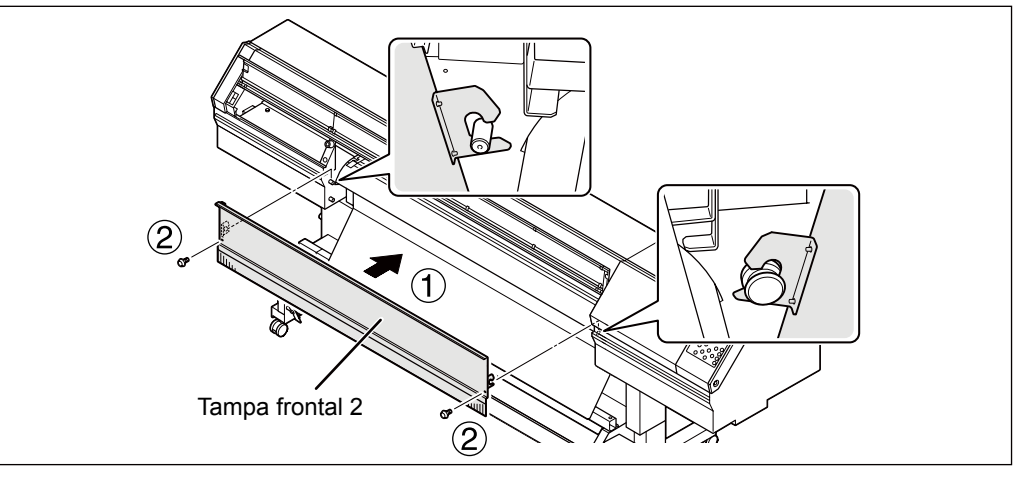

**IMPORTANTE!)** Certifique-se de que tenha fechado a tampa frontal 2.

O equipamento não irá operar se a tampa frontal 2 não estiver fechada.

Luz UV prejudicial irá escapar do equipamento se a tampa frontal 2 não estiver fechada.

### **Afrouxe os parafusos de retenção do suporte de material. Mova os suportes de material totalmente para a esquerda e para a direita.**

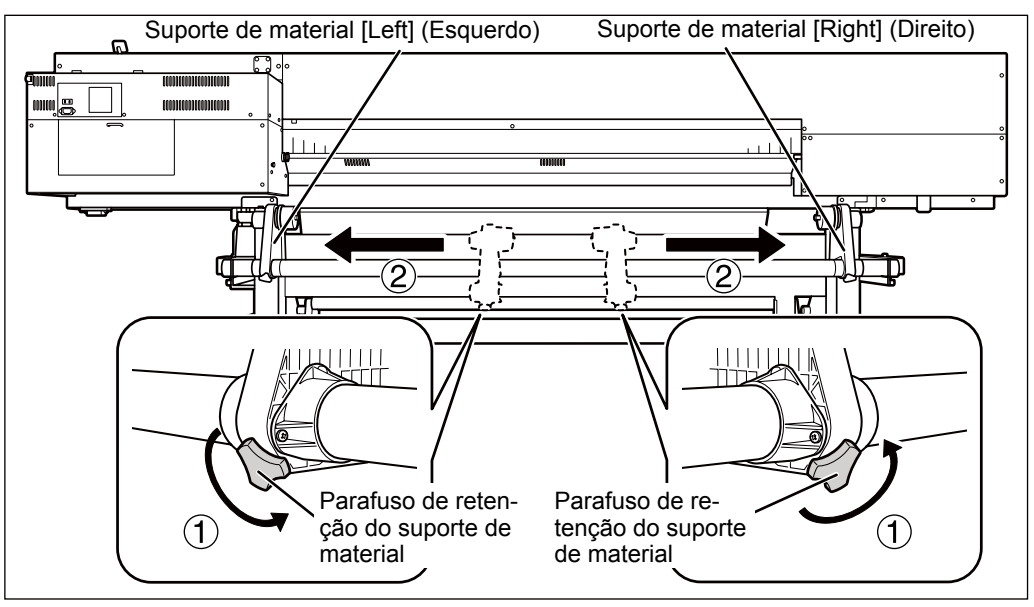

### **Encaixe o tubo de papel (centro) na tampa da extremidade do suporte de material [Esquerdo]**

Não fixe o suporte de material agora.

 **Mova o suporte de material [Direito] e encaixe a tampa do material no núcleo do tubo de papel do material.**

Encaixe com firmeza para impedir que o material se solte.

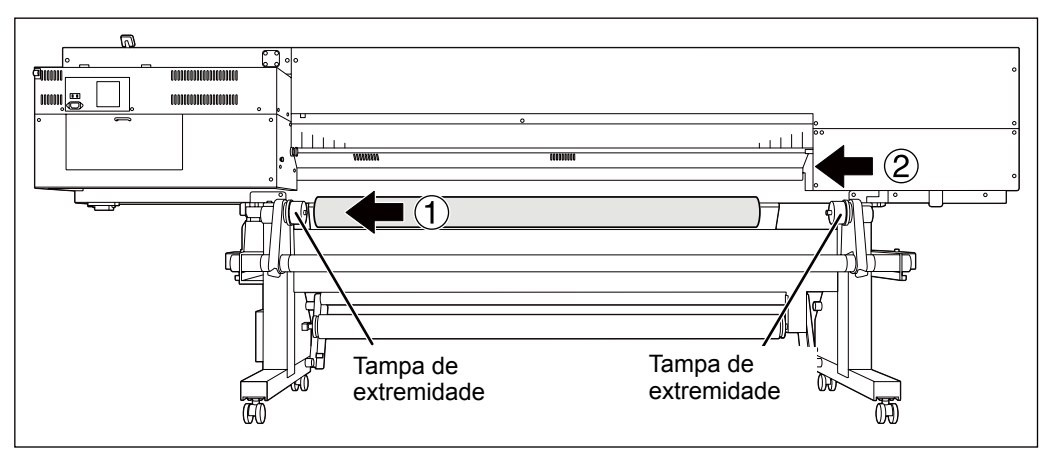

# $\boxed{\text{IMPORTANTE!}}$  Instale de acordo com os procedimentos.

Instale o material enquanto o suporte de material esquerdo estiver posicionado próximo da extremidade do material, como mostrado na figura. Também, nunca fixe o suporte do material no lugar antes de carregar o material. Siga para a proxima etapa.

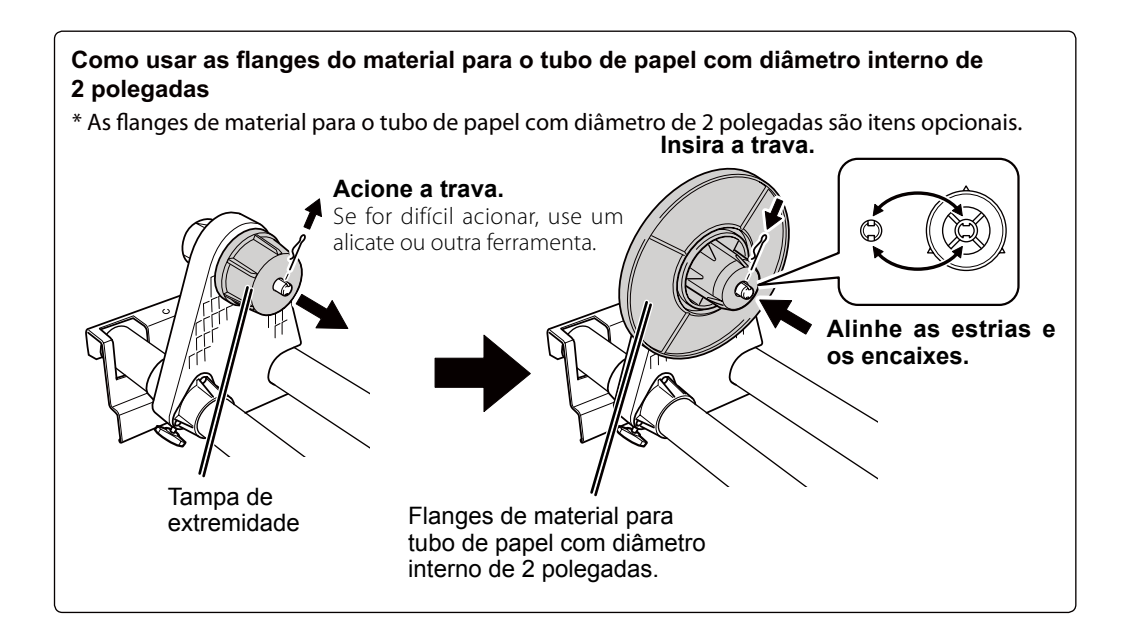

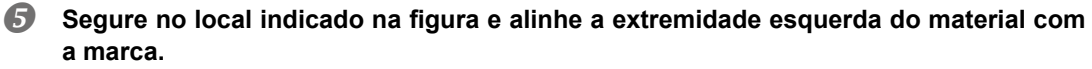

Se o material ficar muito longe do lado direito, segure o suporte de material direito e puxe-o para a esquerda.

### **CUIDADO Nunca realize esta operação enquanto estiver com as mãos em um lugar**  diferente do especificado

O material pode cair do suporte de material, causando lesões.

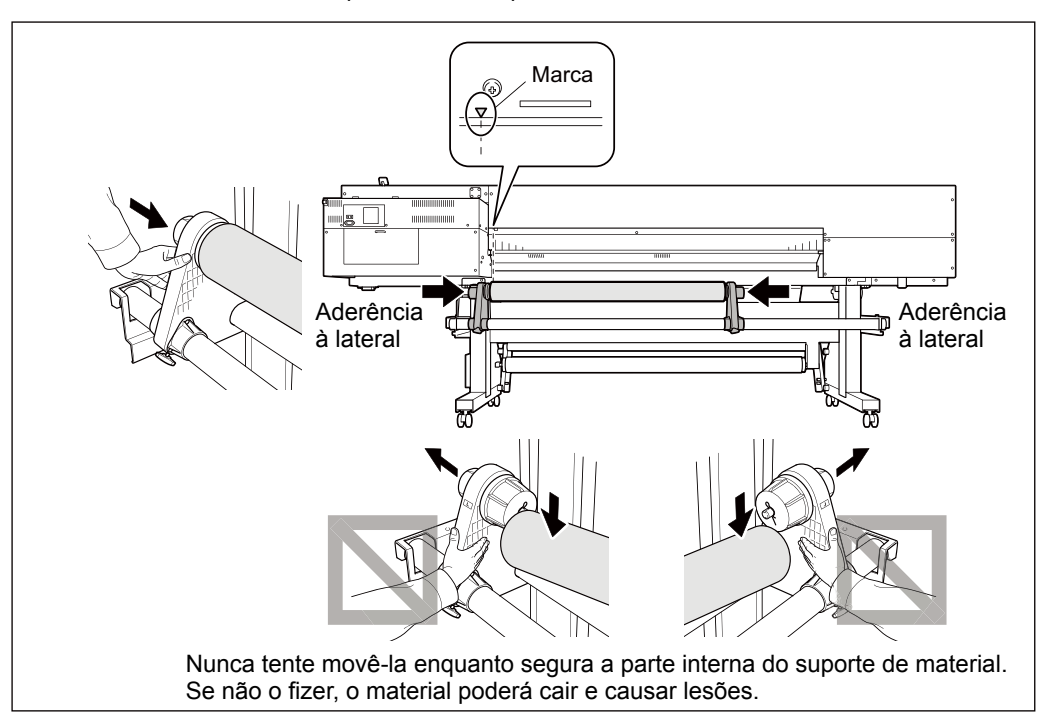

 **Fixe o suporte de material ao apertar levemente os parafusos de retenção do suporte de material.**

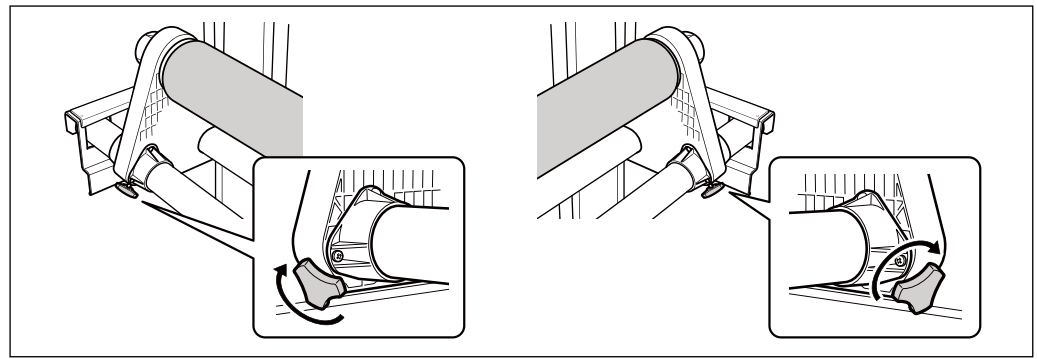

**2**

**Básica Operação** 

# 2. Passe o material pela impressora e fixe os suportes de material.

### **Insira a mídia entre os rolos de pressão e os rolos de tração.**

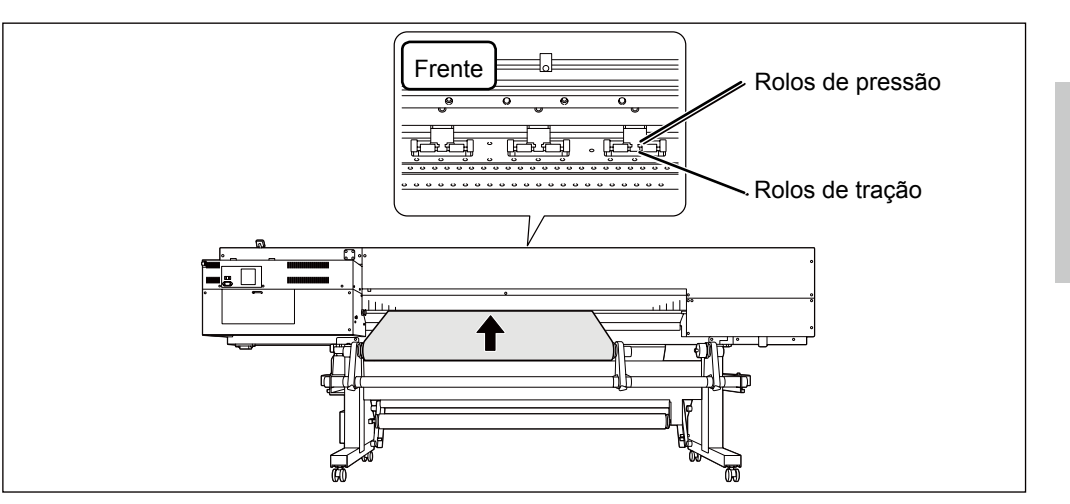

**Puxe o material sobre o rolo.** 

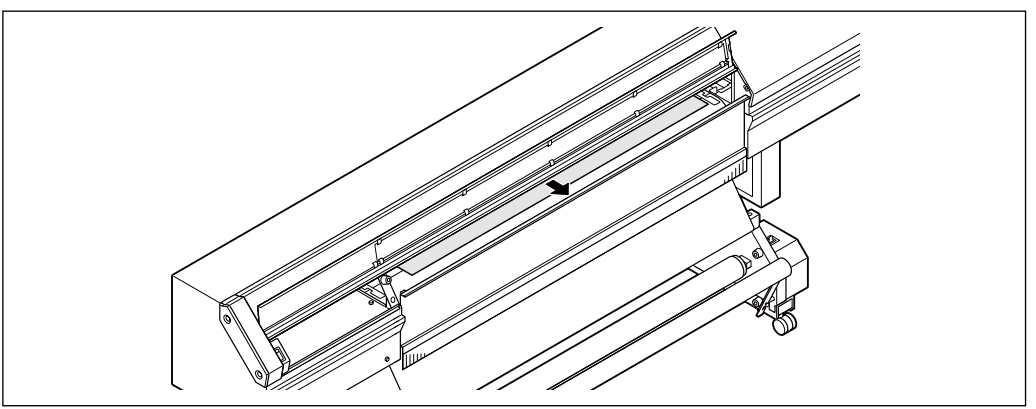

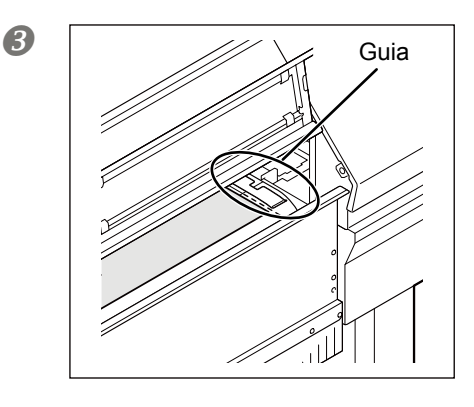

**Conrme se a extremidade direita do material está alinhada à guia.**

### $(\overline{\mathsf{IMPORTANTE!}})$

Se quiser reajustar a posição do material nesta etapa, retorne ao procedimento 1 e refaça o procedimento *1.*- . Se você segurar apenas o material e reajustar o material com força, o material pode ser ejetado a um ângulo durante a impressão e a qualidade de impressão poderá ser afetada.

#### **Segure o material no centro e puxe, tomando cuidado para manter reta e firme todas suas áreas.**

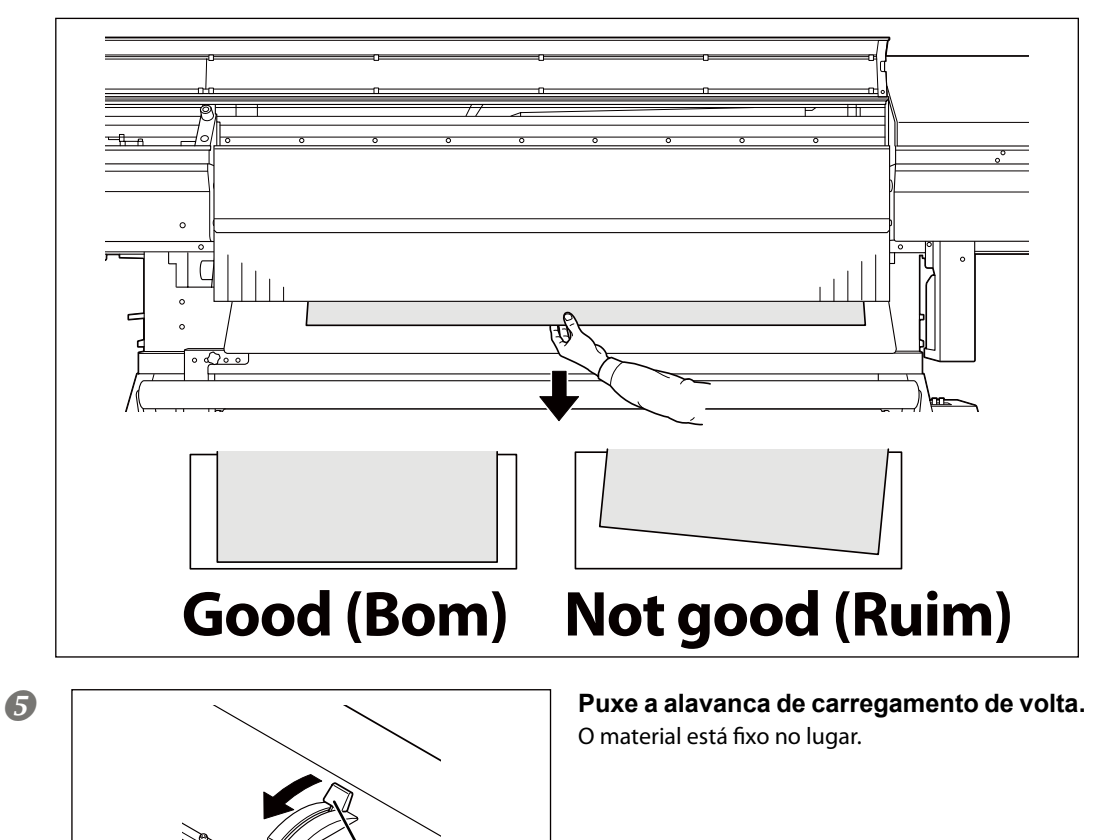

Alavanca de carregamento

# *3.* **Prenda as extremidades do material com o prendedor de material.**

#### **Aviso importante sobre o prendedor de material.**

Se a espessura do material for de 0,5 milímetros (0,02 pol.) ou mais, deixe os prendedores de material soltos.

Caso contrário, as cabeças de impressão podem atingir os prendedores de material, resultando em mau funcionamento ou outros problemas.

#### *<b>Fixe os prendedores do material.*

Os prendedores do material são magnéticos e os prendedores do lado direito são diferentes dos prendedores do lado esquerdo. Consulte a figura e instale-os nas posições corretas, tomando cuidado para não misturá-los.

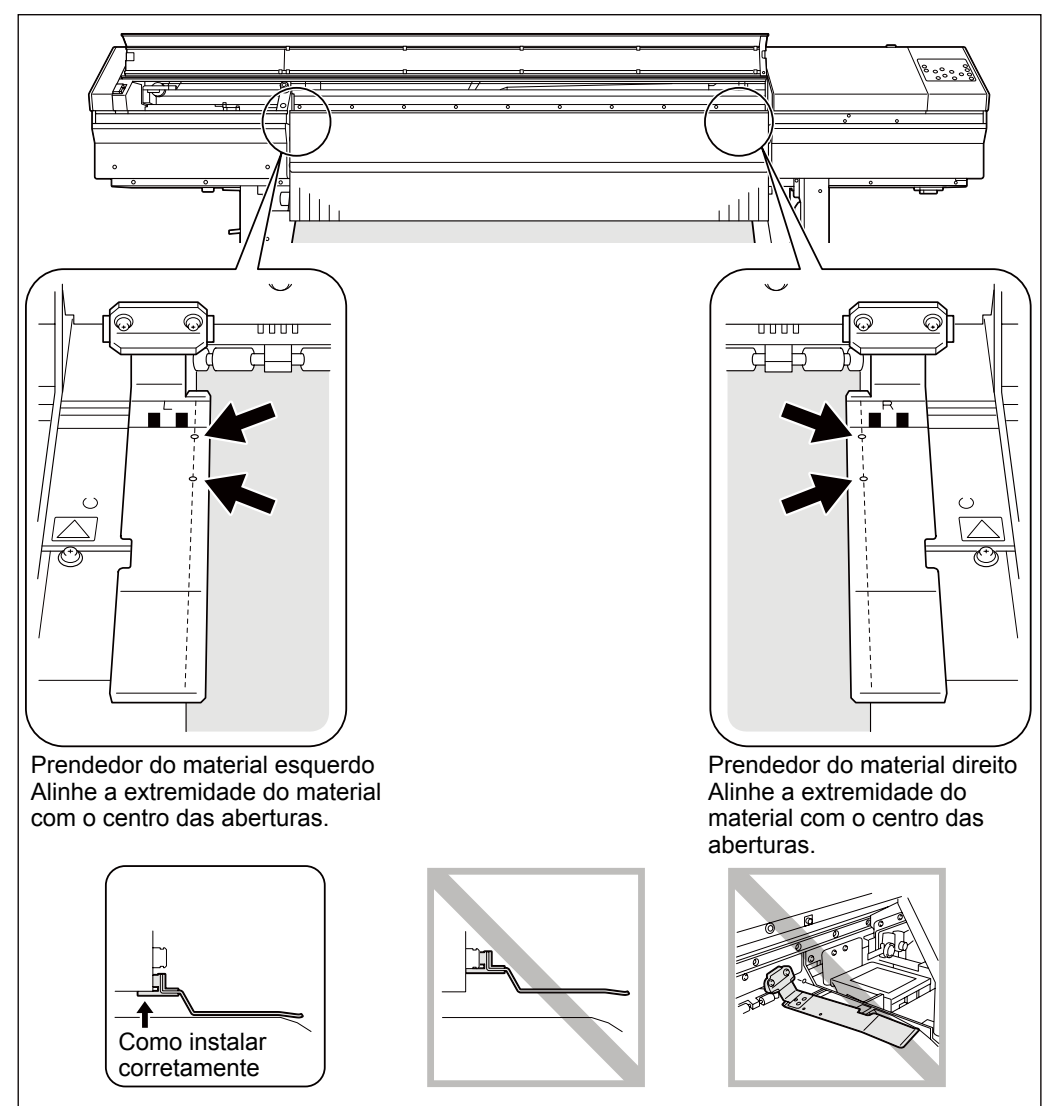

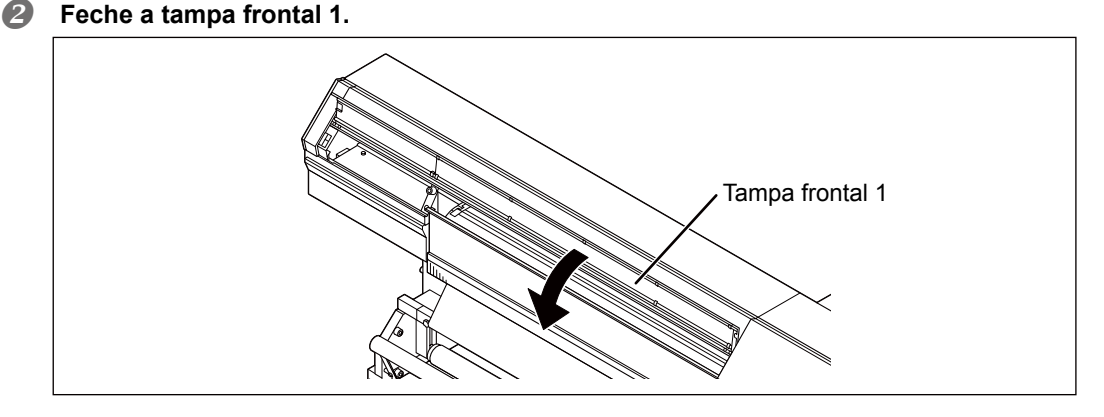

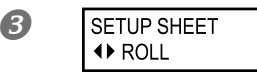

**Pressione para selecionar "ROLL" (Rolo).**<br> **Pressione para selecionar "ROLL" (Rolo).** 

### *A* Pressione (SET UP).

começa a piscar e o trilho das cabeças de impressão move-se e detecta a largura do material. Esta operação é chamada de inicialização. Quando a inicialização for concluída  $\overline{\text{Set up}}$ , permanece iluminado, e a dimensão da impressão é exibida na tela do visor. Isto completa o carregamento do material.

**Continue em "Desempenho do Ajuste Inicial (Correção do Desalinhamento na Impressão Bidirecional Mais Precisamente)" na página 57.**

# $\boxed{\text{IMPORTANTE!}}$  Remova quando não estiver usando o material em rolo.

Se o material em rolo carregado não estiver sendo utilizado por um longo período de tempo, o mesmo pode ceder.

Isto causa uma baixa qualidade na impressão e erros do motor, sendo assim, certique-se de remover e armazenar um material quando este não estiver sendo utilizado.

# **Carregando o Material em Folha**

Utilize o seguinte procedimento para carregar o material em folha de tamanho padrão.

**\* Antes de carregar o material em folha, remova a unidade de suporte de material e as mesas de material rígido.**

#### **Procedimento**

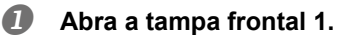

- **2** ① Feche a tampa frontal 2.
	- Se a tampa frontal 2 já estiver fechada, vá para a etapa.
	- **Aperte os parafusos de retenção.**

Certifique-se de prender a tampa frontal 2 com os parafusos de retenção.

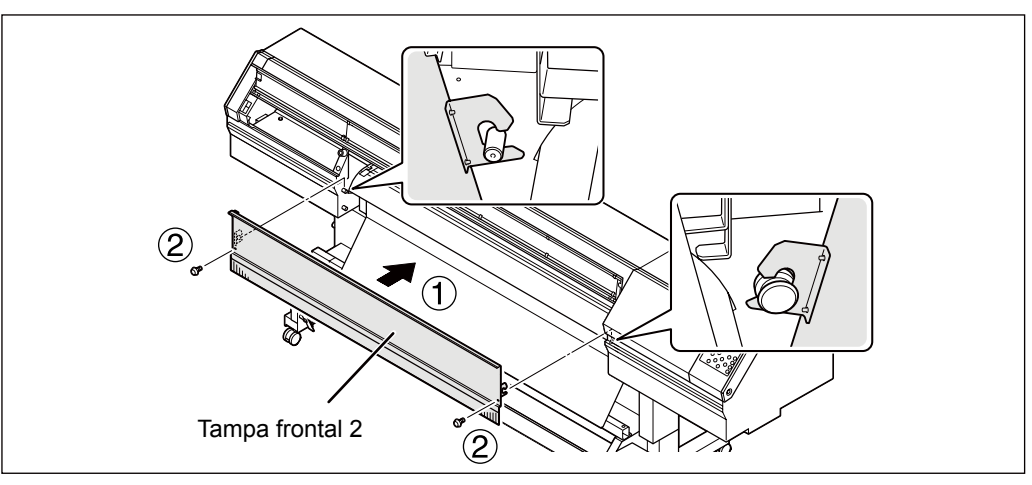

# $\boxed{\mathsf{IMPORTANTE!}}$  Certifique-se de que tenha fechado a tampa frontal 2.

- O equipamento não irá operar se a tampa frontal 2 não estiver fechada.
- Luz UV prejudicial irá escapar do equipamento se a tampa frontal 2 não estiver fechada.

#### **Passe o material através da impressora.**

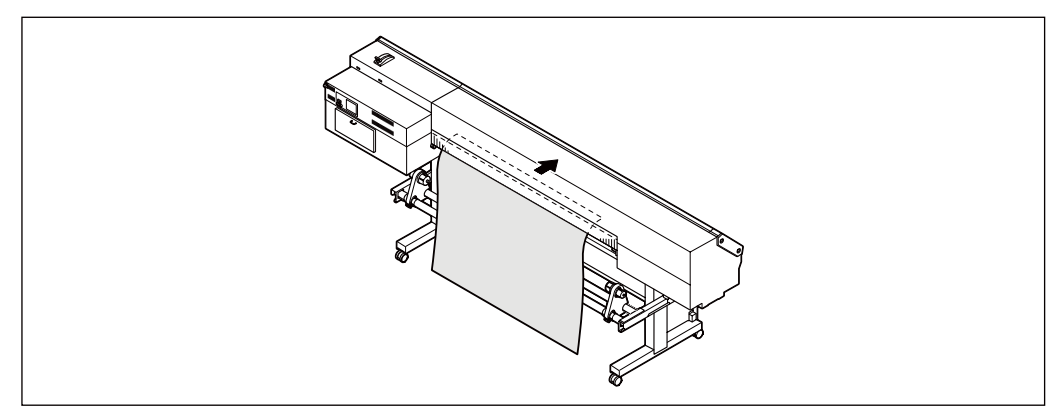

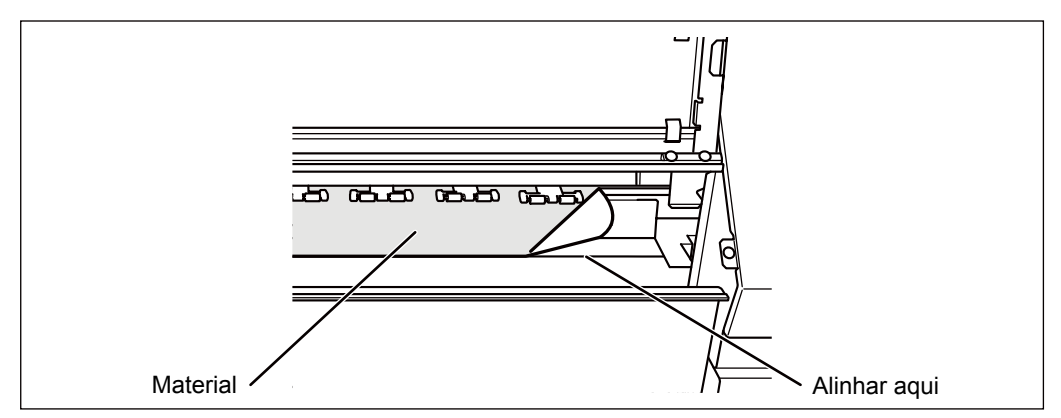

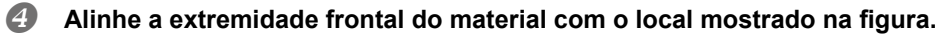

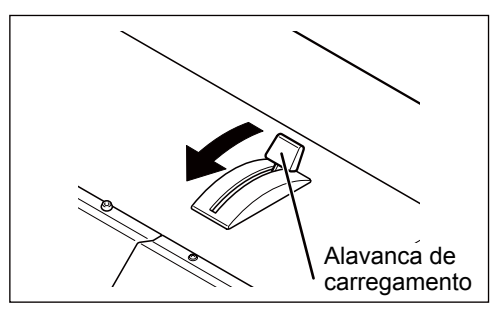

**Puxe a alavanca de carregamento de volta.** O material está fixo no lugar.

#### **Fixe os prendedores do material.**

P. 43, "3. Prenda as extremidades do material com o prendedor de material."

#### **Feche a tampa frontal 1.**

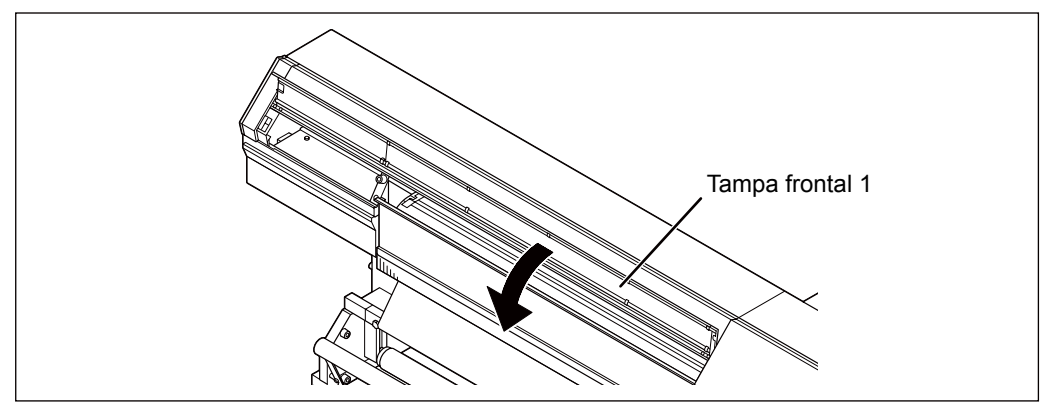

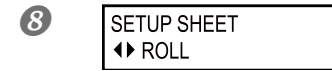

**Pressione a tecla para selecionar "ROLL"**<br> **Pressione a tecla para selecionar "ROLL" (Rolo).**

### *Pressione SET UP*.

 começa a piscar. Quando a inicialização termina, permanece iluminado continuamente e a dimensão da impressão é exibida.

**Continue em "Desempenho do Ajuste Inicial (Correção do Desalinhamento na Impressão Bidirecional Mais Precisamente)" na página 57.**

# **Carregando o Material Rígido**

Utilize o seguinte procedimento para carregar o material rígido.

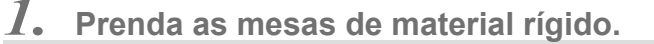

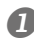

#### **Abra a tampa frontal 1.**

Se a tampa frontal 2 estiver instalada, remova-a.

#### **Prenda a unidade de suporte de material.**

Consulte o Guia de Configuração para obter mais informações. Para instruções de montagem, consulte "INSTRUÇÕES DE MONTAGEM do MB-640."

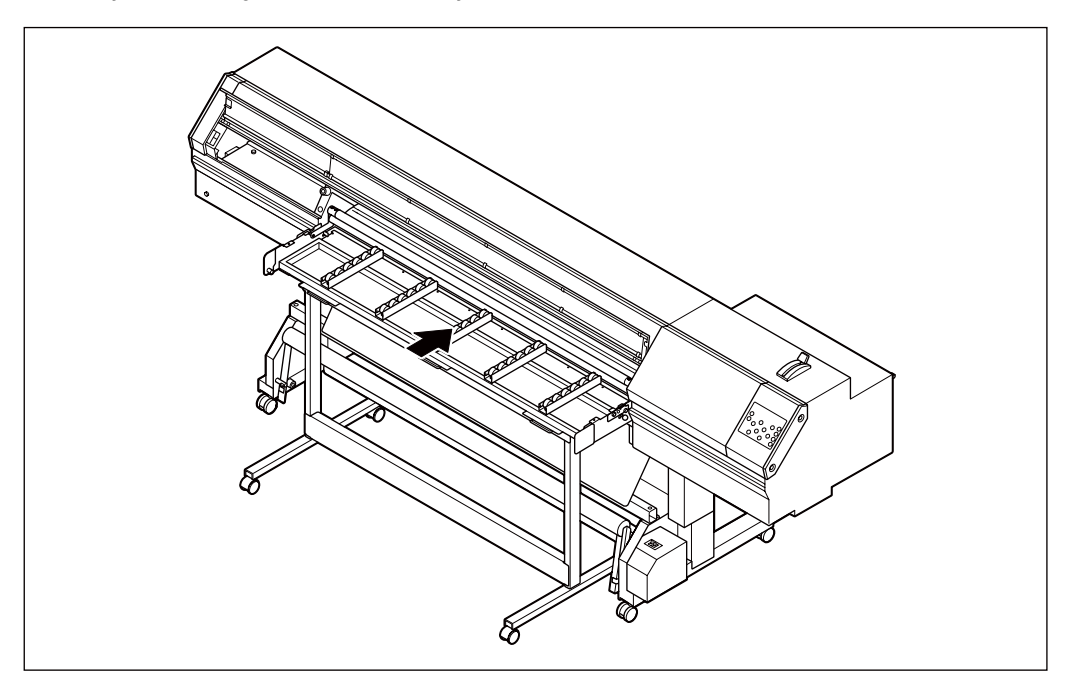

### **3** ① Instale a tampa frontal 2 na unidade de suporte de material.  **Aperte os parafusos de retenção.**

Certifique-se de prender a tampa frontal 2 com os parafusos de retenção.

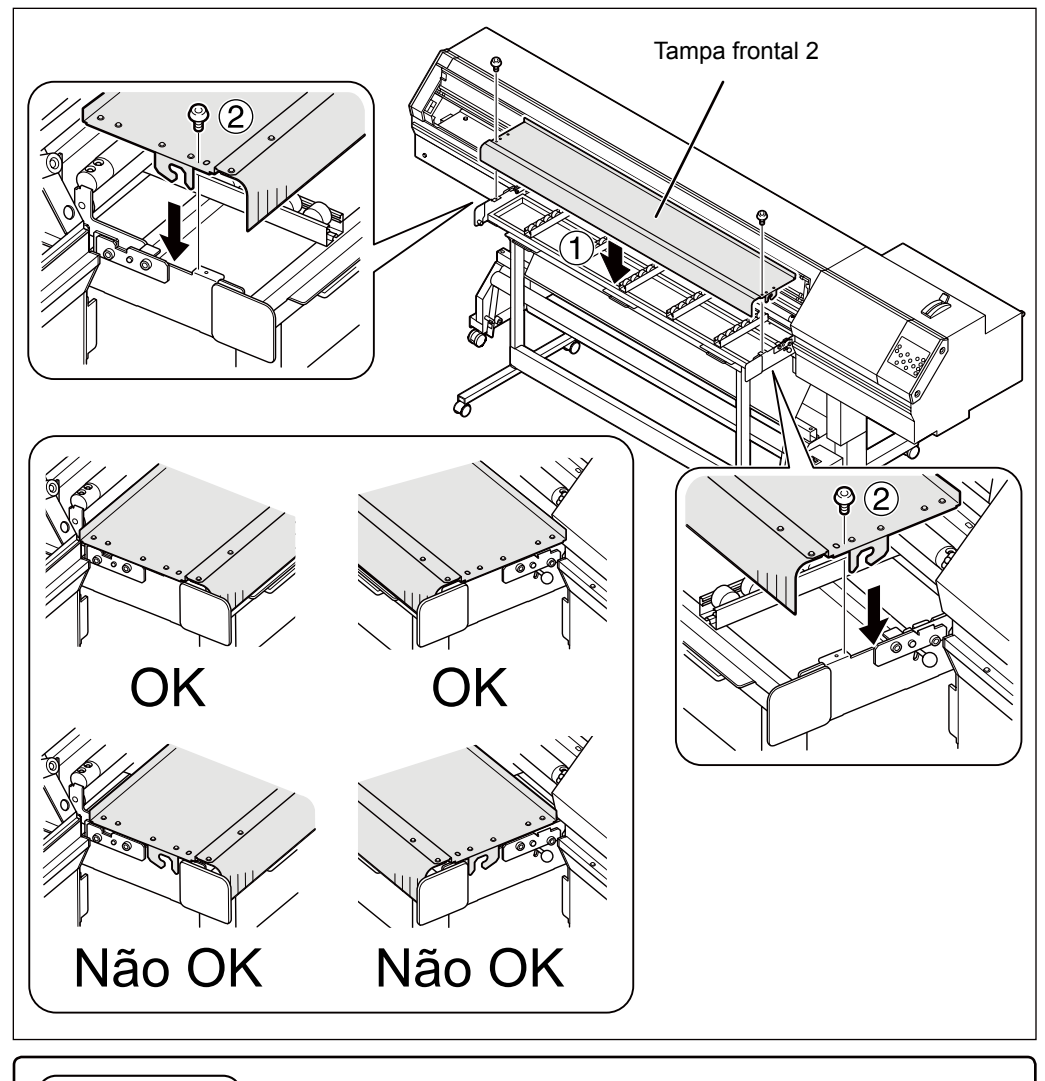

# $\boxed{\text{MPORTANTE!}}$  Certifique-se de que tenha fechado a tampa frontal 2.

O equipamento não irá operar se a tampa frontal 2 não estiver fechada.

Luz UV prejudicial irá escapar do equipamento se a tampa frontal 2 não estiver fechada.

# **2Básica Operação**

### **Prenda as mesas de material rígido.**

Consulte o Guia de Configuração para obter mais informações. Para instruções de montagem, consulte "INSTRUÇÕES DE MONTAGEM do RU-640."

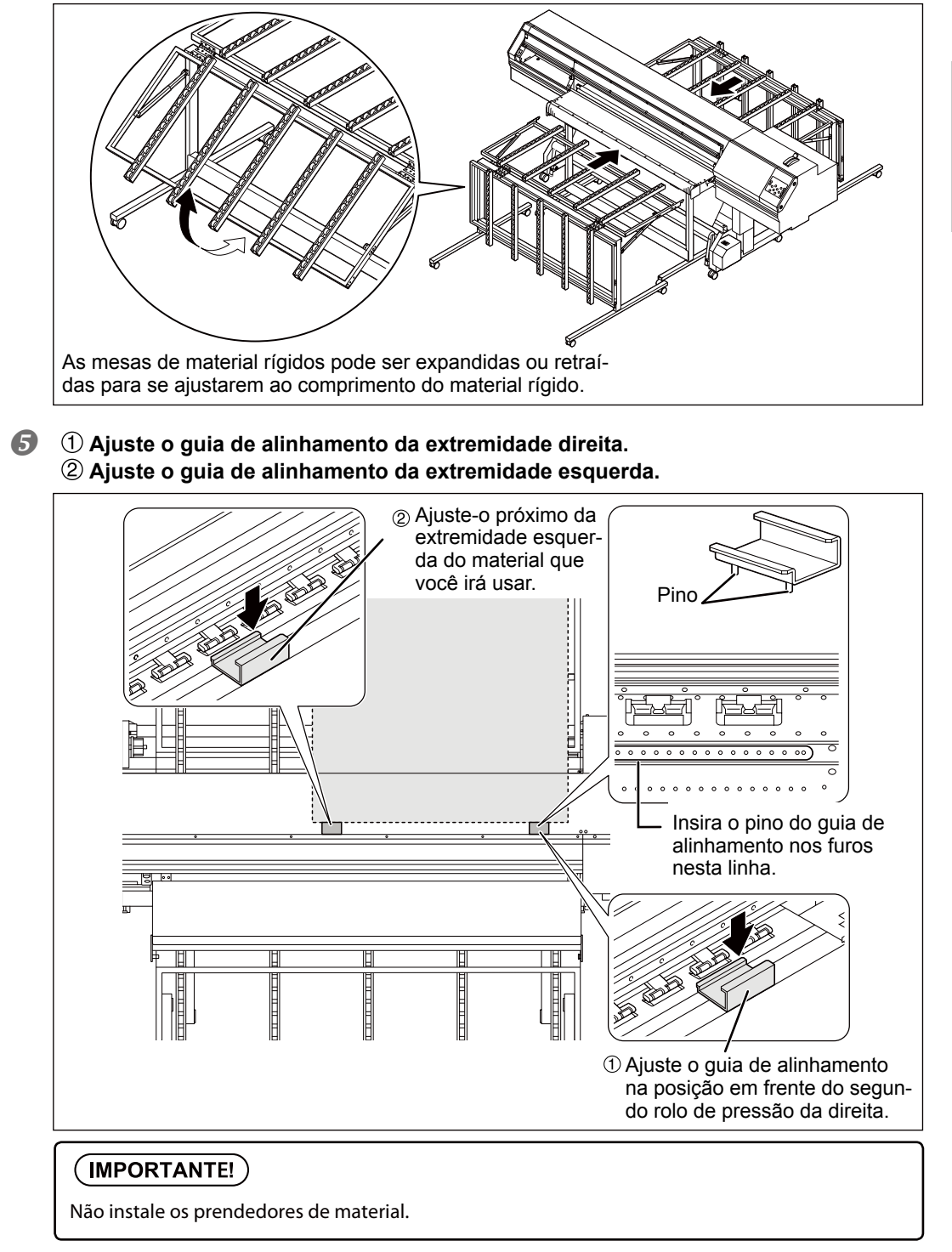

# *2.* **Prenda o material rígido.**

### **Insira o material rígido através do equipamento.**

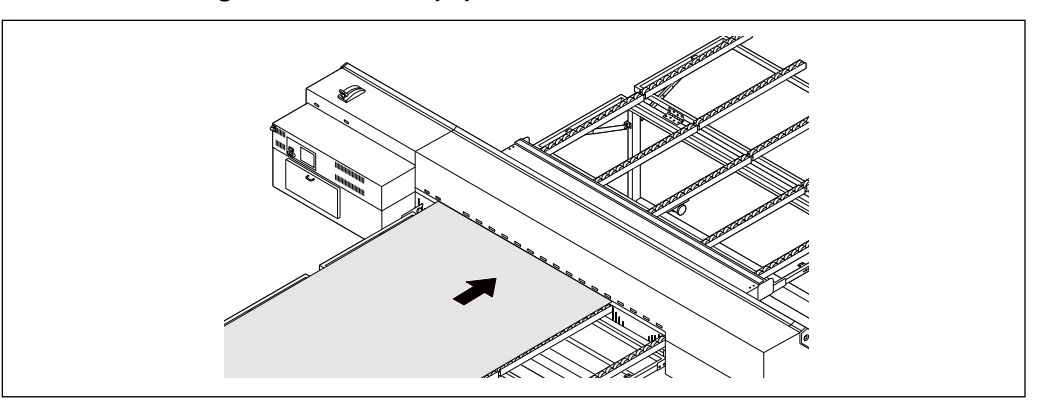

# $(PONTO)$

Quando uma folha de proteção é colocada no lado reserva de material, carregue o material sem remover a folha de proteção para que o material passe pelo equipamento suavemente.

#### **Alinhe a posição do canto esquerdo e direito do material.**

Ajuste a posição do material para que a extremidade direita esteja posicionada dentro de uma das áreas marcadas com "C", e de modo que a extremidade esquerda esteja posicionada dentro da área "A" ou da área "B".

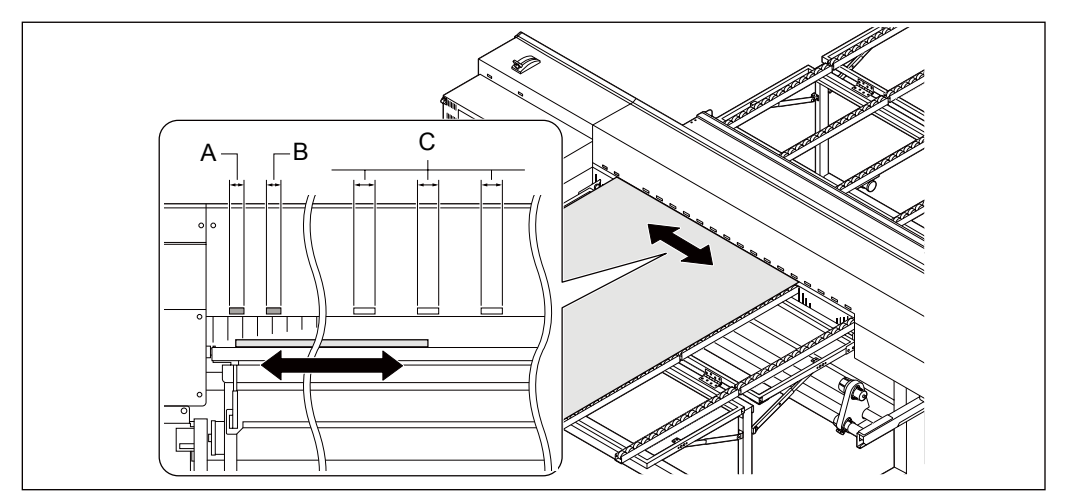

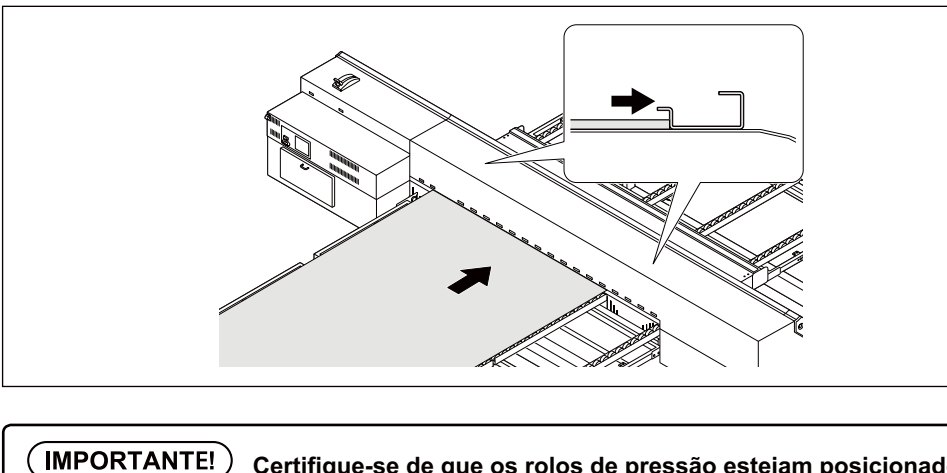

#### **Empurre o material rígido para a guia de alinhamento.**

# **Certifique-se de que os rolos de pressão estejam posicionados corretamente sobre o material.** Se os rolos de pressão não estiverem posicionados sobre o material, ajuste o material para a esquerda ou para a direita. i a a سنتأسش <u>mini immini mm</u> miiinm )K O material pode passar pelo equipamento mesmo quando o material for posicionado conforme mostrado acima, no entanto, a extremidade do material pode ceder, o que pode afetar a capacidade do material em passar pelo equipamento. Recomendamos que você ajuste o material na posição "OK", mostrada aqui à Não OK esquerda. **OK** ක්ත ක්ත ක්රා ක්රා ක්රා ක්රා ක්රා කිරීම

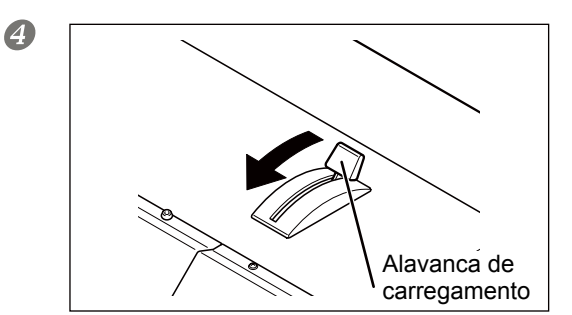

**Puxe a alavanca de carregamento de volta.** O material está fixo no lugar.

### **Remova as guias de alinhamento.**

# **Certique-se de que a barra de suporte de material esteja levantada.**

Se a barra de suporte de material estiver abaixada, segure a parte superior da barra de suporte de material e mova a alavanca para cima.

Barra de suporte de materialA barra de supor-</u> (©) te de material é  $\infty$ Ō levantada A barra de suporte de material é Alavanca abaixada

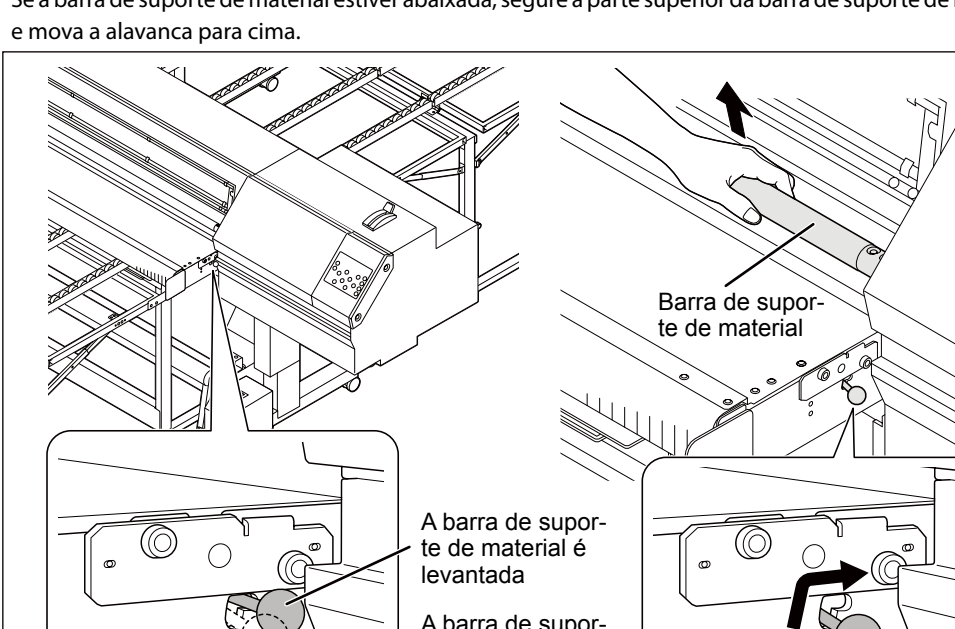

### **P** Pressione  $\circled{}$  e alimente o material até que esteja sob a barra de suporte de **material.**

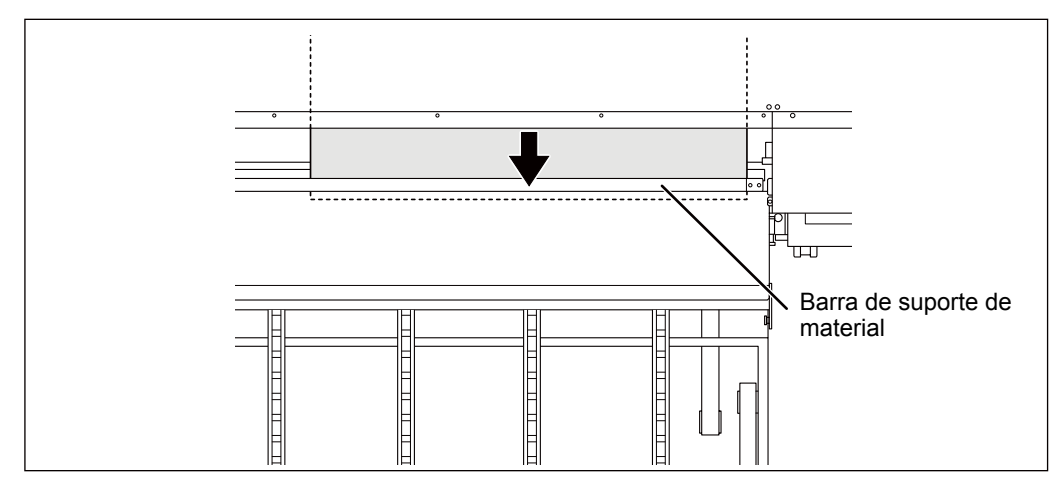

# **Abaixe a barra de suporte de material.**

Segure a parte superior da barra de suporte de material e mova a alavanca para baixo.

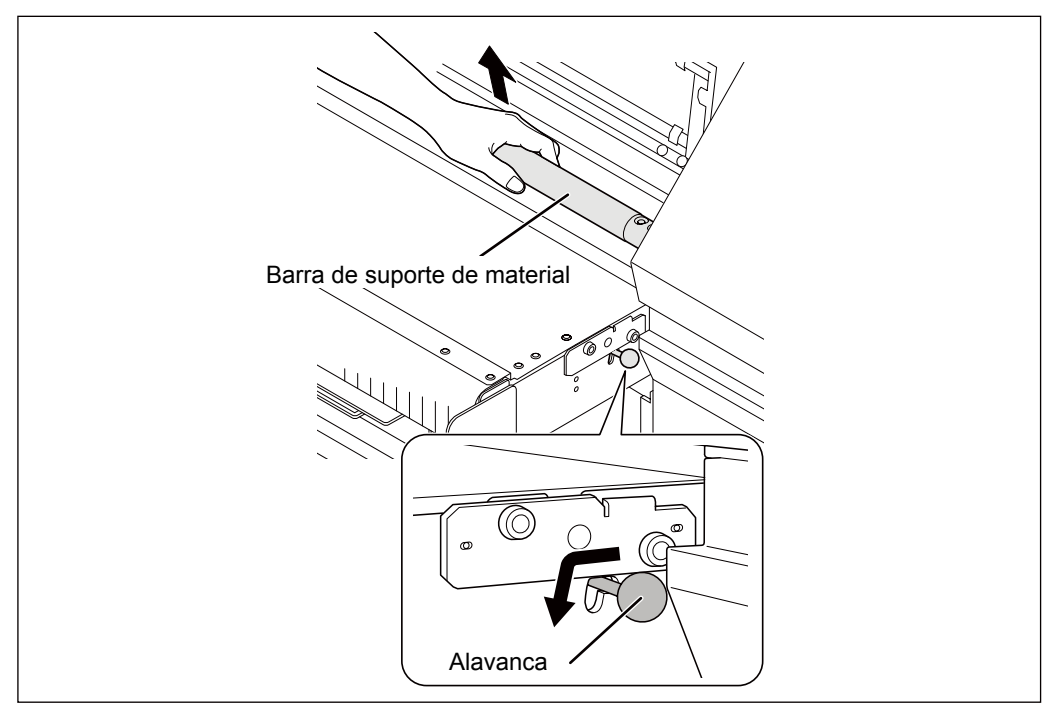

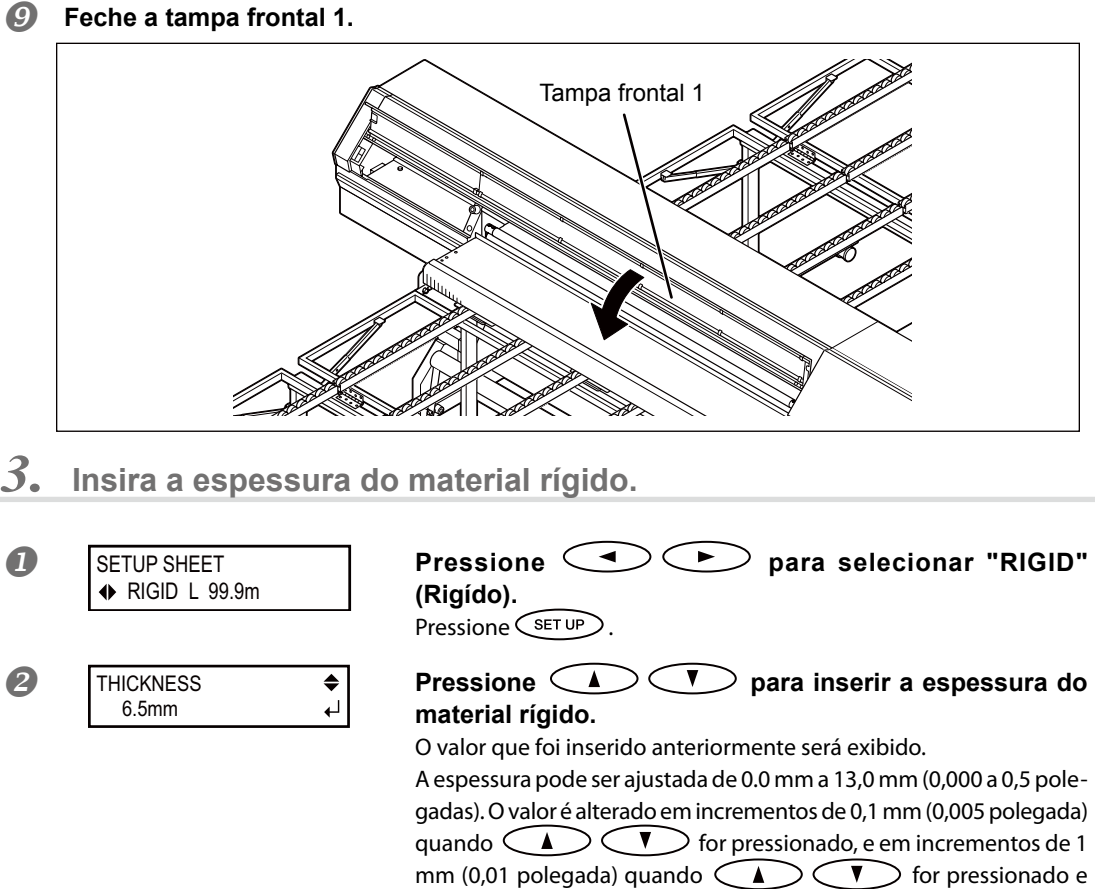

mantido pressionado.

**Meça a espessura precisamente e insira a espessura.**

A qualidade de impressão pode ser afetada se o valor correto não for inserido.

### **8** Pressione *ENTER*.

Se as cabeças de impressão não entrarem em contato com o material, a detecção automática será iniciada  $e$   $\sqrt{\text{SET UP}}$  irá piscar.

#### **Detecção Automática OK**

Quando a inicialização for concluída,  $\text{C}\text{err}\,\text{up}$  acende e a dimensão da impressão é exibida. Continue em "Desempenho do Ajuste Inicial (Correção do Desalinhamento na Impressão Bidirecional Mais Precisamente)" na página 49.

#### **Detecção Automática NG**

Um bipe de advertência será emitido e uma mensagem de erro será exibida.

#### **Causa do NG 1: Espessura não inserida corretamente.**

Retorne para a etapa  $\mathbf{D}$ .

#### **Causa do NG 2: O material está muito amassado.**

O material pode estar tão enrugado que a barra de suporte de material não consegue manter o material abaixado. Retorne para a etapa  $\mathcal O$  e insira um valor de espessura um pouco maior do que a espessura atual. Ajuste o valor para o valor mais baixo possível sem que o bipe de advertência seja emitido. Em seguida, use o Roland VersaWorks (daqui em diante "RVW") para ajustar a impressão unidirecional. Os detalhes estão descritos em "Configuração de Impressão Unidirecional (Roland VersaWorks)".

\* Se a diferença entre a espessura real e o valor da espessura inserido for muito alta, as cores podem ficar inconsistentes, mesmo se a impressão unidirecional for definida. Neste caso, certifique-se de usar material que não esteja amassado.

### Configuração de Impressão Unidirecional (Roland VersaWorks)

\* Para obter detalhes sobre o RVW, consulte o manual de instruções do RVW. Procedimento

#### **Abra a janela "Que Properties" (Propriedades da fila) (ou janela "Job Setting" (Configurações de trabalho))**

Selecione a pasta de entrada a ser utilizada.

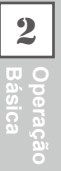

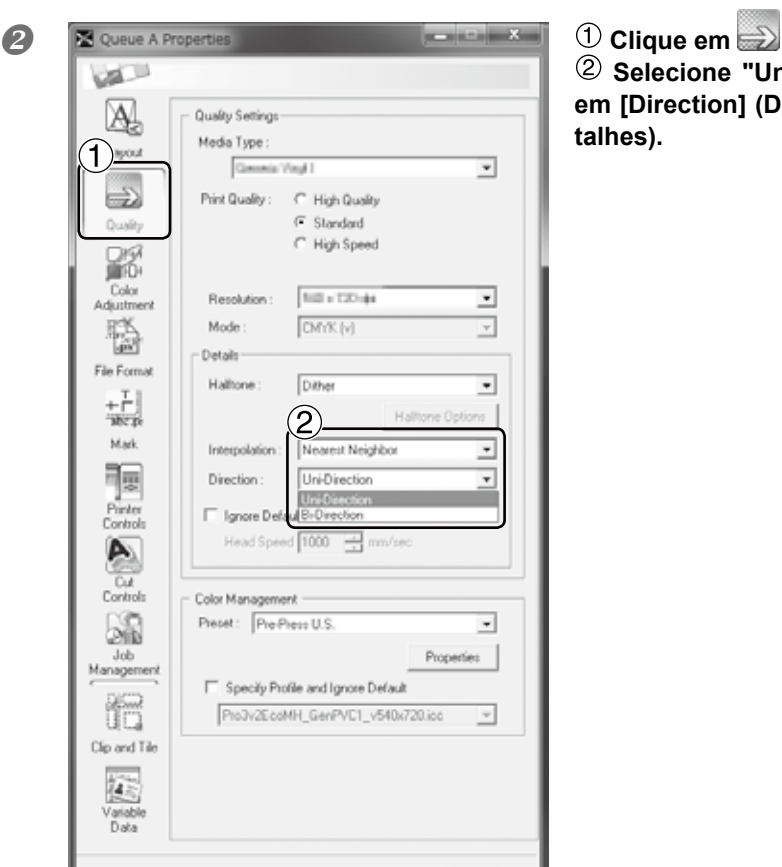

 **Selecione "Uni-Direction" (Unidireção) em [Direction] (Direção) em "Details" (Detalhes).**

Janela "Que Properties" (Propriedades da fila)

OK

(O item e o método de configuração na janela "Job Setting" (Configuração do Trabalho) são iguais neste procedimento.)

Cancel

**Continue em "Executando o Ajuste Inicial (Corrigindo a Desalinhamento Mais Precisamente na Impressão Bidirecional)".**

# **Desempenho do Ajuste Inicial (Correção Desalinhamento na Impressão Bidirecional Mais Precisamente)**

Execute o ajuste inicial (correção do desalinhamento mais precisamente na impressão bidirecional) desta máquina. Este ajuste é necessário nos seguintes casos. Ao alterar a altura das cabeças de impressão, altere a altura antes de executar este ajuste.

Pág. 110, "Ajustando a Altura das cabeças de Impressão para Torná-la Compatível com a Espessura do Material"

- **Ao utilizar esta máquina pela primeira vez**
- **Ao alterar o material a ser usado**
- **Quando for necessária uma correção adicional para melhorar a impressão, uma correção simples é feita para o desalinhamento na impressão bidirecional. P. 107, "Corrigindo o Desalinhamento na Impressão Bidirecional"**

# *1.* **Imprima um padrão de teste.**

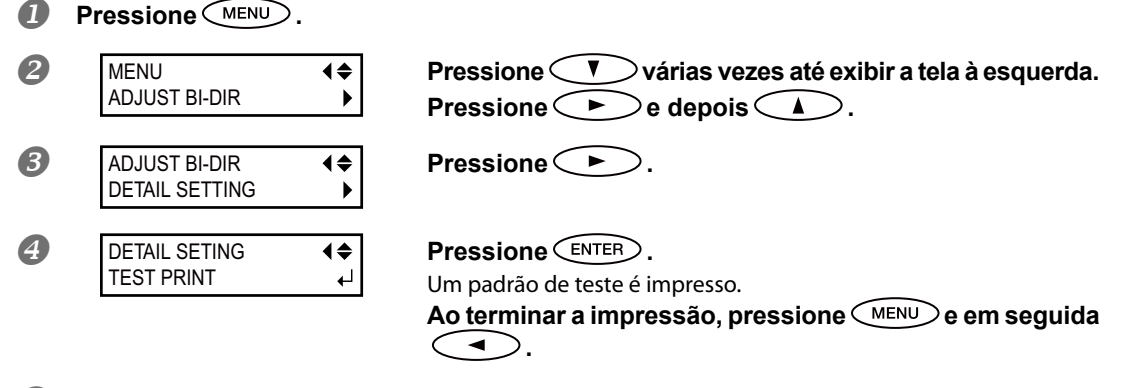

- **B** Remova a tampa frontal 2.
- **6** Pressione  $\leq$   $\mathbf{V}$  be alimente o material até uma posição onde você possa ver clara**mente a condição da impressão de teste.**

Esta operação não é necessária quando estiver usando um material em rolo ou material em folha. Siga para a etapa  $\mathbb Z$ .

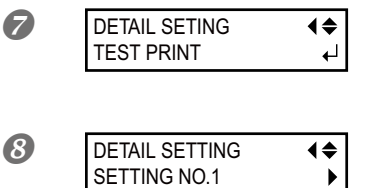

Repita as etapas  $\bullet$  a  $\bullet$  até que a tela mostrada à es**querda seja exibida. Pressione**  $\left(\mathbf{V}\right)$ .

**Pressione .**

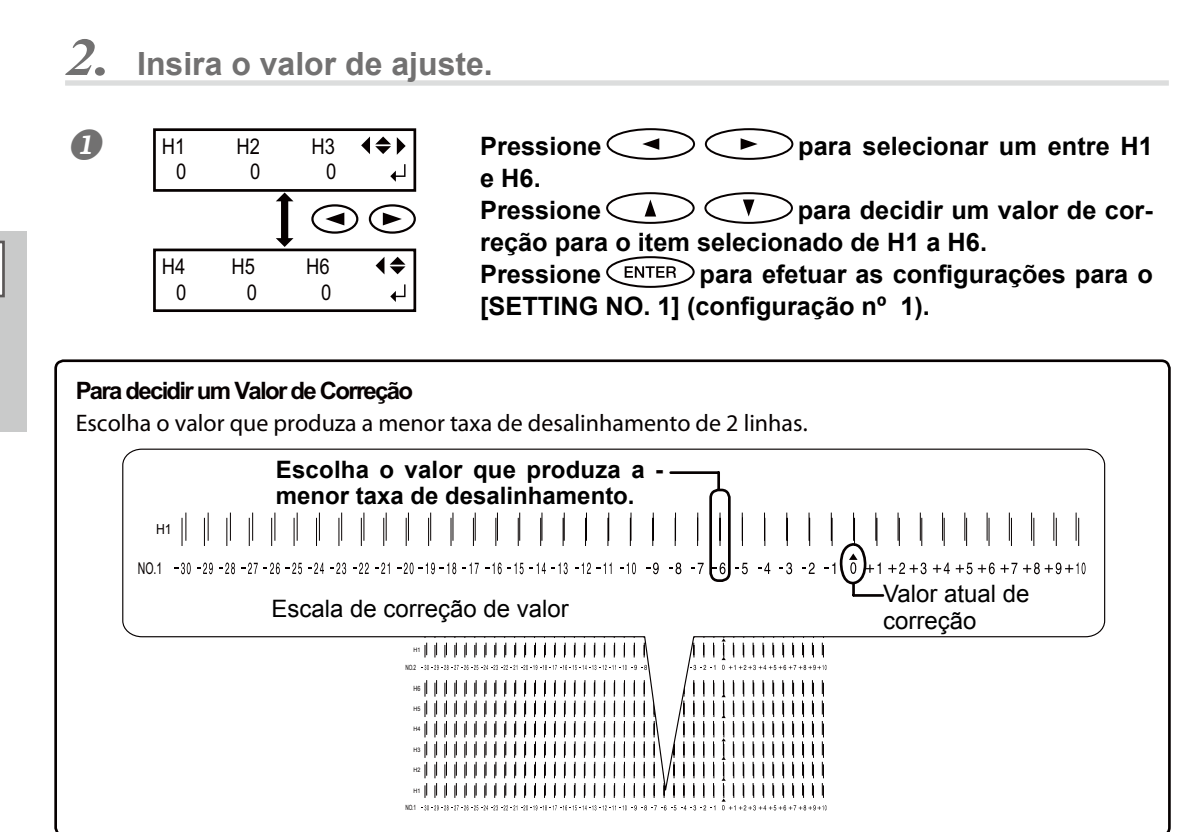

#### **Se os resultados do teste de impressão forem difíceis de se interpretar**

Examine os resultados a partir de diferentes ângulos em um local bem iluminado. Aproveite a luz refletida para possibilitar a verificação visual.

#### **Se você não conseguir ver "H5" ou "H6" (como quando estiver usando material sem nenhum brilho)**

Pode ser que você não veja "H5" ou "H6" quando estiver usando certos tipos de material, como material branco ou sem nenhum brilho. Neste caso, ajuste "H5" e "H6" com o mesmo valor que "H4."

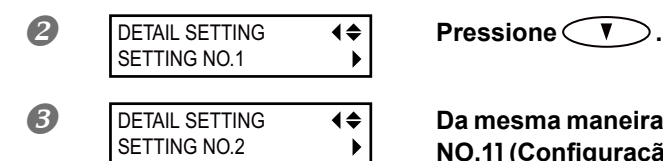

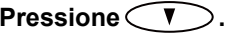

**B** DETAIL SETTING  $\leftrightarrow$  **Da mesma maneira que o desempenhado para [SETTING NO.1] (Configuração nº. 1), defina os valores de correção** para os outros itens de [SETTING NO.2] (Configuração n<sup>o</sup>. 2) a [SETTING NO.4] (Configuração n<sup>o</sup>. 4).

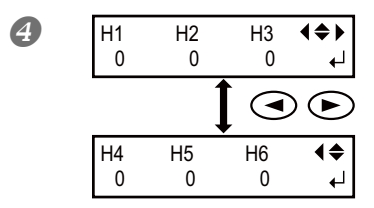

**Quando acabar as configurações dos valores de correção,**<br>
0 0 0 <del>↓</del> **DESSIONACENTER** pressione  $\widehat{\mathsf{C}}$ <sub>ENTER</sub>).

### **Feche a tampa frontal 2.**

Quando acabar as configurações dos valores de correção, pressione  $\bigodot$ e empurre o material para a posição apropriada

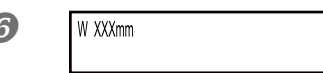

**Pressione and <b>Pressione 1 Pressione 1 example 1 nesta ordem para retornar à tela inicial.**

# Sobre o menu [MEDIA SETTING] (Configuração do Material)

Para garantir o resultado ideal de acordo com o tipo e tamanho de material, vários itens de configuração são fornecidos nesta máquina. Entretanto, é um trabalho difícil executar estas configurações uma a uma consultando este documento. Portanto, esta máquina oferece o menu [MEDIA SETTING] (Configuração de Material) que guia estas configurações no modo interativo. Usando este menu, é possível ajustar todas as configurações básicas seguindo as instruções exibidas na tela.

Como os detalhes da configuração podem ser armazenados com o menu pré-definido, é possível operar de maneira eficiente salvando os passos da configuração quando utilizar o mesmo tipo de material. Visto que armazenando as configurações básicas como pré-definidas, você pode efetuar o ajuste fino de acordo com a necessidade.Os itens ajustados através do menu [Media Setting] (Configuração de Material) também podem ser ajustados individualmente.

# **Configuração do Material (menu [MEDIA SETTING] (Conguração do Material)**

Nota: Se qualquer configuração não for necessária para cada item de configuração, você pode ir para o próximo menu selecionando [NEXT] (Próximo).

# $\boldsymbol{I.}$  Iniciando o Menu [MEDIA SETTING] (Configuração do Material)

#### **Colocar o material**

Verifique se o material não está solto. Se estiver, as configurações de valores de correção seguidos não funcionarão perfeitamente.

P. 37, "Carregando o Material em Rolo", P. 45, "Carregando o Material em Folha", P. 47 "Carregando o Material Rígido"

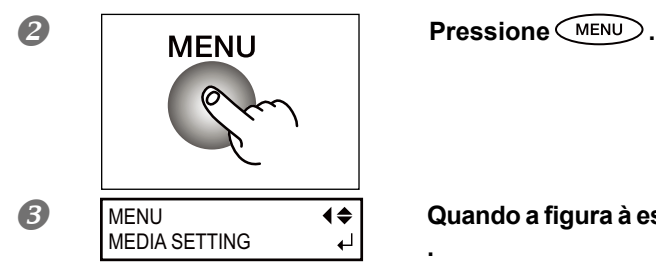

**.**

**B** MENU **A FILLARY Quando a figura à esquerda for exibida, pressione** (ENTER)

**2**

**Básica Operação** 

# *2.* **Faça a correção da posição da direção de alimentação (Aliviar Listras Horizontais).**

### (PONTOI)

Direção de alimentação significa a direção de alimentação do material . Desempenhe o ajuste de correção para o material com antecedência porque as listras horizontais ocorre mais possivelmente durante a impressão quando a distância de movimento do material muda subitamente dependendo do tipo e da espessura do material.

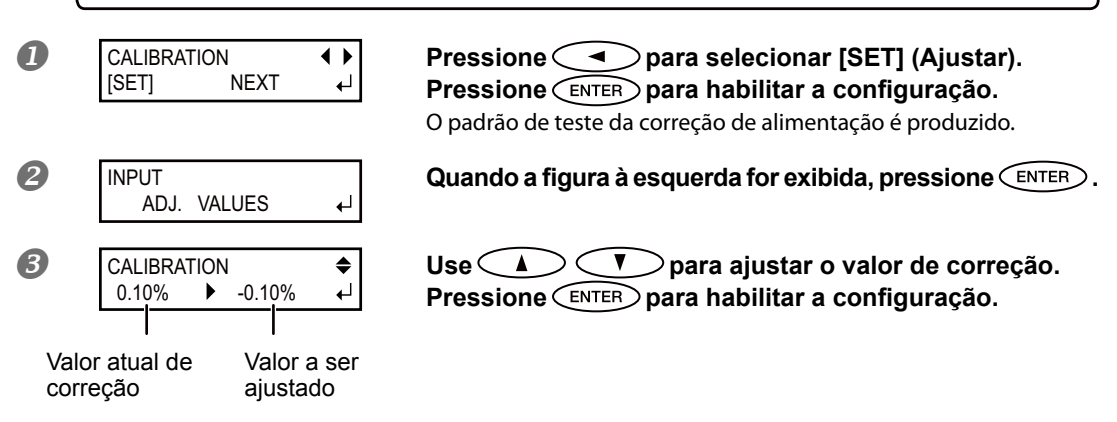

# **Para decidir um Valor de Correção** Selecione o valor para tornar menor a distância e a sobreposição retangular superior/inferior. **Menor distância e sobreposição**

 $+0.40$ **Valor atual de correçãoDistância presente Sobreposição**

REDO ADJ. ?

[DONE]

**EXECUTE:** REDO ADJ. ? (A) Para confirmar novamente/Para ajustar novamente]<br>
The state of the Pressions **CA** Para selecionar IVES1 (SIM) **Pressione para selecionar [YES] (SIM). Pressione** *<u>ENTER</u>* para habilitar a configuração. O padrão de teste da correção de alimentação é produzido novamente. Volte para o procedimento  $\bullet$  e ajuste novamente.

**[Para ir para o próximo após concluir a correção] Pressione**  $\rightarrow$  **para selecionar [DONE] (Concluído). Pressione** *enter* **para habilitar a configuração.** 

Para o método de ajuste individual deste item de configuração e sua descrição, consulte a página 118, "Alívio das Faixas Horizontais e Similares (função correção de alimentação)."

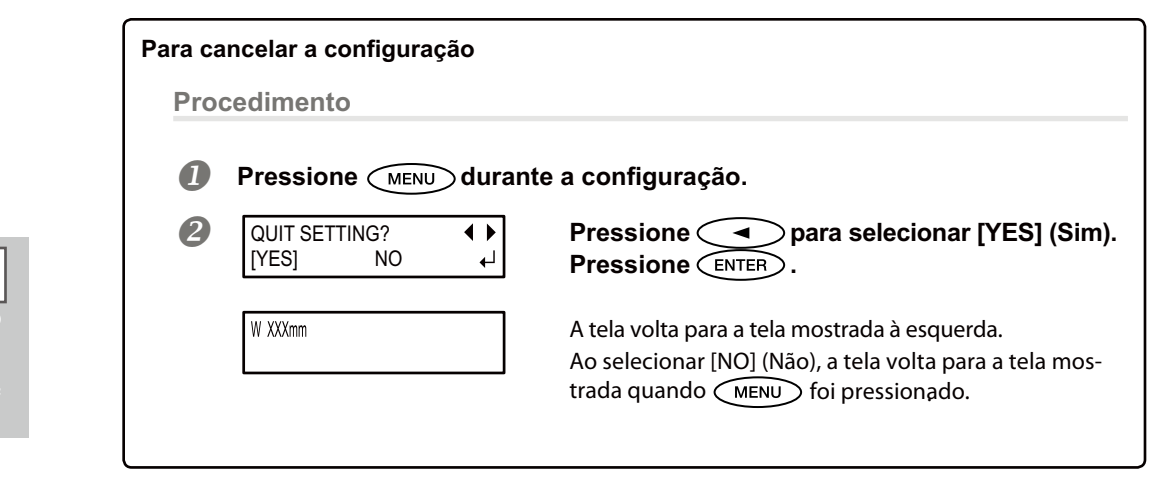

# *3.* **Corrigindo o desalinhamento na impressão bidirecional**

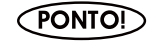

Esta máquina imprime no modo bidirecional (no qual as cabeças efetuam a impressão durante a passagem de saída e na passagem de retorno). Este método de impressão é chamado "Impressão Bidirecional". Este método oferece a vantagem de reduzir os tempos de impressão, mas ocorrem desalinhamentos sutis durante as passagens de saída e retorno. O procedimento para corrigir e eliminar o desalinhamento é a "Correção Bidirecional".

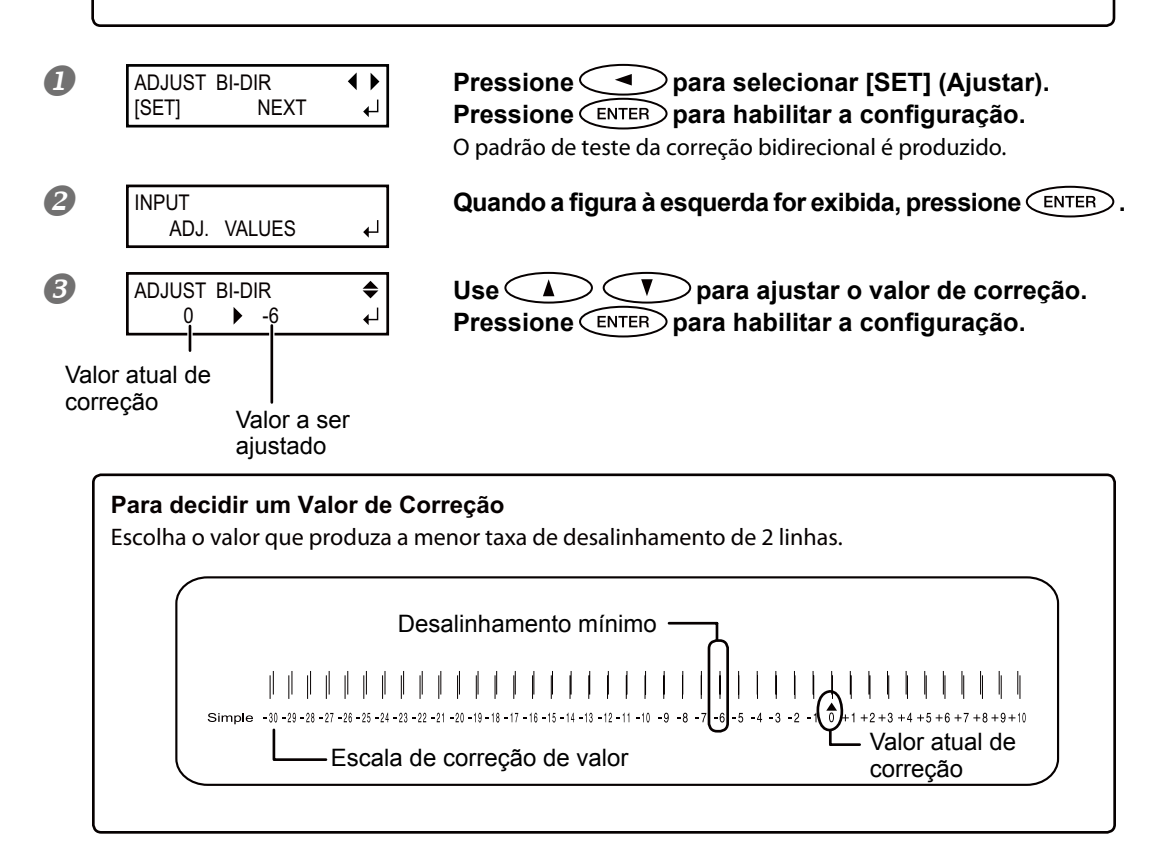

**2Básica Operação** 

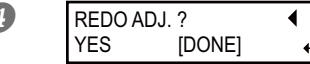

**EXECUALE AND SECUAL SECURITY ADAPTER ASSESS**<br>
THES **INCONERTY PRESSIONS Pressione**  $\leq$  **para selecionar [YES] (SIM). Pressione** *enter* **para habilitar a configuração.** O padrão de teste da correção bidirecional é produzido novamente. Volte para o procedimento  $\mathcal{F}$ e ajuste novamente.

> **[Para ir para o próximo após concluir a correção] Pressione**  $\rightarrow$  para selecionar [DONE] (Concluído). **Pressione** *enter* **para habilitar a configuração.**

Para o método de ajuste individual deste item de configuração e sua descrição, consulte a página 117, "Correção do Desalinhamento na Impressão Bidirecional".

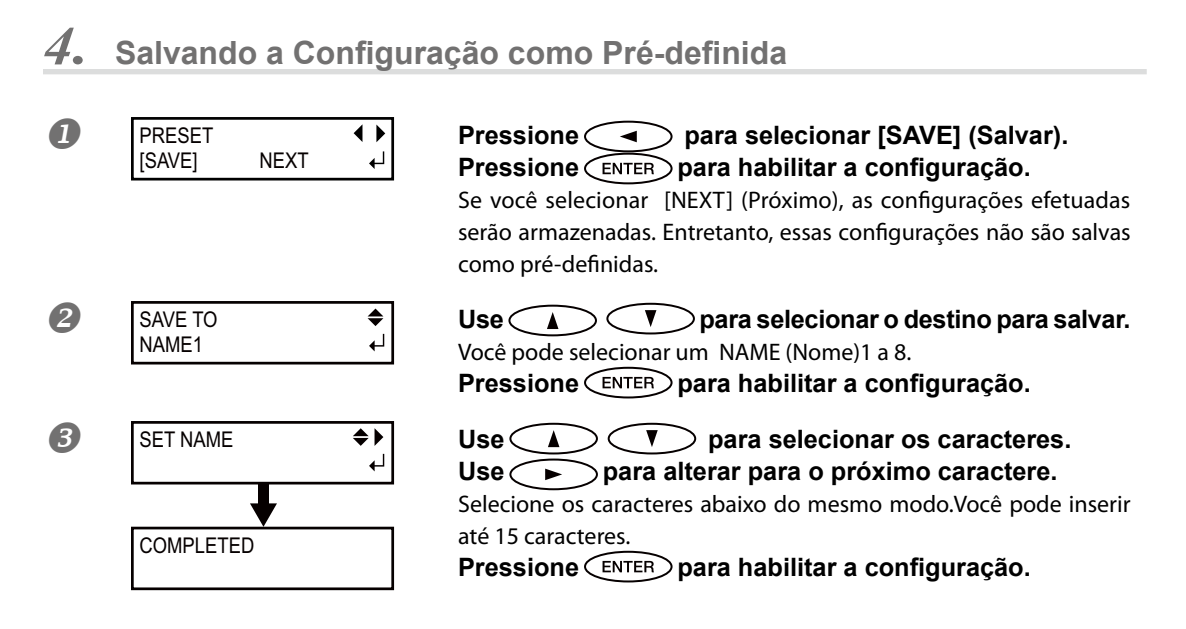

Para o método de ajuste individual deste item de configuração e sua descrição, consulte a página 114, "Utilizando Totalmente a Função Pré-definida".

Isso completa a operação do menu [MEDIA SETTING] (Configurações da material).

# **Ajuste do Local de Início de Impressão**

Você pode configurar o local de início da impressão no local de sua preferência. (É possível produzir sem esta configuração.) No entanto, observe que esta configuração deve ser feita para cada página individual, porque a configuração retorna à posição padrão quando a impressão for concluída para cada página.\*

\* Observe, no entanto, que as posições esquerda e direita não são restauradas para sua conguração padrão para os modelos de teste.

**Procedimento**

### **Abra a tampa frontal 1.**

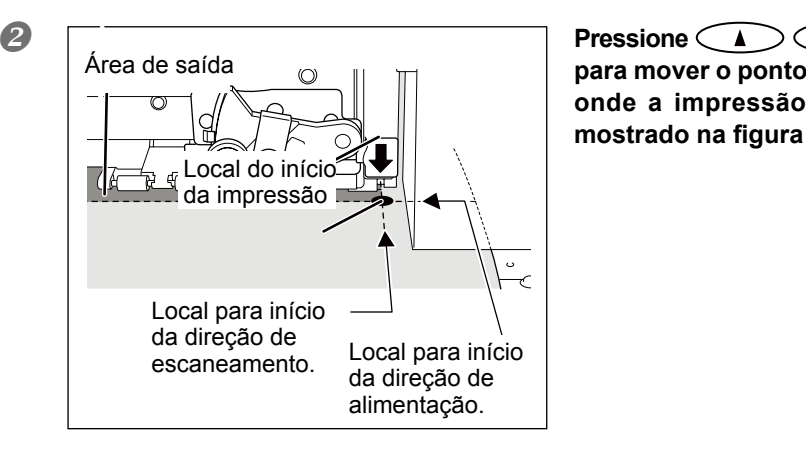

 $\mathbf{v}$ 

**para mover o ponto da seta para a posição onde a impressão é iniciada, conforme**  mostrado na figura à esquerda.

- Quando o local for definido, pressione  $\widehat{\mathsf{f}}$  and  $\widehat{\mathsf{f}}$ .
- 

**4. In XXXnm and CEASE PONT) acende, e a configuração é concluída quando a largura que puder ser impressa neste local for exibida,**  conforme mostrado na figura à esquerda.

Nunca use  $\left(\sqrt{\phantom{a}}\right)$  nos seguintes casos.

Ao usar o sistema de rebobinamento do material.

O material pode ser puxado à força e resulta em erros ou mau funcionamento.

Antes ou depois da correção de alimentação ser feita

Folga no material em rolo pode impossibilitar a obtenção de um resultado de correção confiável. Também a folga no material em rolo após a correção de avanço pode causar deslizamento na distância de movimento do material durante a impressão, resultando em faixas horizontais.

P. 118, "Alívio das Faixas Horizontais e Similares (função correção de alimentação)

# **Testes de Impressão e Limpeza Normal**

Antes de proceder com a real impressão, recomendamos que efetue um teste de impressão para assegurar que não há ocorrência de respingos. Se constatada presença de respingos, limpe a cabeça de impessão (Limpeza Normal).

### **Como Realizar um Teste de Impressão**

#### **Procedimento**

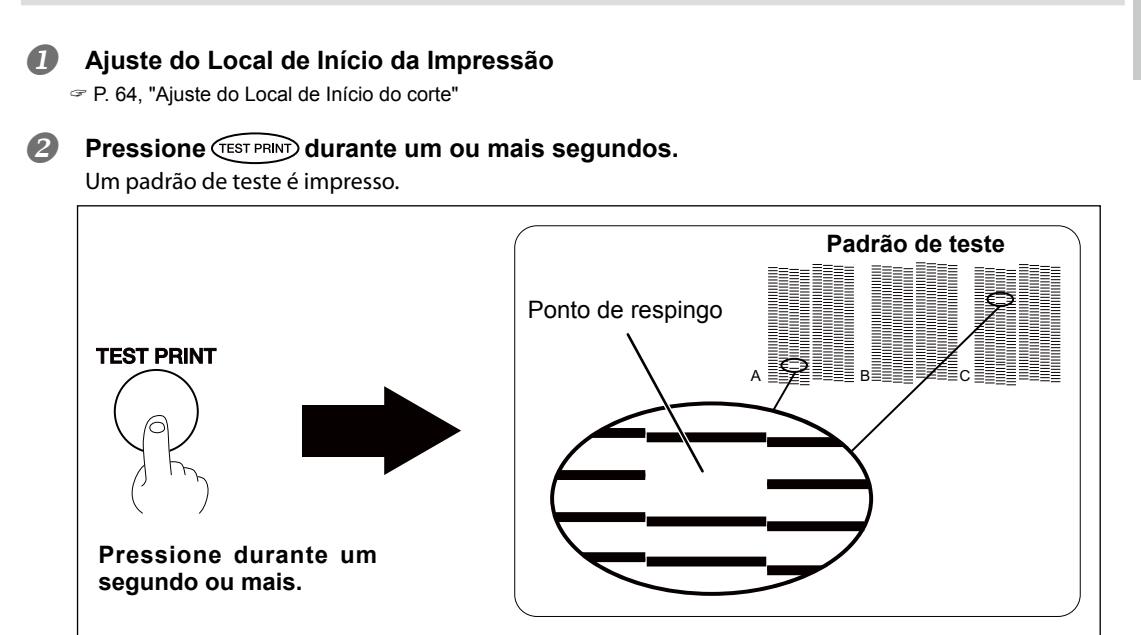

#### **Como Realizar uma Limpeza Normal**

#### **Procedimento**

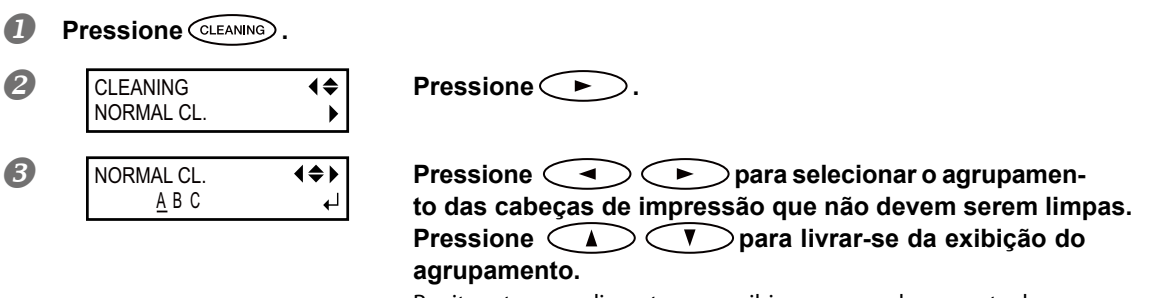

Repita este procedimento para exibir os grupos de somente das cabeças de impressão que necessitam de limpeza.Nos agrupamentos de A até C, a limpeza é realizada somente no agrupamento exibido.

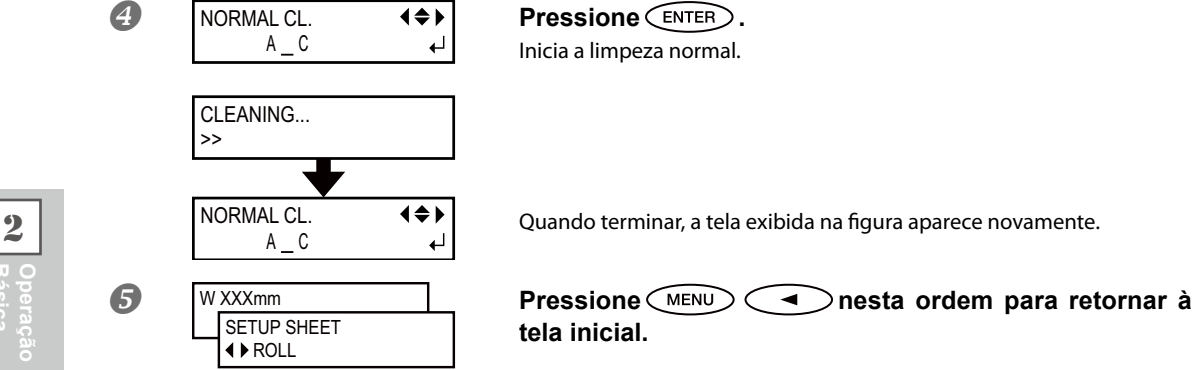

### **Realize novamente um teste de impressão para garantir que a questão dos respingos tenha sido corrigida.**

Se o problema persistir, tente fazer a limpeza mais uma vez. Se a impressora foi usada por um longo período de tempo, o problema pode persistir mesmo após dois ou três ciclos de limpeza. Tente usar um método de limpeza diferente.

 $\degree$  P. 93, "Quando a Limpeza Normal Não For Eficiente"

#### *Se os resultados do teste de impressão forem difíceis de se interpretar*

Examine os resultados a partir de diferentes ângulos em um local bem iluminado. Aproveite a luz refletida para possibilitar a verificação visual.

#### *Caso deseje desempenhar uma limpeza normal com todas as cabeças de impressão.*

Pressione CLEANING por um segundo ou mais. A limpeza normal para todas as cabeças de impressão começa.

# **Preparando-se para Receber Dados de um Computador**

Ao concluir a p. 37, "Carregando o Material," p. 51, "Configuração de Material", você está preparado para receber os dados de um computador.

**Procedimento**

- *<b>f* Feche a tampa frontal 1.
- **2** Certifique-se  $\sqrt{\frac{2}{n}}$  de que está iluminada. **Se a luz não acender, pressione .**
- **Certique-se de que o menu superior seja exibido. Se o menu não for exibido, pressione , em seguida, pressione .**

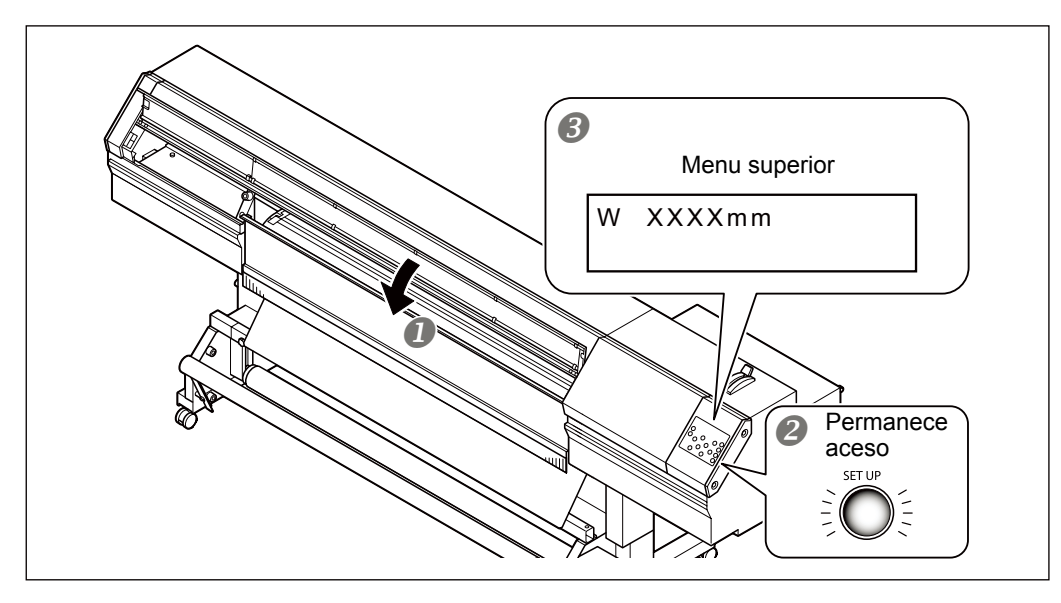

#### **A saída não é possível nestas situações**

- O equipamento não funciona quando a tampa frontal 1 está aberta.
- O equipamento não irá operar se a tampa frontal 2 não estiver fechada.
- $\triangleright$  Não abra a tampa frontal 1 ou remova a tampa frontal 2 durante a impressão. Se o fizer, a impressão será interrompida.
- $\triangleright$  Dados de um computador não são aceitos quando o indicador  $\overline{\text{C}}$ serup $\overline{\text{D}}$  estiver apagado.
- Dados de um computador não serão aceitos quando você não estiver no menu superior.

# **Início da Produção**

Ao concluir a operação da página 58, "Preparação para Receber Dados de um Computador", você pode iniciar a produção. O procedimento abaixo é necessário para a impressão.

#### **Criando Dados de Impressão**

Crie os dados de produção utilizando o software do aplicativo Adobe Illustrator e similares. Para informações sobre como criar os dados, consulte a documentação do software do aplicativo.

#### **Enviando os Dados de impressão para Esta Máquina Utilizando o Software RIP.**

Use software RIP "Roland VersaWorks incluído." Para informações sobre como instalar e usar Roland VersaWorks, consulte o "Guia Rápido do Roland VersaWorks" e HELP (Ajuda) do Roland VersaWorks. Caso use tinta branca e verniz, consulte o "Guia de Tinta Branca & Verniz".

#### IMPORTANTE!) **Pontos que devem ser observados**

- $\triangleright$  Use os prendedores de material quando estiver usando material que fora menor que 0,5 mm (0,02 polegadas) de espessura. Caso contrário, as extremidades do material podem se prender nas cabeças de impressão.
- $\geq$  Se estiver usando um material menor que 0,5 mm (0,02 polegadas) de espessura, não use os prendedores de material se [HEAD HEIGHT] (Altura das cabeças) estiver ajustada para [LOW] (Baixo). Os prendedores de material podem se prender nas cabeças — de impressão, danificando o equipamento.
- P. 110, "Ajustando a Altura das Cabeças de Impressão para Torná-las Compatível com a Espessura do Material"
- Durante a impressão, nunca toque no material. Ao fazer isso, você pode obstruir a alimentação do material ou fazer com que ele raspe nas cabeças de impressão, causando atolamento do material ou danos às cabeças de impressão.
- Mantenha a alavanca de carregamento levantada quando o equipamento não estiver em uso.

# $(PONTO)$

#### **Se a Tinta Acabar**

Quando a tinta acabar, um som de alerta acontecerá e o número do slot no qual a tinta acabou é exibido na tela de exibição.

P. 75, "Como Substituir os Cartuchos de Tinta"

#### **Antes de realizar impressões extensas, verifique a quantidade restante de tinta nos cartuchos.**

Antes de realizar impressões extensas, verifique a quantidade restante de tinta nos cartuchos. Quando a impressão é interrompida, a coloração na linha divisória pode ser alterada quando a impressão reinicia.

P. 74, "Checking for Remaining Ink"

#### **Ao executar uma impressão envolvendo movimento de puxar, certifique-se de limpar toda sujeita dos rolos de pressão.**

Se os rolos de pressão estiverem sujos ao executar uma impressão envolvendo movimento de puxar, uma estampa dos rolos de pressão pode ser deixada na impressão.

**2**

**Básica Operação** 

# **Pausa e Cancelamento da Produção**

É possível pausar e cancelar a impressão antes da conclusão. No entanto, uma faixa horizontal será produzida no local onde a impressão foi interrompida. Não recomendamos que a impressão seja retomada.

**Procedimento**

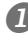

**Pressione** *PAUSE* antes de terminar a produção. Pausa a operação de saída.

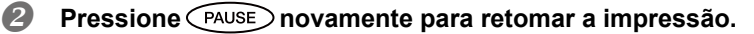

Para cancelar a impressão, siga para o próximo Procedimento sem pressionar (PAUSE)

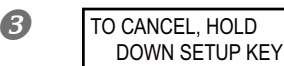

**COMPTO CANCEL, HOLD CUAND A GUANDA A TELA MORE A GUANDA CUANDO A TELA MORE A GUANDA CUANDO A GUANDA A GUANDA A GUANDA A GUANDA A GUANDA A GUANDA A GUANDA A GUANDA A GUANDA A GUANDA A GUANDA A GUANDA A GUANDA A GUANDA A GU** pressinado *SET UP* por um segundo ou mais. Cancela a operação de saída.

**Interrompa a transmissão de dados de impressão do computador.**

# **Corte do Material**

\* Quando "SETUP SHEET" (Folha de Ajuste) estiver ajustado para "RIGID" (Rígido) o material não poderá ser cortado.

# IMPORTANTE!

Alguns materiais podem ser espessos ou compostos de plástico ou outros materiais resistentes. Para tais materiais, nunca desempenhe o corte usando . Fazer tal coisa pode causar mau funcionamento ou outros problemas.

**Procedimento**

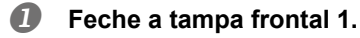

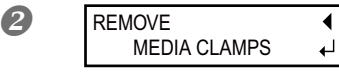

**Confirme se está acesa, em seguida mantenha en está acesa, em seguida mantenha** <br>MEDIA CLAMPS de pressionado (seguida por aproximadamente 1 seguido **pressionado** *SHEET CUT* por aproximadamente 1 segundo. A tela exibida na figura aparece.

- **Abra a tampa frontal 1 e remova os prendedores do material esquerdo e direito.**
- **Feche a tampa frontal 1.**
- **Pressione .**

O material é cortado.

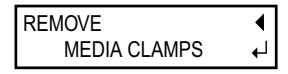

Quando os grampos do material são fixados, a tela mostrada na figura é exibida. Abra a tampa frontal 1, remova os prendedores de material esquerdo e direito, e em seguida pressione  $\textsf{C}\textsf{ENTER}$ .

#### A localização do corte no material é mostrada na figura abaixo.

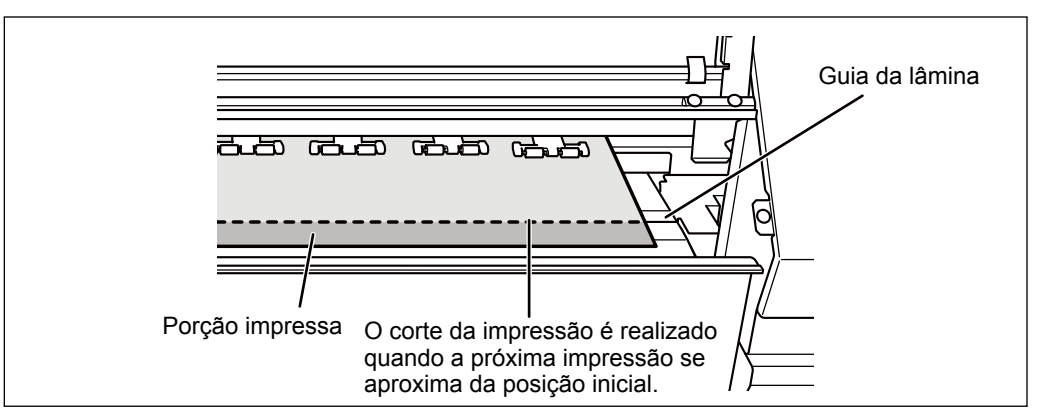

Você pode ajustar o software RIP para realizar o corte automático do material após o término da impressão. Para informações sobre como ajustar a configuração, consulte a documentação para o software RIP que você está utilizando.

### **IMPORTANTE!**

#### **Operações de corte**

- > Certifique-se de soltar os prendedores do material. Caso sobrem prendedores de material, a operação de corte pode ser interrompida devido à detecção dos prendedores do material.
- Se os prendedores de material estiverem presentes na máquina quando o ajuste para realização do corte automático do material for definido no computador, os prendedores de material serão detectados e a operação de corte de material não será realizada
- Antes de realizar o corte, nunca pressione  $\langle \Box \rangle$  para puxar o material de volta. A menos que mente. o fim do material tenha sido puxado para fora da mesa frontal, o corte não será realizado correta-

#### **Dê Atenção à Composição do Material**

- O Para alguns tipos de material, o corte é inviável.
- Alguns tipos de material podem permanecer na mesa após o corte Se o material permanecer na mesa, remova-o manualmente.
# **Desligar**

# **Procedimento**

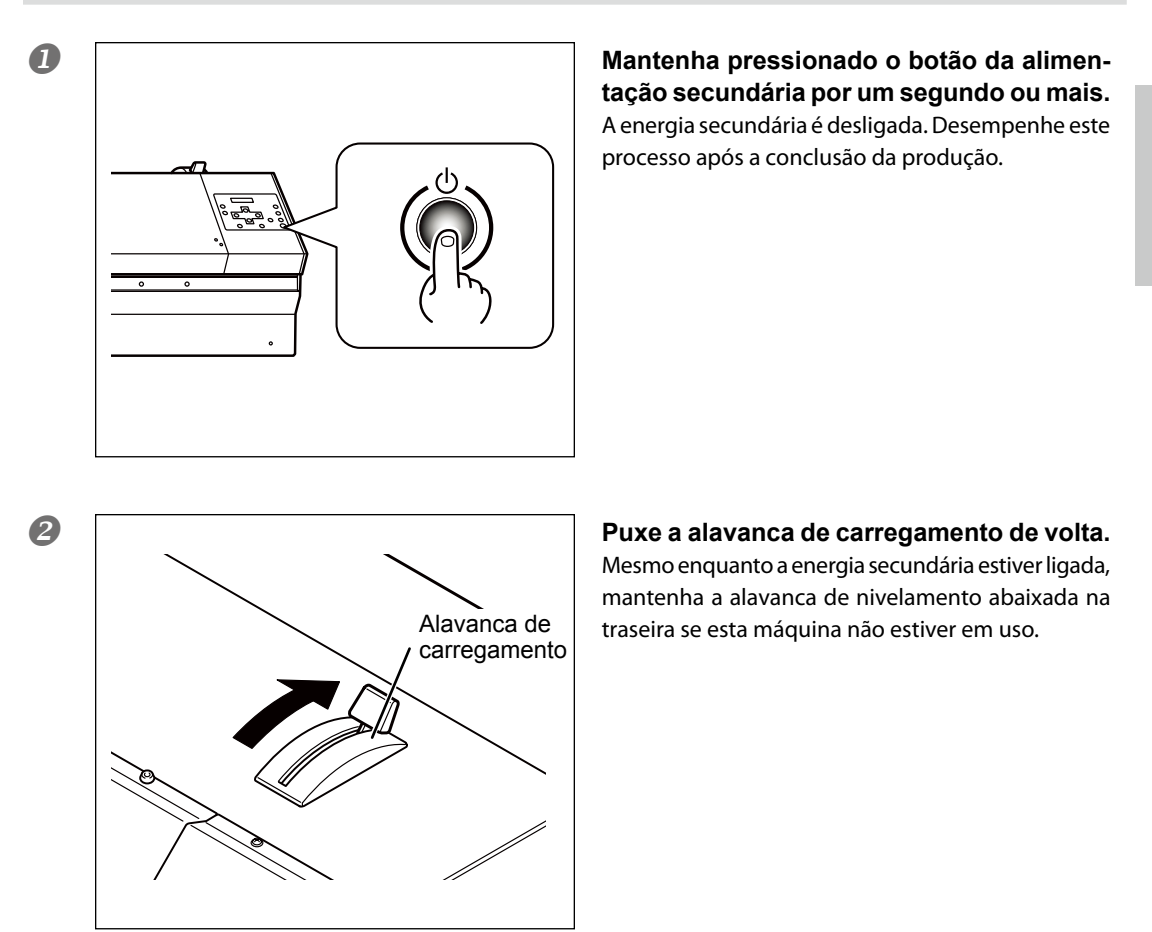

# IMPORTANTE!)

#### **Deixe a alimentação principal ligada o tempo todo.**

Nunca desligue a energia principal. Ao ligar a alimentação principal, a função de manutenção automática é acionada periodicamente. Caso a função de manutenção automática não seja acionada, haverá risco de danos desta máquina, como nas cabeças de impressão.

#### **Nunca desligue a chave de alimentação principal ou desconecte o cabo de energia repentinamente enquanto a operação estiver em andamento.**

Para desligar a alimentação ou desconectar o cabo de alimentação repentinamente quando a operação estiver em curso pode danificar as cabeças de impressão Certifique-se de desligar primeiro a chave de alimentação secundária. Se a alimentação primária for acidentalmente desligada, imediatamente religue-a.

**2**

**Básica Operação** 

# *Capítulo 3 Utilização do Sistema de Rebobinamento de Material*

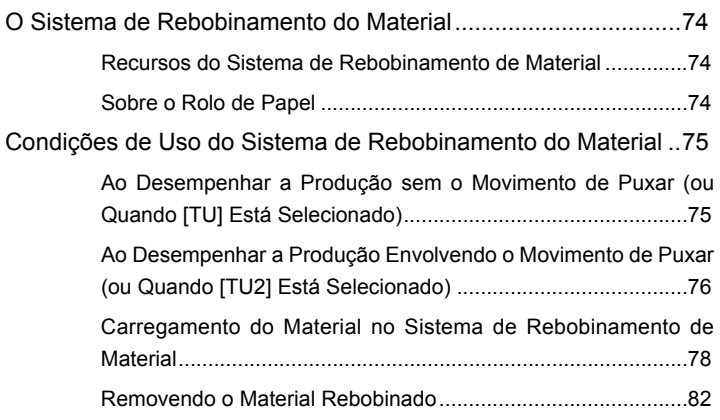

# **Recursos do Sistema de Rebobinamento de Material**

O sistema de rebobinamento de material torna possível a realização da produção enquanto o material é automaticamente rebobinado. Isso torna possível o funcionamento do equipamento sem monitoramento durante a noite e a eficiente impressão de materiais extensos.

# **Sobre o Rolo de Papel**

O rolo de papel incluso é uma peça especial exclusiva para o uso com esta máquina. Usar outra coisa que não o item incluso pode resultar em rolamento sem tração ou outros problemas que impedem o rebobinamento do material.

O rolo de papel é uma peça que desgasta. O ciclo de reposição varia de acordo com as condições de uso, mas para garantir um bom rebobinamento de material, monitore o estado do rolo de papel e substitua-o quando necessário. Para comprar uma substituição, contate seu representante autorizado Roland DG Corp.

# **Ao Desempenhar a Produção sem o Movimento de Puxar (ou Quando [TU] Está Selecionado)**

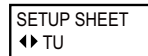

**Ao usar o sistema de rebobinamento para desempenhar a produção sem o movimento de puxar, selecione [TU] do menu [SETUP SHEET] (Folha de Ajuste).Quando [TU] é selecionado, siga as instruções abaixo.**

# *Nunca puxe o material com força excessiva.*

Se o material for puxado com força, isso pode resultar em interrupções durante a produção ou imprecisão dos locais de produção. Ao usar o sistema de rebobinamento de material, para evitar que o material seja removido com força indevida, observe os seguintes pontos.

- Nunca opere o botão MANUAL da unidade de recolhimento quando a alavanca de carregamento estiver puxada para trás.
- $\triangleright$  Nunca pressione  $\langle \quad \blacktriangle \quad \rangle$  para puxar o material de volta.
- $\triangleright$  Quando o computador tem uma configuração ativada para puxar o material após a produção, desative-a.
- $\triangleright$  Defina 50 mm (2,0 polegadas) ou mais no computador para a margem do local do fim de produção para o próximo local de início de produção (ou o espaço entre as páginas).
- Não execute a impressão de retomada.

# *Procedimento para Realizar a Impressão Contínua de Duas ou Mais Páginas*

Ao realizar a impressão contínua e o rebobinamento de duas ou mais páginas, preste atenção nos seguintes pontos.

 $\triangleright$  Se a configuração para o corte automático da mídia pode ser feita no computador, apague esta configuração. Ajustar a configuração do computador para executar o corte automático do material resulta no corte do material antes da impressão de cada página. O rebobinamento será encerrado assim que o material for cortado.

# **Ao Desempenhar a Produção Envolvendo o Movimento de Puxar (ou Quando [TU2] Está Selecionado)**

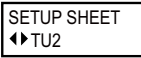

Ao usar o sistema de rebobinamento para desempenhar a produção sem o movimento de puxar, selecione [TU2] do menu [SETUP SHEET] (Folha de Ajuste). Quando [TU2] é selecionado, siga as instruções abaixo.

#### *Nunca puxe o material com força excessiva.*

Se o material for puxado com força, isso pode resultar em interrupções durante a produção ou imprecisão dos locais de produção. Ao usar o sistema de rebobinamento de material, para evitar que o material seja removido com força indevida, observe os seguintes pontos.

- Nunca opere o botão MANUAL da unidade de recolhimento quando a alavanca de carregamento estiver puxada para trás.
- $\triangleright$  Nunca pressione  $\subset \blacktriangle$   $\supset$  para puxar o material de volta.

#### *Procedimento para Realizar a Impressão Contínua de Duas ou Mais Páginas*

Ao realizar a impressão contínua e o rebobinamento de duas ou mais páginas, preste atenção nos seguintes pontos.

 $\triangleright$  Se a configuração para o corte automático da mídia pode ser feita no computador, apague esta configuração. Ajustar a configuração do computador para executar o corte automático do material resulta no corte do material antes da impressão de cada página. O rebobinamento será encerrado assim que o material for cortado.

#### **Sobre o Comprimento da Impressão Individual**

Se o comprimento da impressão individual for muito longo, o material pode ficar sujo ao tocar no chão. Para evitar que o material se suje ao tocar o chão, dimensione o material para aproximadamente 300 mm (11.8 polegadas). Para limitar o comprimento da impressão, use a função do software RIP.

 $\infty$  O método de configuração usando Roland VersaWorks continua na próxima página.

#### **Como Imprimir Limitando o Comprimento (Roland VersaWorks)**

Esta seção descreve "como imprimir limitando o comprimento" usando o Roland VersaWorks (daqui em diante RVW). Para informações sobre os detalhaes de uso do RVW, consulte o manual do usuário do RVW.

**Procedimento**

# **Abra a janela "Que Properties" (Propriedades Que) (ou janela "Job Setting" (Configuração do Trabalho)**

Selecione a pasta de entrada a ser utilizada.

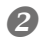

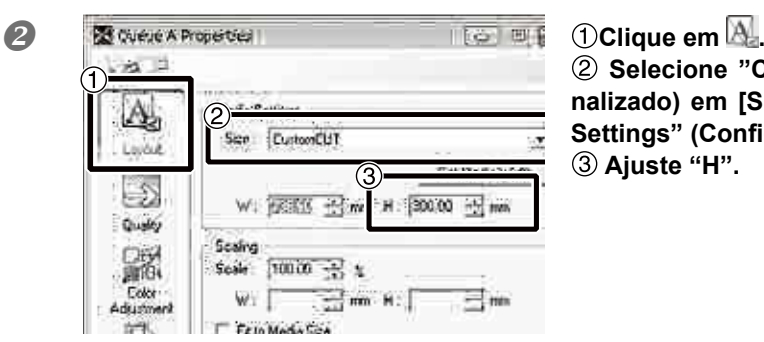

2 Selecione "CustomCUT" (Corte Personalizado) em [Size] (Tamanho) em "Media Settings" (Configurações do Material). Ajuste "H".

Janela "Que Properties" (Propriedades da fila) (O item e o método de configuração na janela "Job Setting" (Configuração do Trabalho) são iguais neste procedimento.)

# **Carregamento do Material no Sistema de Rebobinamento de Material**

- Nota: Quando estiver usando o sistema de rebobinamento de material, remova a unidade de suporte de material e as mesas de material rígido.
	- 1. Passe o material através da impressora.

# **Mova o rolo deslizante para trás.**

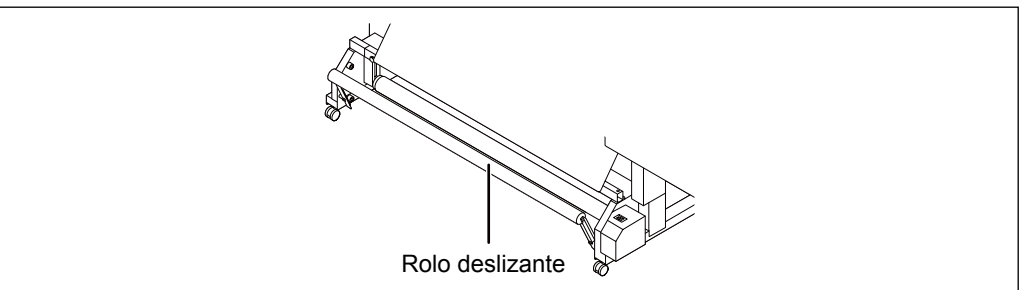

- **2** Ligue a energia secundária da impressora.
- **Carregue o material em rolo na impressora.**

# *2.* **Aperte o material no tubo do material**

Ao fixar o tubo do material, insira-o seguramente dentro das tampas de extremidade na unidade de rebobinamento. Para informações sobre como instalá-lo, consulte o Guia de Instalação.

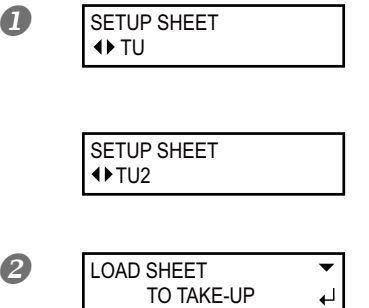

 **[ Para executar uma impress"o sem o movimento de puxar ]**

**Pressione**  $\left(\rightarrow\right)$   $\left(\rightarrow\right)$  para selecionar "TU."

[ Para desempenhar a produção envolvendo o movimento **de puxar ] Pressione**  $\left( \rightarrow \right)$   $\left( \rightarrow \right)$  e selecione [TU2].

 **Pressione .** A tela exibida na figura aparece. **8** Use  $\bigcirc$  para puxar o material até que a sua extremidade alcance o rolo de papel. Você pode ajustar o comprimento da mídia em 10 mm (0,4 polegadas) pressionado  $\bigcirc$ . (Para puxar a mídia para fora continuamente, mantenha a tecla pressionada.) )

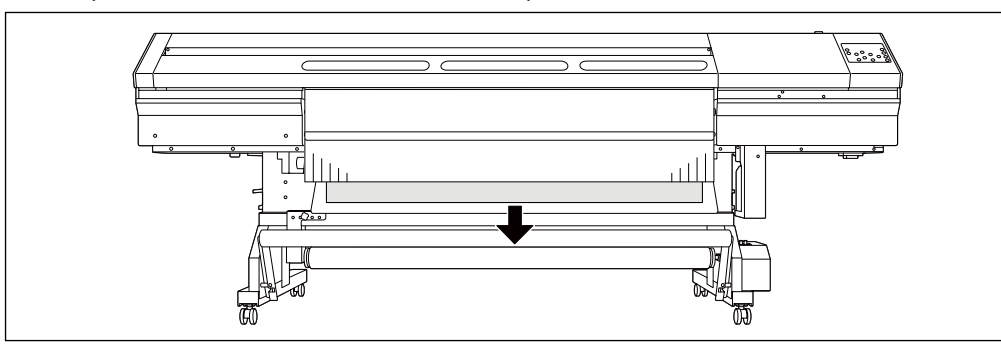

**Usando fita adesiva, fixe o centro e extremidades laterais da mídia ao tubo de papel (xe em 3 locais).**

 $\circled{1}$  Segure o centro da mídia no lugar enquanto mantém a mídia esticada reta para impedir a presença de folgas.

 $\mathcal Q$  Ao puxar a mídia do centro para fora, aperte as extremidades esquerda e direita.

**■ Rebobinamento com curva externa**

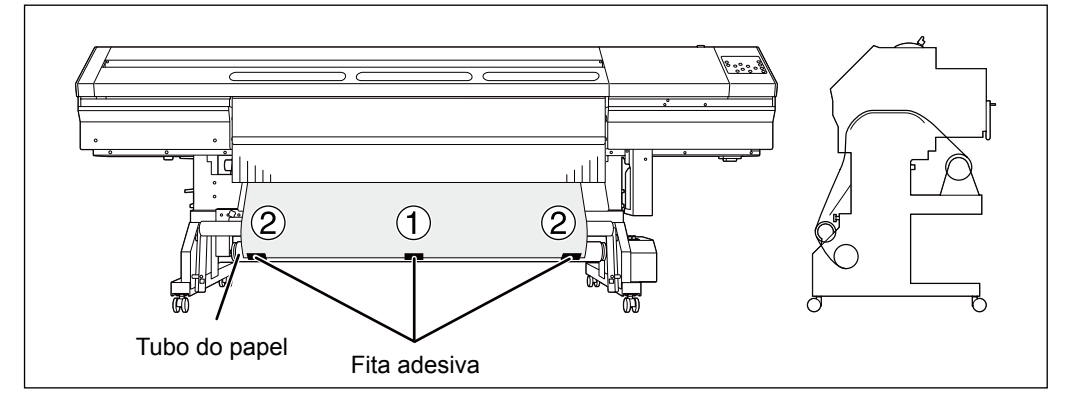

# **■ Rebobinamento com curva interna**

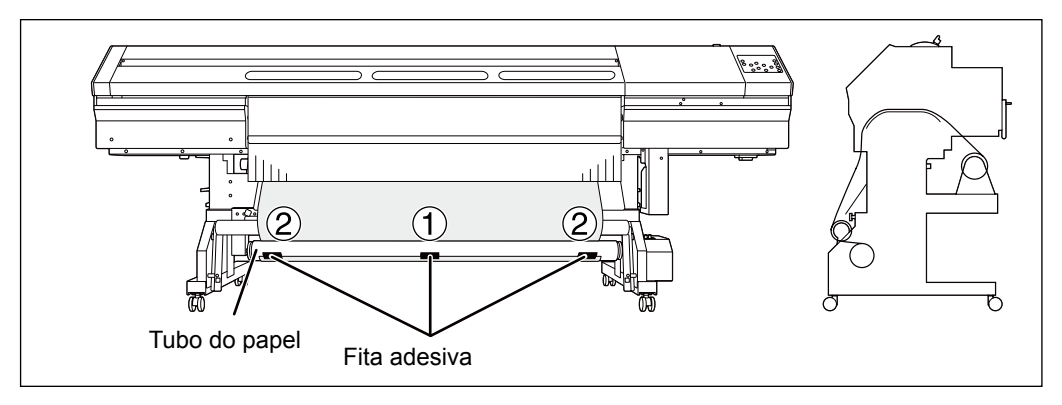

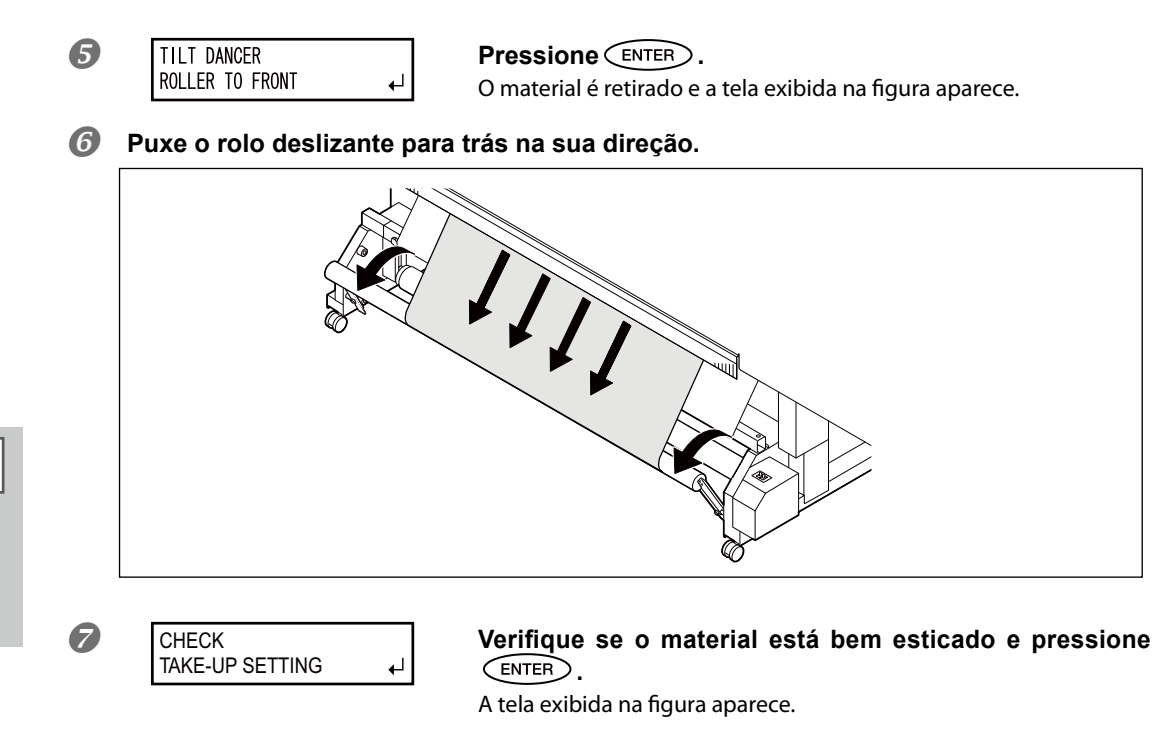

3. Configuração da direção de rebobinamento automático e rebobinamento de material no tubo do material.

Configure o botão AUTO (automático) na unidade de rebobinamento.

**■ Rebobinamento com curva externa**

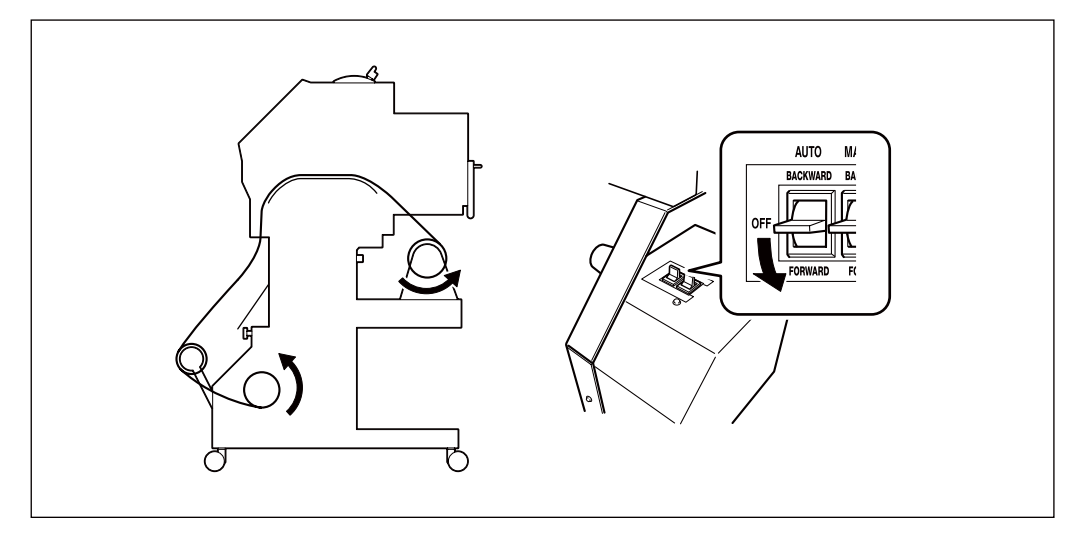

**3**

# **AUTO RA** Q. 内

# **3bobinamento Sistema de Re-**

**■ Rebobinamento com curva interna**

# **Pressione ENTER**.

Quando a tela mostrada à esquerda (o menu superior) aparece, o processo de carregamento de material está concluído. XXXX indica a largura do material carregado. Com [TU2] selecionado, o material será alimentado até o rolamento móvel ir completamente para frente.

# IMPORTANTE!)

Ao iniciar o rebobinamento, cuidado para que a extremidade do material não enrole ou dobre.

# **Operação até o material ser rebobinado quando [TU2] é selecionado**

O material não é rebobinado durante a produção. Quando a produção estiver concluída, o material é puxado de volta a uma dada posição, e a operação de rebobinamento começa.

# **Rebobinamento Manual do Material**

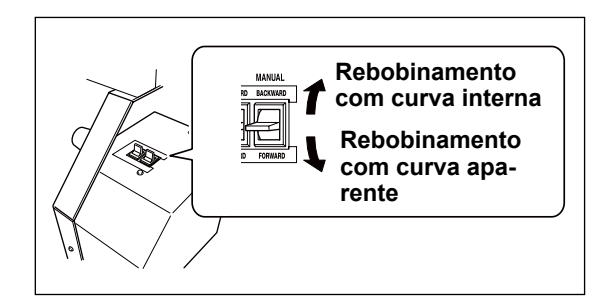

Você pode rebobinar o material usando o botão MANUAL. Entretanto, nunca use o botão MANUAL enquanto a alavanca de carregamento estiver puxada para trás. Isto pode fazer com que o material seja puxado com força excessiva, ativando a função protetora e resultando em erro.

# **Removendo o Material Rebobinado**

**CUIDADO** A remoção de uma mídia de recolhimento da unidade é uma tarefa que **deve ser efetuada por duas ou mais pessoas.** Também, se deixados cair, tais materiais podem causar lesão.

#### **Corte o material.**

P. 69, "Cortando o Material"

- **ApÛie o tubo do material para prevenir sua queda.**
- Solte o parafuso retentor do braço e remova-o.
- **Retire o tubo do material das tampas de extremidade.**

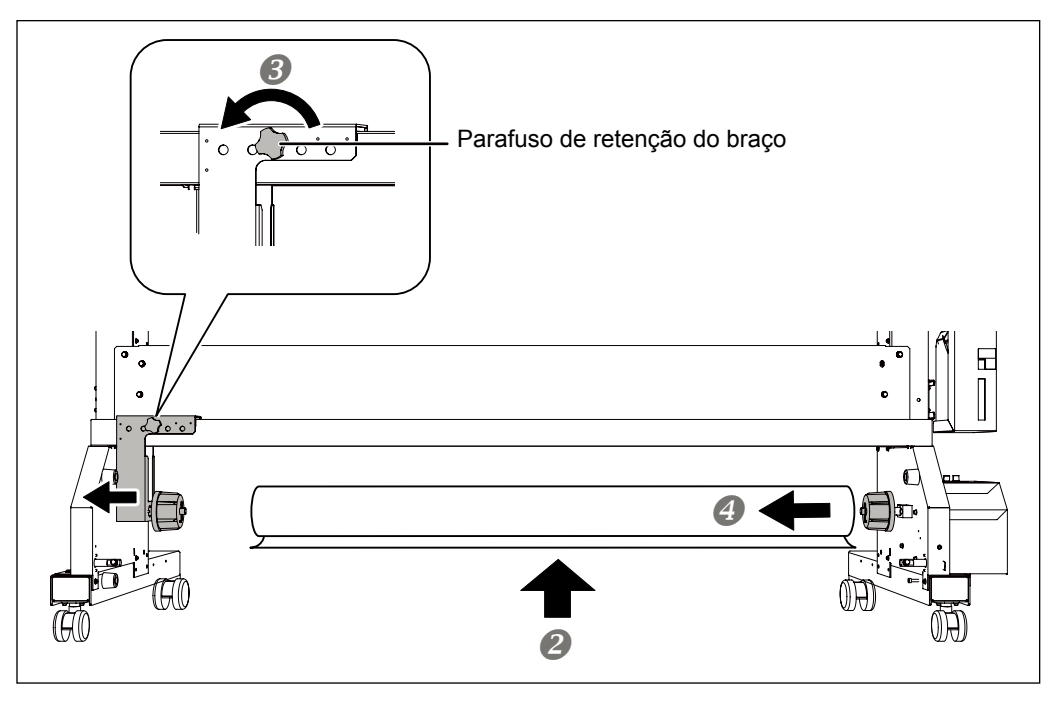

# *Capítulo 4 Manutenção:*

*Para usar a impressora sempre na melhor condição*

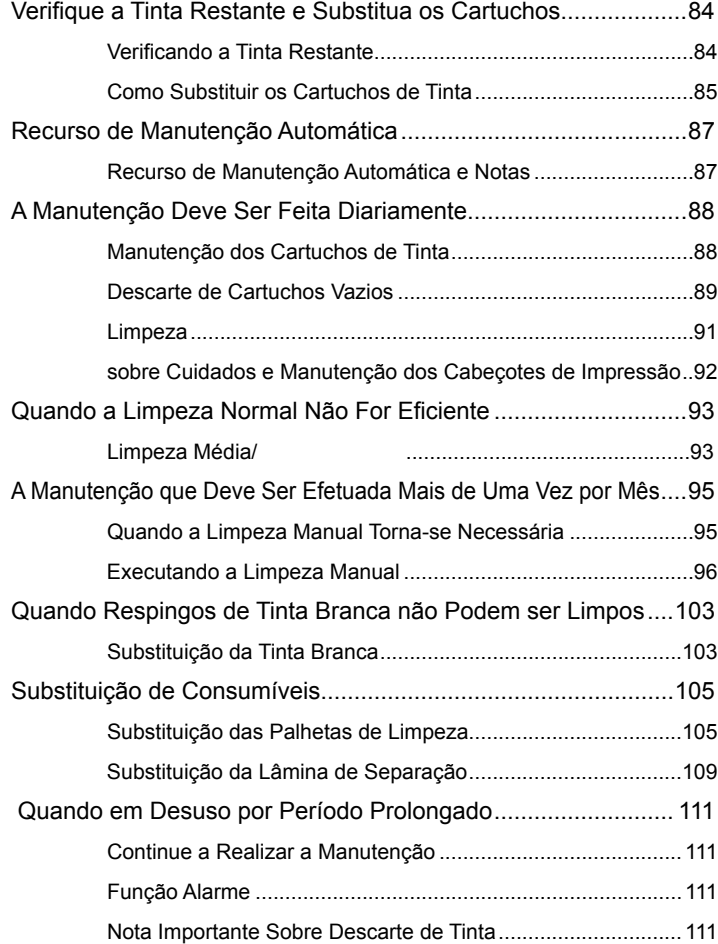

# **Verificação da Tinta Restante**

**Procedimento**

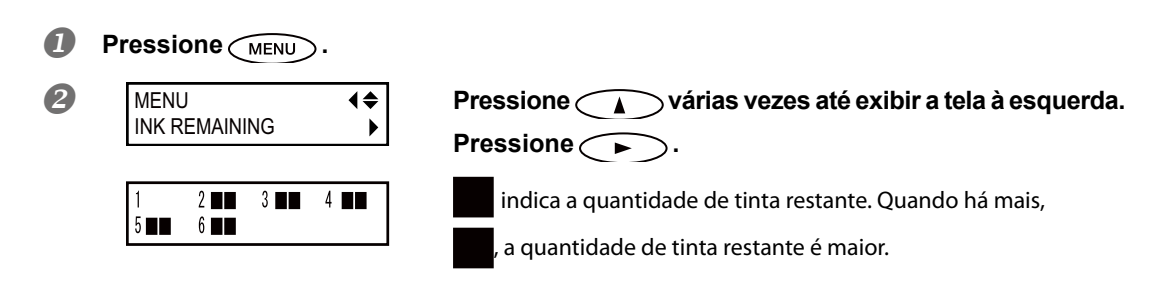

# **\* A tela mostra um guia aproximado para quantidade de tinta restante. A quantidade real pode ser um pouco diferente da quantidade exibida.**

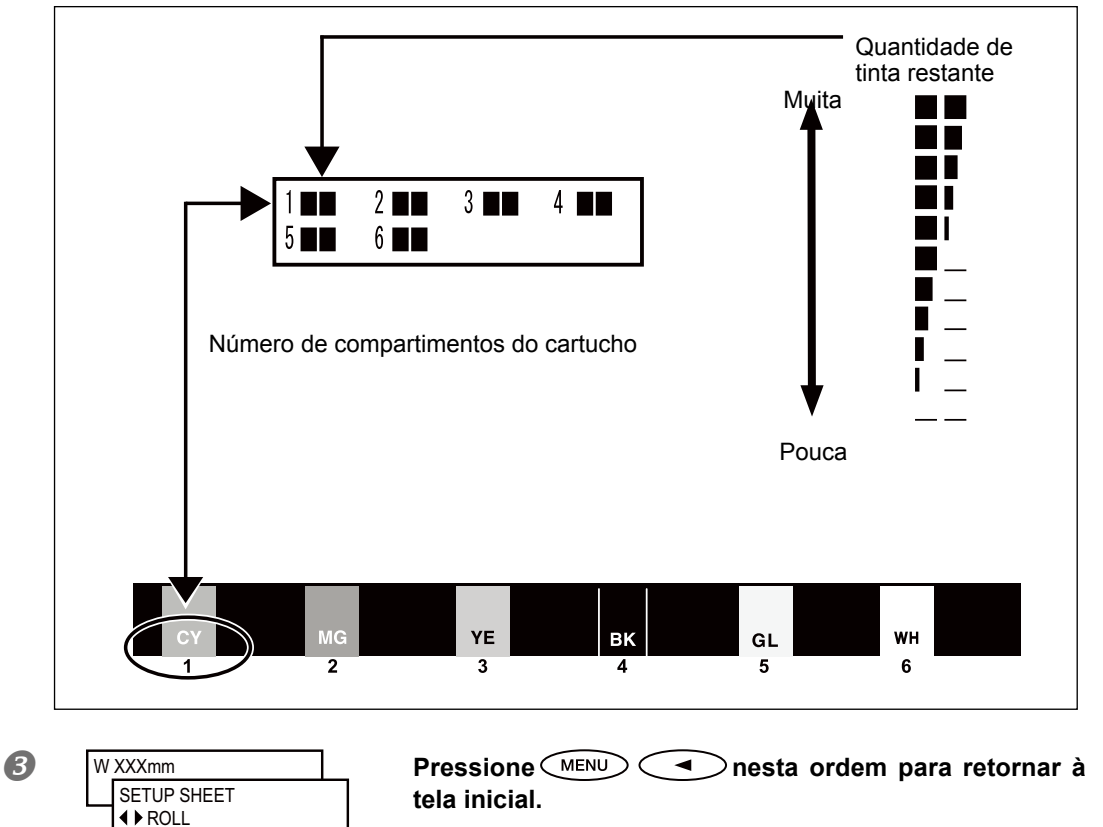

# **Como Substituir Cartuchos de Tinta**

Quando a tinta acabar, bipes de alarme serão emitidos e a impressão será interrompida (a menos que a con figuração padrão tenha sido modificada). Remova o cartucho vazio e insira um novo. A impressão recomeça.

#### **Procedimento**

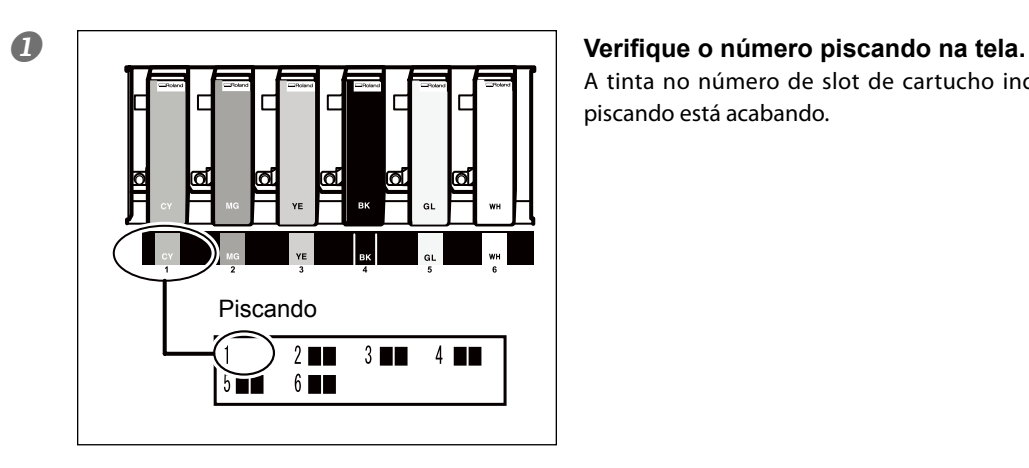

# A tinta no número de slot de cartucho indicado piscando está acabando.

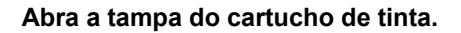

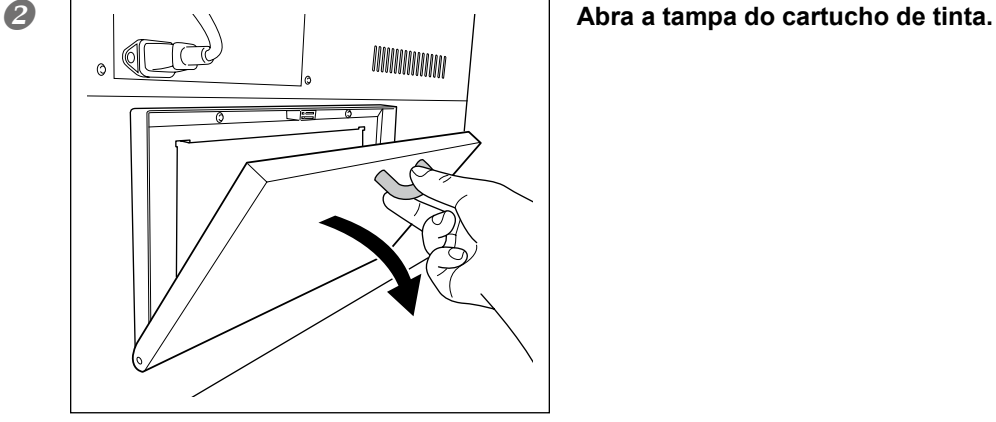

**8 o** cartucho de tinta do mesmo tipo **e cor para substituir.**

mm

**Remova o cartucho de tinta vazio e imediatamente insira o novo cartucho.**

# PONTO!

- Mantenha a face etiquetada voltada para cima.
- Insira e remova com calma, um procedimento por vez.
- Certique-se de que o cartucho seja inserido completamente.

**Feche a tampa do cartucho de tinta.** 

# **Avisos importantes sobre a reposição de cartuchos**

**TITULININININ AN AN AIR AN** 

- < Certifique-se de manter a tampa do cartucho de tinta sempre fechada exceto quando absolutamente necessário, como por exemplo, ao substituir os cartuchos de tinta. A tinta dentro dos cartuchos ficará endurecido, e pode fazer com que a impressora cause uma falha.
- Substitua-os com um item de tipo idêntico.
- Nunca use um cartucho que ja foi utilizado em outra máquina mesmo que seja do mesmo modelo.
- Nunca misture cartuchos de tipo diferentes.
- Nunca deixe a máquina com um cartucho de tinta removido. As cabeças de impressão podem -car obstruídas.
- Nunca insira ou remova um cartucho de tinta parcialmente usado.
- Nunca remova um cartucho de tinta repentinamente quando uma impressão estiver sendo realizada.

# **AVISO** Nunca armazene a tinta, solução de limpeza ou o líquido drenado nos **seguintes locais.**

- Qualquer local exposto à chamas
- Qualquer local onde possa ocorrer alta temperatura
- Próximo de água sanitária ou de qualquer outro agente oxidante ou material explosivo
- Qualquer local dentro do alcance de crianças

Fogo pode ser perigoso. A ingestão acidental pelas crianças pode representar perigo à saúde.

# **Recurso de Manutenção Automática e Notas**

Esta máquina fornece um recurso que desempenha automaticamente a manutenção periodica. Já que estas operações pretendem evitar que as cabeças de impressão ressequem, certifique-se de observar os seguintes pontos.

- **> Deixe a alimentação principal ligada o tempo todo.**
- $\triangleright$  Nunca deixe a tampa frontal 1 aberta por períodos longos.
- **≻ Após realizar as configurações para os diversos itens de menu, vá para o menu superior.**

# **Manutenção dos Cartuchos de Tinta**

Certifique-se de desempenhar as seguintes tarefas. A tinta contém ingredientes que possuem a propriedade de formarem depósitos. Particularmente, a tinta branca contém ingredientes com grande chance de formar depósitos, e os componentes assentados podem endurecer e causar problemas, incluindo mau funcionamento da máquina caso não sejam tocados por um certo tempo.

- **Example 2 Agite o novo cartucho gentilmente antes de encaixá-lo.**
- **Remova somente o cartucho de tinta branca uma vez, agite-o gentilmente, e encaixe-o antes**  de iniciar a operação do dia.

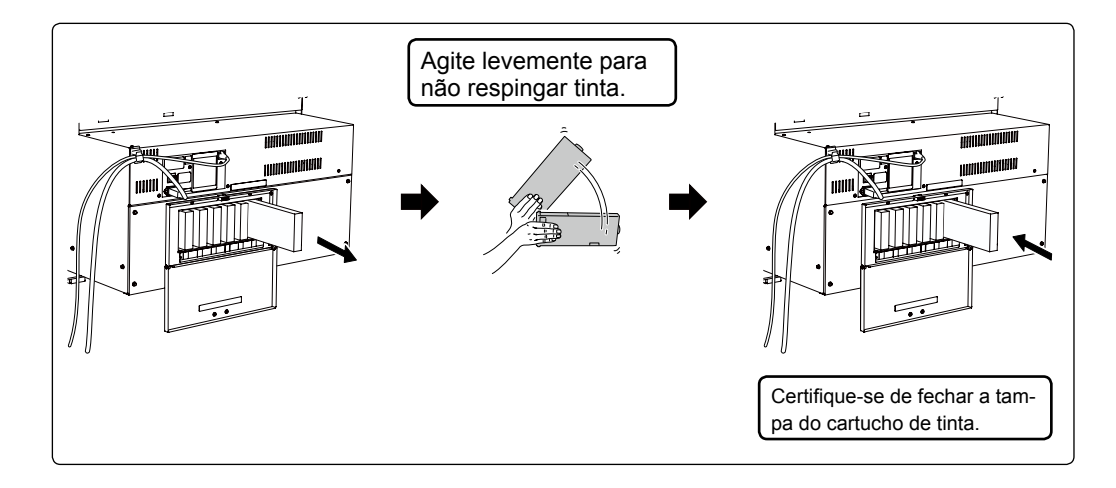

# **Descarte da Tinta Liberada**

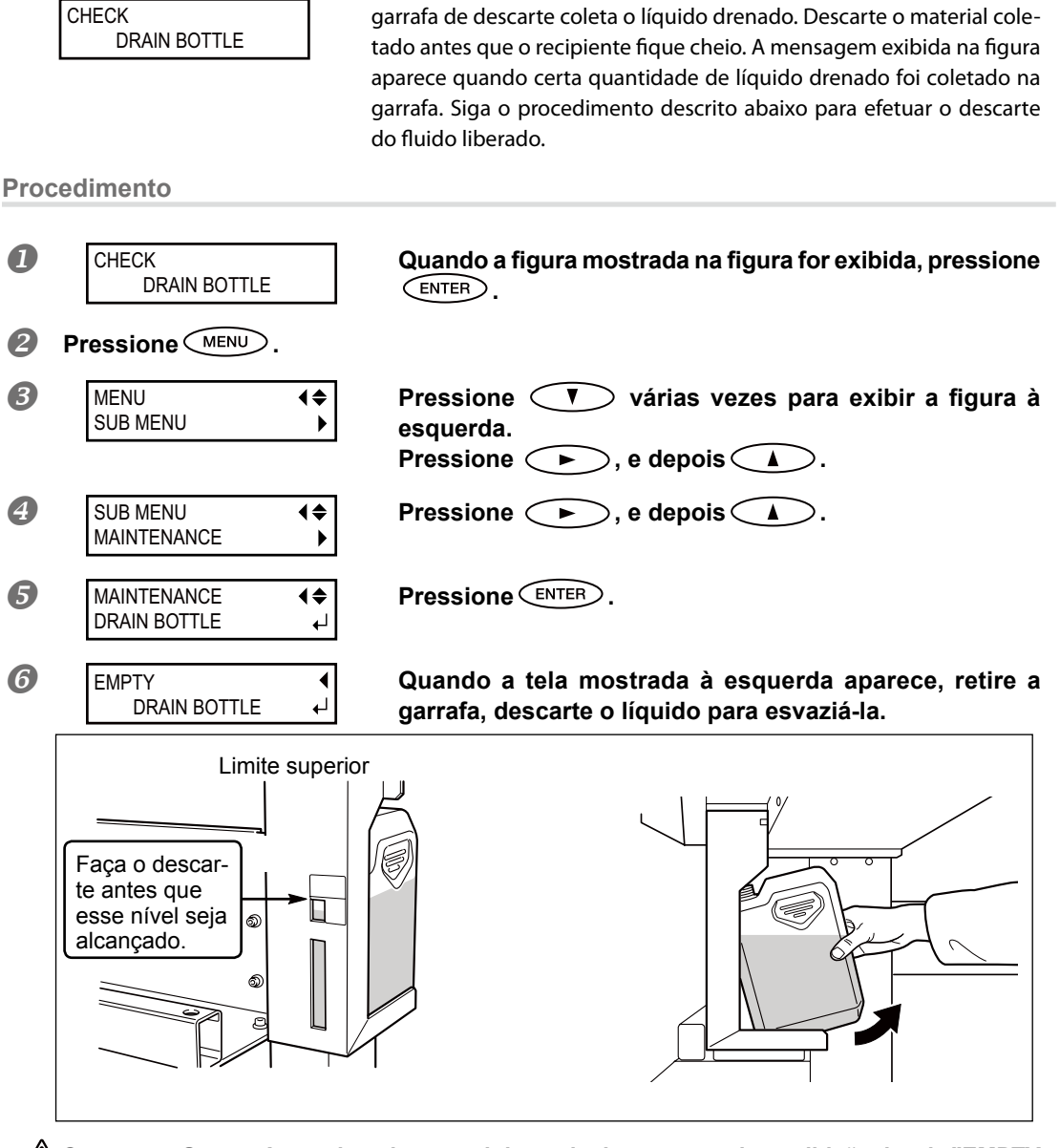

 $\bigwedge$ CUIDADO Antes de retirar o recipiente do dreno, aguarde a exibição de tela "EMPTY **DRAIN BOTTLE"** (Esvaziar o Recipiente do Dreno).

Deixar de seguir este procedimento pode causar transbordamento e derramamento de fluido, manchando suas mãos ou o piso do local.

**4**

**tenÁ"o Manu-**

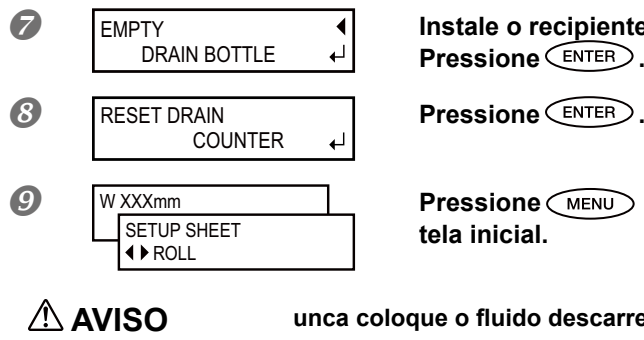

**Instale o recipiente de dreno vazio na máquina. Pressione .**

**P WXXXmm Pressione nesta ordem para retornar à tela inicial.**

**AVISO** unca coloque o fluido descarregado perto de uma chama. Ao fazê-lo pode ocorrer risco de incêndio.

**CUIDADO** Para armazenar fluido liberado temporariamente, coloque-o no recipiente **de dreno incluso ou em um recipiente lacrado (resistente) como uma lata**  de metal ou tanque de polietileno, e feche firmemente.

Qualquer derramamento ou vazamento de vapor pode causar incêndio, odor ou mal estar físico.

#### **Armazene o fluido drenado em local não exposto à luz solar direta.**

Ao armazenar o fluido liberado temporariamente no recipiente de dreno fornecido, não o exponha à luz solar direta. Caso contrário, o fluido drenado pode endurecer, inutilizando a garrafa de descarte.

**Descarte o fluido liberado adequadamente, de acordo com as leis vigentes em seu estado.** O fluido liberado é inflamável e contém componentes tóxicos. Não tente incinerar o fluido liberado ou jogá-lo no lixo comum. Além disso, não faça o descarte em redes de esgoto, rios ou riachos.

Fazê-lo poderá acarretar em impacto prejudicial ao ambiente.

# **Limpeza**

 $\hat{A}$  **AVISO** Nunca utilize gasolina, álcool, solvente ou qualquer outra substância inflamável. Ao fazê-lo pode ocorrer risco de incêndio.

**Remova ac˙mulo de tinha ou sujeira da passagem do material ou outros locais na**  limpeza diária. Em particular, os rolos de pressão, os rolos de tração, a placa e a tampa de borracha na tampa frontal 2 têm a possibilidade de acumular sujeira de resíduos. Limpe com um pano úmido torcido com detergente neutro diluído em água.

# **PONTO!**

- Esta máquina é um equipamento de precisão, sensível à poeira e à sujeira. Realize a limpeza diariamente.
- > Nunca tente inserir óleo ou lubrificar a máquina.

#### **Rolos de pressão**

Limpe periodicamente qualquer tipo de sujeira. Falhas na limpeza poderão resultar em transferência de resíduos à superfície do material. Além disso, se eles estiverem sujos ao executar uma impressão envolvendo movimento de puxar, uma estampa dos rolos de pressão pode ser deixada na impressão.

**Rolo da lâmina de separação** Poeira de papel pode se depositar neste rolo. Limpe o rolo regularmente.

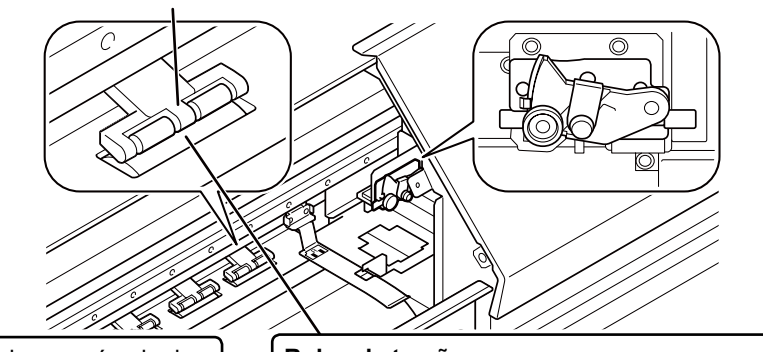

Limpe qualquer acúmulo de tinta ou sujeira no trajeto do material.

**Rolos de tração** Remova acúmulos do material e outros materiais utilizando uma escova. Nunca utilize escova de metal.

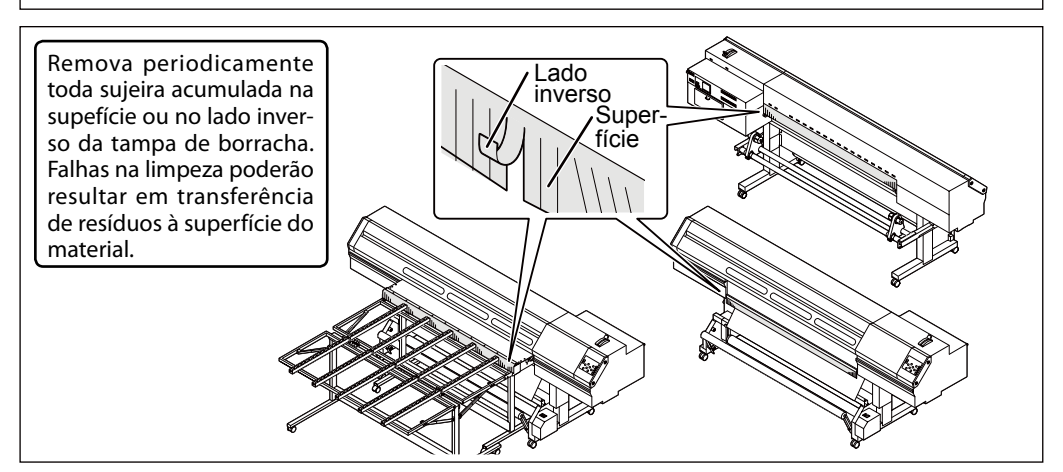

# Sobre Cuidados e Manutenção das Cabeças de Impressão

O cuidado com as cabeças de impessão é essencial para garantir sempre uma boa impressão. Existem cuidados diários e cuidados periódicos.

#### **Cuidado e Manutenção Diários**

Limpeza normal

Recomenda-se fazer a limpeza normal antes de cada operação diária.

P. 58, "Testes de Impressão e Limpeza"

# **Cuidado e Manutenção Periódicos**

- Limpeza Média/Vigorosa
	- Faça a limpeza média ou vigorosa quando problemas como respingos não forem resolvidos com a limpeza normal.
	- P. 93, "Limpeza Média/ Limpeza Vigorosa"
- Limpeza Manual
	- Com base na frequência de uso, faça a limpeza manual periodicamente.
	- P. 96, "Efetuando a Limpeza Manual"
- Substituição da Tinta Branca

Execute a substituição da tinta branca quando os respingos não puderem ser limpos ao executar os recursos de limpeza (incluindo a limpeza normal, média e forte) na limpeza manual.

- P. 103, "Substituição da Tinta Branca"
- \* A cabeça de impressão é um componente que se desgasta. É necessário efetuar a substituição periódica, com frequência determinada pela utilização. Compre-as através de seu representante Roland DG Corp. autorizado.

# **Limpeza Média / Limpeza Forte**

Quando o respingo não puder ser resolvido pela limpeza normal ("Teste de Impressão e Limpeza Normal" na página 65), desempenhe uma limpeza mais potente, uma "limpeza média" duas ou três vezes. Se a condição não melhorar, tente uma "limpeza potente" mais forte.

#### **Procedimento**

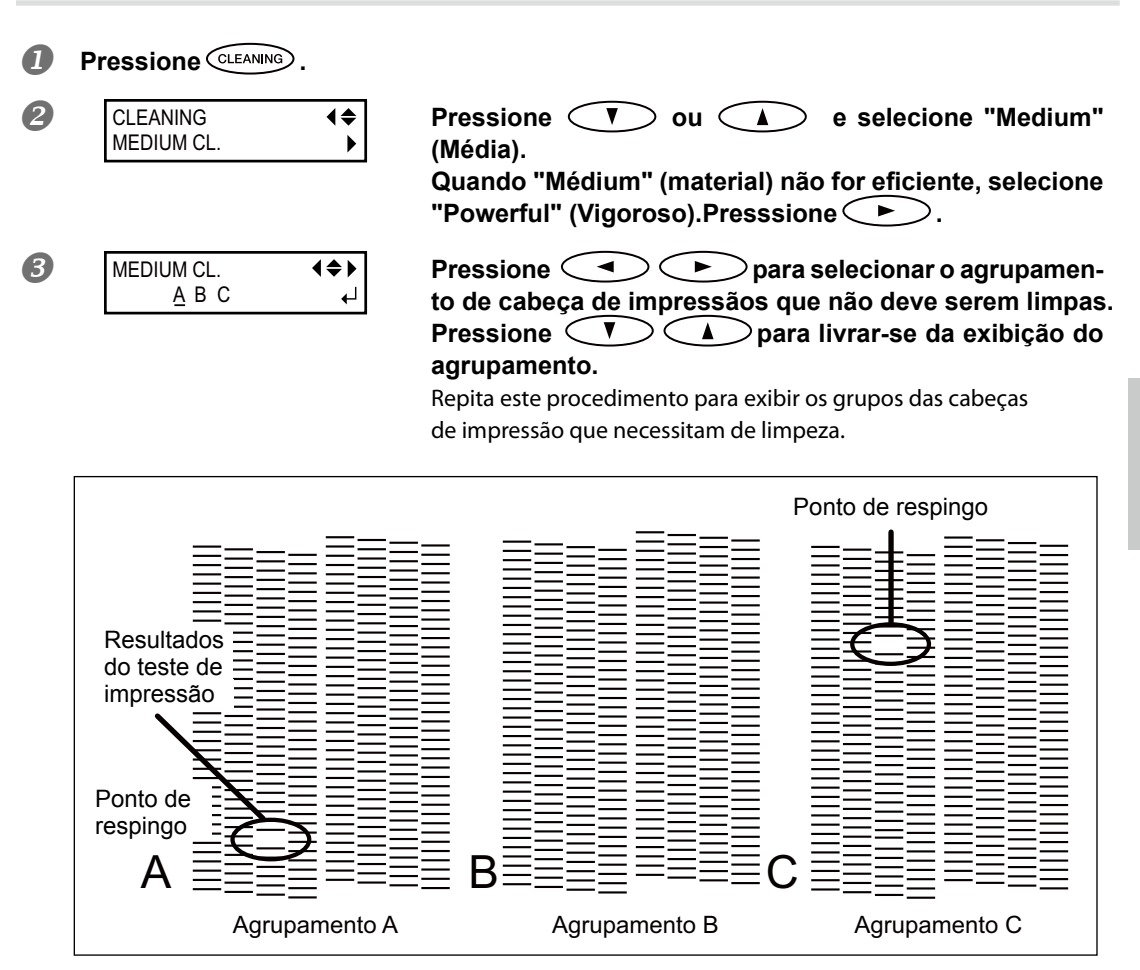

# *Se os resultados do teste de impressão forem difíceis de se interpretar*

Examine os resultados a partir de diferentes ângulos em um local bem iluminado. Aproveite a luz refletida para possibilitar a verificação visual.

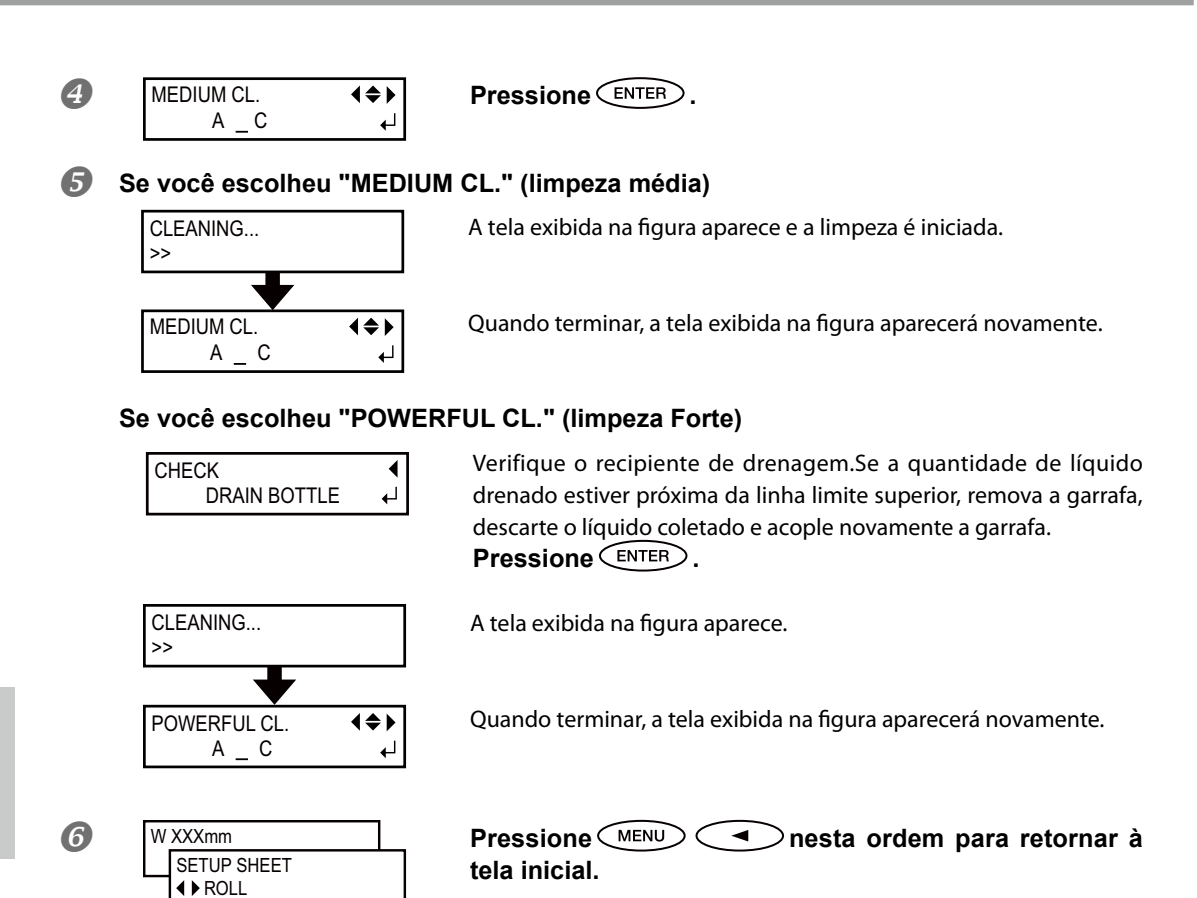

# **Quando a Limpeza Manual Torna-se Necessária**

# Faça a limpeza manual mais de uma vez por mês.

Para manter a condição de produção estável o tempo todo, faça a limpeza manual mais de uma vez por mês.

#### **A limpeza manual È recomendada quando surgirem os seguintes problemas.**

Recomenda-se efetuar a limpeza manual quando surgirem um dos indícios acima e não puder ser solucionado pelas funções de limpeza automática como a limpeza normal.

Para sua informação, a substituição do limpador também é eficiente para solucionar tais problemas.

P. 105, "Reposição dos Limpadores"

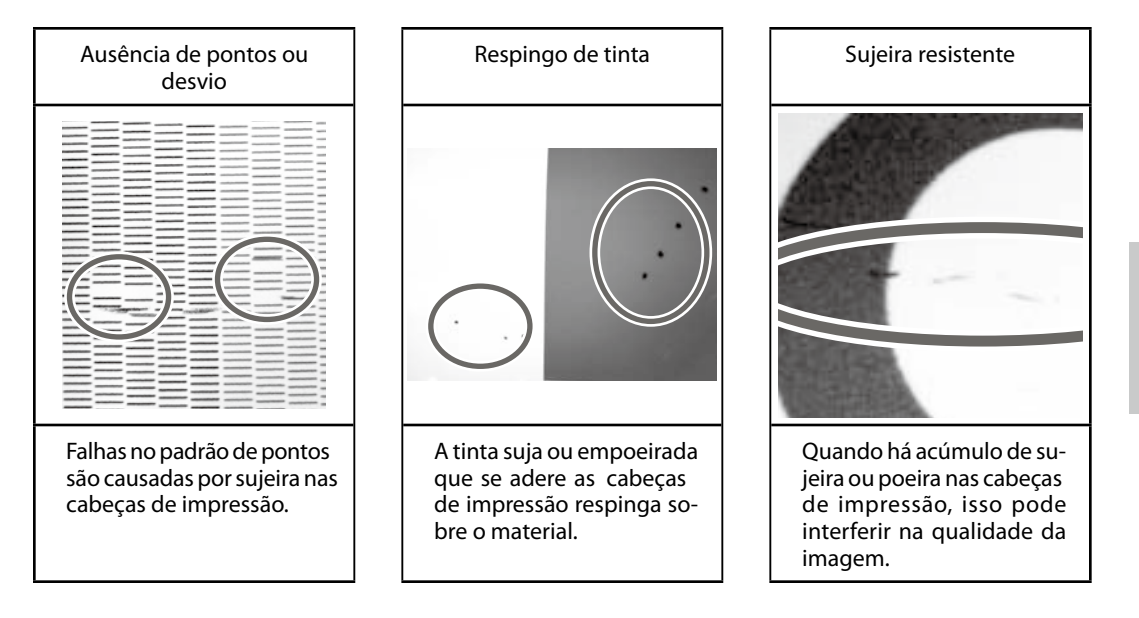

- \* Quando acabar o adesivo de limpeza ou fluido de limpeza para limpeza manual, adquira os mesmos do seu revendedor autorizado Roland DG Corp.
- \* A cabeça de impressão é um componente que se desgasta. É necessário efetuar a substituição periódica, com frequência determinada pela utilização. Compre-as através de seu representante Roland DG Corp. autorizado.

# **Desempenho de Limpeza Manual**

# **IMPORTANTE!**

#### **Avisos Importantes Sobre Este Procedimento**

- $\triangleright$  Para a limpeza manual, o fluido de limpeza e o bastão de limpeza incluídos e o limpador de vidro disponível comercialmente são necessários. Prepare-os com antecedência.
- Antes de realizar esta operação, remova qualquer material.
- $\triangleright$  Para prevenir a secagem das cabeças , termine este procedimento em até 10 minutos. Um bipe de aviso soará após o período de 10 minutos.
- Nunca use qualquer instrumento para limpeza que não seja o bastão incluso no kit. Chumaços de algodão ou outros cartucho que produzam fiapos podem danificar as cabeças de impressão. Se o bastão de limpeza acabar, adquira um novo do seu revendedor autorizado Roland DG Corp.
- O Utilize um cotonete de limpeza por seção de limpeza e, em seguida, descarte o cotonete após o uso. A reutilização dos bastões de limpeza poderá reduzir a qualidade de impressão.
- > Não use os cotonetes de limpeza com o fluido de limpeza Ele irá deteriora-se no fluido.
- Nunca toque a superfície do bocal das Cabeças de Impressão.
- Passe as esponjas muito gentilmente, aplicando a menor pressão possível. Nunca esfregue, arranhe ou amasse as mesmas.

#### **Quando for emitido um aviso sonoro durante a limpeza**

 Um bipe de aviso soará após o período de 10 minutos. Neste momento, pare de trabalhar, prenda a tampa lateral e a tampa de manutenção, em seguida feche a tampa frontal 1. Presvsione para fechar o menu de limpeza manual. Em seguida, reinicie o procedimento desde o início.

# **CUIDADO Siga atentamente as instruções ao realizar as operações acima e nunca**  toque qualquer área não-especificada no manual de instruções. Movimentos bruscos do equipamento podem causar lesões.

# $\boldsymbol{I.}$  Mude para o menu de limpeza manual das cabeças de impressão.

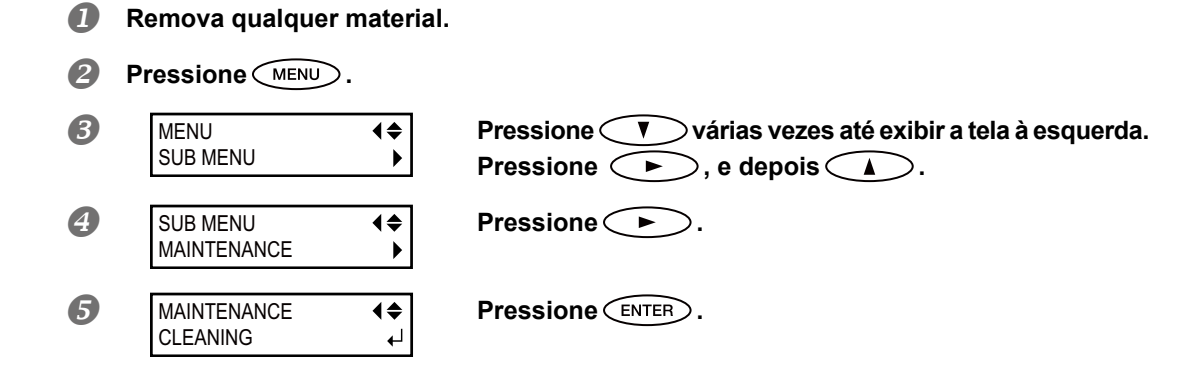

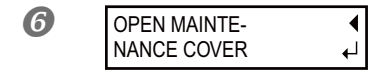

# **Abra a tampa frontal 1 e remova a tampa de manutenção.**<br>NANCE COVER  $\begin{array}{c} \uparrow \\ \downarrow \end{array}$  **Eocho a tampa frontal 1 e pressione** (FNTER) **Feche a tampa frontal 1 e pressione .**

O carro das cabeças de impressão move para o lado esquerdo da máquina.

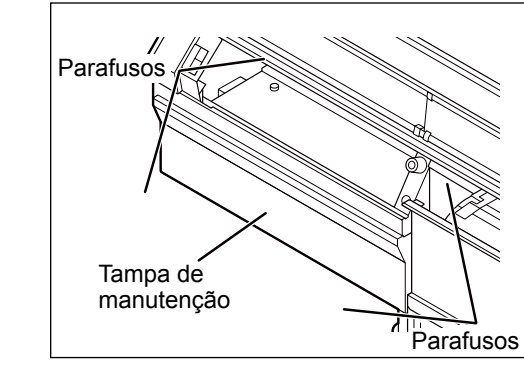

**Quando a tela mostrada à esquerda for exibida, abra a**<br>COVER **de la constantina de la constantina de la constantina de la constantina de la constantina de la constantina de la constantina de la constantina de la constanti tampa lateral.**

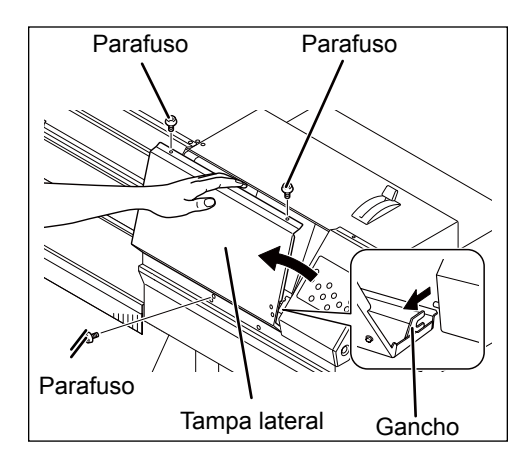

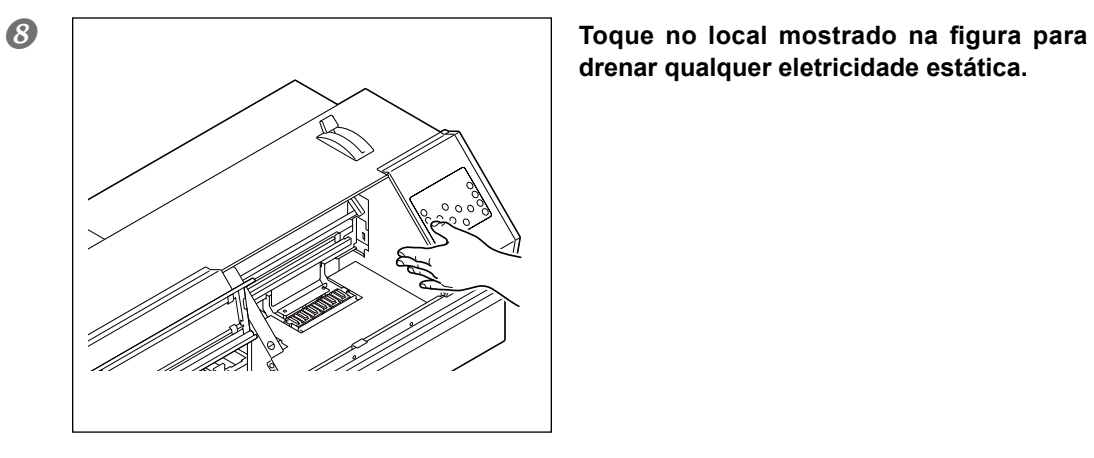

drenar qualquer eletricidade estática.

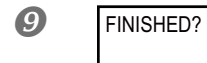

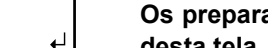

**Os preparativos estão completos quando há a exibição**<br>desta tela **desta tela.**

# *2.* **Limpe utilizando o cotonete de limpeza.**

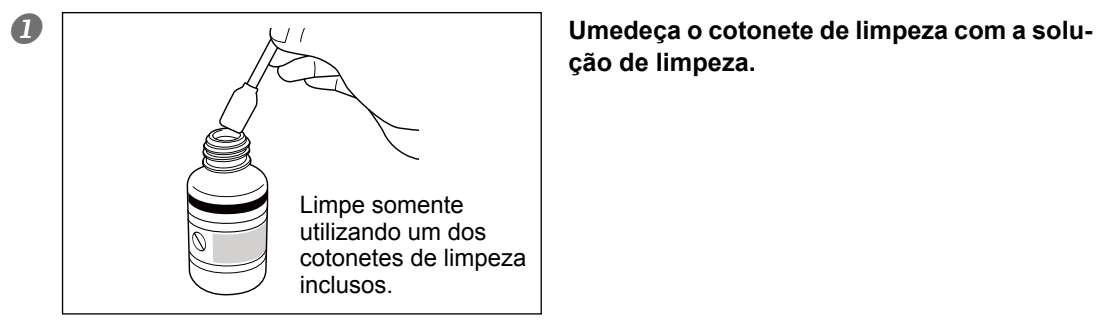

ção de limpeza.

#### **2** Limpe na sequência demonstrada na figura abaixo.

Seja especialmente cuidadoso para evitar qualquer poeira fibrosa (fios).

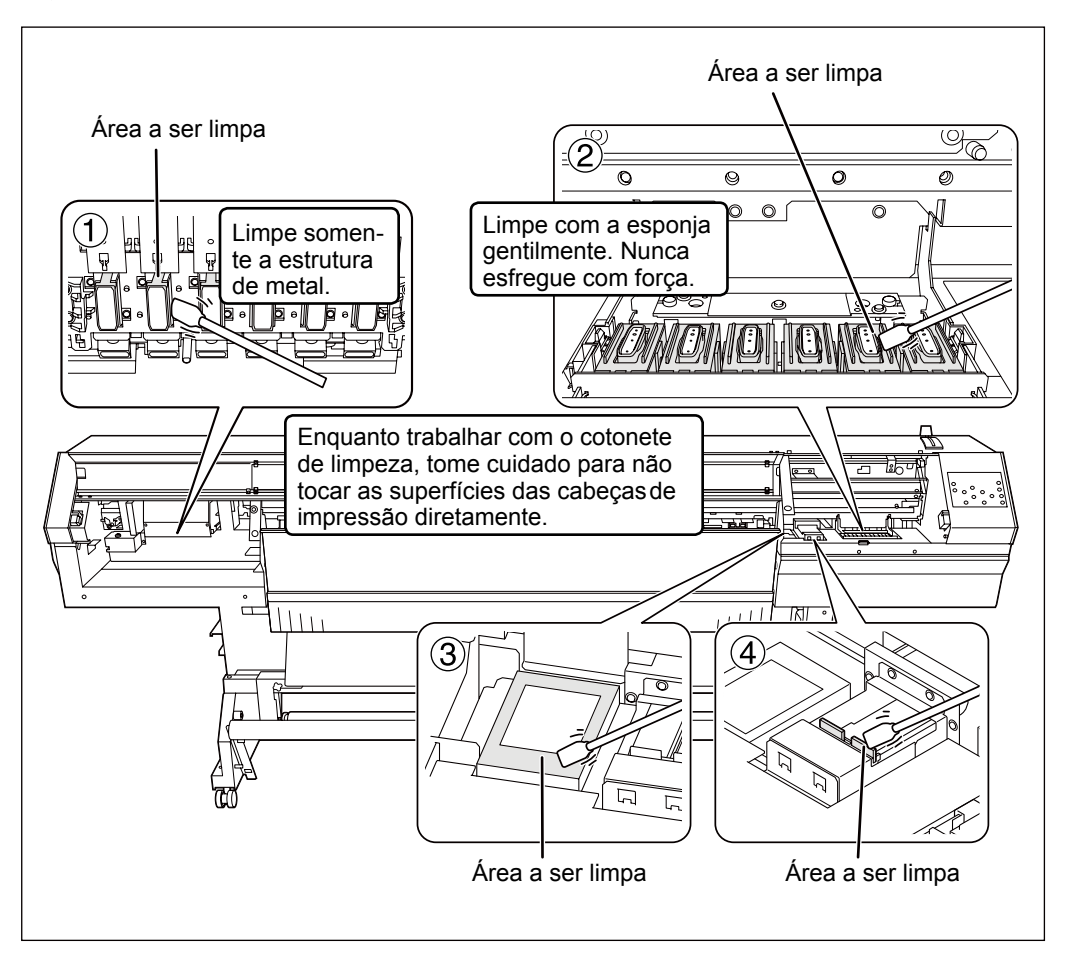

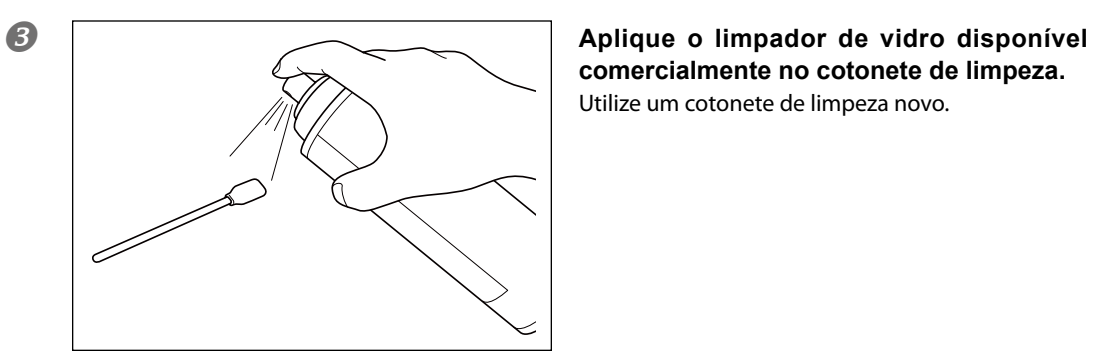

**comercialmente no cotonete de limpeza.** Utilize um cotonete de limpeza novo.

*C* Limpe nos locais mostrados na figura. Seja especialmente cuidadoso para evitar qualquer poeira fibrosa (fios).

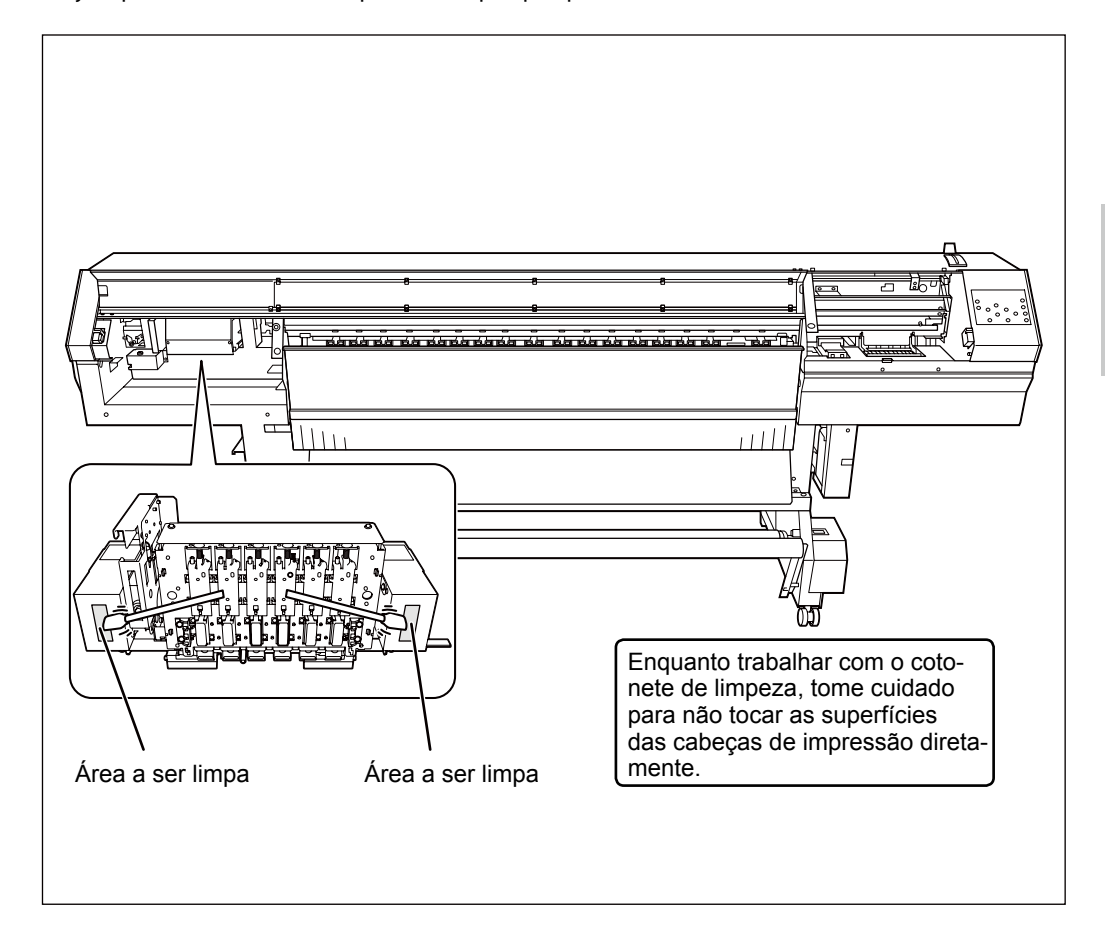

# **Limpando a superfície das cabeças em situação de emergência**

Quando o respingo e/ou deflexão do ponto não melhorar mesmo se a limpeza for executada várias vezes, é possível limpar a superfície das cabeças como uma medida de emergência. Já que a superfície das cabeças (superfície do bocal) possui um mecanismo extremamente delicado, certique-se de realizar o procedimento cuidadosamente.

Note que essa operação é uma medida de emergência Este procedimento pode danificar as demais peças. Se tiver alguma dúvida, contate um representante autorizado da Roland DG Corp.

#### **Procedimento**

**Umedeça o cotonete de limpeza com a solução de limpeza.**

#### **Pressione suavemente o cotonete de limpeza sobre a superfície das cabeças de impressão ( superfície do bocal)**

Pressione suavemente e gentilmente o cabeça de modo que o fluido de limpeza limpe-o.

Nunca esfregue ou pressione o cotonete com força na superfície das cabeças de impressão.

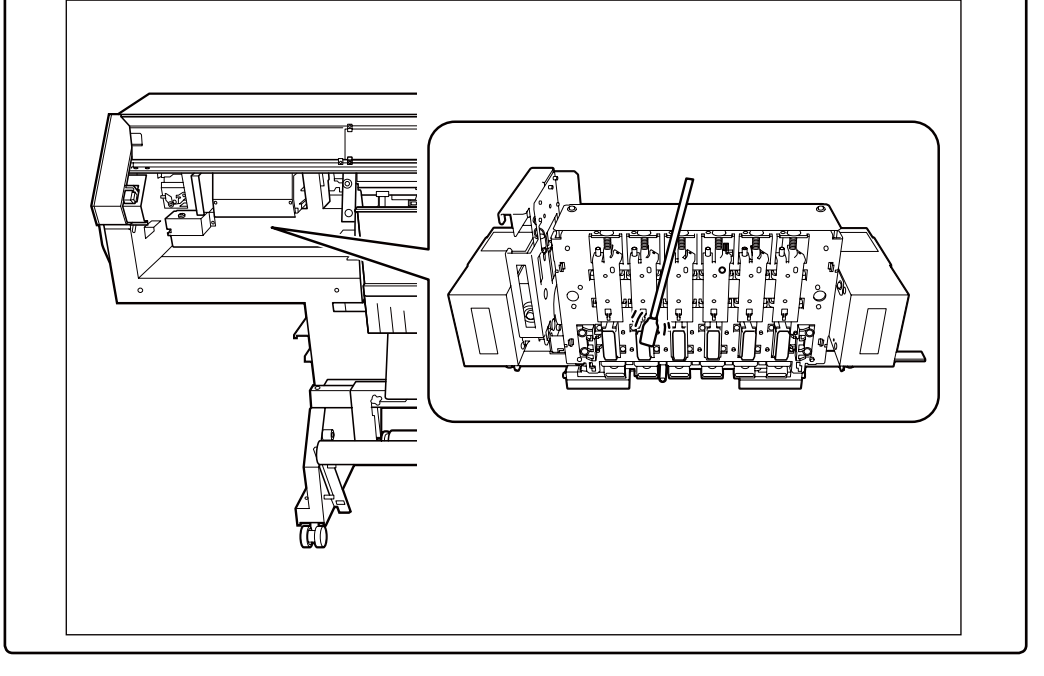

# *3.* **Saia do modo de limpeza manual.**

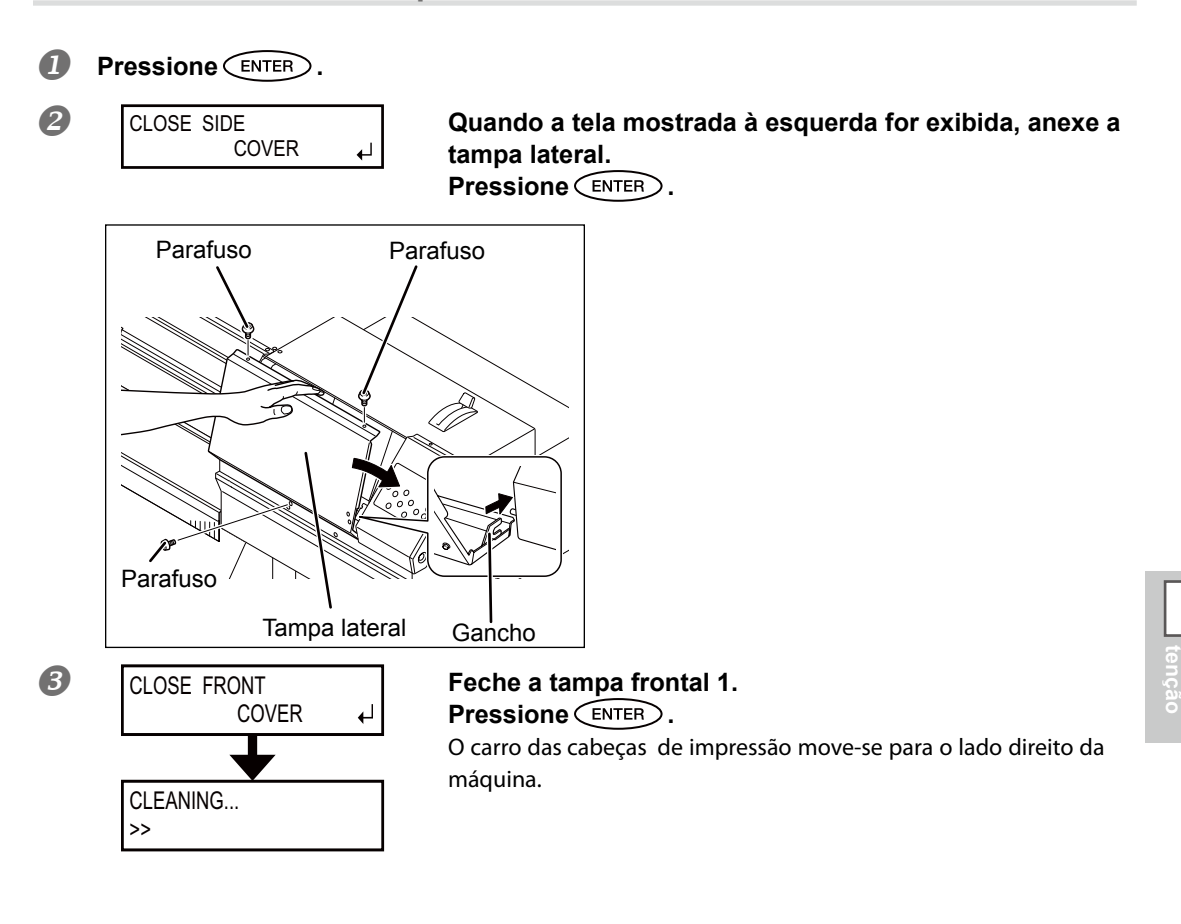

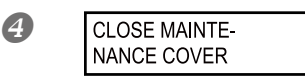

**Quando a tela mostrada à esquerda aparecer, abra a <br>NANCE COVER de la franca frontal 1, e então anexe a tampa de manutenção.** tampa frontal 1, e então anexe a tampa de manutenção. **Feche a tampa frontal 1.Pressione .**

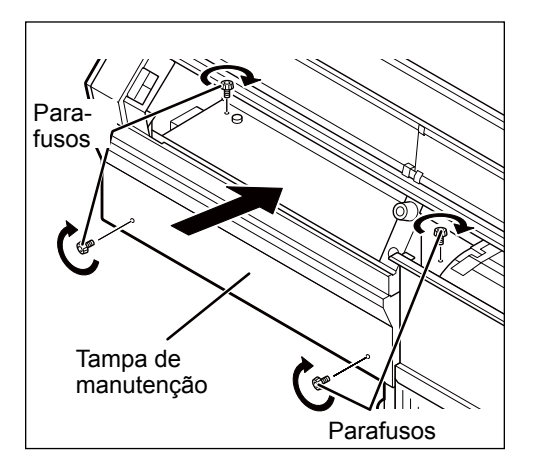

**4**

**Manu-**

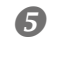

W XXXmm SETUP SHEET **◆ ROLL** 

**Pressione ALCO <b>A nesta ordem para retornar à Pressione A nesta ordem para retornar à tela inicial.**

 $4.$  **Realize um teste de impressão para verificar os resultados do procedimento.** 

#### Realize um teste de impressão para verificar os resultados.

Realize a limpeza usando a função de limpeza do equipamento diversas vezes, quando necessário.

P. 58, "Testes de Impressão e Limpeza"

# **Substituição da Tinta Branca**

A tinta branca pode algumas vezes causar descargas excessivas incluindo o respingo mesmo quando os recursos de limpeza (como a limpeza normal, média e potente) e a limpeza manual forem desempenhadas. Isso pode ocorrer porque os ingredientes na tinta branca tendem a assentar, e podem endurecer se ficarem por muito tempo assim. Se isso acontecer, desempenhe as operações descritas abaixo. Esta operação requer dois cartuchos de limpeza.

# **IMPORTANTE!**

Uma grande quantidade de tinta será descarregada durante esta operação Realize esta operação quando o problema dos respingos não for solucionado, mesmo depois de executar a limpeza com a função de limpeza (normal, médio ou forte) ou manual de limpeza

 Pág. 88, "A Manutenção Deve Ser Feita Diariamente" . pág. 93 "Quando a Limpeza Normal Não For Eficiente", pág 95 " A Manutenção Deve Ser Efetuada Mais de Uma Vez por Mês"

**Procedimento**

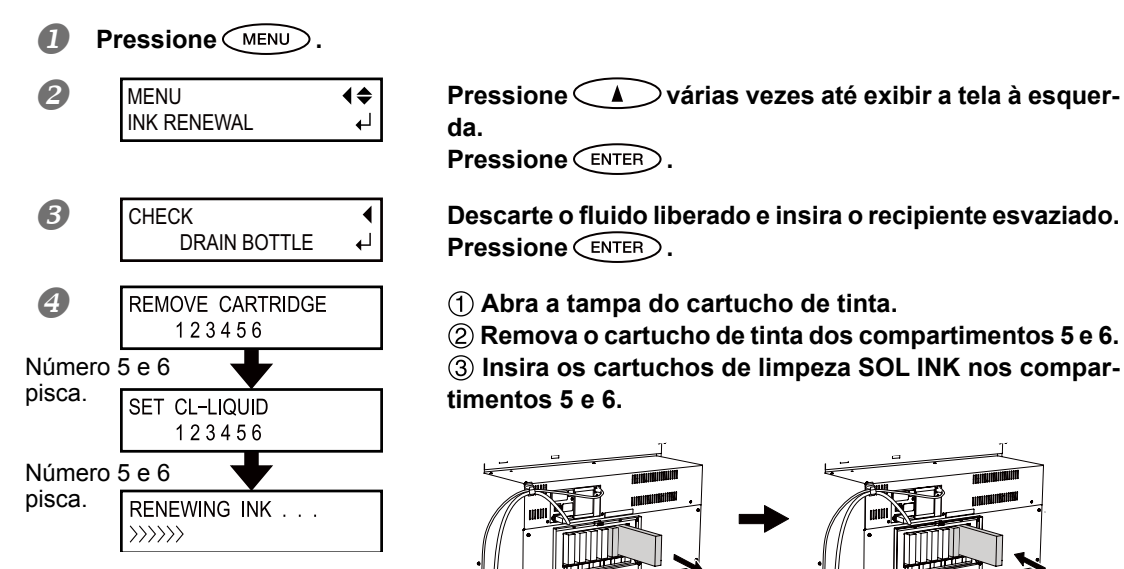

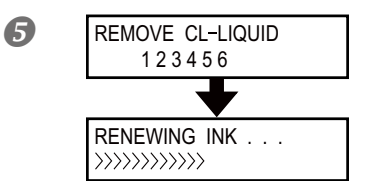

# **Quando esta tela aparecer, puxe os cartuchos de limpeza SOL INK dos compartimentos 5 e 6.**

 $\epsilon$ 

Execute os passos  $\bigoplus$  e  $\bigoplus$  quantas vezes forem indicadas pelas mensagens na tela.

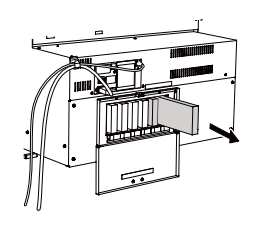

**4**

**tenÁ"o Manu-**

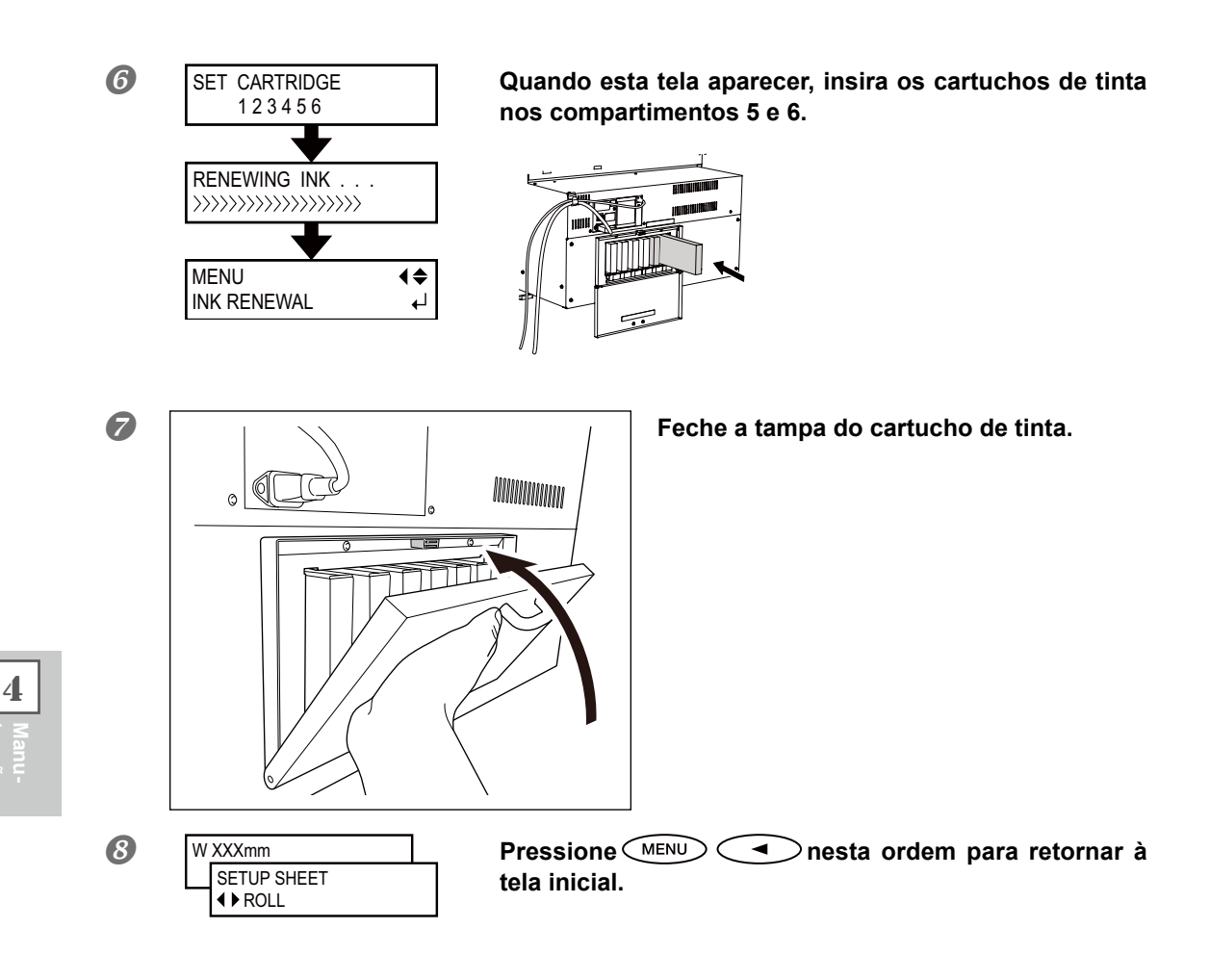

**tenÁ"o**

# **Substituir os Limpadores**

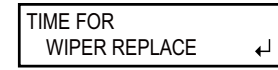

Os limpadores são componentes utilizados para a limpeza das cabeças de impressão. Quando a tela exibir uma mensagem como a que é mostrada, significa que o wiper precisa ser substituído. Troque-o por um novo.

Com relação à aquisição do limpador, entre em contato com **o seu representante autorizado Roland DG Corp.**

# *Quando soar um alerta durante a substituição do limpador.*

Um bipe de aviso soará após o período de 10 minutos. Neste momento, interrompa o procedimento e conecte a tampa lateral. E em seguida pressione (ENTER) para concluir o menu de substituição das palhetas de limpeza. Quando a operação de proteção de cabeça de impressão terminar, reinicie o procedimento.

**CUIDADO Siga atentamente as instruções ao realizar as operações, e nunca toque qualquer área não especicada no manual de instruções.** Movimentos bruscos do equipamento podem causar lesões.

- *1.* **Exibição do menu [REPLACE WIPER] (substituir as palhetas de limpeza).**
- TIME FOR WIPER REPLACE  $\leftarrow$

**Quando a figura mostrada na figura for exibida, pressione in the Covenance of Australian Covenance Covenance I**  $\binom{FNTER}{E}$ .

- *Remova qualquer material da mesa.*
- **8** Pressione (MENU).

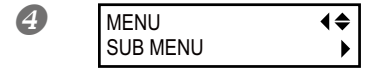

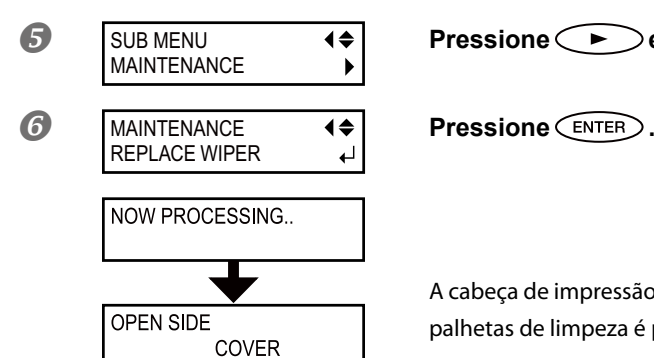

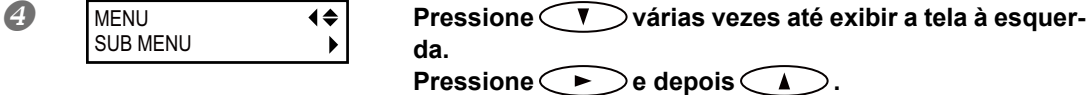

**Pressione e** depois **f** 

A cabeça de impressão se move para o local onde a substituição das palhetas de limpeza é possível e a tela mostrada na figura aparece.

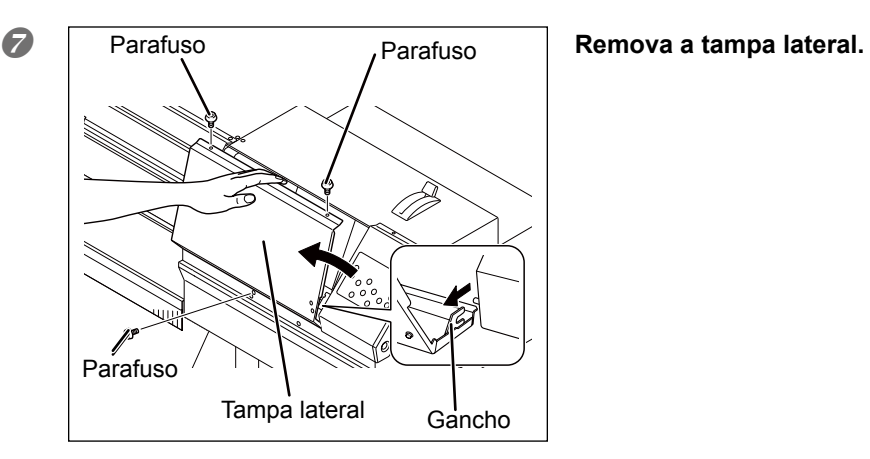

- **Toque no local mostrado na figura para 3** Toque no local mostrado na figura para
	- drenar qualquer eletricidade estática.

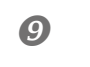

FINISHED?  $\overline{a}$ 

**Os preparativos estão completos quando há a exibição desta tela**

# *2.* **Substituir as palhetas de limpeza.**

# **Retire os limpadores antigos. Desconecte o gancho e puxe para cima e para fora.**

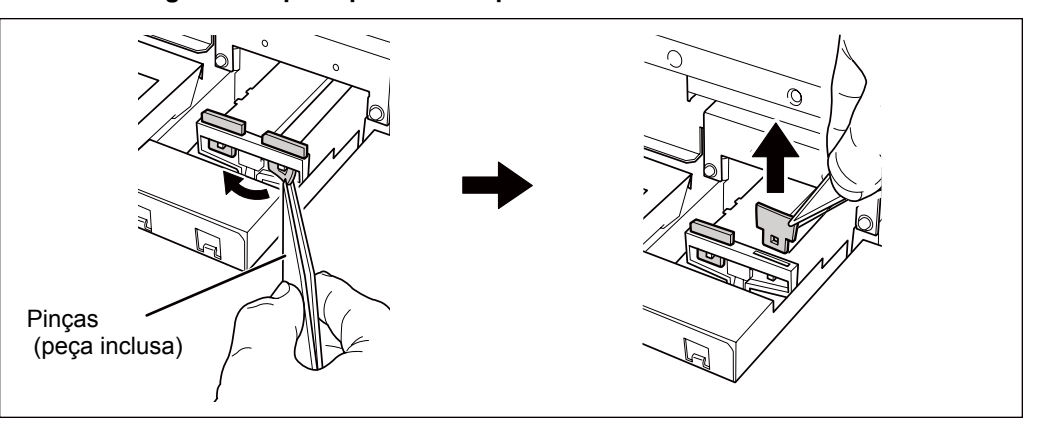

**4**

**tenÁ"o Manu-**
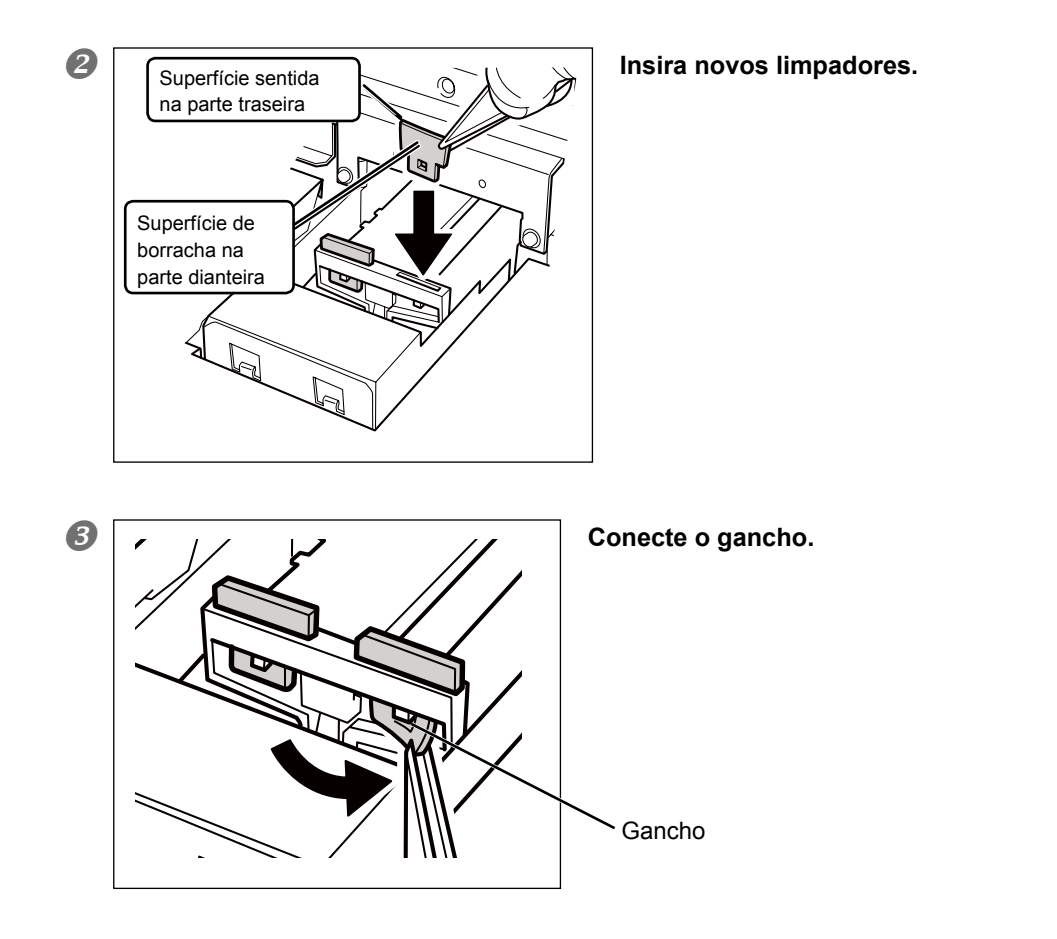

 $3.$  **Feche o menu de substituição das palhetas de limpeza.** 

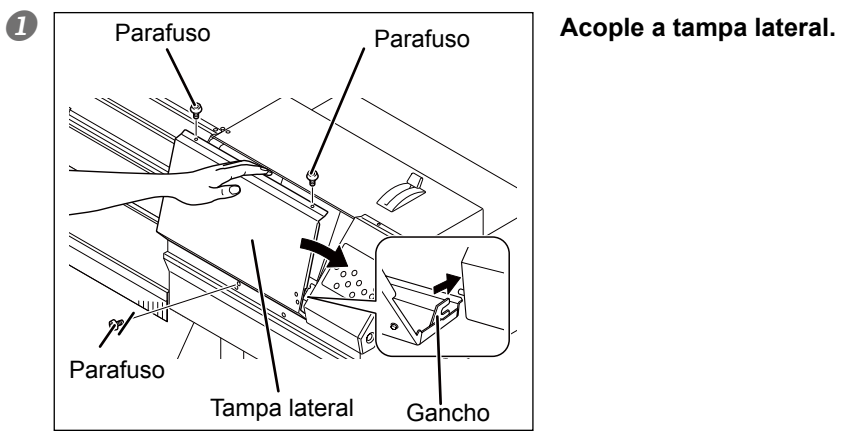

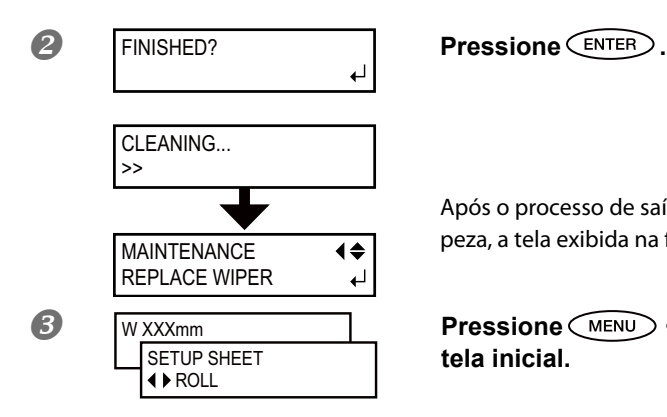

Após o processo de saída do modo substituição de palhetas de limpeza, a tela exibida na figura aparece.

**Pressione a nesta ordem para retornar à Pressione ALLACK tela inicial.**

4. Realize um teste de impressão para verificar os resultados **do procedimento.**

Faça um teste de impressão para verificar o resultado.

P. 58, "Testes de Impressão e Limpeza"

### Substituição da Lâmina de Separação

Se a lâmina de separação perder o corte, substitua-a pela lâmina de reposição inclusa.

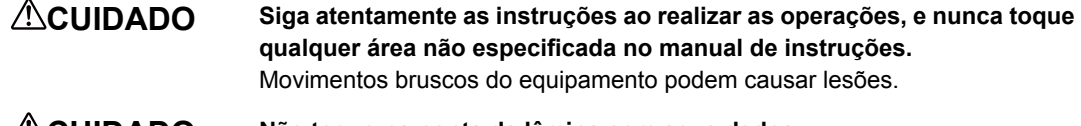

**CUIDADO** Não toque na ponta da lâmina com seus dedos. Fazer isso poderá resultar em lesões.

### $\boldsymbol{I.}$  Substituição da Lâmina de Separação

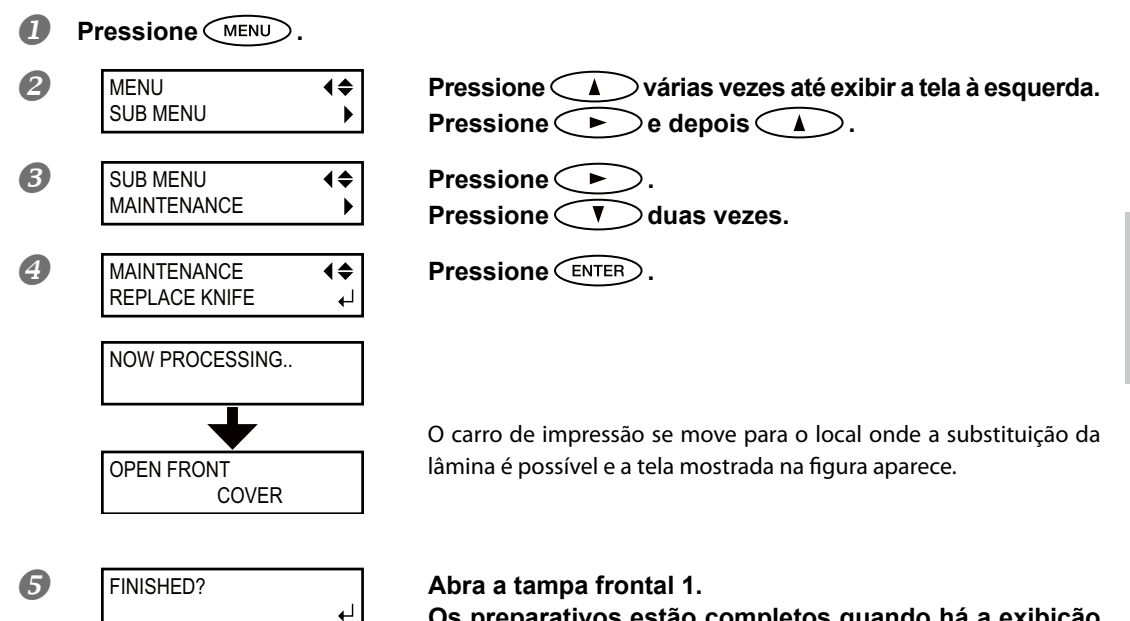

Os preparativos estão completos quando há a exibição **desta tela.**

 $2.$  **Remova a lâmina de separação.** 

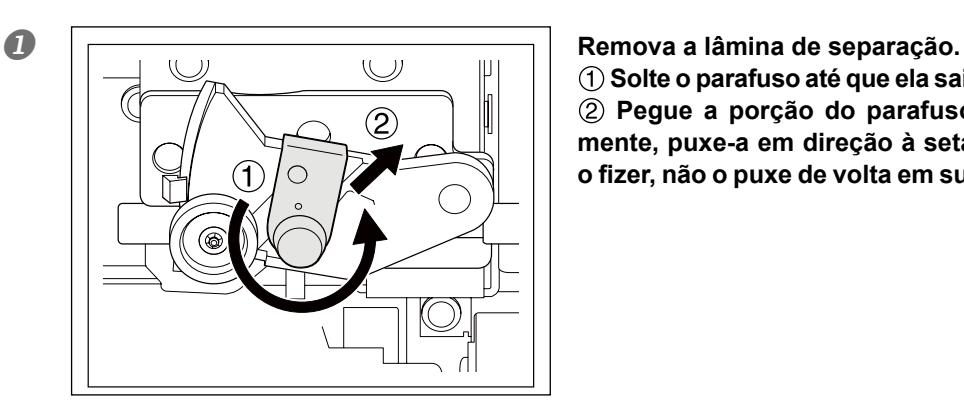

 **Solte o parafuso atÈ que ela saia do local.** (2) Pegue a porção do parafuso e, lentamente, puxe-a em direção à seta. Quando **o zer, não o puxe de volta em sua direção.** **4**

**tenÁ"o Manu-**

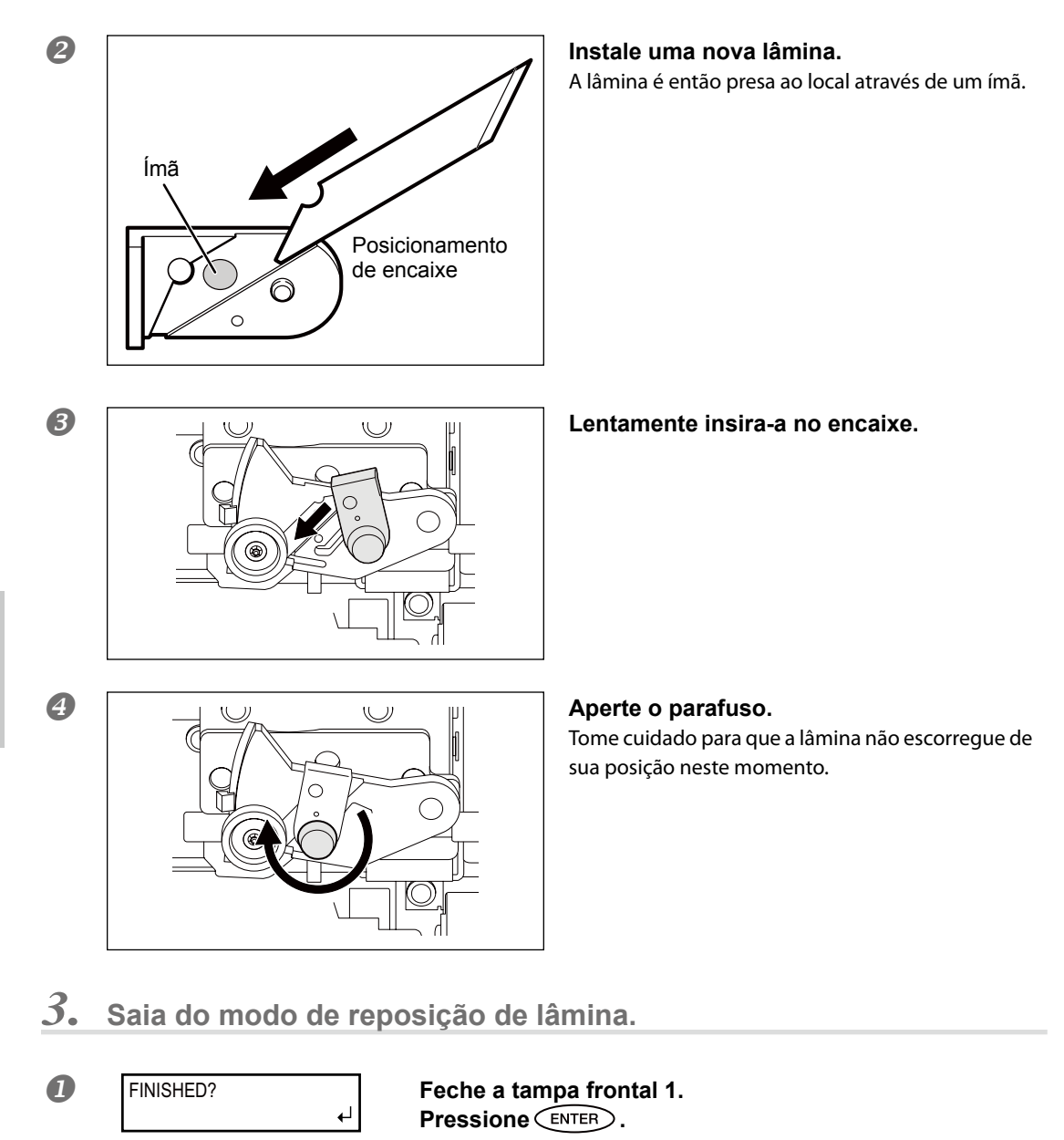

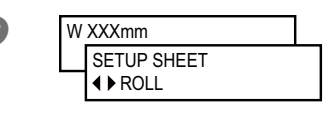

 **Pressione nesta ordem para retornar ‡ tela inicial.**

**4**

**tenÁ"o Manu-**

### **Continue a Realizar a Manutenção**

#### **Ligue a energia uma vez a cada duas semanas.**

Ligue a energia secundária uma vez a cada duas semanas. Quando você liga o equipamento, este automaticamente realiza algumas operações como a prevenção do ressecamento das cabeças de impressão. Permitir que o equipamento permaneça completamente desativado por um período prolongado pode danificar as cabeças de impressão, então ligue o equipamento para que o mesmo realize essas operações automáticas.

#### **Mantenha NÌveis de Temperatura e Umidade Relativa Constantes**

Mesmo quando o equipamento estiver inoperante, mantenha-o em uma temperatura de 5 a 40°C (41 a 104°F) e em um nível de umidade de 20 a 80% (sem condensação). Se as temperaturas estiverem muito altas ou muito baixas, isso pode causar mau funcionamento da máquina.

### **Função Alarme**

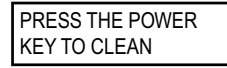

Esta função existe para lembrá-lo de ligar a energia secundária uma vez por mês. Quando o equipamento não é utilizado por aproximadamente um mês, a tela é exibida e um bipe de aviso soa. Se esta tela for exibida, ligue a energia secundária. Ao concluir as operações de manutenção, desligue a energia secundária.Este recurso opera ao ligar a energia principal da impressora. Recomendamos deixar a alimentação principal da impressora ligada, mesmo que o equipamento permaneça fora de uso por um período prolongado.

### **Nota Importante Sobre Descarte de Tinta**

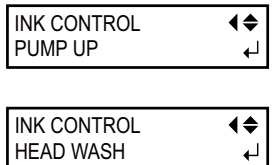

O equipamento tem recursos para drenagem interna de tinta e para limpeza do interior usando cartuchos de limpeza SOL INK, mas tais recursos não devem ser utilizados a menos que seja em casos especiais. Permitir que o equipamento fique sem tinta por um período prolongado pode danificar as cabeças de impressão, mesmo se a lavagem interna for realizada. Uma vez que a tinta for colocada, como regra, ela nunca poderá ser drenada.

## *Capítulo 5 Parte Prática*

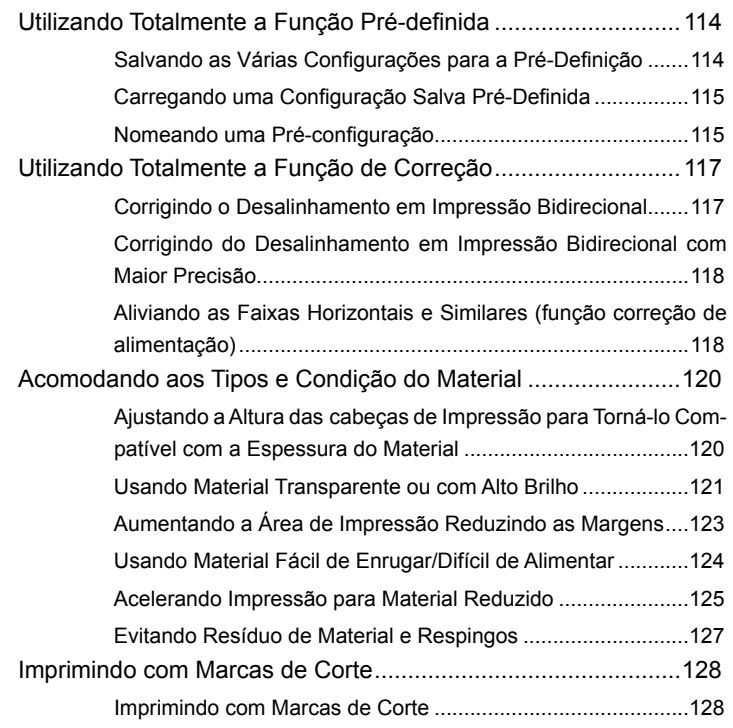

### Salvar as Várias Configurações para a Pré-Definição

**Procedimento**

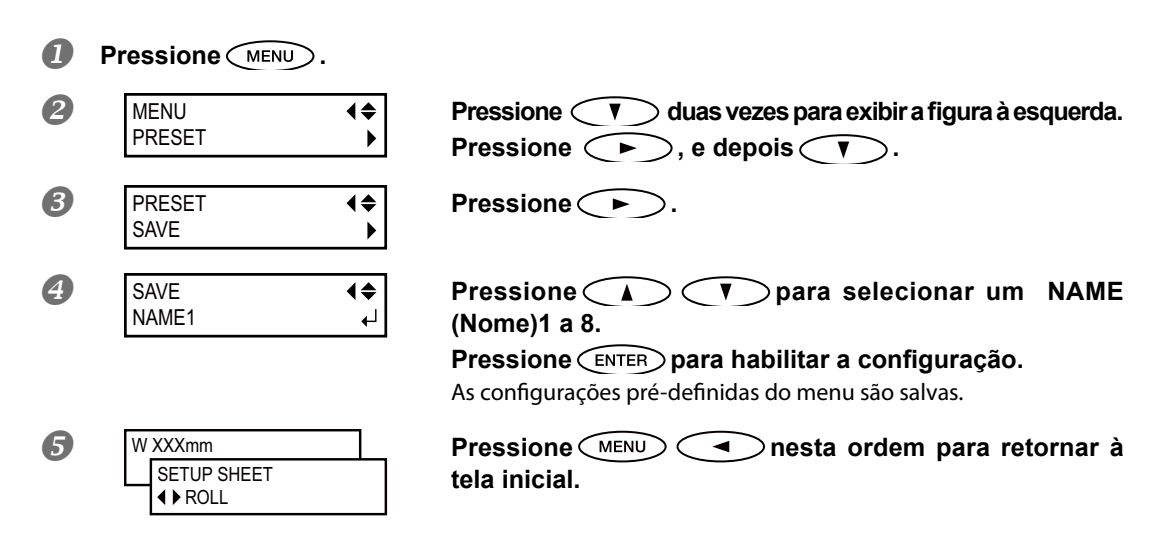

### Descrição

Utilizar o menu [PRESET] (pré-configurações) permite que você escolha facilmente entre uma variedade de configurações visando otimizá-las para a seu material. Até oito tipos de pré-definições podem ser salvas. Você pode atribuir um nome a cada uma. Utilizar nomes dos materiais pode auxiliar no reconhecimento e esclarecimento da informação. Fazer mudanças para cada item do menu toda vez que trocar o material pode ser trabalhoso. É por isso que pode ser útil salvar as configurações dos itens do menu otimizadas para um tipo de material frequentemente utilizado como pré-configuração. Na próxima vez em que utilizar o material, você pode alterar as configurações dos itens do menu para otimização dos valores para o material ou simplesmente carregar a préconfiguração já salva. As configurações do menu que podem ser salvos na pré-configuração estão listados abaixo.

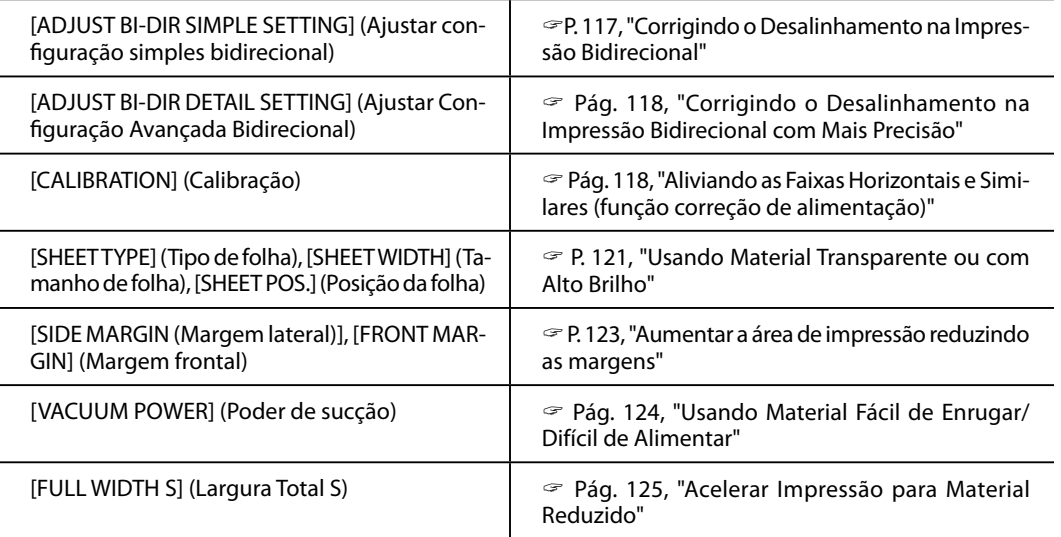

 $\degree$  P. 115, "Carregar uma Pré-configuração Salva," p. 115, "Atribuir um Nome a uma Pré-configuração"

### **Carregando uma Pré-configuração Salva**

**Procedimento**

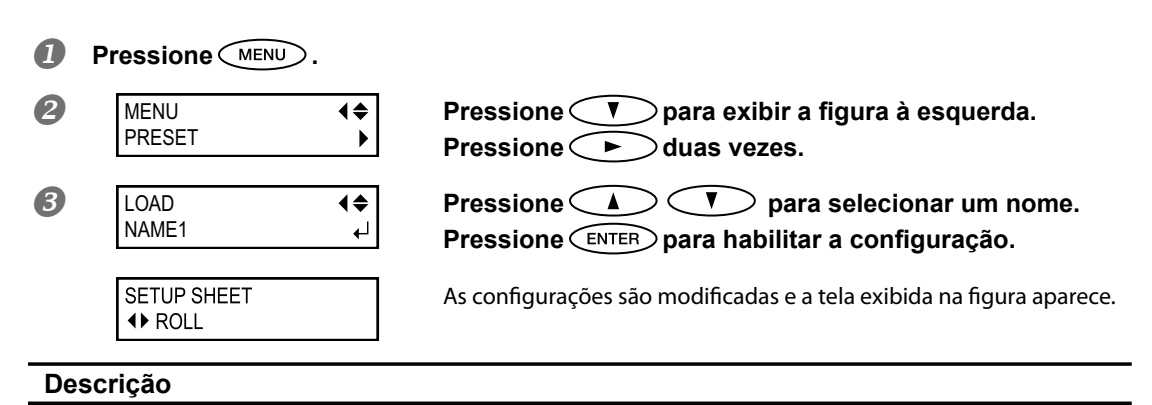

Isto instala uma pré-configuração salva. Você pode selecionar qualquer um dos oito tipos de pré-configuração. (Quando nomes não forem atribuídos, você poderá selecionar entre NAME1 e NAME8). Se você instalar uma pré-configuração enquanto  $C^{\text{SET UP}}$  estiver iluminado,  $C^{\text{SET UP}}$  a função será apagada. Ao iniciar uma impressão, pressione (SET UP) novamente para tornar a operação de impressão disponível.

### **Nomeando uma Pré-configuração**

**Procedimento**

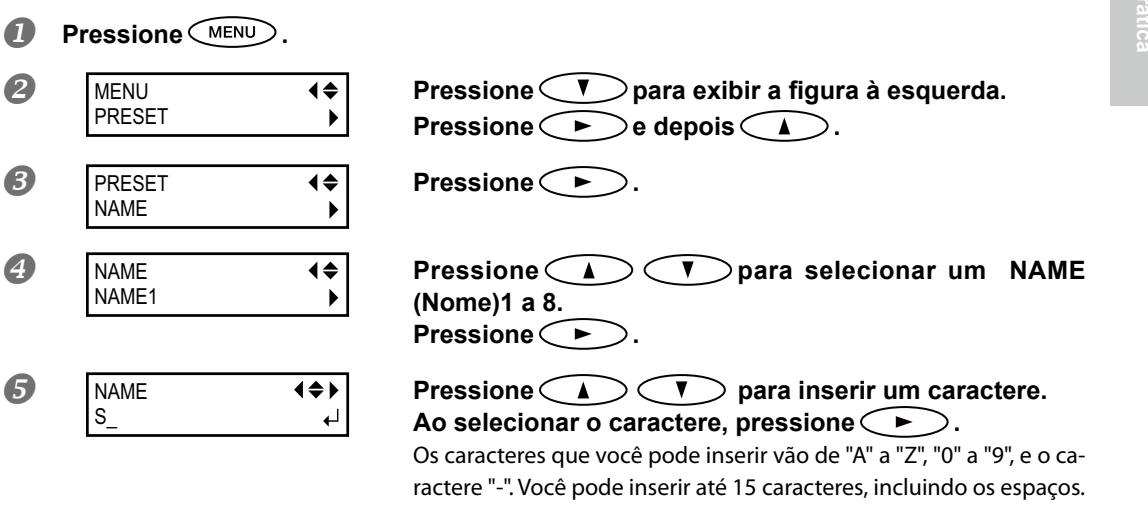

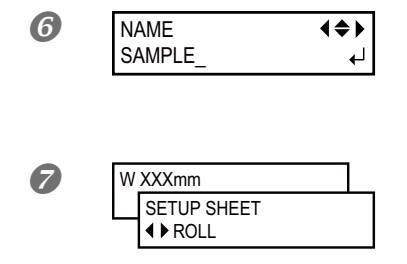

**Pressione CO para inserir um caractere. Insira os seguintes caracteres da mesma maneira.Ao concluir as inserções, pressione para habilitar a**  configuração.

**Pressione ACCEND Pressione 1** *nessione* **1** *nesta ordem para retornar à* **tela inicial.**

#### Descrição

Isso atribui um nome à pré-configuração salva. Utilizar nomes do material pode auxiliar no reconhecimento e esclarecimento da informação.

Os caracteres que você pode inserir vão de "A" a "Z", "0" a "9", e o caractere "-". Você pode inserir até 15 caracteres, incluindo os espaços.

### Correção de Desalinhamento em Impressão Bidirecional

**Procedimento**

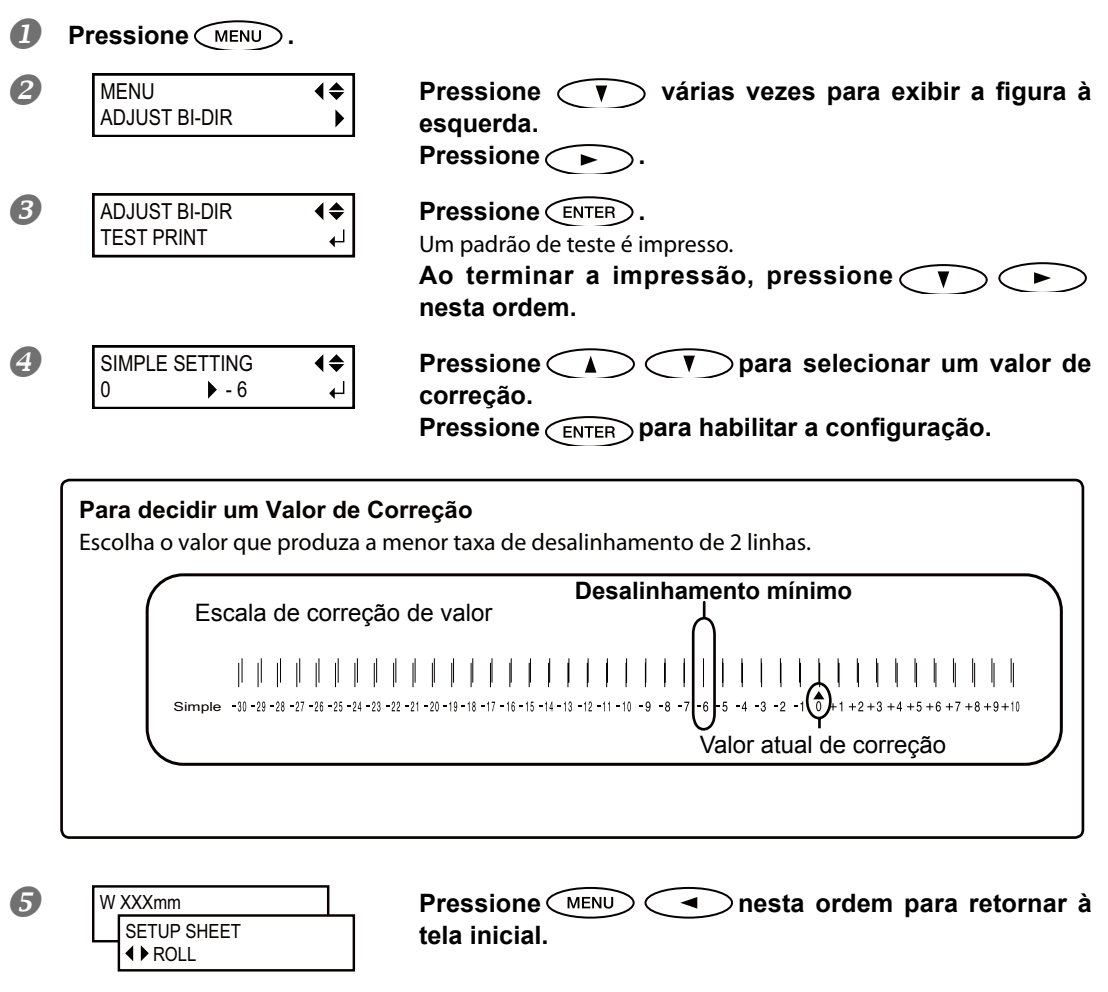

### Descrição

Esta máquina imprime no modo bidirecional (no qual as cabeças efetuam a impressão durante a passagem de saída e na passagem de retorno). Este método de impressão é chamado "Impressão Bidirecional". Este método oferece a vantagem de reduzir os tempos de impressão, mas ocorrem desalinhamentos sutis durante as passagens de saída e retorno. O procedimento para corrigir e eliminar o desalinhamento é a "Correção Bidirecional". Este desalinhamento varia de acordo com a altura das cabeças de impressão e a espessura do material, então recomendamos que realize a correção para combinar o material que estiver usando.

### **Correção de Desalinhamento em Impressão Bidirecional com Maior Precisão**

Quando for necessário fazer mais correções, como o ajuste utilizando a [SIMPLE SETTING] (configuração simples) não aumente a impressão; utilize a [DETAIL SETTING] (configuração detalhada) para efetuar correções em cada cabeça de impressão.

Para informações sobre operações, consulte a pág. 57 "Executando o Ajuste Inicial (Corrigindo o Desalinhamento na Impressão Bidirecional com Mais Precisão)

### Aliviando as Faixas Horizontais e Similares (função correção de alimentação)

#### **Procedimento**

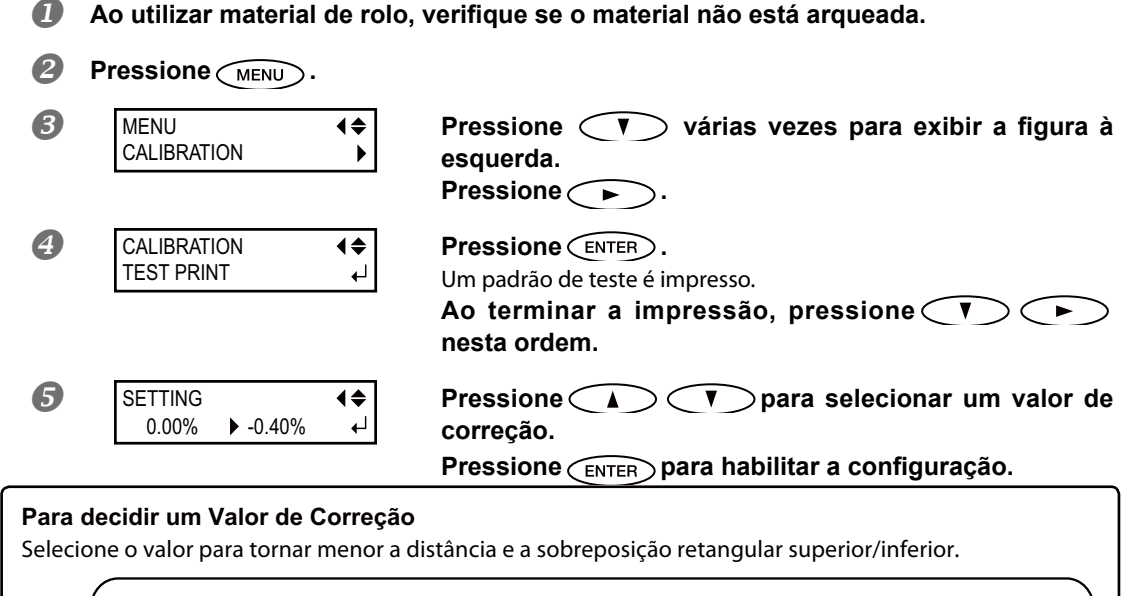

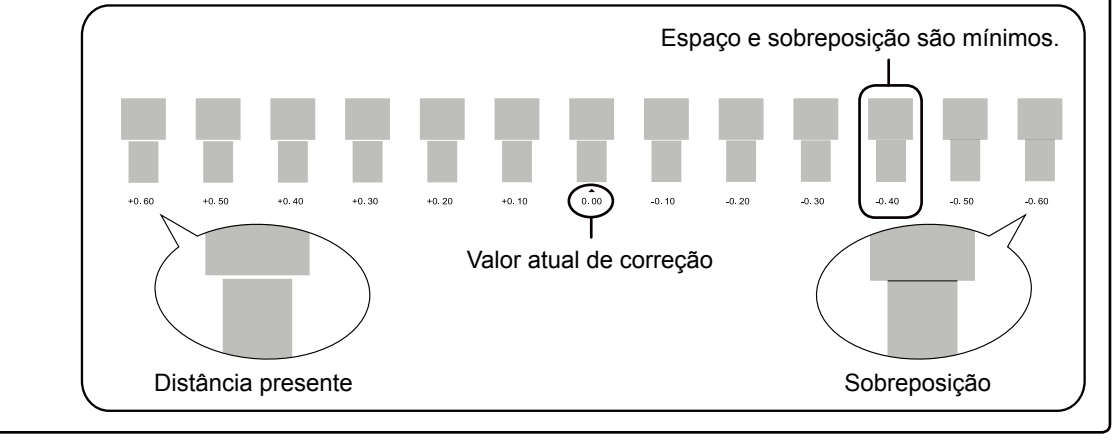

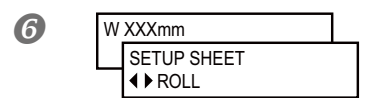

**Pressione All Solution Contrary <b>Contrared Pressione All Solution Contrared Pressione 4 a nesta ordem para retornar à tela inicial.**

**5**

**Parte<br>Prática** 

#### **Descrição**

A distância do movimento do material passa por mudanças sutis devido à espessura do material. Quando a distância do movimento se torna discrepante, há mais chances de ocorrências de linhas horizontais durante a impressão. Recomendamos que realize a correção para combinar o equipamento com a mídia que estiver usando. Repita o processo de padrão de impressão de teste e insira o valor de correção várias vezes para achar o valor de melhor rendimento do equipamento.

Observe, no entanto, que você também pode realizar esta configuração no computador (através, por exemplo, do tipo do material no software RIP que estiver utilizando). Quando efetuar a configuração no software RIP, a configuração do RIP do software é utilizada e a configuração da impressora é ignorada.

### **Conguração Padrão**

[SETTING] (Configuração): 0.00%

## Acomodando aos Tipos e Condição do Material

### Ajuste da Altura das Cabeças de Impressão para Torná-la **Compatível com a Espessura do Material**

#### **Procedimento**

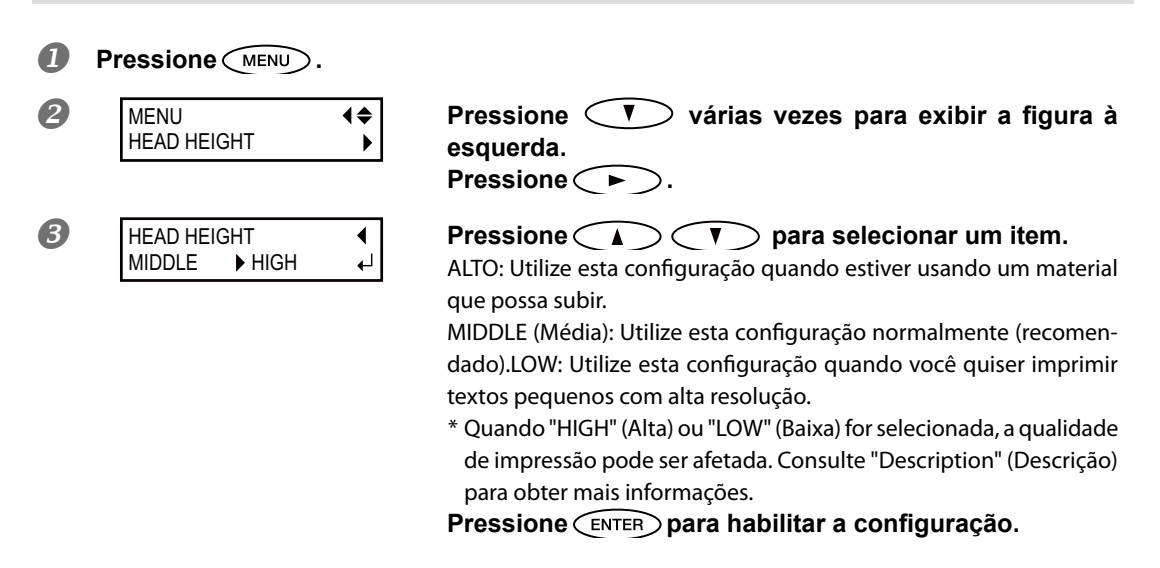

#### Descrição

Quando estiver usando material com probabilidade de levantar, observe que o material pode entrar em contato com as cabeças de impressão. Quando estiver utilizando algum material do tipo, ajuste a altura da cabeça de impressão para "HIGH" (Alta).

Quando a altura das cabeças for ajustado para "HIGH" (Alta), a impressão pode ficar borrada e a qualidade de impressão pode ser afetada. Se isto acontecer, consulte as páginas indicadas abaixo.

 Pág. 117 "Correção de Desalinhamento em Impressão Bidirecional", pág. 118, "Correção de Desalinhamento em Impressão Bidirecional Mais Precisa", pág. 77, "Evitando Resíduo de Material e Respingos"

Selecione "LOW" (Baixa) quando você quiser imprimir textos pequenos com alta resolução. No entanto, observe que uma vez que os prendedores de material não podem ser usados, o material pode levantar e entrar em contato com as cabeças de impressão.

### **Conguração Padrão**

[HEAD HEIGHT] (Altura das cabeças de impressão): MIDDLE (Média)

### **Usando Material Transparente ou com Alto Brilho**

### **Materiais transparentes podem ser tratados como materiais opacos ao afixar uma folha opaca no lado inverso do material.**

Ao utilizar material rígido transparente, como material acrílico, uma folha opaca, como uma folha de proteção, pode ser afixada no lado inverso do material rígido. A folha opaca não é extraída e o material será tratado como material opaco; assim, as configurações descritas aqui não são necessárias.

### *1.* **Congure o tipo de material para "CLEAR" (limpar).**

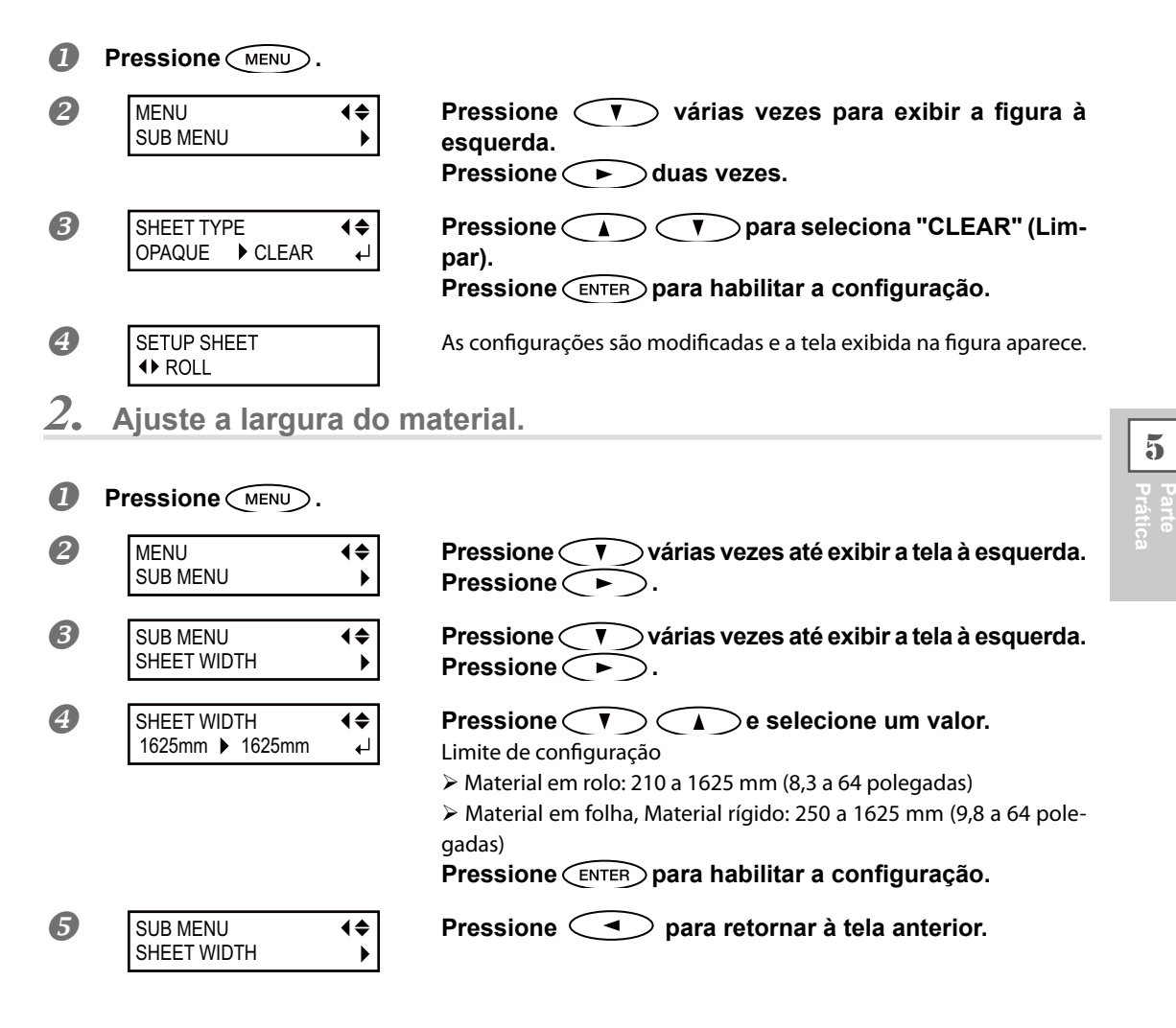

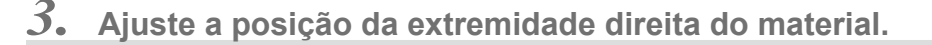

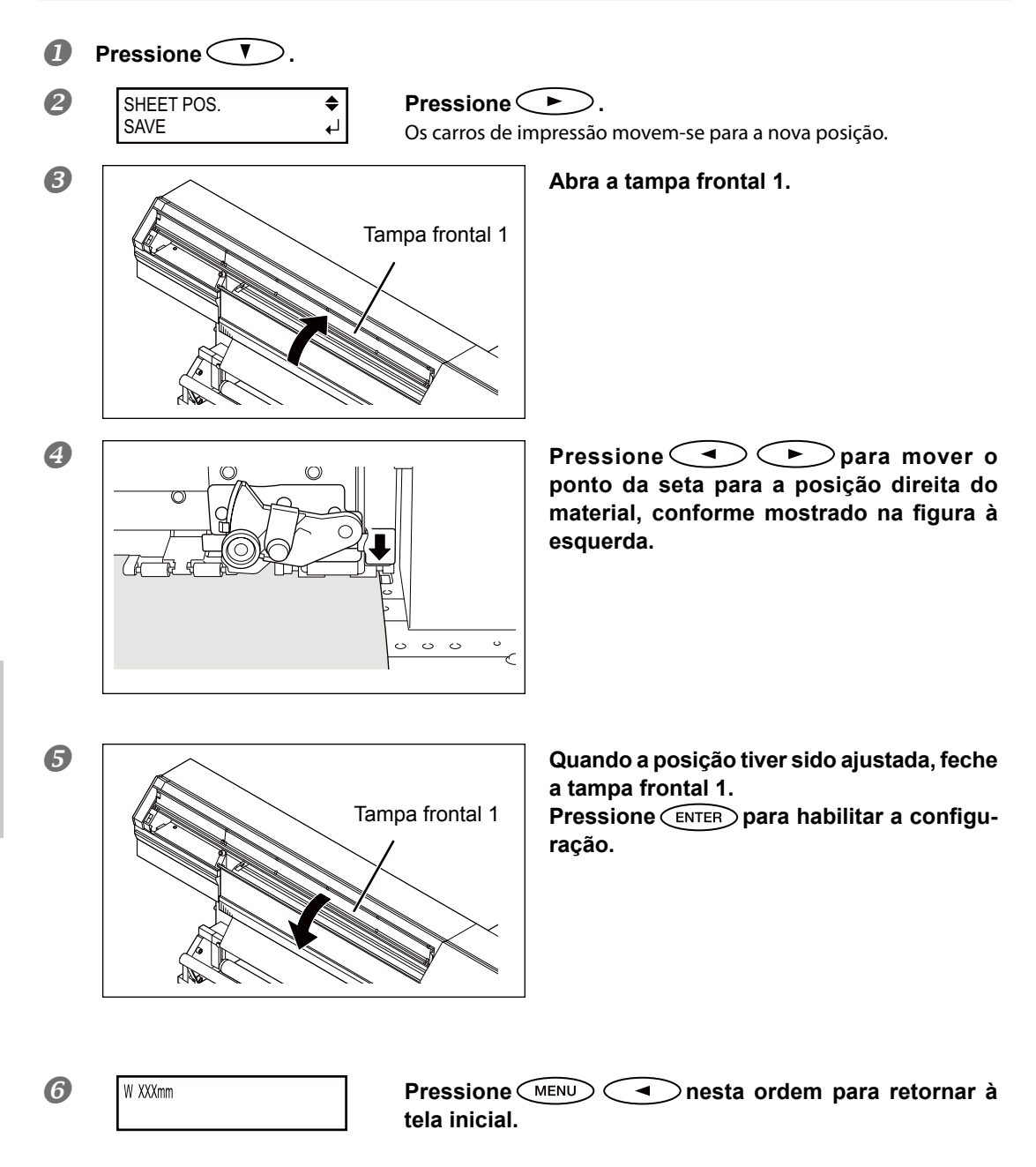

**5**

**Parte<br>Prática** 

### Descrição

Quando estiver usando material transparente ou opaco, material com alto brilho, a largura e a posição de carregamento não pode ser lida automaticamente. Assim, eles devem ser ajustados manualmente. Se forem ajustados de maneira incorreta, a tinta pode ser aplicada onde não há material.

SHEET POS. CANCEL

Para encerrar as configurações do menu [SHEET POS.] (Posicionamento da folha), utilize  $\bigcirc$  para selecionar "CANCEL" (Cancelar), em seguida, feche a tampa frontal 1 e pressione  $\widehat{\text{C}}$ <sub>ENTER</sub>).

Observe que para evitar que as cabeças de impressão aqueçam, o menu [SHEET POS.] (posicionamento da folha) é encerrado automaticamente após um certo intervalo, mesmo que você ainda esteja realizando as configurações.As configurações para a espessura do material e a posição de início são funcionais somente se o comando [SHEET TYPE] (tipo de folha) estiver ajustado no modo [CLEAR] (transparente). Selecionar "OPAQUE" (opaco) desabilita as configurações, embora os valores de configuração permaneçam armazenados na memória. Selecionar "CLEAR" (transparente) novamente habilita os valores estabelecidos anteriormente. Quando estiver usando material transparente ou opaco, material com alto brilho, a máquina não pode detectar a extremidade do material, fazendo com que o equipamento continue a imprimir mesmo se o material acabar. Assim, quando estiver usando estes tipos de material, certifique-se de confirmar o tamanho dos dados de impressão e a quantidade de material restante. Para cancelar a impressão, pressione  $\binom{PAUSE}{.}$ .

### **Conguração Padrão**

[SHEET TYPE] (tipo de folha): OPAQUE (opaco) [SHEET WIDTH] (espessura da folha): 1.625mm (162,56 cm)

### Aumentar a Área de Impressão Reduzindo as Margens

### **Procedimento**

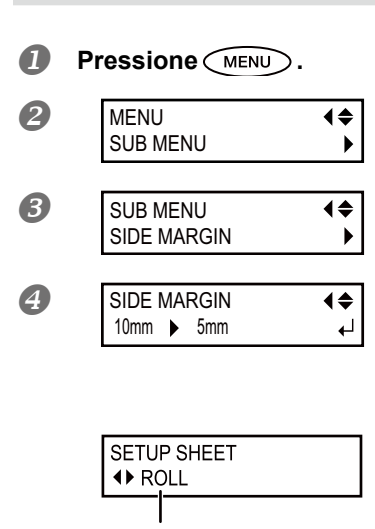

**Pressione**  $\overline{\bullet}$  **várias vezes até exibir a tela à esquerda. Pressione .**

**Pressione v v v** *v* **v at exibir a tela à esquerda. Pressione .**

**Pressione CA CO** para selecionar "5 mm (3/16 **Pressione CA CO P** para selecionar "5 mm (3/16 **polegada)."**

**Pressione** *enter* **para habilitar a configuração.** 

Quando "SHEET SETUP" (Configurar folha) estiver ajustado para um valor diferente de "RIGID" (Rígido), a tela mostrada à esquerda será exibida e a configuração estará concluída.

Um tipo de material é exibido.

Quando "SHEET SETUP" (Configurar folha) estiver ajustado para "RIGID" (Rígido), vá para a próxima etapa.

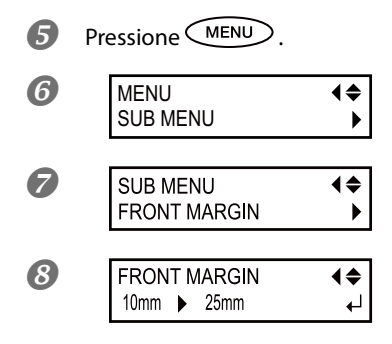

**Pressione v v i v v i** exibir a tela à esquerda. **Pressione .**

**Pressione v v** *v v v* **<b>***v v v x v v v v v x v v v v v v v v v v <i>v v v v v v <i>v v v v v* Pressione  $\left(\begin{array}{c} \hline \ \hline \end{array}\right)$ .

**8** FRONT MARGIN **4 CONDUCT PRESSIONE CONDUCT para selecionar "25 mm (16/16 polegada)."**

**Pressione** *enter* para habilitar a configuração.

Disponível apenas quando "SETUP SHEET" (Folha de ajuste) estiver

configurado para "RIGID" (Rígido).

#### Descrição

A configuração "SIDE MARGIN" (Margem lateral) determina a distância dos prendedores do material esquerdo ou direito para que ele corresponda à extremidade direita ou esquerda da área de impressão. Você poderá selecionar "5 mm (3/16 polegada)," "10 mm (6/16 polegada)," ou "25 mm (16/16 polegada)." A configuração para "5 mm (3/16 polegada)" permite que você expanda a área de impressão.

Observe que se você utilizar um material transparente, a configuração a "5 mm (3/16 polegada)" pode resultar em uma impressão na parte superior dos prendedores do material. A configuração "FRONT MARGIN" (Margem dianteira) determina a distância da extremidade dianteira do material rígido para a área de impressão. Você poderá selecionar "5 mm (3/16 polegada)," "10 mm (6/16 polegada)," ou "25 mm (16/16 polegada)." A configuração para "5 mm (3/16 polegada)" permite que você expanda a área de impressão.

P. 150, "Área de Impressão"

### **Conguração Padrão**

[SIDE MARGIN] (margem lateral): 10mm (6/16 polegadas) [FRONT MARGIN] (Margem dianteira): 10mm (6/16 polegadas)

### **Usando Material Fácil de Enrugar/Difícil de Alimentar**

#### **Procedimento**

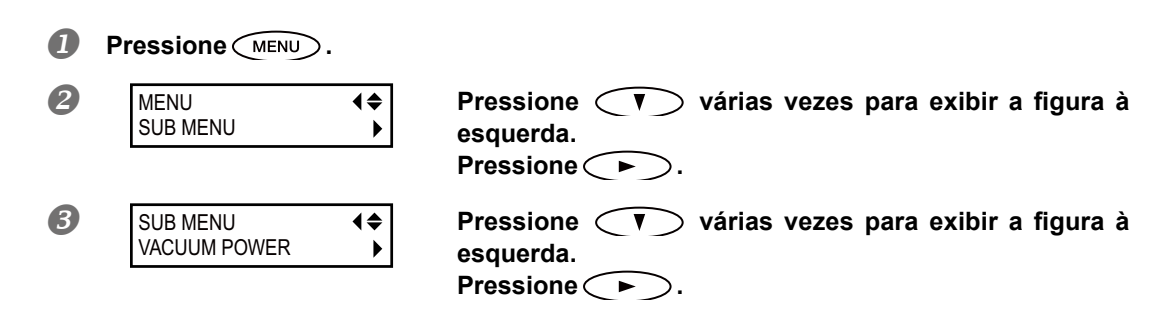

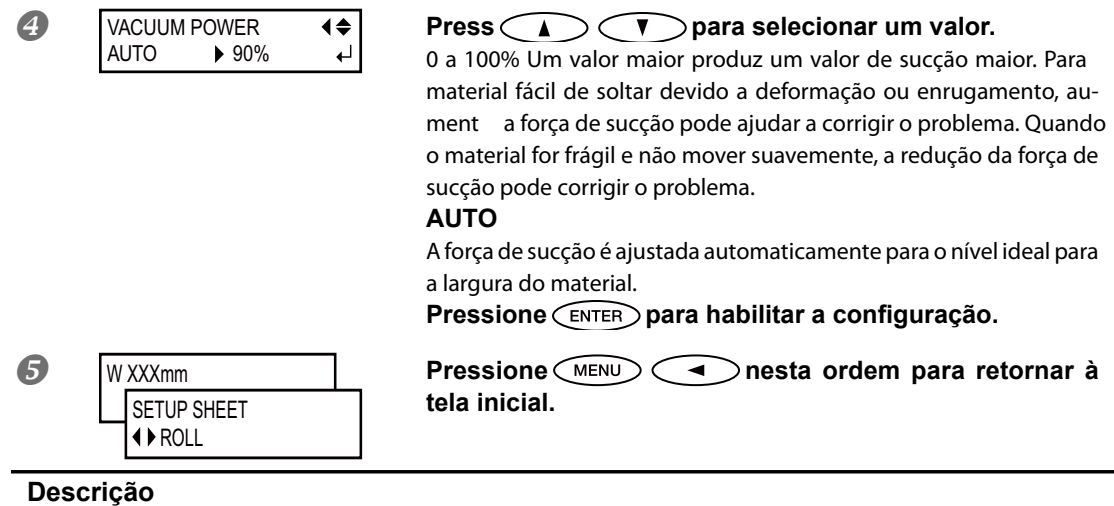

A mesa utiliza sucção para segurar o material e mantê-lo estável. A força de sucção pode ser ajustada correspondendo ao amadurecimento e condição do material.

Você também pode realizar esta configuração no software RIP. Quando efetuar a configuração no software RIP, a configuração do RIP do software é utilizada e a configuração da impressora é ignorada.

### **Conguração Padrão**

[VACUUM POWER] (Poder de sucção): AUTO (Automático)

### **Acelerando Impress"o para Material Reduzido**

#### **Procedimento**

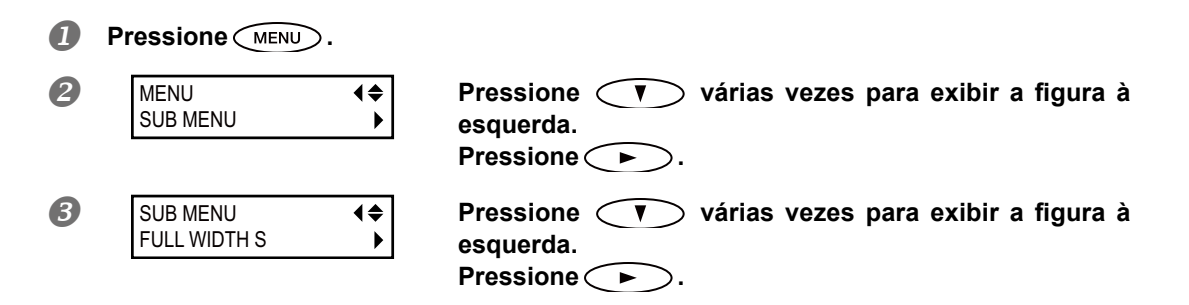

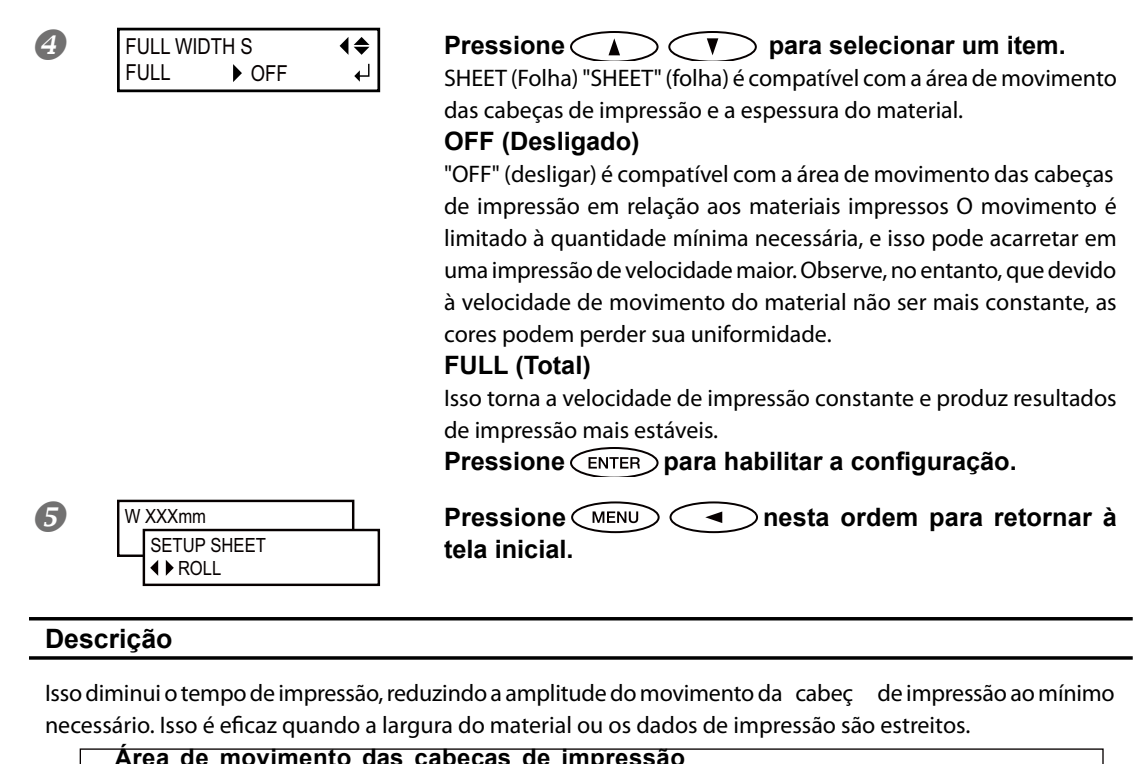

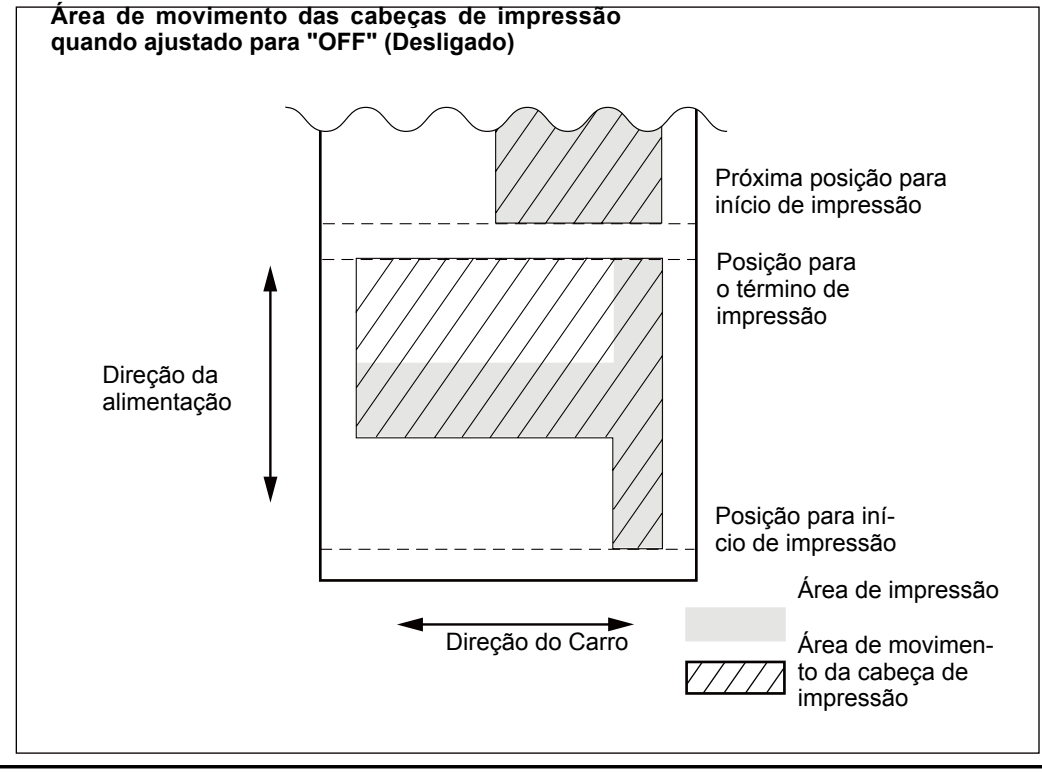

### **Conguração Padrão**

**5**

**Parte<br>Prática** 

<sup>[</sup>FULL WIDTH S] (largura S total): FULL (Total)

### **Evitando ResÌduo de Material e Respingos**

**Procedimento**

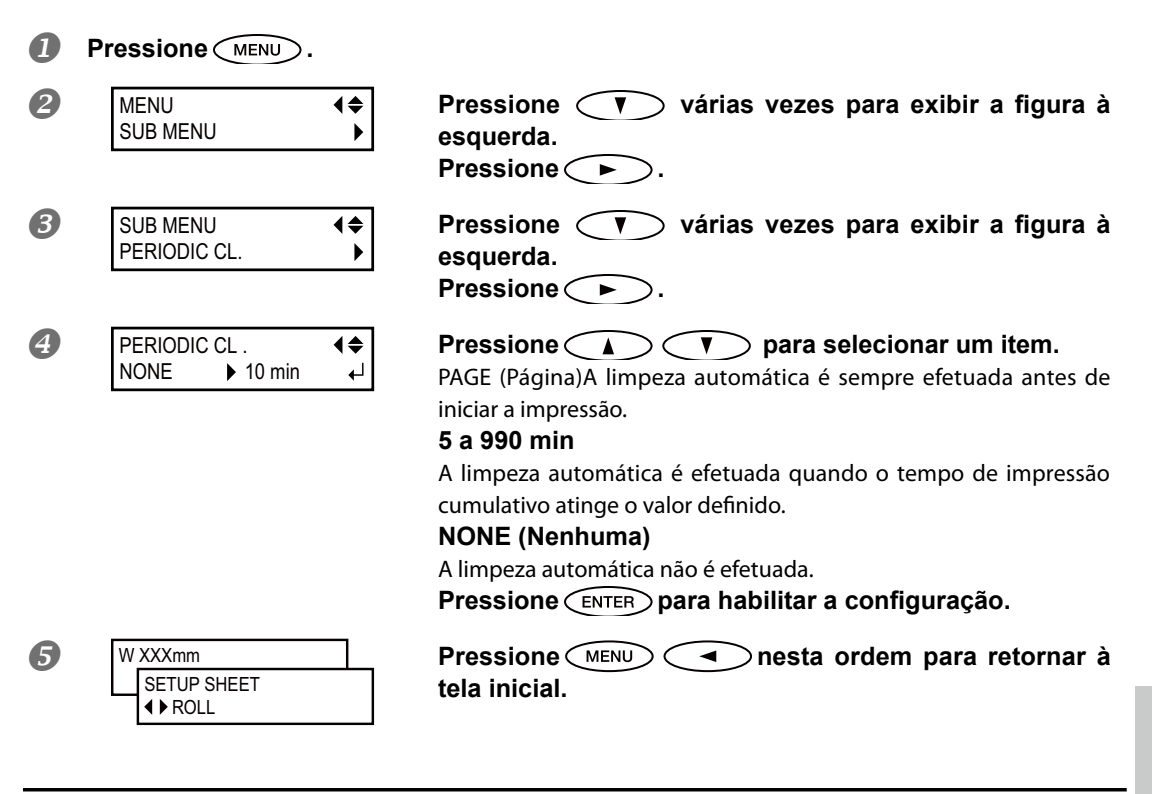

### Descrição

Nos seguintes casos, a tinta tende a acumular na superfície das cabeças. Sob algumas condições, esta tinta pode ser transferida para o material ou causar respingos.

- Ao utilizar material com tendência a criar carga estática.
- Quando a temperatura ambiente estiver baixa.
- Quando a altura da cabeça de impressão é ajustada para "HIGH" (Alta).

Selecionar "PAGE" (Página) ou um valor de "5 min" a "990 min," o acúmulo de tinta é removido antes ou durante a impressão enquanto a impressão é realizada. Observe, entretanto, que usar "PAGE" (Página) ou um valor entre "5 min" e "990 min," resulta em um tempo de impressão mais prolongado.

### **Conguração Padrão**

[PERIODIC CL.] (limpeza periódica): NONE (Nenhuma)

### **Imprimindo com Marcas de Corte**

Utilize seu software RIP para fazer a configuração das marcas de corte. Para informações sobre como ajustar a configuração, consulte a documentação para o software RIP que você está utilizando.

### IMPORTANTE!

As marcas de alinhamento e símbolos desenhados utilizando um programa gráfico não podem ser usados como marcas de corte.

#### As marcas de corte são impressas conforme mostrado na figura.

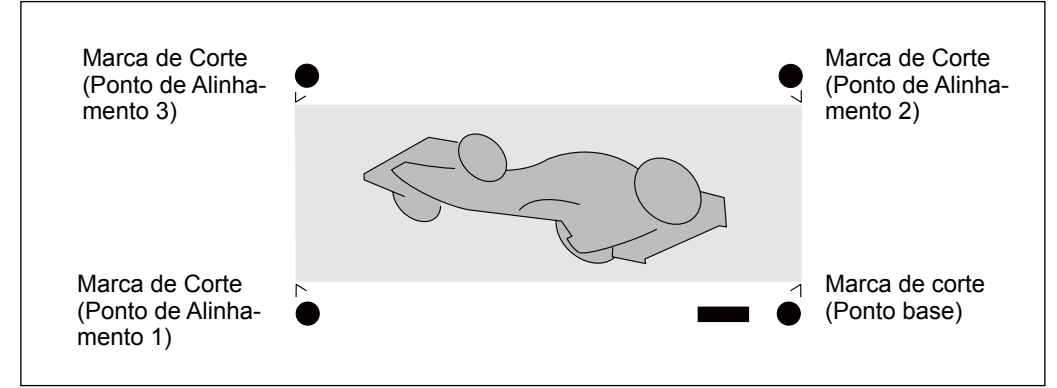

## *Capítulo 6 Para Administradores*

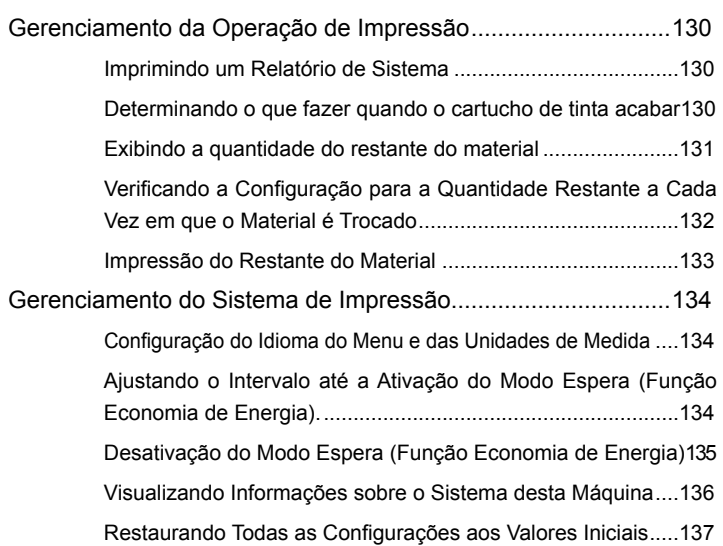

### **Imprimindo um Relatório de Sistema**

Imprime informações do sistema, incluindo uma lista de valores de configuração.

**Procedimento**

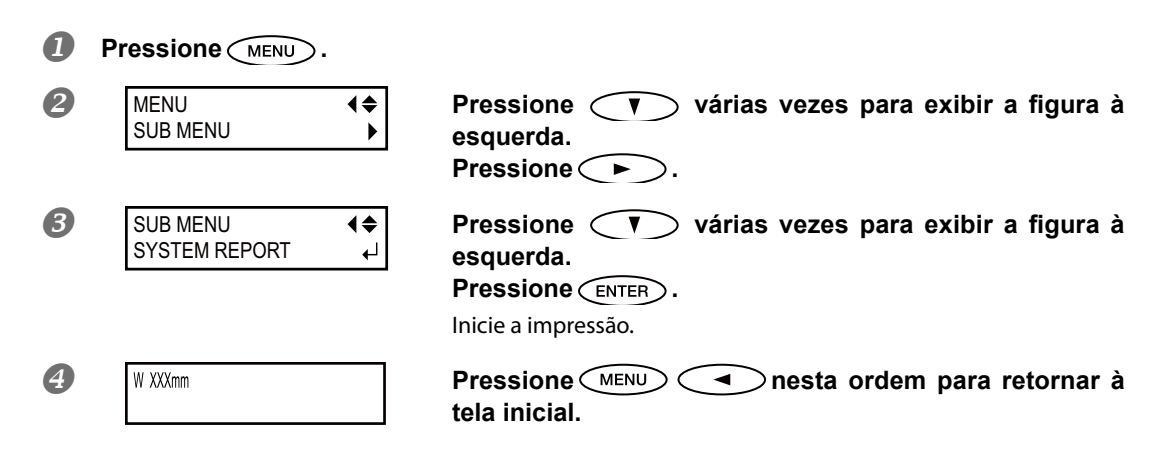

### **Determinando O Que Fazer Quando o Cartucho de Tinta Acabar**

Isso permite que você mude, de acordo com a necessidade, a operação que ocorre quando o cartucho está vazio.

**Procedimento**

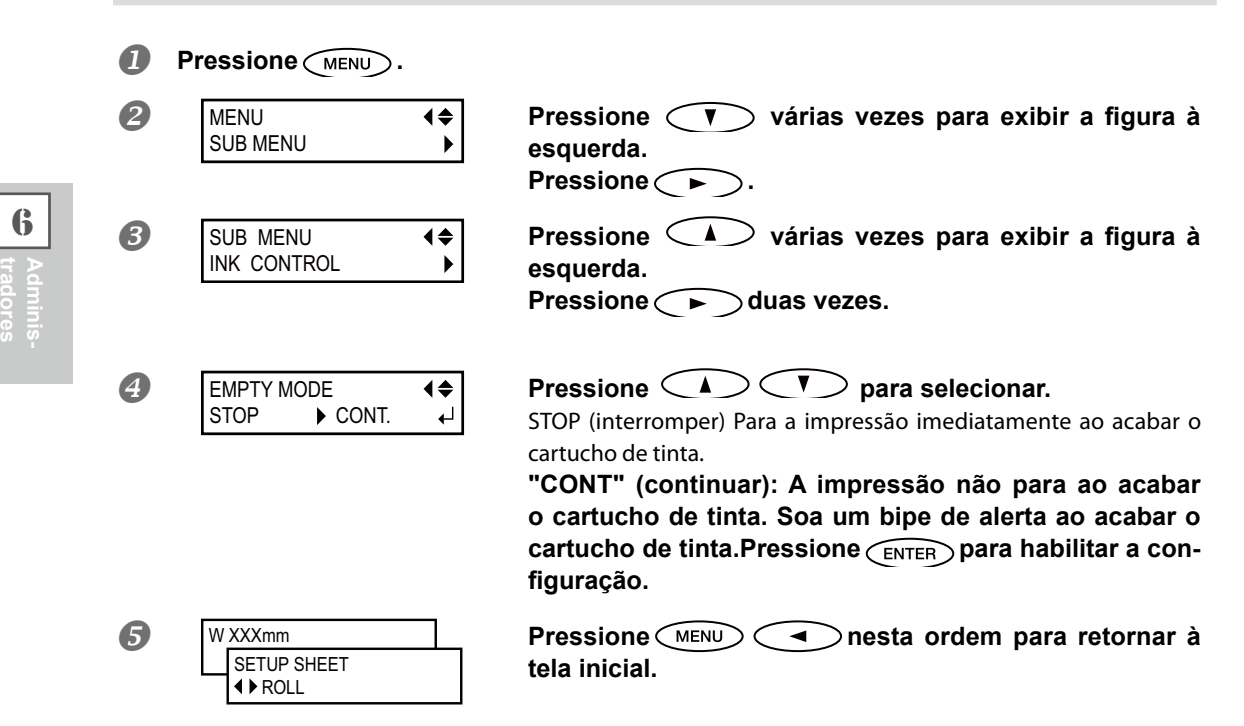

**6**

### Descricão

Ao selecionar "STOP" (interromper), a impress fica irregulares. Garanta uma quantidade de tinta suficiente antes de iniciar a impressão.

Ao selecionar "CONT" (continuar), a impre são não é interrompida mesmo se acabar a tinta completamente. Para substituir o cartucho, você deve esperar até o fim da impressão ou pressionar (PAUSE) para pausar a impressão.

### **Conguração Padrão**

[EMPTY MODE] (modo vazio): STOP (interromper)

### **Exibindo a Quantidade de Material Restante**

Você pode exibir a quantidade restante de material em uso. Uma vez que tenha habilitado esta função, a quantidade restante será exibida no menu principal até atingir o número 0.

**Procedimento**

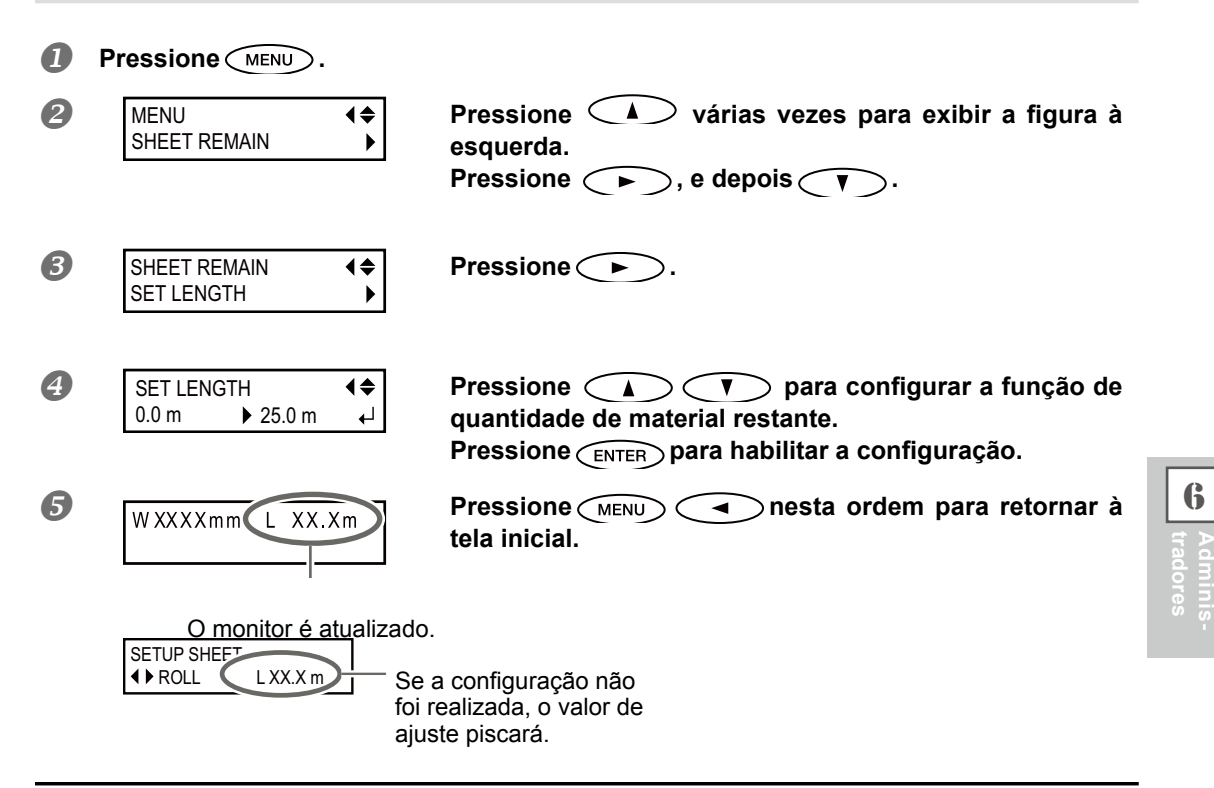

#### Descrição

Se você cancelar a função removendo o material ou levantando a alavanca de abastecimento, a quantia restante naquele momento piscará na tela.

Como a quantidade de material restante não é atualizada automaticamente, ao trocar o material, refaça a configuração sempre que trocar o material. Você também pode fazer com que haja a exibição deste menu automaticamente toda vez em que trocar o material. Consulte a próxima seção, "Verificar a Configuração para a Quantidade Restante Cada Vez em que o Material é Trocado"

Nota: A quantidade restante que é exibida é somente uma estimativa, e sua precisão não é garantida.

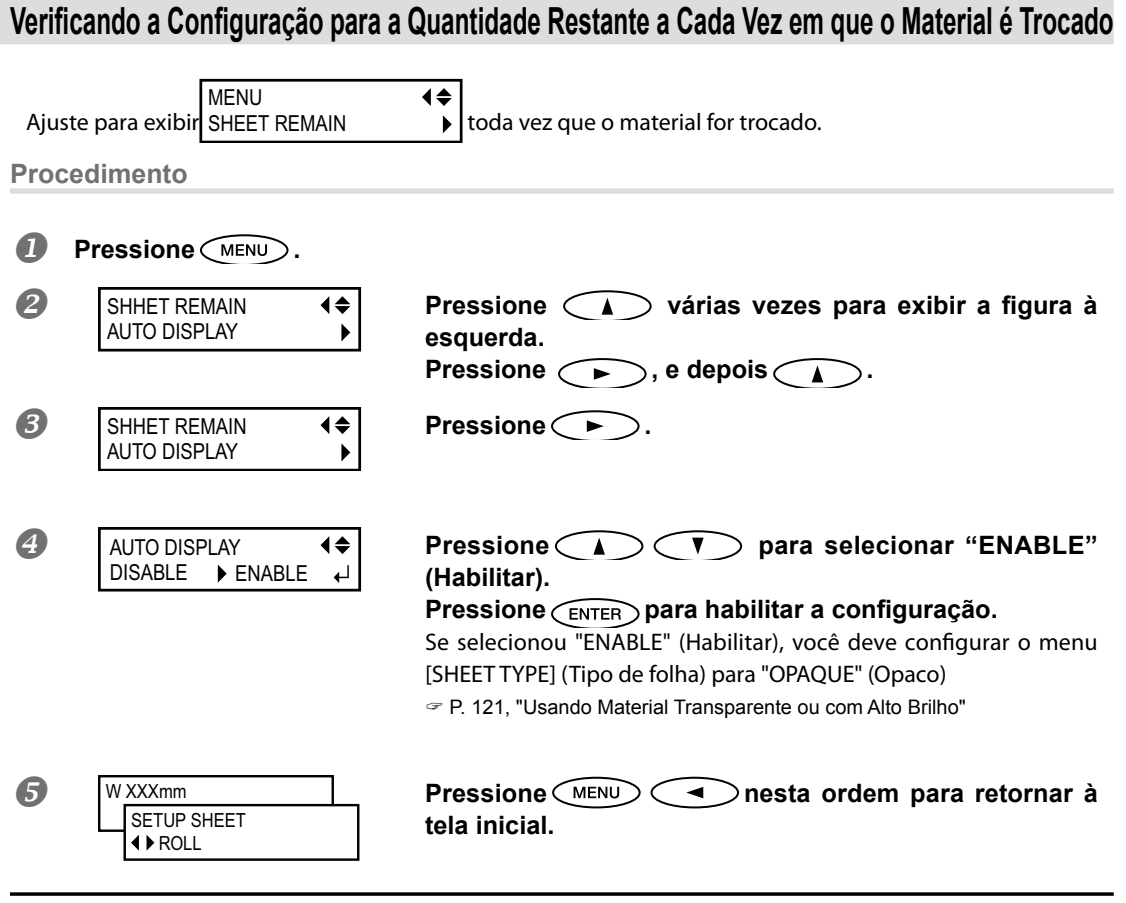

### Descricão

Configurar este menu para "ENABLE" (Habilitar) pode ser útil para evitar que se esqueça de refazer a configuração na troca de material. Entretanto, certifique-se também de configurar o menu [SHEET TYPE] (Tipo de folha) (consulte a Pág. 121, "Usando Material Transparente ou Alto Brilho") para "OPAQUE" (Opaco). Quando [SHEET TYPE] (Tipo de folha) estiver configurado para "CLEAR" (transparente), [SHEET REMAIN] (Folhas Restantes) não é exibido automaticamente.

### **Conguração Padrão**

[AUTO DISPLAY] (exibição automática): DISABLE (Desabilitado)

### **Impressão do Material Restante**

Esta função imprimirá a quantidade de material restante exibida no menu principal.

**Procedimento**

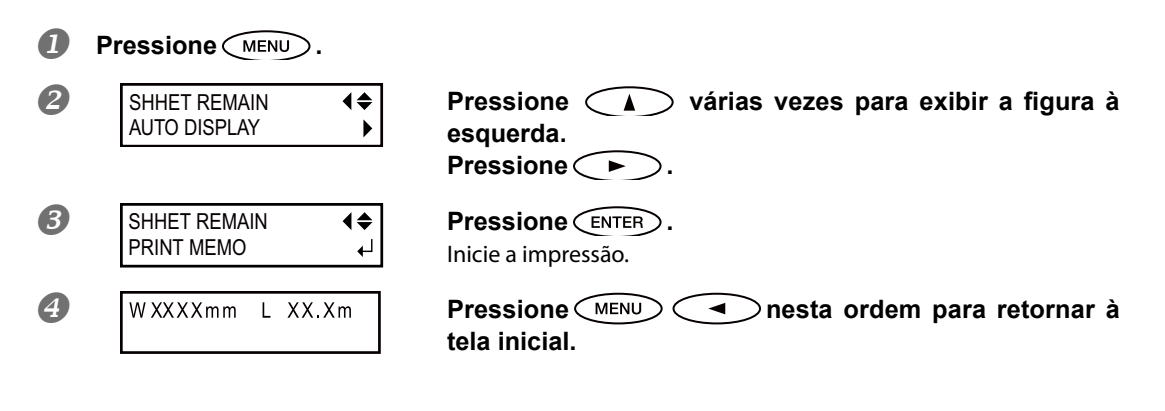

### Descrição

Utilize esta função quando desejar manter um registro da extensão restante de material em utilização. Imprimir a quantidade de material restante antes de trocá-lo permite que você recorra ao registro e use o valor para realizar a configuração para a quantidade restante na próxima vez que utilizar o material.

Observe, entretanto, que a continuidade ao realizar a próxima impressão inicia a impressão na parte superior do material onde a quantidade de material restante foi impressa. Após imprimir a quantidade restante, antes de realizar a próxima operação de impressão, recomendamos cortar o material.

### Configuração do Idioma do Menu e das Unidades de Medida

Isto seleciona o idioma e as unidades de medida exibidos na tela da impressora do painel de operações.

### **Procedimento**

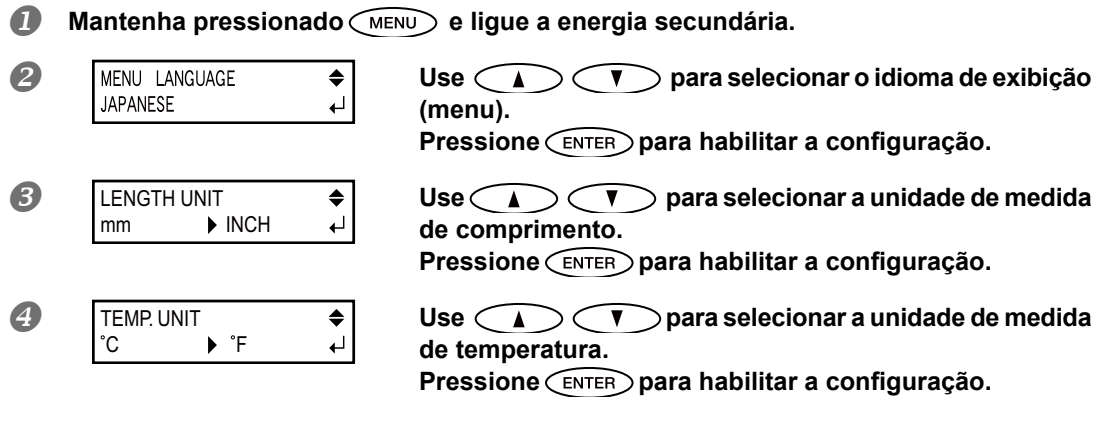

### **Conguração Padrão**

 [MENU LANGUAGE] (menu idioma): ENGLISH (inglês) [LENGTH UNIT] (unidade de comprimento): mm [TEMP. UNIT] (Unidade de temperatura): °C

### Ajustando o Intervalo até a Ativação do Modo Espera (Função Economia de **Energia).**

**Procedimento**

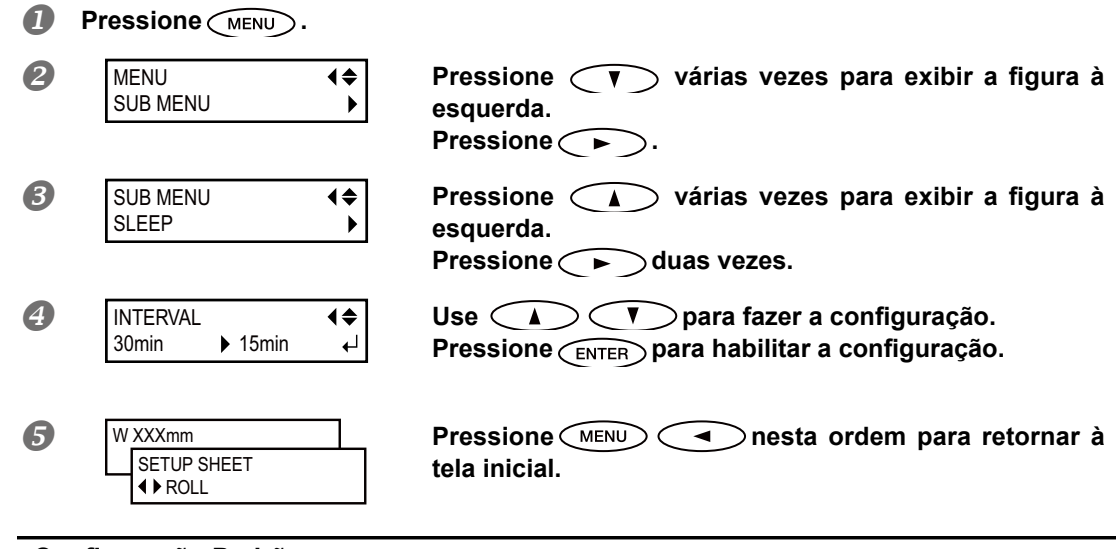

### **Conguração Padrão**

[INTERVAL] (intervalo): 30min

**6**

**tradores Adminis-**

### Desativação do Modo Espera (Função Economia de Energia)

**Procedimento**

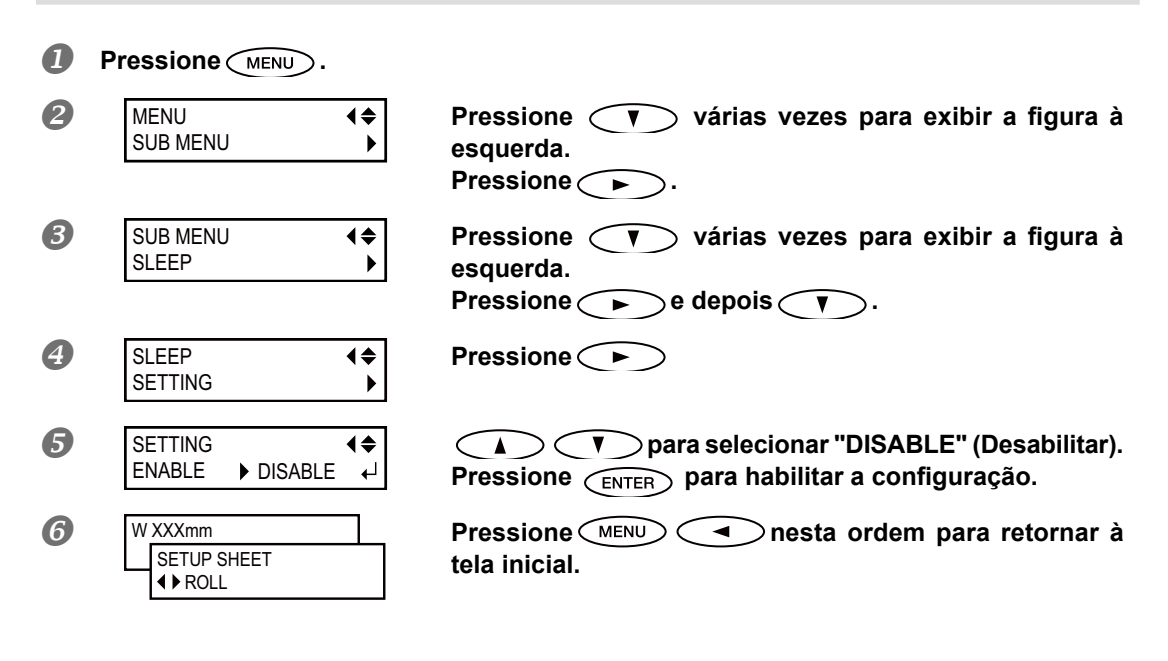

### **Conguração Padrão**

[SETTING] (Configuração): ENABLE (Habilitado)

**6tradores Adminis-**

### **Visualizando Informações sobre o Sistema Desta Máquina**

Nota: Para informações sobre como instalar uma rede, consulte o "Guia de Instalação"

▶

#### **Procedimento**

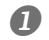

*Pressione MENU*.

```
MENU
SYSTEM INFO.
```
### **Pressione**  $\left( \bigwedge$  **várias vezes para exibir a figura à esquerda.**

Você pode visualizar as seguintes informações.

[MODEL] (modelo): Nome do Modelo[SERIAL NO.] (No. de série): Número de série[INK] (Tinta): Tipo de tinta[FIRMWARE] (licença): Versão de licença[NETWORK] (Rede): Configuração de rede (endereço IP, etc)

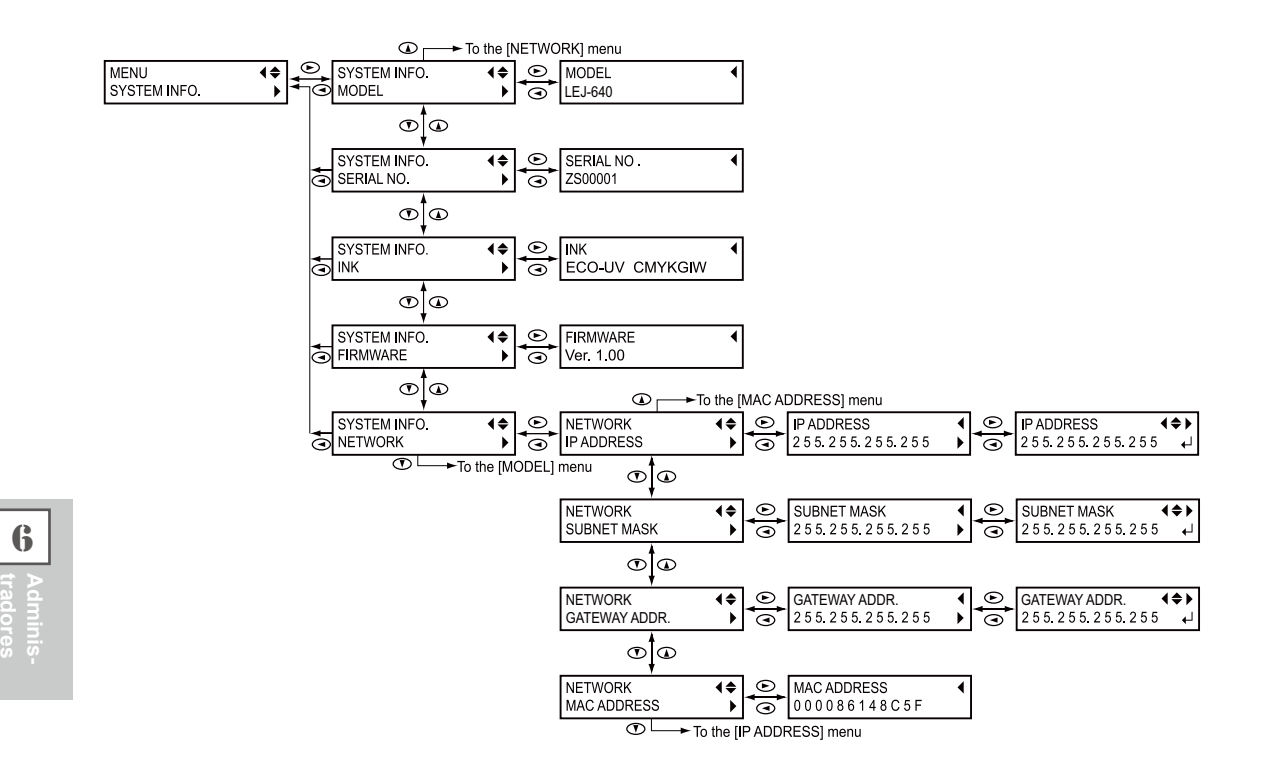

### Restaurando Todas as Configurações aos Valores Iniciais

Este menu restoma todas as configurações de fábrica. No entanto, as configurações para [MENU LANGUAGE] (Menu de idioma), [LENGTH UNIT] (Unidade de medidas), e [TEMP. UNIT] (Unidade de temperatura) não retornam às suas configurações de fábrica.

**Procedimento**

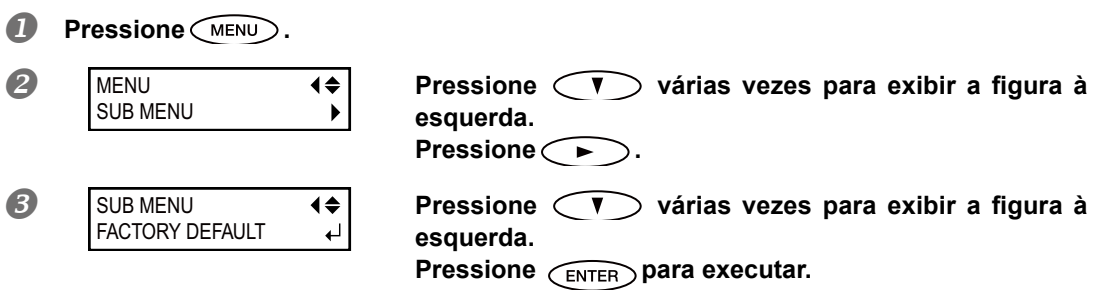

# *Capítulo 7 Leia este capítulo toda vez que aparecer um problema. (Perguntas Frequentes)*

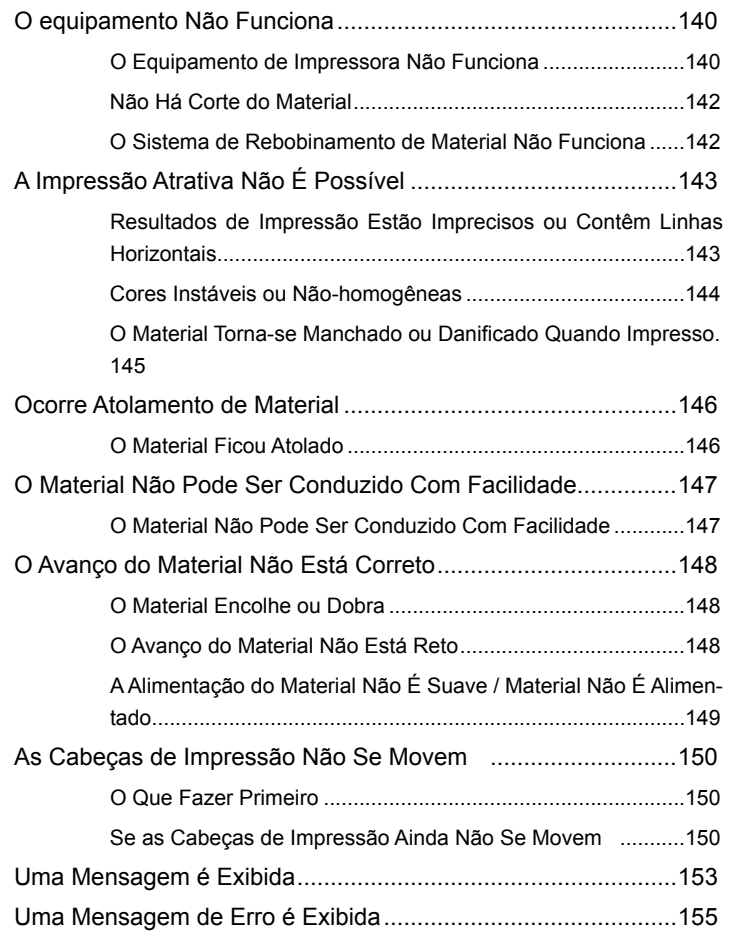

### **O Equipamento de Impressora Não Funciona**

#### **O botão de energia está ligado?**

Ligue a chave de alimentação primária da impressora, e depois pressione a chave de alimentação secundária e certifique-se de que a chave de alimentação secundária está acesa.

Pág. 36, "Ligue!"

#### Está (SET UP) aceso?

A impressão não é realizada quando o  $\sqrt{\text{sgn}(P)}$  não estiver aceso. Puxe a alavanca de carregamento de volta, feche a tampa frontal 1 e pressione  $\text{C}\text{err}\cup\text{P}$ .

#### A tampa está aberta?

Feche a tampa dianteira 1 a tampa dianteira 2, a tampa lateral e de manutenção.

#### Há exibição do menu superior?

Menu superior

W XXXmm

 Se o menu superior não estiver em exibição, a impressão não terá início, mesmo que sejam enviadas informações pelo computador. Para ir ao menu superior, pressione  $\left(\text{MENU}\right)$ , depois pressione  $\left(\rightarrow\right)$ .

Pág. 67, "Preparando-se para Receber Dados de um Computador"

#### Está <sup>(PAUSE</sup>) aceso?

Ao CPAUSE) acender, a operação é pausada. Para retomar, pressione CPAUSE). CPAUSE apaga e a impressão continua.

Pág. 69, "Pausa e Cancelamento de Impressão"

### **Acabou a tinta?**

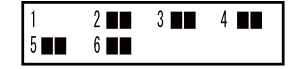

Quando os dados de impressão são enviados ao mesmo tempo em que a tela mostrada na figura é exibida, uma mensagem aparecerá e um bipe de alarme irá soar. Ao mesmo tempo, a operação é interrompida. Ao substituir o cartucho de tinta por um novo, a impressão ou corte reinicia.

 $\degree$  Pág. 85 "Como Substituir os Cartuchos de Tinta," pág. 130 "Determinando o que Fazer Quando Acabar a Tinta"

#### **Uma mensagem È exibida na tela?**

Pág. 153, "Se Uma Mensagem Aparecer" pág. 155, "Se Uma Mensagem de Erro Aparecer"

#### **O cabo está conectado?**

Conecte o cabo firmemente.

☞ "Guia de Configuração"

### **O LED (Indicador) está aceso?**

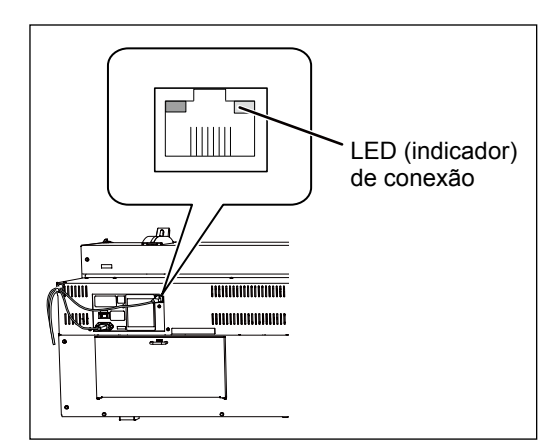

Se o LED (Indicador) do conector Ethernet não estiver aceso, isso significa que a conexão de rede não foi encontrada. Certifique-se de que a rede é adequada. Tente conectar o computador e o equipamento no mesmo hub, ou conecte-os diretamente usando um cabo cruzado. Se isso possibilitar realizar a impressão, significa que a rede está com problemas.

### **A conguração de rede está correta?**

Se a impressão não for possível ainda que o LED (Indicador) de conexão estiver aceso, verifique se o endereco IP e as outras configurações estão corretos. As configurações no equipamento e no computador devem estar corretas. Refaça as configurações, verificando se o endereço IP não está em conflito com o endereço IP de outro dispositivo na rede, se a porta para a configuração do software RIP especificar o endereço de IP do equipamento, se não existem erros de digitação nas configurações, e outros problemas desta natureza.

 $\in$  "Guia de Configuração," pág. 136, "Visualizando Informações sobre o Sistema desta Máquina"

### **O software RIP desliga de maneira anormal?**

Certique-se de que o software RIP funciona corretamente, então desligue a alimentação secundária e ligue-a novamente.

"Guia Rápido do Roland VersaWorks"

### A temperatura ambiente está muito baixa?

Use o equipamento em um ambiente onde a temperatura seja de 20 a 32ºC (68 a 90ºF).

### **Não há corte do material**

### A faca de separação está instalada?

Se a faca de separação não estiver instalada, não é possível cortar o material.

Pág. 109, "Substituição da Faca de Separação"

### A "SHEET SETUP" (Configurar folha) está configurada em "RIGID" (Rígido)?

Quando "RIGID" (Rígido) estiver selecionado, a faca de separação não poderá ser usada para cortar o material.

### **O Sistema de Rebobinamento de Material Não Funciona**

### O cabo da unidade de rebobinamento está conectado?

Conecte o cabo da unidade de rebobinamento ao equipamento. Para realizar o rebobinamento automaticamente durante a impressão, também acione o botão AUTO (Automático).

"Guia de Instalação," Pág.75 "Condições de Uso do Sistema de Rebobinamento do Material"

### O botão AUTO está na posição [OFF] (Desligado)?

Altere o botão AUTO (Automático) de acordo com a direção de rebobinamento do material.

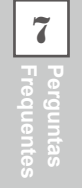
# Resultados de Impressão Estão Imprecisos ou Contêm Linhas **Horizontais**

# As cabeças de impressão apresentam respingos?

Realize um teste de impressão e certifique-se de que não há ocorrência de gotejamento. Se houver, realize uma limpeza das cabeças de impressão.

 $\approx$  Pág. 65, "Teste de Impressão e Limpeza Normal," pág. 93, "Quando a Limpeza Normal Não For Eficaz," pág. 103, "Quando Não For Possível Limpar Respingos de Tinta Branca"

#### A altura da cabeça de impressão é apropriada?

Quando [HEAD HEIGHT] (Altura da cabeça) estiver configurada para [HIGH] (Alta), a impressão é mais áspera do que quando estiver configurado para [MIDDLE] (Média) ou [LOW] (Baixa). Normalmente, configure em "MIDDLE" (Média), exceto quando estiver usando material que provavelmente levante. (Quando estiver configurado para [LOW] (Baixa), a capacidade do material em passar pela máquina pode ser afetada porque os prendedores de material não podem ser usados).

Pág. 120, "Ajustando a Altura das cabeças de Impressão para Torná-la Compatível com a Espessura do Material"

#### **Você efetuou a correção de alimentação?**

O desalinhamento expressivo da quantidade de avanço do material pode resultar em impressões de aparência borrada ou com listras horizontais. Realize a configuração no software RIP para combinar com o tipo de material que estiver utilizando, ou efetue a conguração para correção na impressora.

Pág. 118, "Aliviando as Faixas Horizontais e Similares (função correção de alimentação)"

#### **Você efetuou a correção bidirecional?**

Quando estiver realizando impressão bidirecional, utilize o item do menu [ADJUST BI-DIR] (ajuste bidirecional) para fazer a correção. O ajuste otimizado de valores pode variar, dependendo principalmente da espessura do material. Configure ou selecione um valor de ajuste que seja adequado ao material. Quando for necessário fazer mais correções, como o ajuste utilizando a [SIMPLE SETTING] (configurações simples) não aumente a impressão; utilize a [DETAIL SETTING] (configuração detalhada) para efetuar correções em cadacabeça de impressão.

Pág. 117, ""Correção de Desalinhamento em Impressão Bidirecional", pág. 118, "Correção de Desalinhamento em Impressão Bidirecional Mais Precisa"

#### **O modo de impressão é compatível?**

Tente um modo de impressão de melhor qualidade. Dependendo do material, poderão ocorrer cores irregulares nos modos de impressão de alta qualidade, e os resultados serão afetados significativamente no software RIP (como o perfil de cor selecionado). Ajuste as configurações ao material que estiver utilizando.

## A impressora está instalada em local nivelado e estável?

Nunca instale o equipamento em um local de nível irregular ou onde possa balançar ou sofrer vibração. Certique-se também de que as cabeças de impressão não sejam expostas ao vento. Estes fatores podem resultar em falha de pontos por polegada ou impressão de qualidade reduzida.

## A impressora está instalada em um local protegido da luz direta do sol?

Nunca instale em um local exposto à luz direta do sol. Fazer isso poderá resultar em respingos ou outros problemas que reduzem a qualidade de impressão, ou podem ainda resultar em mau funcionamento.

## **O material está instalado e congurado corretamente?**

Se o material não estiver instalado corretamente, seu avanço pode ser irregular, ou a própria impressão pode ser afetada. Certifique-se de que o material esteja instalado e configurado corretamente.

 $\degree$  Pág. 37, "Carregando o Material," pág. 148, "O Avanço do Material Não Está Correto"

# O lado de impressão do material rígido está amassado com rugas ou ondas de mais de **0,5 mm (0,02 polegada) de altura?**

Use o Roland VersaWorks para configurar a impressão unidirecional. Se o problema ainda não for resolvido, as rugas ou ondulações são muito grandes. Use material sem nenhuma ruga ou ondulação.

Pág. 56, "Conguração de Impressão Unidirecional (Roland VersaWorks)"

# As configurações para o menu [PRESET] (Pré-configurar) estão adequadas?

Se as configurações selecionadas para o item do menu [PRESET] (Pré-configurar) não forem compatíveis com o tipo de material, a impressão poderá sofrer danos. Selecione congurações otimizadas para o material que estiver usando.

Pág. 60, "Conguração do material," pág. 114, "Utilizando Totalmente a Função Pré-Congurar"

# **Cores Estão Instáveis ou Não-homogêneas**

## Você agitou os cartuchos de tinta suavemente antes de instalá-los?

Agite os cartuchos suavemente antes de instalá-los.

#### **O material está enrugado?**

Se o material estiver enrugado e se soltar da mesa, as cores poderão apresentar variação ou a impressão poderá perder qualidade.

Pág. 148 "O Avanço do Material Não Está Correto"

#### A impressão foi interrompida?

Quando a impressão é interrompida, a coloração na linha divisória pode ser alterada quando a impressão reiniciar. Evite interromper a impressão. Como padrão, a impressão será interrompida quando a tinta residual no interior do equipamento acabar. Antes de realizar impressões extensas, verifique a quantidade restante de tinta nos cartuchos. A impressão também é interrompida quando os dados não são enviados pelo computador em tempo hábil. Recomendamos não realizar outras tarefas com o computador enquanto a impressão estiver em progresso.

#### A impressora está instalada em local nivelado e estável?

Nunca instale o equipamento em um local de nível irregular ou onde possa balançar ou sofrer vibração. Certique-se também de que as cabeças de impressão não sejam expostas ao vento. Estes fatores podem resultar em falha de pontos por polegada ou impressão de qualidade reduzida.

## Os parâmetros de operação estão ajustados com valores adequados?

Dependendo das configurações para o items de menu como [FULL WIDTH S] (largura total) e [PERIODIC CL.] (limpeza periódica), podem acarretar desigualdade das cores. Se as configurações foram alteradas, tente restaurá-las para seus valores padrão.

 Pág. 125, "Acelerando Impressão para Material Reduzido," pág. 127, "Evitando resíduo do material e respingos durante a impressão"

# A impressora está sendo usada em um local sujeito a mudanças drásticas no ambiente **operacional?**

Grandes variações de temperatura ou umidade durante a impressão podem causar alteração de cores parciais. Ao realizar a impressão, utilize o equipamento em um local onde a temperatura e a umidade sejam estáveis.

# **A u idade relativa do ambiente é de 35% ou menor? Há possibilidade de formação de eletricidade estática no ambiente?**

Mantenha o ambiente da máquina entre 35% e 80% ao operar a máquina. Há maior probabilidade de formação de eletricidade estática em temperaturas baixas, e os rolos de pressão podem ficar carregados de eletricidade estática, gerando cores inconsistentes. Se a temperatura do ambiente não for o problema, use um dispositivo para remove a carga de eletricidade estática dos rolos de pressão. Se houver um grau elevado de eletricidade estática, mantenha o ambiente operacional com uma umidade relativa de 50% ou superior.

# **As congurações para o menu [PRESET] (Pré-congurar) estão adequadas?**

Se as configurações selecionadas para o item do menu [PRESET] (Pré-configurar) não forem compatíveis com o tipo de material, a impressão poderá sofrer danos. Selecione congurações otimizadas para o material que estiver usando.

Pág. 114, "Utilizando Totalmente a Função Pré-Congurar"

# **O Material Torna-se Manchado ou Danicado Quando Impresso**

## As Cabeças de impressão estão em contato com o material?

A altura das cabeças de impressão pode estar muito baixa. Além disso, se o material não for instalado corretamente, este poderá dobrar ou soltar-se e entrar em contato com as cabeças de impressão.

 Pág. 120, "Ajustando a Altura das cabeças de Impressão para Torná-la Compatível com a Espessura do Material", pág. 148 "O Avanço do Material Não Está Correto"

## As cabeças de impressão estão sujas?

Os itens a seguir podem causar respingos de tinta no material durante a impressão.

- $\triangleright$  Acúmulo de poeira fibrosa (fios) em torno das cabeças de impressão.
- Transferência de tinta para as cabeças de impressão devido ao atrito com o material.

Se isso ocorrer, efetue a limpeza manual. Recomendamos que a limpeza das cabeças de impressão realizada periodicamente.

Pág. 95, "Manutenção que Deve Ser Efetuada Mais de Uma Vez por Mês"

 $\triangleright$  U idade Muito Baixa.

Use esta máquina em ambiente com umidade relativa de 35 a 80% (sem condensação).

# Os rolos de pressão, os prendedores de material, os rolos de tração ou as tampas de borracha na parte frontal da máquina ou na tampa frontal 2 estão sujos?

Limpe-os periodicamente.

Pág. 91, "Limpeza"

## Os rolos de pressão estão posicionados corretamente no topo do material rígido?

Ajuste a posição do material para que os rolos de pressão estejam completamente no topo do material. Se os rolos de pressão não estiverem completamente no topo do material, o material ainda irá passar pela máquina; no entanto, dependendo das características do material, uma estampa dos rolos de pressão pode ser deixada atrás do material ou o material pode ficar marcado.

 $\degree$  Pág. 51, "IMPORTANTE! Certifique-se de que os rolos de pressão estejam posicionados corretamente sobre o material".

# **O Material Travou**

Se uma mensagem de erro for exibida porque o material está travado, corrija o problema imediatamente. Se não o fizer, isso pode causar danos as cabeças de impressão.

Pág. 157 [MOTOR ERROR TURN POWER OFF] (Erro ao Desligar o Equipamento)

#### **O material está dobrado ou desalinhado?**

Muitos fatores podem causar desalinhamento e dobras. Verifique o seguintes e corrija o problema. Pág. 148 "O Avanço do Material Não Está Correto"

## A altura das cabeças de impressão está muito baixa?

Tente levantar as cabeças de impressão. O material pode, inevitavelmente, dobrar levemente; então as cabeças de impressão devem ser ajustadas para leva isso em consideração.

Pág. 120, "Ajustando a Altura das cabeças de Impressão para Torná-las Compatíveis com a Espessura do Material"

# **O Material Não Pode Tracionar Com Facilidade**

# A alimentação do material está instável?

Vários fatores podem contribuir para o avanço instável do material. Verifique o seguintes e corrija o problema. Pág. 148 "O Avanço do Material Não Está Correto"

## **O tubo de papel está instalado corretamente?**

Insira o tubo do material das tampas de extremidade. Se o tubo do material não está conectado corretamente, ele pode girar sem tração e causar falha de rebobinamento de material.

☞ Guia de Configuração

# O tubo de papel está dobrado ou solto?

O material não pode ser rebobinado suavemente se o tubo de papel estiver dobrado ou solto.

## O tubo de papel incluso está sendo utilizado?

Para o tubo de papel, utilize o item incluso. Usar outra coisa que não o item incluso pode resultar em rolamento sem tração ou outros problemas que impedem o rebobinamento do material.

Pág. 74, "Sobre o Tubo de Pape"

# **O Avanço do Material Não Está Correto**

Uma série de problemas pode ocorrer se a alimentação do material não correr de forma adequada. Isso pode causar problemas como a má qualidade de impressão, contato do material com as cabeças de impressão, posicionamento desalinhado ou travamento do material. Corrija as **situações como a seguir.**

# **O Material Encolhe ou Enruga**

# **O material está instalado e congurado corretamente?**

A alimentação é prejudicada quando o material não está esticado ou está tensionado de forma irregular à esquerda e à direita. Recarregue o material.

P. 37, "Instalando o Material"

#### O material carregado ficou em repouso por algum tempo?

Se o material foi carregado e deixado por algumas horas, ele pode encolher ou enrugar. Quando a impressão for concluída, remova o material.

#### **Os prendedores do material estão montados?**

Certique-se de montar os prendedores do material ao imprimir sobre material com espessura inferior a 0,5 mm (0,02 polegada).

#### A temperatura ambiente está muito baixa?

Use o equipamento em um ambiente onde a temperatura seja de 20 a 32ºC (68 a 90ºF). Se utilizado em ambiente onde a temperatura for inferior a 20 C, o material poderá enrugar dependendo do tipo ou largura.

## **O material utilizado está curvado?**

Se usar material curvado, isso pode causar enrugamento no material.

# A umidade do ambiente está muito alta?

Use esta máquina em ambiente com umidade relativa de 35 a 80% (sem condensação).

# **O Avanço do Material Não Está Reto**

## **O material está instalado e congurado corretamente?**

A alimentação é prejudicada quando o material não está esticado ou está tensionado de forma irregular à esquerda e à direita. Recarregue o material.

P. 37, "Instalando o Material"

## Os rolos de pressão estão posicionados no topo do material?

Se os rolos de pressão não estiverem posicionados corretamente sobre o material, o material não será alimentado corretamente. Instale o material novamente.

Pág 47, "Instalando o Material Rígido"

#### **O material está gravemente torcido?**

O material não pode ser alimentado suavemente quando estiver torcido. Não use material gravemente torcido. Pág. 34, "Material Utilizável"

# A Alimentação do Material Não É Suave / Material Não É **Alimentado**

#### **O material ou os eixos do material tocam algum outro objeto?**

Certique-se de que material e os eixos não estejam tocando em nada. Isso poderá afetar a impressão, mesmo quando o avanço estiver aparentemente regular.

P. 37, "Instalando o Material"

#### Os rolos de tração estão sujos?

Verifique se os rolos de tração estão livres de resíduos de material estranho, como fragmentos de material. Pág. 91, "Limpeza"

#### **O material está gravemente torcido?**

O material não pode ser alimentado suavemente quando estiver torcido. Não use material gravemente torcido. Pág. 34, "Material Utilizável"

#### **O** material ficou preso nos encaixes da placa ou em qualquer outro lugar?

A extremidade dianteira do material pode ficar preso nos encaixes da placa ou em outros lugares. Neste caso, alise as dobras ou torcidos, ou mude a direção do material. Se o problema persistir, use um material diferente. Se o carro das cabeças de impressão parar em cima da mesa, tente imediatamente prevenir o ressecamentodas cabeças de impressão.

# **O Que Fazer Primeiro**

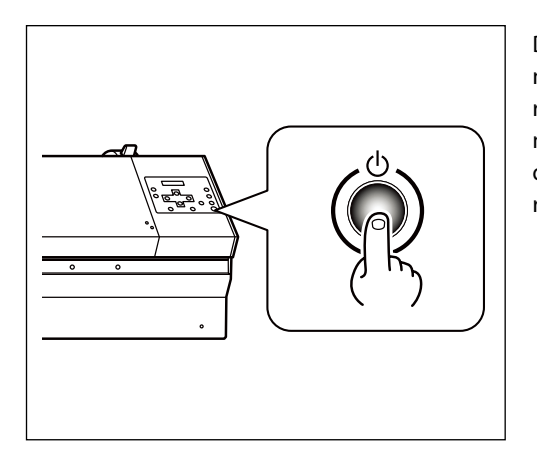

Desligue a alimentação secundária, e então ligue-a novamente.Se o material estiver travado, em seguida, remova-o também e o carro das cabeças de impressão se mover para a posição "standby" (espera) (no lado direito do equipamento principal), significa que a operação foi realizada com sucesso.

# As Cabeças de Impressão Ainda não se Movem

Tente desligar a energia principal, depois ligue a energia principal novamente seguida pela energia secundária.

# As Cabeças de Impressão Ainda Não Se Movem

Se as cabeças de impressão continuarem estáticas, tome a seguinte medida de emergência e contate seu representante autorizado ou assistência técnica da Roland DG Corp.

# **Procedimento**

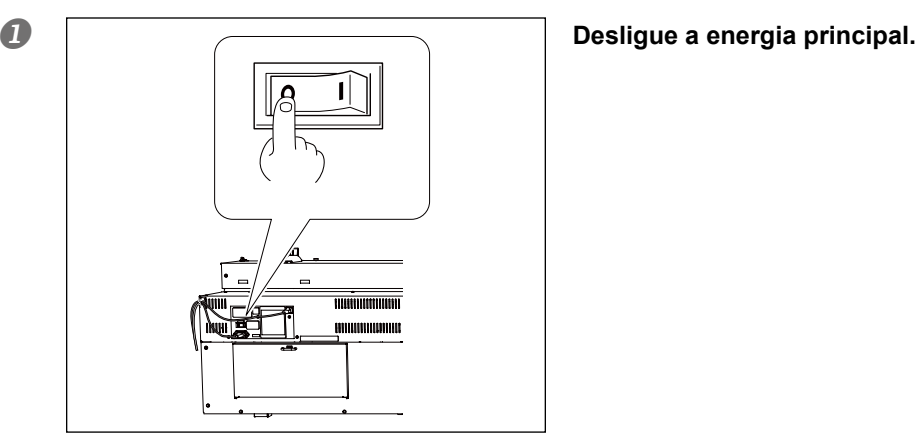

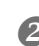

**Abra a tampa frontal 1.**

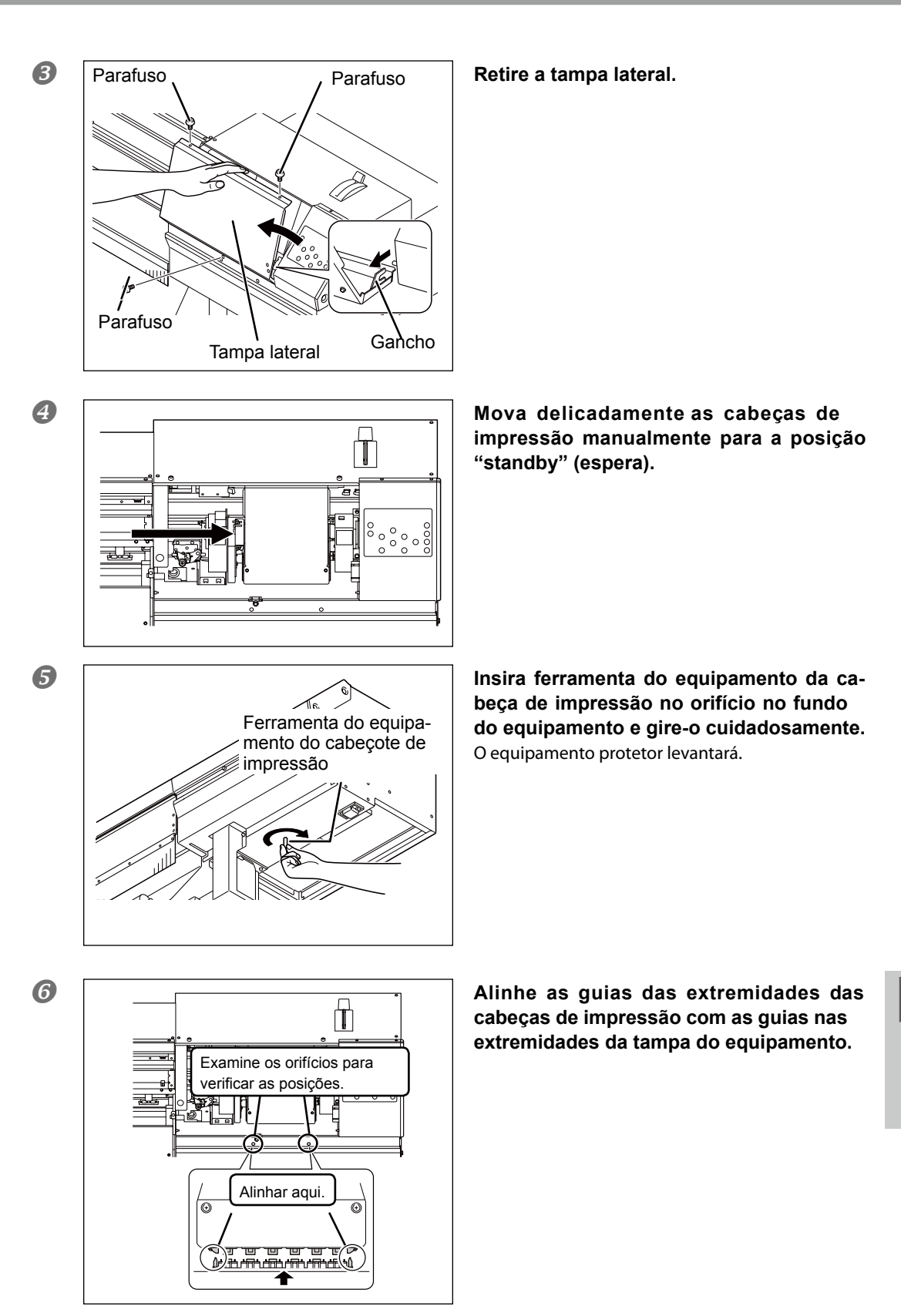

**7**

**Frequentes Perguntas** 

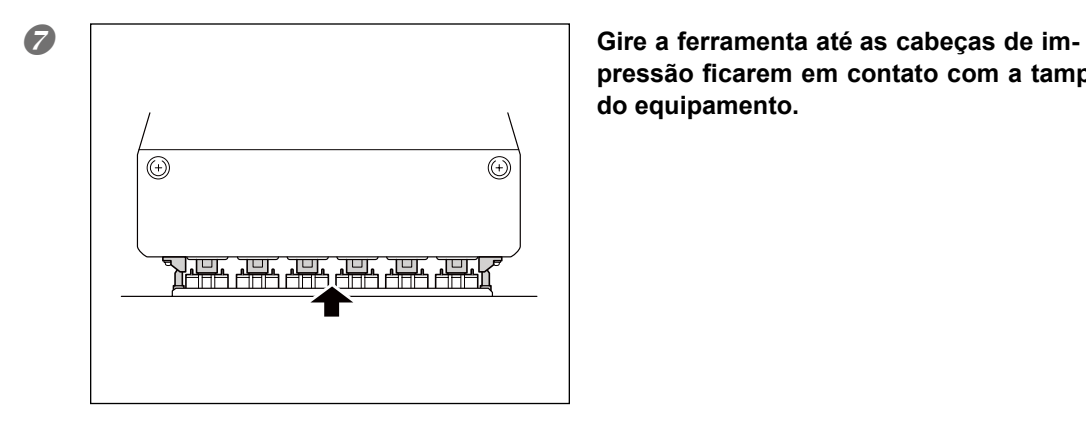

pressão ficarem em contato com a tampa **do equipamento.**

**<sup>2</sup>** Quando as cabeças de impressão fizerem contato com a tampa do equipamento, **gire a ferramenta do equipamento das cabeÁas de impress"o mais uma ou duas vezes.** Certifique-se de que as cabeças de impressão estejam seguramente protegidas. Se a unidade de proteção não atingir as cabeças de impressão, entre em contato com representante autorizado Roland DG Corp.

**Estas são as principais mensagens que aparecem na tela do equipamento solicitando operações corretivas. Elas n"o indicam erro de funcionamento. Siga os comandos e realize o procedimento de acordo com o indicado.**

# **[1 ■ 2 ■ 3 ■ 4 ■ 5 ■ 6 ■]**

Resta somente uma pequena quantidade de tinta. Troque o cartucho indicado pelo número piscante por um novo.

# **[PRESS THE POWER KEY TO CLEAN] (Pressione a tecla de energia para limpar)**

Esta mensagem é exibida quando o equipamento permanece inoperante por mais de um mês.. Ligue a alimentação secundária uma vez por mês.

Pág. 111 "Quando Inoperante por um Período Prolongado"

# **[CIRCULATING INK] (Distribuição de tinta)**

A tinta branca é distribuída dentro do equipamento. Isso ocorre automaticamente para limpar a precipitação de tinta branca. Aguarde até mudar a mensagem exibida.

# **[SET CARTRIDGE] (ajuste o cartucho)**

Insira o cartucho de tinta indicado pelo número piscante. Essa mensagem aparece ocasionalmente durante a substituição de cartuchos de tinta.

# **[REMOVE CARTRIDGE] (remover o cartucho)**

Remova o cartucho de tinta indicado pelo número piscante. Essa mensagem aparece ocasionalmente durante a substituição de cartuchos de tinta.

# **[CLOSE THE COVER (FRONT COVER, SIDE COVER or MAINTENANCE COVER] (Feche**  a tampa (frontal, lateral e de manutenção))

Feche a tampa dianteira 1, a tampa dianteira 2, a tampa lateral, de manutenção. Por questões de segurança, o cartucho não funciona enquanto uma tampa estiver aberta.

# **[SET CL-LIQUID] (Ajuste o lÌquido de limpeza)**

Insira o cartucho de limpeza tinta SOL INK indicado pelo número que estiver piscando. Esta mensagem aparece ocasionalmente durante a limpeza das cabeças de impressão.

# **[REMOVE CL-LIQUID] (Remova o lÌquido de limpeza)**

Remova o cartucho de limpeza tinta SOL INK indicado pelo número que estiver piscando. Esta mensagem aparece ocasionalmente durante a limpeza das cabeças de impressão.

# **[END OF THE SHEET] (Fim da folha)**

A extremidade final do material foi detectada durante a operação. Pressione qualquer tecla no painel de operação para excluir a mensagem. Instale um novo material.

# **[SHEET NOT LOADED PRESS SETUP KEY] (Folha não carregada; pressione a tecla SETUP)**

Carregue o material e pressione  $\zeta^{\text{SET UP}}$ . Esta mensagem é exibida quando há uma tentativa de teste de impressão sem material carregado.

# **[INSTALL DRAIN BOTTLE] (Instale a garrafa de descarte)**

Verifique se o frasco de drenagem está devidamente instalado. Instale a frasco de drenagem, depois pressione  $(ENTER)$ .

# **[CHECK DRAIN BOTTLE] (Verique a garrafa de descarte)**

Esta mensagem é exibida quando uma certa quantidade de fluido liberado é coletada pelo frasco de drenagem. Para limpar a mensagem, pressione (ENTER). Se esta tela aparecer, vá para o menu [DRAIN BOTTLE] (frasco de drenagem) e descarte o fluido liberado no frasco.

Pág. 89, "Descarte de Tinta Descarregada"

## **[CAN'T SETUP] (Não é possível configurar)**

É exibido quando a cabeça de impressão tiver entrado em contato com o material e a conguração do material foi interrompida. Ajuste a altura da cabeça de impressão e configure o material novamente.

 Pág. 54 "3. Insira a espessura do material rígido", P. 120 "Ajustando a Altura das cabeças de Impressão para Torná-la Compatível com a Espessura do Material"

## **[REMOVE MEDIA CLAMPS] (Remova os prendedores do material)**

Isto é exibido quando o corte do material acontece sem a remoção prévia dos prendedores do material. O corte do material inicia quando (ENTER) é pressionado após a remoção dos prendedores do material. Pressionar  $\zeta \triangleleft$   $\geq$  enquanto a mensagem é exibida interrompe o corte.

# **[TIME FOR MAINTENANCE] (Necessidade de manutenção)**

É necessário executar a limpeza manual. Após a verificação, pressione  $\zeta$ enter $\gtrsim$ . P. 96, "Efetuando a Limpeza Manual"

# **[TIME FOR WIPE REPLACE] (Momento para repor as palhetas)**

Está na hora de substituir as palhetas. Após a verificação, pressione  $\left(\overline{\text{ENTER}}\right)$ .

P. 105, "Reposição dos Limpadores"

**A seguir estão as descrições de mensagem de erro que podem aparecer na tela do equipamento, e quais ações devem ser tomadas para solucionar o problema. Se a ação descrita não solucionar**  o problema, ou se uma mensagem de erro não descrita for exibida, entre em contato com o seu **representante autorizado Roland DG Corp**

# **[TURN POWER OFF AND SET INK MODE] (Desligue a energia e ajuste o modo de tinta)**

#### A energia secundária é ativada se o modo de tinta não estiver ajustado.

Desligue a energia secundária. Selecione o modo de tinta e depois ligue a energia secundária. ☞ "Guia de Configuração"

# **[CAN'T PRINT CROP CONTINUE?] (N"o È possÌvel imprimir a marca - continuar?)**

# O tamanho dos dados incluindo as marcas de corte são maiores que a área de impressão **ou de corte do material instalado.**

Para continuar imprimindo sem corrigir este problema, pressione  $\subset$  ENTER $\supset$ . Neste momento, a parte excedente além da área de impressão ou de corte e das marcas de corte não é impressa. Para interromper a impressão, interrompa o envio de dados do computador e, em seguida, levante a alavanca de carregamento. Ajuste a área de impressão ou de corte maior, como ao substituir o material por um material maior ou alterar as posições dos rolos de pressão maiores, em seguida envie os dados novamente.

## **O tamanho dos dados de impressão é muito pequeno.**

Faça com que o tamanho da direção de escaneamento dos dados seja de pelo menos 65 mm (2-,6 pol.). Para continuar imprimindo sem corrigir este problema, pressione (ENTER). Neste momento, os dados são impressos sem imprimir as marcas de corte. Para interromper a impressão, pare de enviar dados do computador, em seguida mantenha pressionado (set up) por um segundo ou mais. Aumente o tamanho dos dados e, em seguida, envie-os novamente. Não há limite no tamanho dos dados na direção de avanço do material.

# **[TEMPERATURE IS TOO HIGH \*\*°C ] (Temperatura muito alta \*\*°C)**

# **A temperatura do local onde o equipamento foi instalado subiu acima da temperatura ambiente, da qual o equipamento pode operar.**

A operação é descontinuada. Desligue a energia secundária. A temperatura exibida é a temperatura ambiente atual do local de instalação. Controle a temperatura ambiente para que permaneça numa faixa que possibilite a operação (20 a 32°C) e permita que a temperatura do equipamento se estabilize, então ligue a energia.

## [SERVICE CALL xxxx] (Chamada de serviço xxxx)

# Um erro irrecuperável ocorreu ou é necessário efetuar a reposição de peças por um técnico **especializado.**

Observe o número exibido, então desligue a alimentação secundária. Após desligar a energia, informe ao seu representante autorizado Roland DG Corp o número que aparecerá no na tela do visor.

**7Frequentes Perguntas** 

# **[SHEET SET ERROR SET AGAIN] (Erro do ajuste de folha; ajuste novamente)**

#### **SETUP ID foi pressionado mesmo quando não teve a mídia carregada.**

Pressione qualquer tecla para limpar o erro. Instale o material e puxe a alavanca de tracionamento, então  $presione$   $\sqrt{ser}$   $UP$ .

P. 37, "Instalando o Material"

[SHEET TYPE] (tipo de folha) está configurado como "OPAQUE" (opaco), mas o material transparente foi carregado.Levante a alavanca de carregamento, ajuste o item do menu [SHEET TYPE] (Tipo de folha) para "CLEAR" (Transparente), e depois reinstale o material.

P. 121, "Usando Material Transparente ou com Alto Brilho"

O material instalado é muito pequeno.Pressione qualquer tecla para limpar o erro. Substitua com material de tamanho utilizável.

Quando o [SHEET TYPE] (Tipo de folha) estiver configurado para [OPAQUE] (Opaco) quando estiver usando substratos com características metálicas ou refletoras, como filme metálico.Mude a alavanca de carregamento para trás, configure [SHEET TYPE] (Tipo de folha) para [CLEAR] (transparente), em seguida configure novamente. Quando estiver usando substratos com características metálicas ou refletoras, como filme metálico, a reflexão luminosa do material evita que o equipamento detecte a extremidade do material. Sendo assim, trate estes tipos de material como material transparente ao implementar as configurações.

# **[TEMPERATURE IS TOO LOW \*\*°C ] (Temperatura muito baixa \*\*°C)**

# A temperatura do local onde o equipamento foi instalado está abaixo da temperatura am**biente na qual o equipamento pode operar.**

A operação é descontinuada. Desligue a energia secundária. A temperatura exibida é a temperatura ambiente atual do local de instalação. Controle a temperatura ambiente para que permaneça numa faixa que possibilite a operação (20 a 32°C) e permita que a temperatura do equipamento se estabilize, então ligue a energia.

# [DATA ERROR CANCELING...] (Cancelamento de erro de informação....)

## Interrupção da produção por um problema encontrado no recebimento dos dados.

A operação é descontinuada. Verifique se os dados contêm erros. Faça também a verificação de problemas com o cabo conector ou com o computador, e então refaça a operação, desde o carregamento do material.

# **[PINCHROLL ERROR LOWER PINCHROLL] (Erro no rolo de pressão, o rolo de pressão**  está baixo)

## **(SETUP)** foi pressionado sem primeiro abaixar os rolos de pressão.

Puxe de volta a alavanca de abastecimento, em seguida, pressione  $\widehat{\mathsf{C}}$ serup.

#### Os rolos de pressão levantaram durante a impressão.

A impressão foi descontinuada. Não mova a alavanca de carregamento durante a impressão.

## **[WRONG CARTRIDGE] (Cartucho incompatível)**

#### Um cartucho incompatível foi instalado.

Remova o cartucho para solucionar o erro. Utilize um cartucho do tipo adequado especificado.

## **[WRONG HEAD IS INSTALLED] (Houve erro na instalação das cabeças de impressão)**

## Uma cabeça de impressão inutilizável foi instalada.

Desligue a energia secundária. Após desligar a energia, entre em contato com seu representante autorizado da Roland DG Corp.

# **[AVOIDING DRY-UP TURN OFF POWER] (evite o desligando a energia)**

# As cabeças de impressão foram forçadas à posição "standby" (espera) para evitar o res**secamento.**

A operação é descontinuada. Desligue a alimentação secundária e então ligue-a novamente. Abrir a tampa frontal com a impressão em andamento irá causar uma parada de emergência. Nunca permita que as cabeças de impressão fiquem nesse estado.

# **[MOTOR ERROR TURN POWER OFF] (Erro ao desligar o equipamento)**

#### **Um erro ocorreu no motor.**

A operação é descontinuada. Desligue a energia secundária. A seguir, elimine a causa do erro, depois ligue a alimentação secundária imediatamente. Se o equipamento permanecer com o erro não corrigido, as cabeças de impressão podem ressecar e ficar danificados. Esse erro pode ser causado por fatores como erro ao carregar o material, um material travado ou por uma operação que puxe o material com força excessiva.

# **O material travou.**

Remova o material preso com cuidado. As cabecas de impressão também podem estar danificadas. Efetue a limpeza das cabeças de impressão, e depois realize um teste de impressão e verifique os resultados.

#### **O** material foi puxado com força excessiva.

Foi aplicada tensão excessiva ao material, e uma ação adicional se faz necessária para a recuperação dessa condição. Primeiro, mova a alavanca de carregamento para trás e ajuste o material para criar uma pequena folga, depois desligue a energia secundária.

# [CANCELED FOR MOTOR PROTECTION] (Cancelado para proteção do motor)

## A operação contínua aqueceu a bomba do motor, e a operação foi interrompida.

Pressione qualquer tecla para limpar o erro. Deixe que o equipamento fique em espera por aproximadamente 40 minutos antes de retomar a operação.

# *Capítulo 8*  Especificações *Principais*

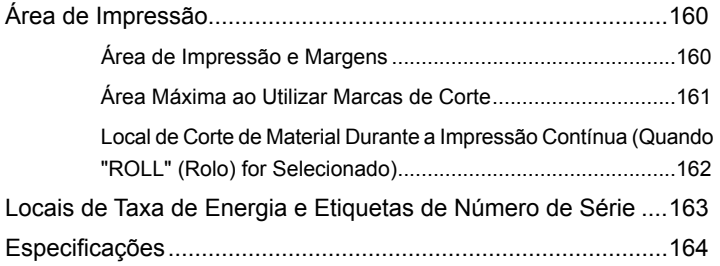

# **Área de impressão e Margens**

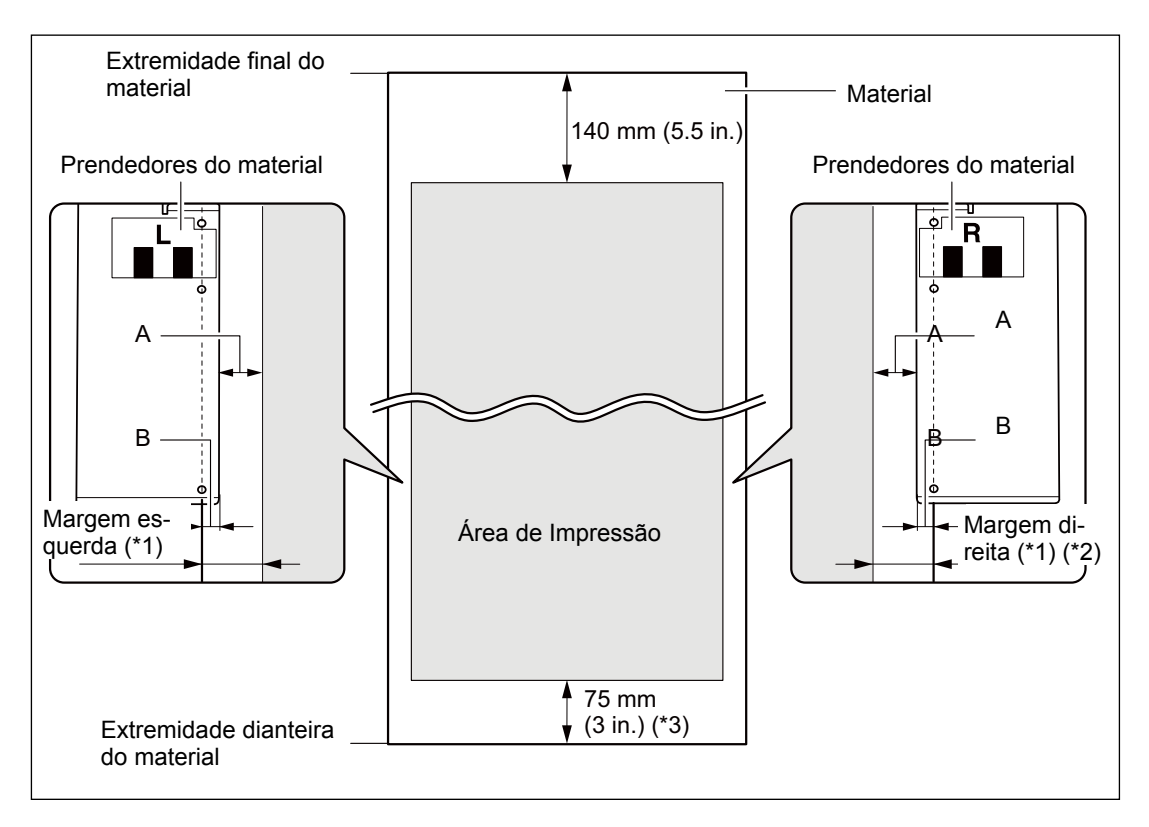

- A: Configure o menu [SIDE MARGIN] (Margem lateral) a (5 mm (3/6 pol.), 10 mm (6/16 pol.) (configuração padrão), ou 25 mm (16/16 pol.))
- B: Largura fixada pelo prendedor de material (aprox. 5 mm (3/6 pol.))
- \*1 A quantidade de margens direita e esquerda é igual A e B. Nos seguintes casos, a configuração de A muda, a quantidade para margem permanece sem alteração
- Quando o material foi carregado sem instalação de prendedores do material
- Quando o menu [SHEET TYPE] (tipo de folha) é ajustado para [CLEAR] (Transparente) (sem considerar se os prendedores de material estão presentes).
- $*$ 2 A quantidade de margem pode ser mudada usando  $\sqrt{\frac{BASE POMT}{n}}$ .
- \*3 75 mm (3 polegadas) é o valor quando "SHEET SETUP" (Conguração da folha) estiver ajustado para "ROLL" (Rolo).

Quando "RIGID" (Rígido) for selecionado, este valor irá se tornar o valor especificado para a "FRONT MARGIN" (Margem dianteira). Quando a barra de suporte de material for usada, aprox. 200 mm (7,9 polegadas) de espaço serão necessários.

# **Área Máxima Quando Estiver Usando Marcas de Corte**

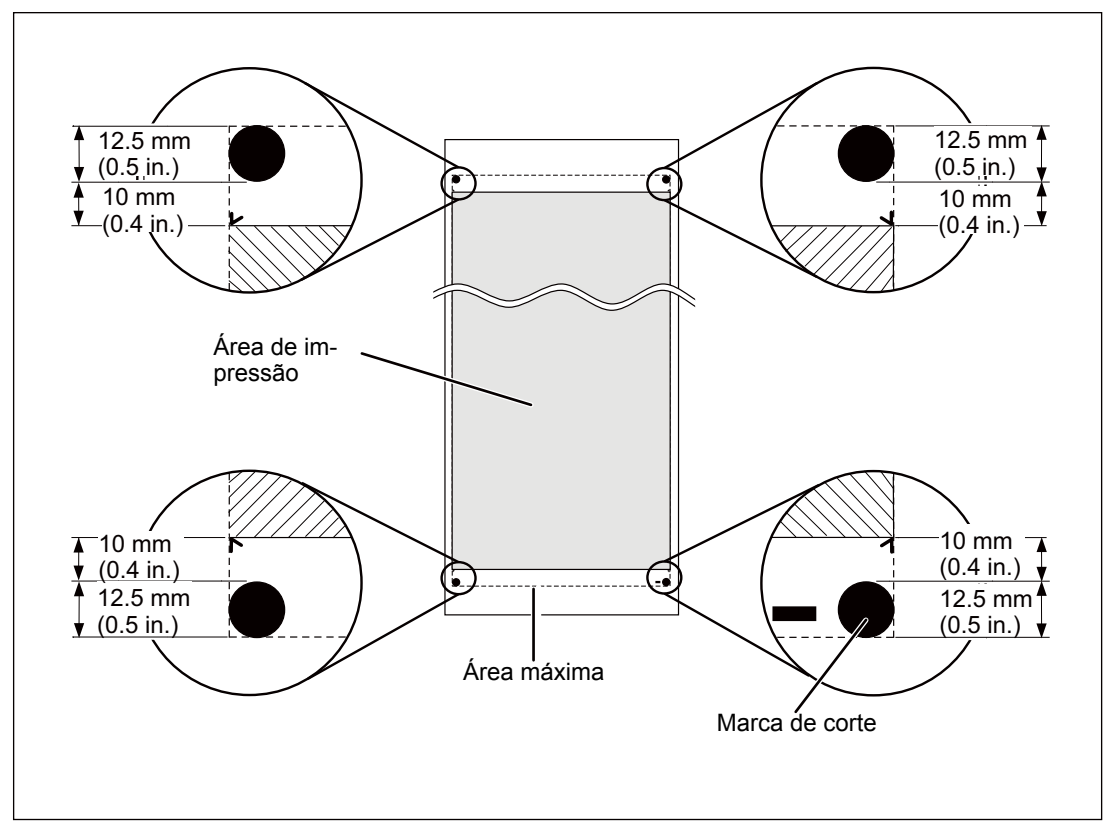

Quando as marcas de corte forem utilizadas, a área de impressão será reduzida da área máxima por uma quantidade igual às marcas de corte.

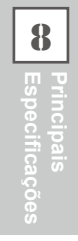

# Local de Corte de Material Durante a Impressão Contínua (Quando "ROLL" **(Rolo) for Selecionado)**

Quando as marcas de corte forem utilizadas, a área de impressão será reduzida da área máxima por uma quantidade igual às marcas de corte.

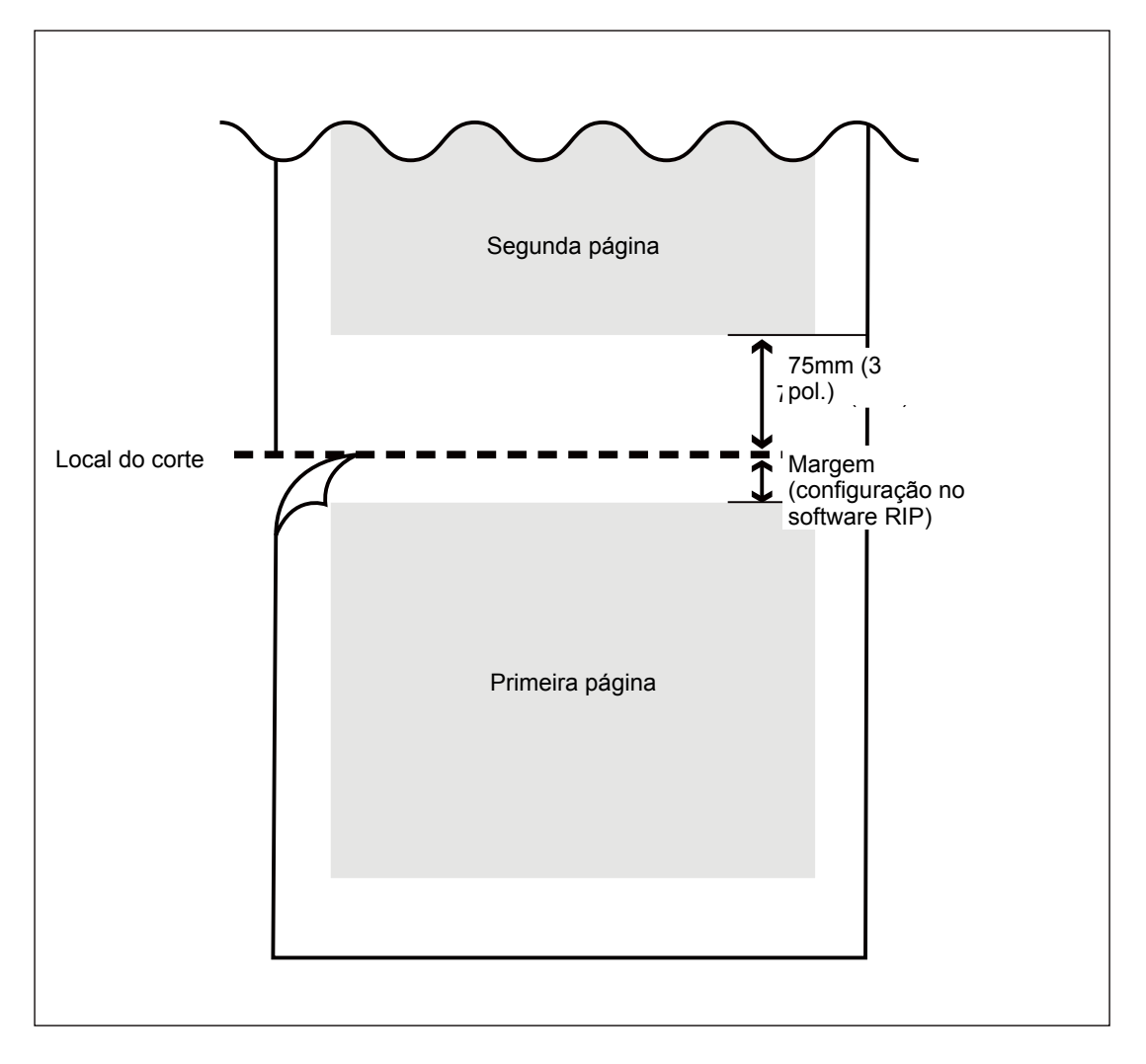

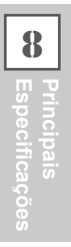

# **Locais da Avaliação de Energia e Certicação das Etiquetas de N˙mero Serial**

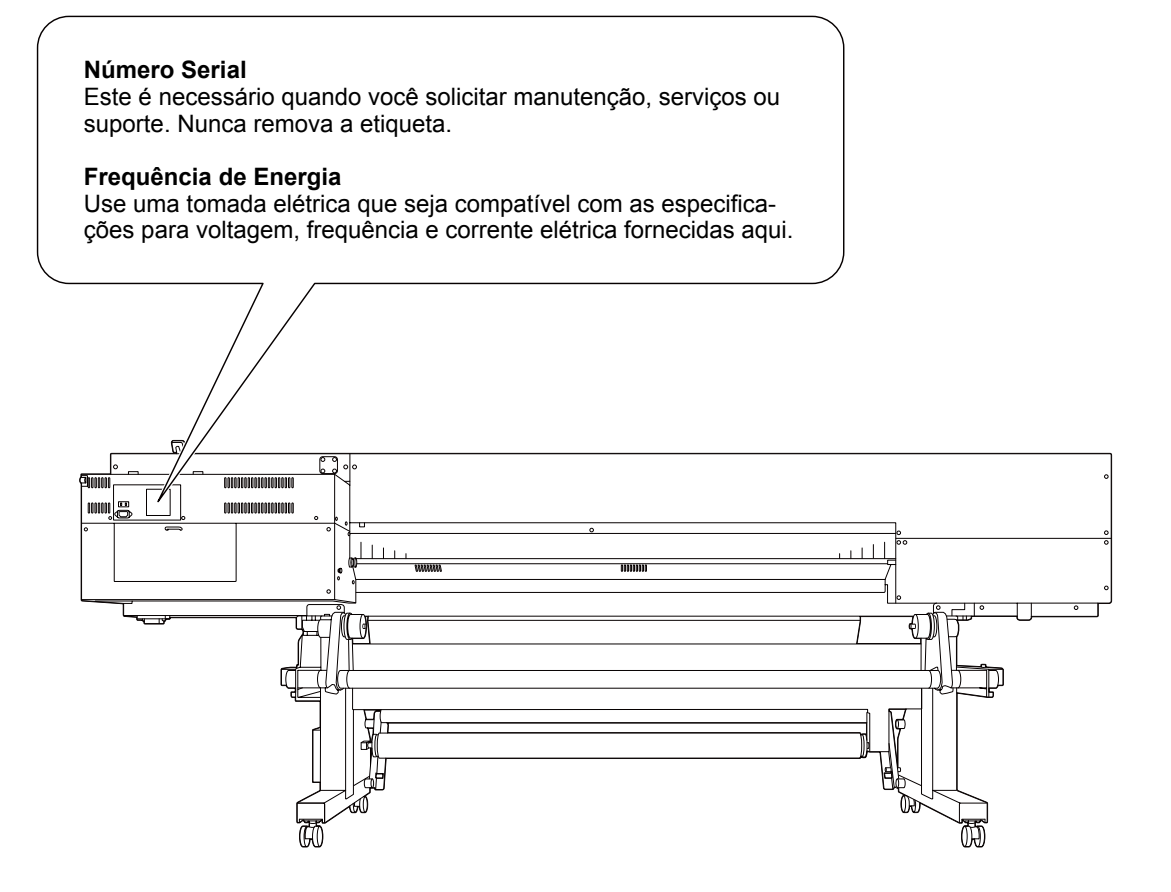

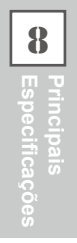

# **Especificações**

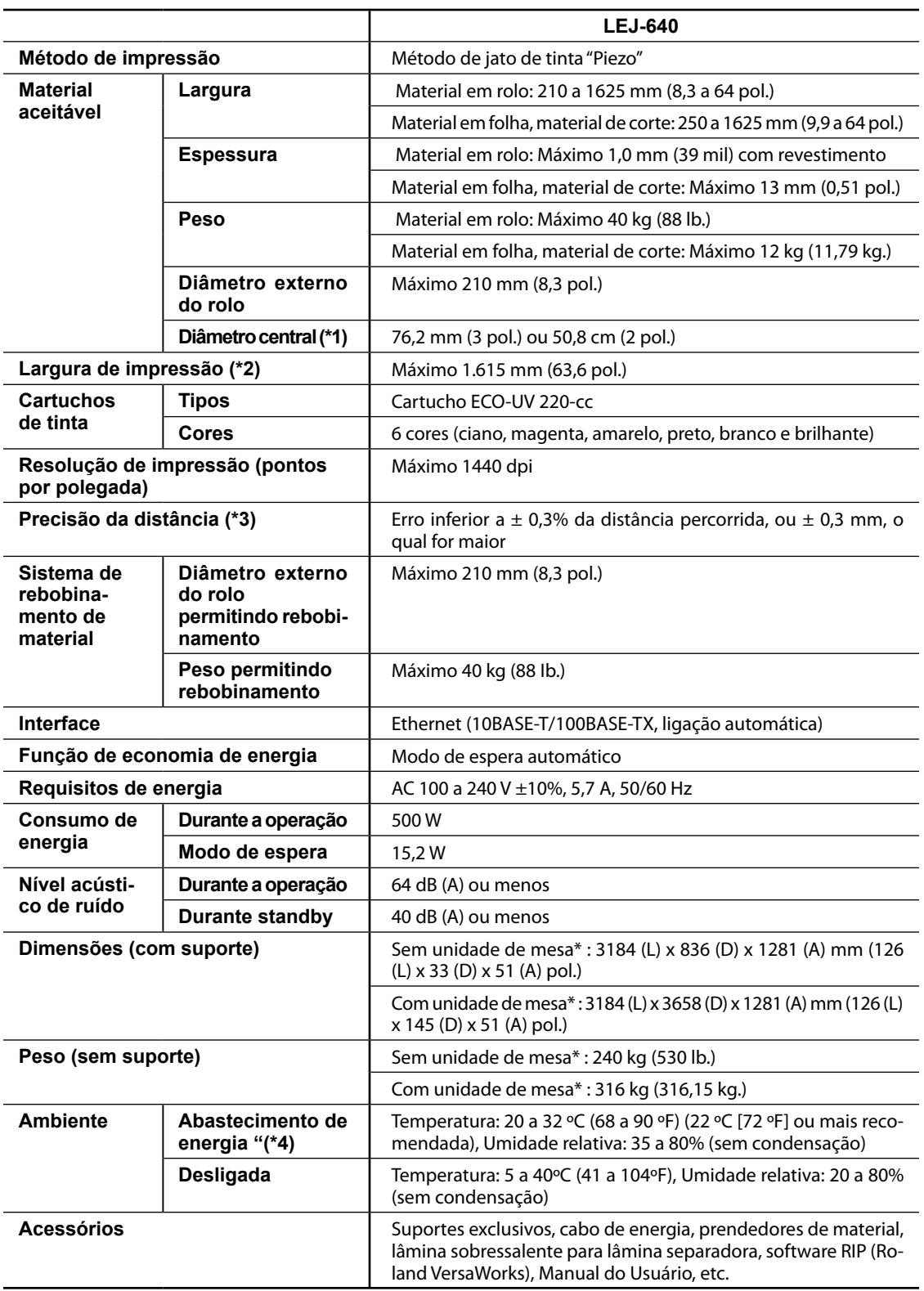

## (\*1)

O suporte de material deste equipamento é de uso exclusivo para o material de tubo de papel (núcleo) com diâmetro interno de 3 polegadas. Para utilizar o material de 2 polegadas, as flanges dos materiais opcionais são necessárias.

(\*2)

A extensão da impressão está sujeita as limitações do programa.

(\*3)

- > Tipo de Material: Material especificado pela Roland DG Corp.
- Temperatura: 25 ºC (77 ºF), umidade: 50% RH
- Material de rolo deve ser carregado corretamente.
- Excluindo expansão/contração do material
- Todas as funções de correção ou ajuste desta máquina foram feitas apropriadamente.
- Os rolos de tração estão posicionados corretamente sobre o material.
- $\geq$  Com filme Roland PET, imprime movimento: 1 m
- Quando não estiver usando a unidade de mesa

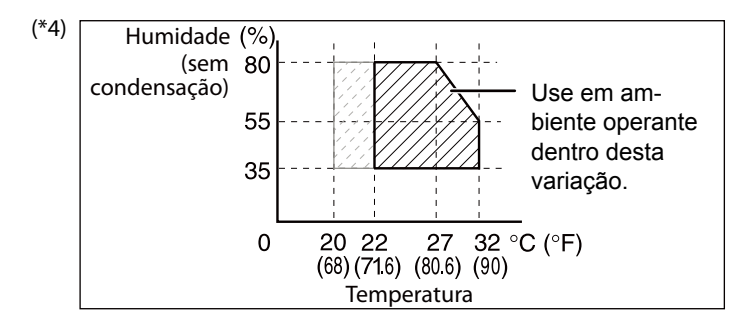

# **ERoland**

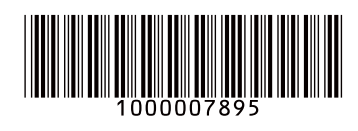

R1-110414